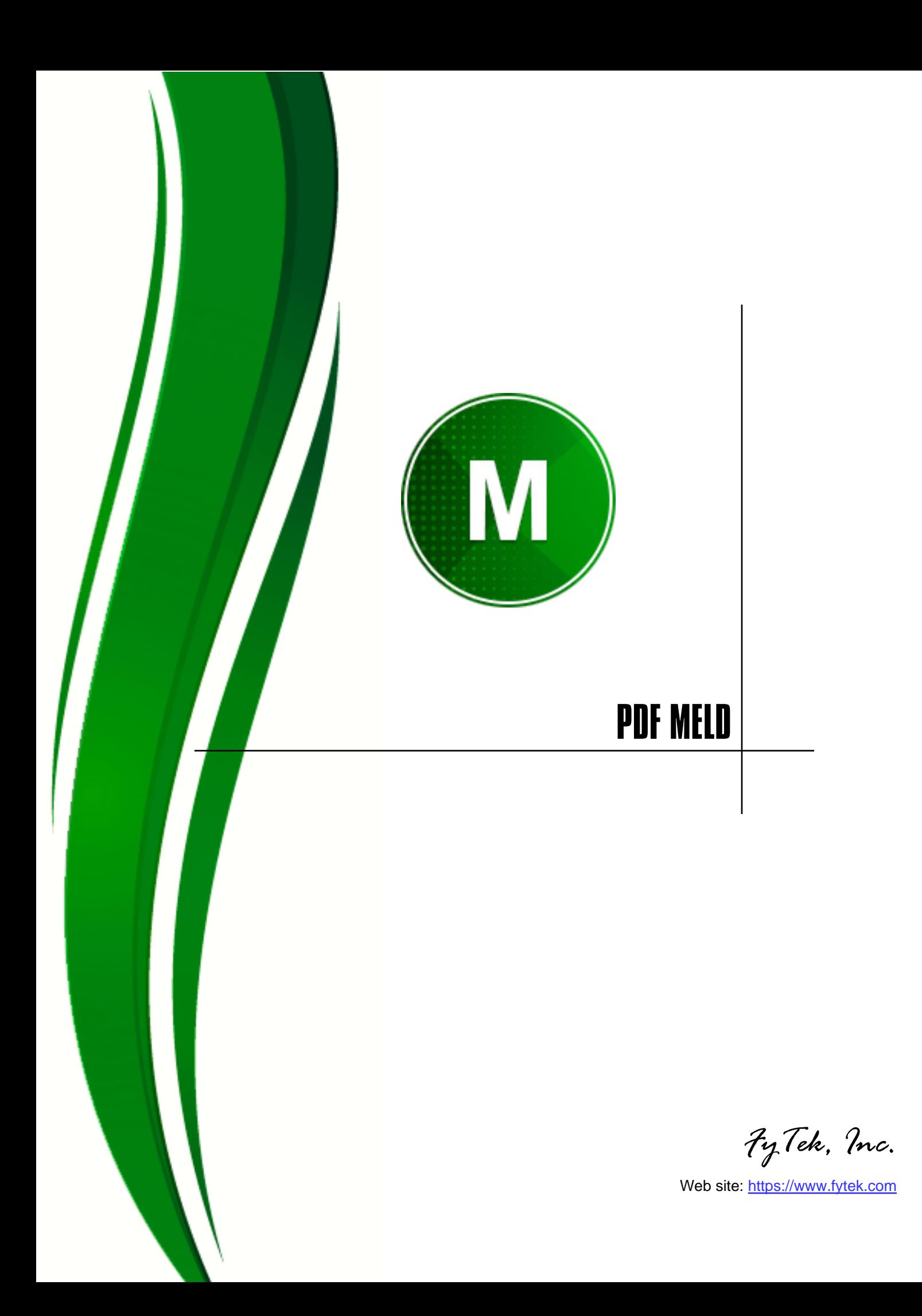

#### FyTek's PDF Meld

#### Trademarks

FyTek, FyTek PDF Meld and the FyTek logo are registered trademarks or trademarks of FyTek Incorporated in the United States and/or other countries. Acrobat, Adobe, Adobe PDF and Adobe Reader are either registered trademarks or trademarks of Adobe Systems Incorporated in the United States and/or other countries. Microsoft and Windows are either registered trademarks or trademarks of Microsoft Corporation in the United States and/or other countries. Other product names, logos, designs, titles, words or phrases mentioned within this publication may be trademarks, servicemarks, or tradenames of FyTek, Inc. or other entities and may be registered in certain jurisdictions including internationally.

#### FyTek Disclaimer

FYTEK, INC. MAKES NO WARRANTIES, EITHER EXPRESS OR IMPLIED, REGARDING THE ENCLOSED COMPUTER SOFTWARE PACKAGE, ITS MERCHANTABILITY OR ITS FITNESS FOR ANY PARTICULAR PURPOSE. THE EXCLUSION OF IMPLIED WARRANTIES IS NOT PERMITTED BY SOME STATES. THE ABOVE EXCLUSION MAY NOT APPLY TO YOU. THIS WARRANTY PROVIDES YOU WITH SPECIFIC LEGAL RIGHTS. THERE MAY BE OTHER RIGHTS THAT YOU MAY HAVE WHICH VARY FROM STATE TO STATE. Copyright © 2000-2024 FyTek, Inc. All rights reserved. This manual may not be copied, photocopied, reproduced, translated, or converted to any electronic or machine-readable form in whole or in part without prior written approval of FyTek, Inc.

This guide may contain links to third-party websites that are not under the control of FyTek, and FyTek is not responsible for the content on any linked site. If you access a third-party website mentioned in this guide, then you do so at your own risk. FyTek provides these links only as a convenience, and the inclusion of the link does not imply that FyTek endorses or accepts any responsibility for the content on those third-party sites.

#### Acknowledgments

Software Development: Mike Bernardo Writing: Mike Bernardo

FyTek, Inc. P.O. Box 71093 Madison Heights, MI 48071

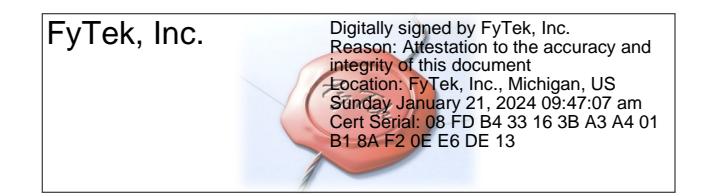

# Introduction

The demo version of PDF Meld will place footnote referencing PDF Meld and FyTek, Inc. at the bottom of each page in the output PDF. You must purchase a copy of the software to remove the footnote. Visit [https://](https://www.fytek.com) [www.fytek.com](https://www.fytek.com) for information on purchasing a copy.

Please contact us at [sales@fytek.com](mailto:sales@fytek.com) if you plan to use in any business application. This includes any use of the product in a business environment, on a web server or redistribution.

PDF Meld is a program to manipulate pages of existing PDFs. It runs either from the command line (executable version) or you can use the .NET dynamic link library (DLL) version on Windows based systems to integrate with your own software. You may also install as a server (referred to as the PDF Meld server in this document) under Windows or Unix and send commands for processing via TCP/IP. Windows also supports running PDF Meld server as a service. You'll need to use a server key name/code combination or a software subscription to use the program in server mode. Test key names and test subscription codes for use with the demo version are available from the FyTek website. Please contact us at [support@fytek.com](mailto:support@fytek.com) if you need assistance with these options.

There are a variety of functions the program performs:

- **•** Append two or more PDFs, images, Word/Excel/OpenOffice files\*, MP3's, movies or plain text files into a single PDF
- **•** Extract a page or list of pages from a single PDF
- **•** Rearrange the pages of a single PDF
- **•** Resize, rotate or move the position of page contents of a single PDF
- **•** Overlay pages of one PDF onto the pages of a second and set transparency
- **•** Add page numbers, Bates numbering, text or barcodes **A12345** to each page
- **•** Extract JPEG, TIFF and U3D images
- **•** Place two pages side-by-side on a single sheet
- **•** Place all pages on a single page or perform 2-up imposition
- **•** Clip several sections of a page to create new pages
- **•** Extract text for mailing labels or other uses
- **•** Add bookmarks and annotations (web links, notes and stamps)
- **•** Highlight, underline or color specified text
- **•** Make minor touch-up text and image changes
- **•** Add fillable data fields

- **•** Create new PDFs containing the modified FDF data
- **•** OCR (optical character recognition) using Google Drive APIs
- **•** Embed files such as Excel spreadsheets or Word documents into PDFs
- **•** Extract embedded files from PDFs
- **•** Encrypt PDFs with 40, 128, or 256-bit encryption
- **•** Password protect PDFs
- **•** Digitally sign PDFs
- **•** Disallow printing or changing the PDF
- **•** Optimize for fast web viewing

\* With the free "save as PDF" Microsoft Office plug-in installed along with Microsoft Excel or Word. Or you can have OpenOffice installed (as a server on Unix) on any platform to convert these types to PDF for processing.

The source PDFs in all cases above must be unencrypted or you must know the owner password for the encrypted PDF. The output PDF is always unencrypted unless you're using one of the encryption options. The page text must be either uncompressed or flate (zlib) compressed, common for most PDFs, when overlaying pages. PDFs with form fields and/or PDFs with revisions may not work in all situations.

Bookmarks are retained for each input PDF unless the option to remove them is used. The bookmark structure for each input PDF is placed under a new heading named after the input file itself. There are options to keep the bookmark structure intact without adding the additional level of file name. You may also create your own set of bookmarks to use.

PDF Meld runs as an executable or may be called using the .NET/COM DLL version. The executable is simply run from the DOS or Linux/Unix prompt. You can also create a DOS batch file or Linux/Unix shell script to call the program. The program name is pdfmeld.exe (or pdfmeld64.exe) in DOS and pdfmeld (or pdfmeld64) in Linux/Unix. Be sure to mark the file pdfmeld as executable in Linux/Unix by running a command similar to "chmod 777 pdfmeld".

This version allows you to call methods of PDF Meld that match the command line parameters. You can build all the functionality of PDF Meld into your own application or use via the web in programs such as ColdFusion or ASP. The file pdfmeld\_20.dll is a .NET DLL compiled for both 32 and 64-bit that you may also use as a COM DLL by registering it using the Microsoft regasm utility.

<span id="page-3-0"></span>PDF Meld is available in different configurations:

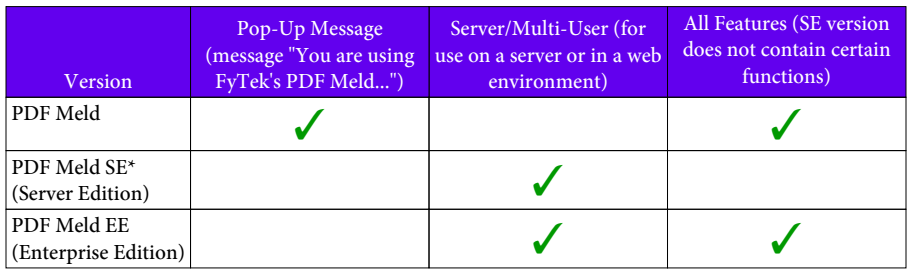

\* The SE server version does not contain the following:

Executable version: -nochange, -string, -strchange, -textdetailin, -textdetailout, -textdetailoutxy, -nofillin, -data, -imgout, -embed, -pdfmed

DLL version: setNoChange, setString, setStringChange, setTextDetailIn, setTextDetailOut, setTextDetailOutXY, setNoFillIn, setData, setImgFileOut, setEmbedFile

Contact FyTek at [sales@fytek.com](mailto:sales@fytek.com) for details on what version is right for you.

PDF Meld contains so many options it may be difficult to know where to start. In its simplest form, PDF Meld takes multiple PDFs and stitches them together to create a new single PDF. When you have the need to perform other functions such as overlay instead of stitching, you'll need to use one or more of the command line or API methods. These are typically named after the function they perform, such as -overlay or setOverlay.

Other times you might want to add text or form fields to a PDF. In this case, there would be too many options to specify on the command line. Adding text, for example, involves setting the font size, text placement, pages to include on, and so on. Instead of many command line options, an input file is used that allows tag based entry, similar to HTML, to specify all of the options. The various layouts are all documented in the [File Layouts](#page-157-0) section of this manual. The layouts themselves are loaded via a single command line option. For example, -strin "filename" to load a file containing text strings to print on the PDF.

The options for the executable version are detailed under the [Executable](#page-10-0) section and the DLL methods under the [DLL](#page-108-0) section. You may find it helpful to spend some time experimenting with various options using the executable version. Or if you're comfortable with what you need to accomplish and want to dive in with the DLL, there are some examles at [GitHub](https://github.com/fytek/pdfmeld/tree/master) to get you started.

The executable version has a GUI front-end you can use for either prototyping or simply running the program. The GUI front-end is available under Windows, Mac OSX, and graphical versions of Linux. To bring up the GUI window, run the executable (pdfmeld64.exe in Windows or pdfmeld64 in Linux) without passing any parameters. Or pass a single parameter which is a .mld (saved settings) file which you can create from within the GUI front-end. The program bypasses the GUI front-end if you send any other options. This is so you can execute in batch or unattended mode when desired. A test license or subscription, which can create or download from FyTek's website, is needed to remove all pop-ups when testing out the demo. The screen below is from Windows though other supported operating systems will appear similar.

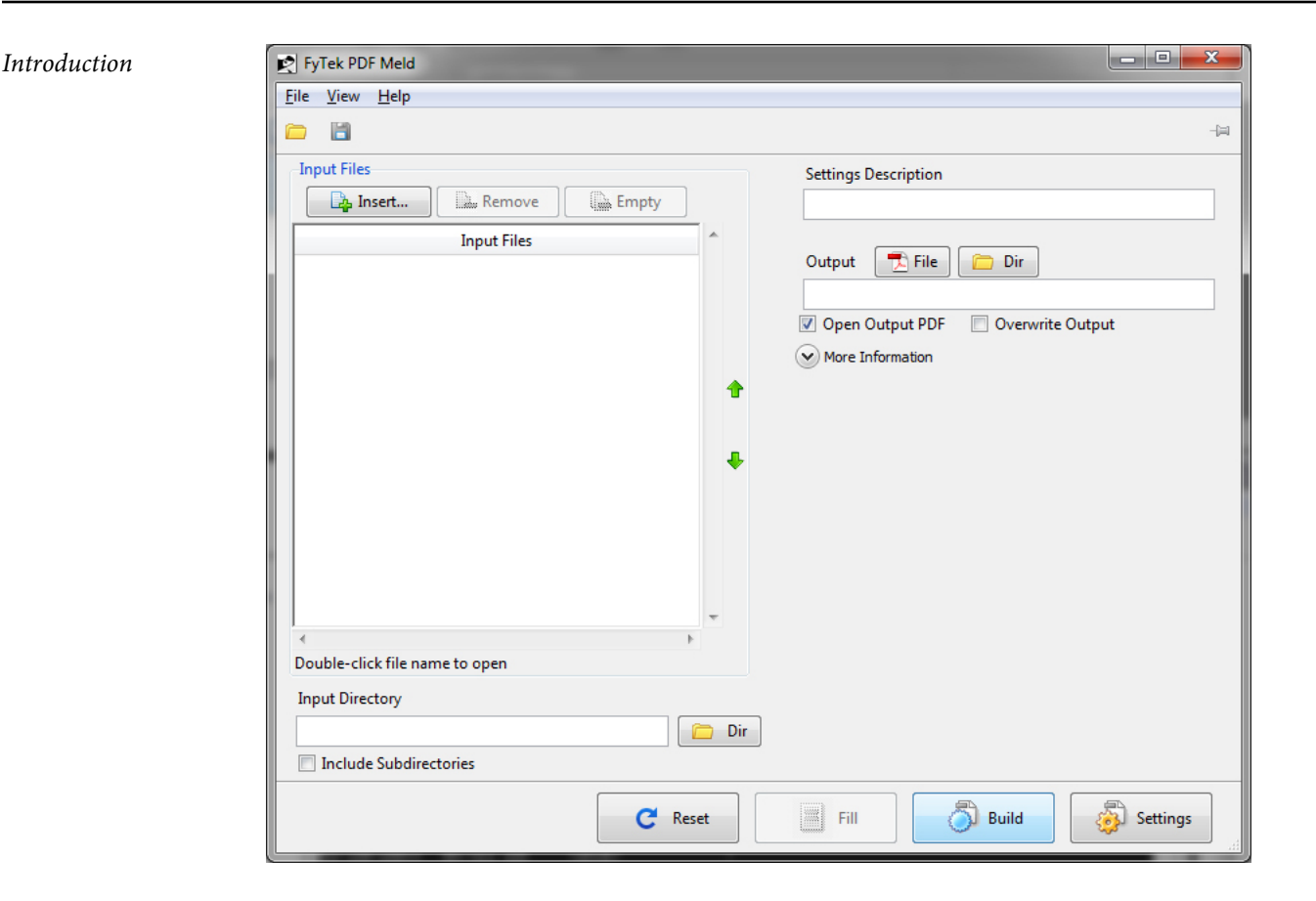

You can insert input files to process on the left. By default, any PDFs or images added will be merged together one after the other in the output PDF. You may see options for adding Microsoft Word and Excel files to the list when running the program under Windows. You must have a version of Microsoft Office installed that includes the free "save as PDF" Office add-in to use these file types. The "save as PDF" add-in is available from Microsoft's website.

Another option to covert Word/Excel on any platform is OpenOffice. Under Windows, PDF Meld will attempt to connect to OpenOffice using the Windows COM sub-system to perform the conversion. This means that the standard OpenOffice installation should be all you need on Windows so PDF Meld can convert Excel/Word documents. The command line utility "unoconv" (part of OpenOffice) can also be used on any operating system if you have OpenOffice installed as a server. Be sure the PATH environment variable for the user running PDF Meld contains the location where unoconv is located. See the OpenOffice documentation for instructions on setting up the OpenOffice server.

You can specify any of the executable parameters in one of two ways.

First, you can click on the button on right side labeled "More Information".

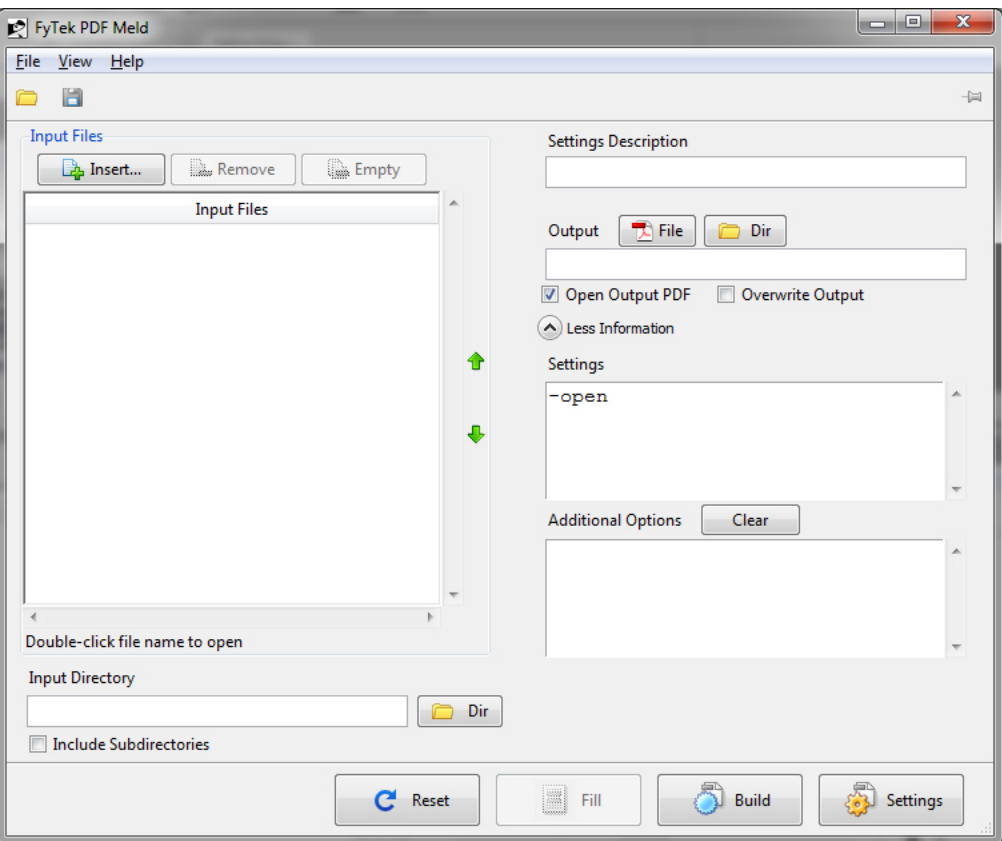

Two text areas will be shown - the top shows the generated settings (initially empty) that is read-only. The bottom text area is available for you to type in whatever options you wish to pass to PDF Meld. For example, you could enter -overlay in the box to perform an overlay of 2 PDFs.

The second way to specify options is to click on the button in the lower left corner labeled "Settings". When you click it, the screen will switch and you can pick and choose what settings to apply in a visual environment.

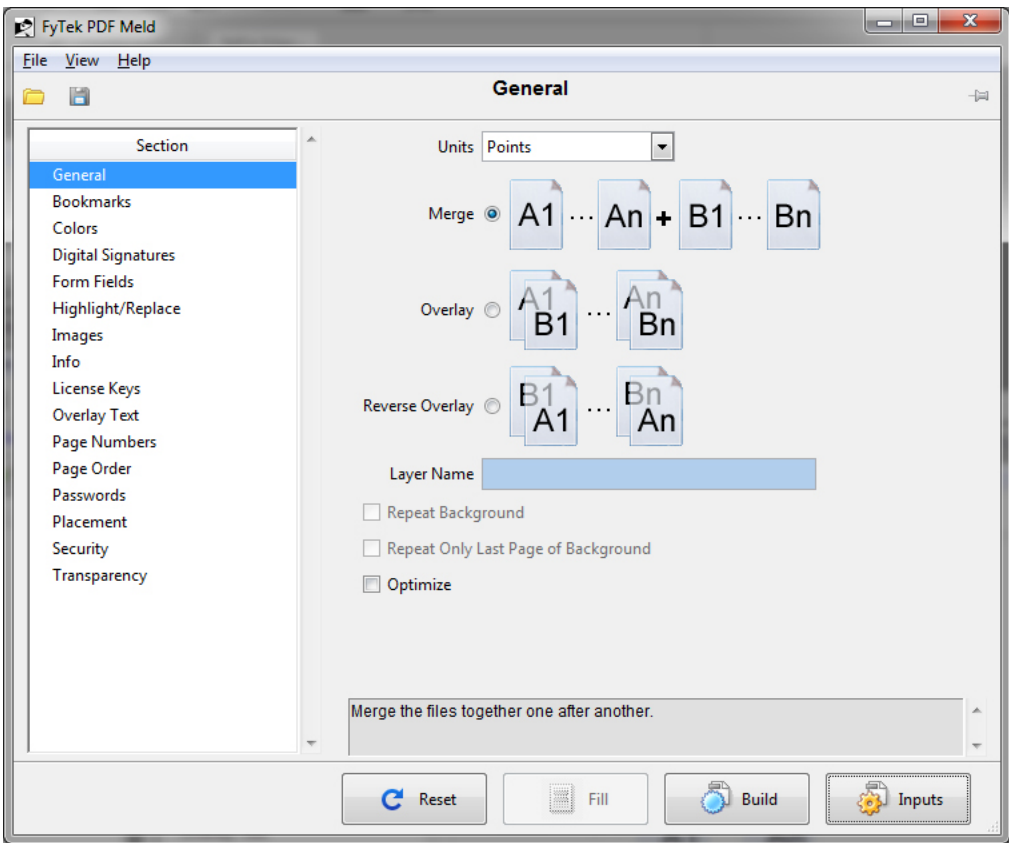

At any time you may click the button in the lower right corner (now labeled "Inputs") to switch back to your file inputs. Once you have made your settings, click the "Build" button in the lower right corner next to "Inputs" or "Settings". This will start up PDF Meld with the options you specified, run your request and return you back to the application. Not every possible setting is included in the GUI front-end but it contains the more widely used features. If there's something very specific you are trying to accomplish you might need to check the documentation and key in the setting manually.

You can save your settings by clicking the disk icon in the upper left corner or choosing "File Save" from the menu. This will save whatever options you had selected from the settings screen so you can open them at a later time without re-entering.

If you plan on running PDF Meld in batch mode, you can copy the settings the program made from the read-only text area and use that as parameters to pass into PDF Meld. You may also save your settings as a .mld file and use the command line option -run or the DLL method setRun to execute the saved settings.

PDF Meld can also be setup to run on a TCP/IP port in server mode. This can be useful to bypass the startup time needed for the program each time it is ran. The **[Client-Server](#page-136-0)** section describes this operation in more detail.

If you have questions or require further assistance, please contact support at [support@fytek.com](mailto:support@fytek.com) or call us at 248-471-0851 during regular business hours, Monday through Friday 8am to 4pm Eastern Time.

# <span id="page-10-0"></span>Using the Windows/Linux Executable

The program pdfmeld.exe (32-bit) and pdfmeld64.exe (64-bit) are the Windows executable programs. For Linux and other flavors of Unix, use pdfmeld or pdfmeld64. If you are running PDF Meld in server mode, clients can use the program pdfmeld\_tcp or pdfmeld\_gui\_tcp (or their 64-bit equivelants). You may need to set the program as executable under Linux with the chmod command.

The general syntax is: pdfmeld.exe filein1.pdf[,filein2.pdf...] fileout.pdf [options]

The above syntax without any options will merge two or more PDFs into a single PDF. fileout.pdf is the output PDF in the example above. There are several ways the input files may be specified:

**•** Use a comma separated list of file names (no space before/after the comma).

For example, "pdfmeld.exe file1.pdf,file2.pdf,file3.jpg fileout.pdf"

- **•** Specify a directory rather than a file to process all PDFs in the directory. For example, "pdfmeld.exe c:\pdfiles\\*.pdf fileout.pdf"
- **•** Specify two or more directories rather than a file to match & process all PDFs.

For example, "pdfmeld.exe c:\dir1\\*.pdf,c:\dir2\\*.pdf c:\dir3 -overlay" In this case, the files in dir1 and dir2 (and so on if you have more directories you are merging) must be named in such a way that they end with a common number. For example, c:\dir1\file\_17.pdf will be matched with c:\dir2\back17.pdf because they both end with 17 in the file name. The output file for this pair will be c:\dir3\file\_17\_back17.pdf. You must list the input directories followed by the output directory as the first parameters to the program.

**•** Use an '@' in front of a file name containing a list of files to process. For example, "pdfmeld.exe @mylist.dat fileout.pdf". The file should contain a list of PDF files, one entry per line in the file. Or you can use a tag based file that contains a list of PDFs along with page numbers for each. See the [Input File](#page-134-0) section for more information on the layout.

The input files may be either PDFs, images, MP3's, flash or movies (.mov, .avi or .wmv for example). For images, only use JPEGs at 72 DPI 256-color grayscale or 24-bit color, GIFs, or PNGs (alpha transparency in PNGs is not supported - the image will show without transparency). Some TIFF images may work as well. You may also use simple text files (.txt, .log and .dat)

though no word wrapping is performed so text may be compressed if the file contains long lines. Microsoft Word, Excel, and PowerPoint documents may work as well under Windows if you have the free Microsft Office "save as PDF" add-in installed for these products. See Microsoft's website for download information. An installation of OpenOffice can also be used to convert Excel/Word to PDF.

Note you can also use files from the web if you have an active internet connection. For example: "pdfmeld.exe http://www.mysite.com/ http://www.mysite.com/ testfile.pdf::ext=pdf,file.pdf fileout.pdf". Note the ::ext=pdf at the end of the URL. This is not passed when retrieving the page but is used to tell PDF Meld what type the file is and that it should retrieve it from the Web. For example, you might create a PDF from a cgi script in which case your URL may look like http://www.mysite.com/testfile.cgi along with optional parameters. In this case use: "pdfmeld.exe http://www.mysite.com/ testfile.cgi?img=1::ext=pdf". If you're using an image or other type of file, be sure to set ext= to the file type you're expecting back (like jpg or txt). You can use this on any of the parameters that accept a file name.

Pass the JSON formatted service credentials using -gdrivejson or setGDriveJSON to download a file from Google Drive. For a Google document/worksheet, use the format "https://www.googleapis.com/drive/v3/ files/(fileid)/export?mimeType=application/pdf::ext=pdf" as your file name. For a PDF saved in Google Drive, use the format "https:// www.googleapis.com/drive/v3/files/(fileid)::ext=pdf". Replace (fileid) with the id of the file to download. For example, "https://www.googleapis.com/ drive/v3/files/ABC12345XYZ::ext=pdf".

Some of the options take comma separated values or text strings as input. Place quotes around text for options when you need to include spaces. For example, -title "This is my title" or -pages "2, 3, 15, 22". Or, leave out any spaces when not using quotes such as -pages 2,3,15,22.

The default setting for commands that take a size or set of coordinates (such as -pagesize) are points. One point is 1/72 of an inch. To set pagesize in points for 8.5 by 11 inches you'd use -pagesize 612,792. You may override the default unit setting by using the -units command. Set the units command first then any commands that follow will use that setting. For example, to use inches you can specify -units in -pagesize 8.5,11. Units may be set to pt for points (the default), in for inches, cm for centimeters or mm for millimeters.

Since there are many options and some you might want to use everytime, there is a -cmds "filename" option to hold them. Create a file with the options as you would enter them on the command line. Save the file and then use -cmds to reference this file. The options will be be processed as if you keyed them on the command line.

Use the -pages option to pull pages from an existing PDF. Only use one input file in this case (or two if using the -overlay option). Separate page numbers with a comma or use a - between numbers for a range. For example, "pdfmeld.exe filein.pdf fileout.pdf -pages 2,7,14-20,35" will extract pages 2, 7, 14 through 20 and page 35, a total of 10 pages, from filein.pdf and place them in fileout.pdf. Use negative numbers to refer to the position from the end of the page set. For example, -1 for the last page or -3 for the third to the last page. You may also use the words "odd" or "even" to pull all the odd or even pages. Use "oddrange" or evenrange" along with a page range to only pull odd or even pages within that range. The -pages option, when used along with the -overlay or -repeat options, applies only to the second input PDF.

Use the -pageord option to rearrange pages from an existing PDF. Only use one input file in this case. Separate page numbers with a comma or use a between numbers for a range. For example, "pdfmeld.exe filein.pdf fileout.pdf -pageord 1-5,7,15,2" will extract pages 1 through 5, 7, 15 and then repeat page 2. You may also specify a file in place of the page numbers. The file should contain comma or dash separated page numbers and may contain page numbers on multiple lines.

Use -pageord "reverse" to reverse the page ordering from an existing PDF. Only use one input file in this case. In a 10 page PDF, for example, the output PDF will start with page 10 from the input PDF, page 2 will be page 9 and so on.

Use the -right, -down, -scale and -center options to change the position of conent on each page of a PDF. Only use one input file in this case.

Use the -angle, -rotate, -rotateabs or -orient commands to affect rotation of contents or page.

Use the -overlay option to overlay pages from one PDF onto a second PDF. Only use two input files in this case. The first PDF specified is the background and the second will be placed on top of the first. The resulting PDF will have the same number of pages as the second PDF. The first PDF should have the same or fewer pages than the second PDF. Both PDFs should have the same page sizes. For example, "pdfmeld.exe should have the same page sizes. For example, filein1.pdf,filein2.pdf fileout.pdf -overlay" will take page 1 of filein1.pdf and place page 1 of filein2.pdf on top and this becomes page 1 of fileout.pdf. The same process is applied to the remaining pages of the two input PDFs. You can overlay more PDFs by re-running the overlay process using the output PDF as an input PDF along with a new input PDF if necessary. Use -revoverlay to perform a reverse overlay - works similar to -overlay except the second PDF is treated as a background. The -transparency option can be used to allow the background page to show through on the foreground and create other effects based on the mode used.

The -repeat option can be used to overlay PDFs as well. This option will repeat through the first PDF, using it as a background, for as many pages as there are in the second PDF. The resulting PDF will have the same number of pages as the second PDF. The first PDF should have the same or fewer pages than the second PDF. Both PDFs should have the same page sizes. The resulting PDF from using a background PDF with 1 page and a foreground PDF with 5 pages will be 5 pages and contain the single page background PDF on each page with the second PDF overtop.

Some PDFs, even though they view right side up in the viewer, have their contents rotated as well as the page itself rotated. When you overlay this type of PDF with another that has a different rotation (or no rotation) the result is the page contents from one of the PDFs are rotated sideways or upside down. The -autorotate option (used along with -overlay or -revoverlay) will attempt to compensate for this. Use this option in situations where the result of the overlay is not correct due to a rotation issue. Both PDFs should have the same page size when using this option. If this option still doesn't provide the desired results, you'll need to perform this operation manually in 2 steps by forcing a rotation on one of the PDFs then perform the overlay. That means you'll use the -angle, -right and/or -down options on one of the PDFs and output to a new PDF. Then take this new PDF and use the -overlay or -revoverlay option with the background (or foreground) PDF.

The -strin option can be used to add text to a PDF. You can specify the placement, font size, pages to show on, color and alignment. See the [Text](#page-172-0) [Files](#page-172-0) section for more information.

The -textout and -textin options can be used for minor text touch-ups. The -textout option will export the text of the PDF to the output file. The text is written in the order it was found and will probably not be ordered the way you see it in the viewer. Some PDFs contain an image only for the page contents so there will be no text to modify in this case. Also, words may be split up across lines as some PDF creation software uses precise positioning for various parts of a word. The output text file may then be modified with text changes. Simply overwrite the text with whatever you want for the new text. Be careful not to add or delete lines from the file as the order the text lines appears in the file will be used to check for changes. The -json may be used to create JSON formatted output instead. With JSON you only need to include the sections changed as an array of structures containing the id and text properties. Use the -textin option to load in the changes and create a new PDF. Only use one input file in this case.

Here's an example exporting text: pdfmeld.exe filein.pdf fileout.txt -textout

Then load in the changes with: pdfmeld.exe filein.pdf fileout.pdf -textin fileout.txt

You may add a FONT tag to the input text file to set text [color](#page-153-0). The format is <FONT COLOR=color>. For example, use <FONT COLOR=red> or <FONT COLOR=#FF9966>. Place these tags in front of the text (on the same line - do not add any line breaks) you want to color.

The -textdetailin and -textdetailout options can be used to locate and extract text from a PDF. For example, you can create a template of where to look for text on a page to pull out name/address information in CSV or your own customized ASCII format. See the [Text Detail Files](#page-226-0) section for more information.

The -imgout and -imgin options can be used for image modifications or addition of images. This works similar to the -textout and -textin options above. The -imgout option will export a list of image IDs used in the PDF to the output file. The images are written in the order they are found and will probably not be ordered the way you see them in the viewer. The output contains a set of IMG tags with the height and width and image ID as options. For example, <IMG NAME="obj\_35\_Img1" HEIGHT=30 WIDTH=50>. You may also use -allimg to replace all images in a PDF with a single image that you specify.

Modify an image by adding a comma at the end of the line and type in the local path and image file you want to use. Add an image by adding a new IMG tag. Use the -imgin option to load in the changes and create a new PDF. Use the -addback option to place added images behind the current page contents. Only use one input file in this case. Only use JPEGs at 72 DPI 256-color grayscale or 24-bit color, GIFs, or PNGs (alpha transparency in PNGs is not supported - the image will show without transparency). See the [Image Files](#page-196-0) section for more details.

Use the -imgdir option to export images from the PDF to the output directory specified. Not all images will be able to be extracted. Images are not overwritten (unless -force is used) when re-running the program with the same directory specified. Images are named after the image ID used in the PDF or the PDF file name (based on the -imgname option). The images might be a mix of JPEG, TIFF and U3D depending on how they are stored in the PDF. For example:

pdfmeld.exe filein.pdf c:\images\ -imgdir

Will place images that could be extracted from filein.pdf in the c:\images directory.

The -rectin option can be used to specify an input file with filled rectangles to draw on the page. A filled rectangle can be used to block out sections of a page when set to the page background color. Any text/images the rectangle covers remains in the document though it is blocked from view. See the [Rectangle File](#page-189-0) for details on the format of the file.

The -clip option can be used to display selected sections of a page. It may be used multiple times on the command line, each time with a different region of the page. Each section specified will be placed on a separate page in the output PDF. If you use -clip 3 times, for example, you'll have an output PDF containing 3 times the number of pages as the input PDF. The first 3 pages will be each of the clipped areas from page one of the input PDF. The next 3 pages will be each of the clipped areas from page two of the input PDF and so on.

The -grid and related options can be used to display grid markings on page. This can make it easier to determine positioning for commands such as -clip or -fields that rely on coordinate positions.

The -twopage option can be used to place pages from two different (or the same) PDFs next to each other on one sheet. May want to use the -twoskip option as well if both input PDFs are the same PDF to alternate pages. Set the page size if desired or use the -rotate option in addition.

The -fields option is used to add fillable fields to an existing PDF file. See the [Fillable Fields](#page-246-0) section for detailed information.

The -fdfout option is used to create an FDF (Forms Data Format) file. This file can be used to save data for a form. Use this option with a PDF containing fillable fields to create a file you then edit and save with the information you want filled in. The output file should be one with an extension of .fdf instead of .pdf. Only use one input file in this case. The fields names in the form are placed in a specific format which should not be altered. Only modify the values for the fields. Here's an example FDF file with 3 fields:

```
$FDF-1 2
1 0 obj \lt/FDF <<
/Fields
\Gamma<< /T (First_Name) /V (Bob) /FT /Txt >>
<< /T (Middle_Name) /V () /FT Txt >>
<< /T (Last_Name) /V (Smith) /FT /Txt >>
\mathbb{I}/F (sample.pdf)
>>
>>
endobj
trailer
<< /Root 1 0 R >>
%%EOF
```
The file sample.fdf, when opened in Reader, will load in sample.pdf and display Bob in the First\_Name field and Smith in the Last\_Name field. The /T (...) is the name of the field as found in the original PDF. Place your data inside the parenthesis after the /V. Use a slash in front of any parenthesis

that is part of your data. For example, /V (my  $\ldots$ ). The /FT is the type of field. The value for it will be /Txt for text, /Btn for button (checkbox or radio), /Ch for choice or /Sig for signature. You may change the file name at the end of this structure, if necessary. It may be a PDF on your local drive or one on the internet (ex. http://www.someserver.com/file.pdf). Open the FDF file (not the PDF) with Reader and the data will show up in the PDF.

The -fdfin option can be used to load in the data from an FDF or XFDF file and save it in the output PDF. This is similar to opening the FDF file but the data will be saved in the output PDF in this case. You may also leave the fields open or mark them as read-only in the output PDF with the -fdffixed option. There's also the -flatten and -flattennobox options that will remove the fields from the PDF and retain the field values as text.

The -fdffield option is another way to pass field data in. In this case, pass one or more name/value pairs (in the form "<< /T (field name) /V (value) >>"). You may repeat this option on the command line with each name/ value pair or pass all at once in one string. The text you pass for the option is appended to any prior text passed. See the [Digital Signature](#page-276-0) section for details on signing PDFs when using -fdfin.

You may use the special keyword "nobuild" for the output file. This does not build an output PDF but lets you perform tasks such as -open, -print or<br>-mail on the input PDF(s). For example: pdfmeld.exe For example: pdfmeld.exe file1.pdf,file2.pdf nobuild -open will open the existing PDFs file1.pdf and file2.pdf.

You may store commonly used settings in a file for later use in the Windows executable version. File settings are saved as .mpf files. Running pdfmeld.exe pdfmeld.mpf or clicking on a .mpf file in Explorer will open the following dialog box. You may set any of the command line options, recall previously saved commands and make modifications.

The list of saved settings is shown on the left side. Click on an entry and the details of the parameters are shown below. You may modify the parameter details if necessary by typing in the box.

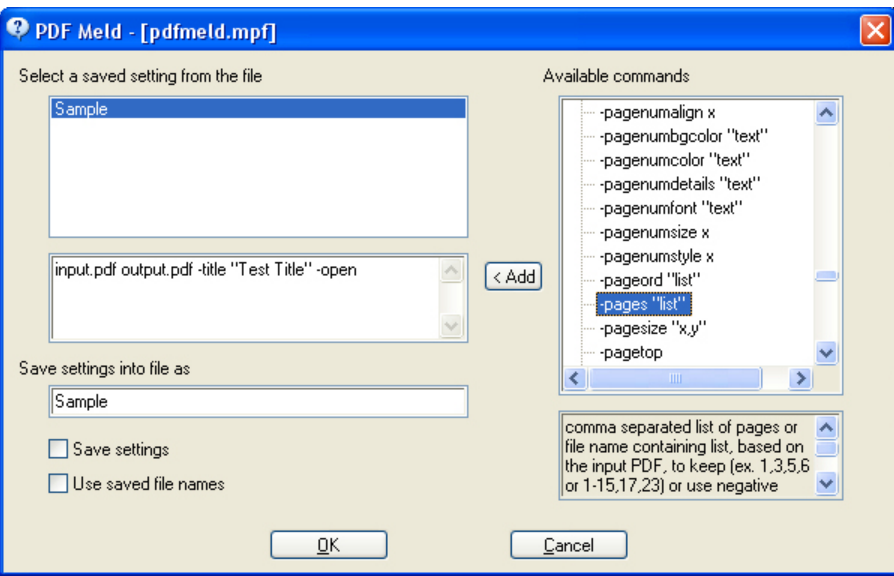

Choose a command from the list on the right side. A description for the command is shown below. Use the  $\left( \frac{\text{Add}}{\text{Add}} \right)$  button to append the command to the parameters on the left. You'll need to modify the sample parameter text once it's added to the parameter string. For example, if you add -author "text", you'll likely want to change the word "text" to something meaningful.

The "Save settings" option will save any changes you make back to the file under the name you specify. Leave the options blank to delete the entry from the file.

The "Use saved file names" option is used to specify whether you want to use the file names from the saved setting or be prompted for a different input/output file. A new file open dialog box will open if you leave this unchecked and click OK. You may then select the input file. Afterwards, you'll be able to select the output file. You won't be prompted for any file names if you check "Use saved file names" (assuming you have file names entered as parameters).

You can also load and save settings using the -prmload and -prmsave options from the command line.

A DOS batch file (.bat) or Unix shell script may also be used to save commonly run configurations. Place the static commands in the file and pass in any other options you need. For example:

c:\pdfmeld.exe -open -author "Test Author" %\*

The above settings will auto open the output PDF and set the author to "Test Author". You may then run the script and pass in the file names or other parameters. Suppose the command above is in a file called myparms1.bat. You could run myparms1.bat filein.pdf myparms1.bat. You could run myparms1.bat fileout.pdf -force -print. That will auto open and print, set the author and not prompt for overwrite if the output file exists.

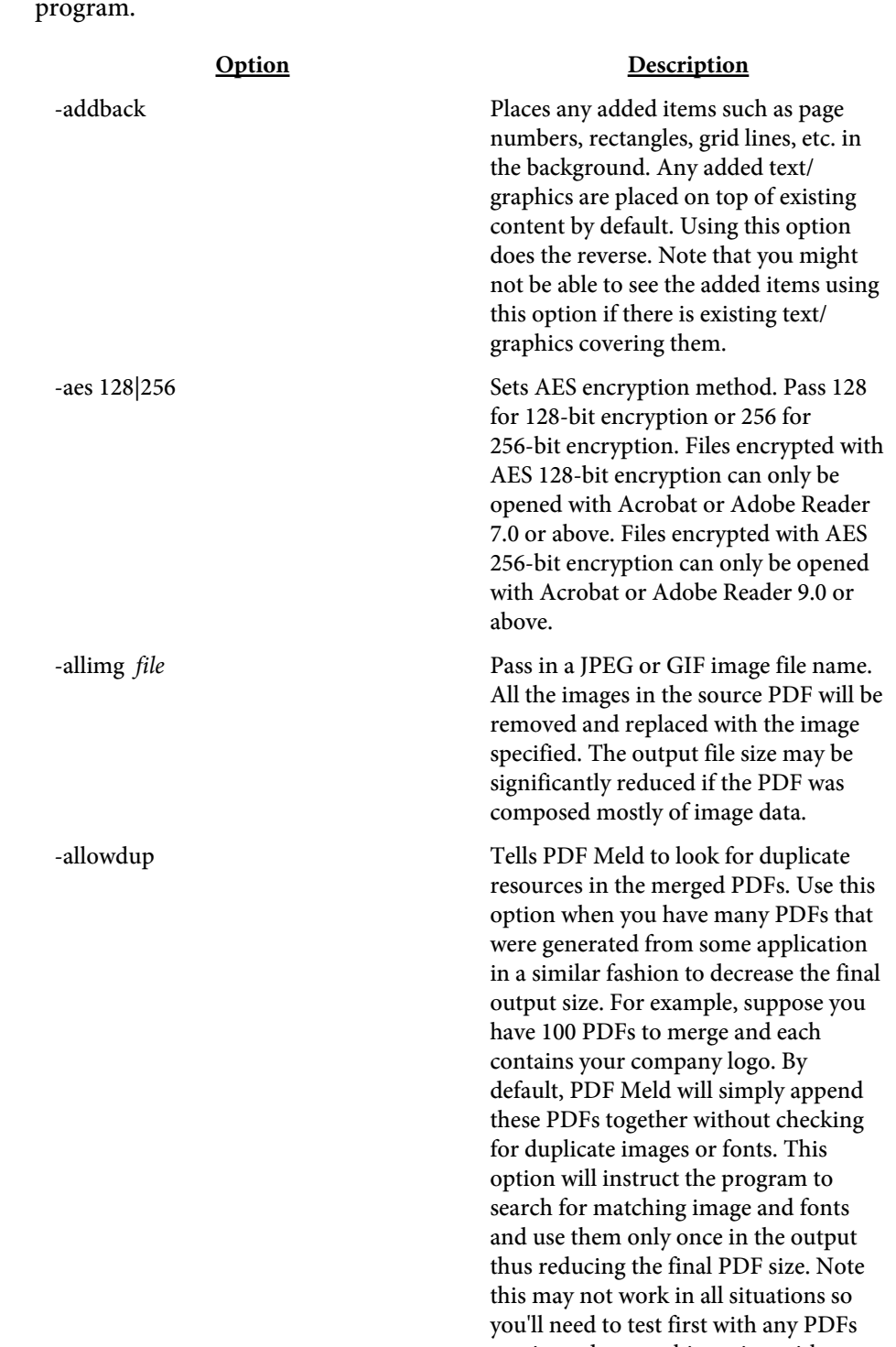

you intend to use this option with.

The following options are available for the executable version of the

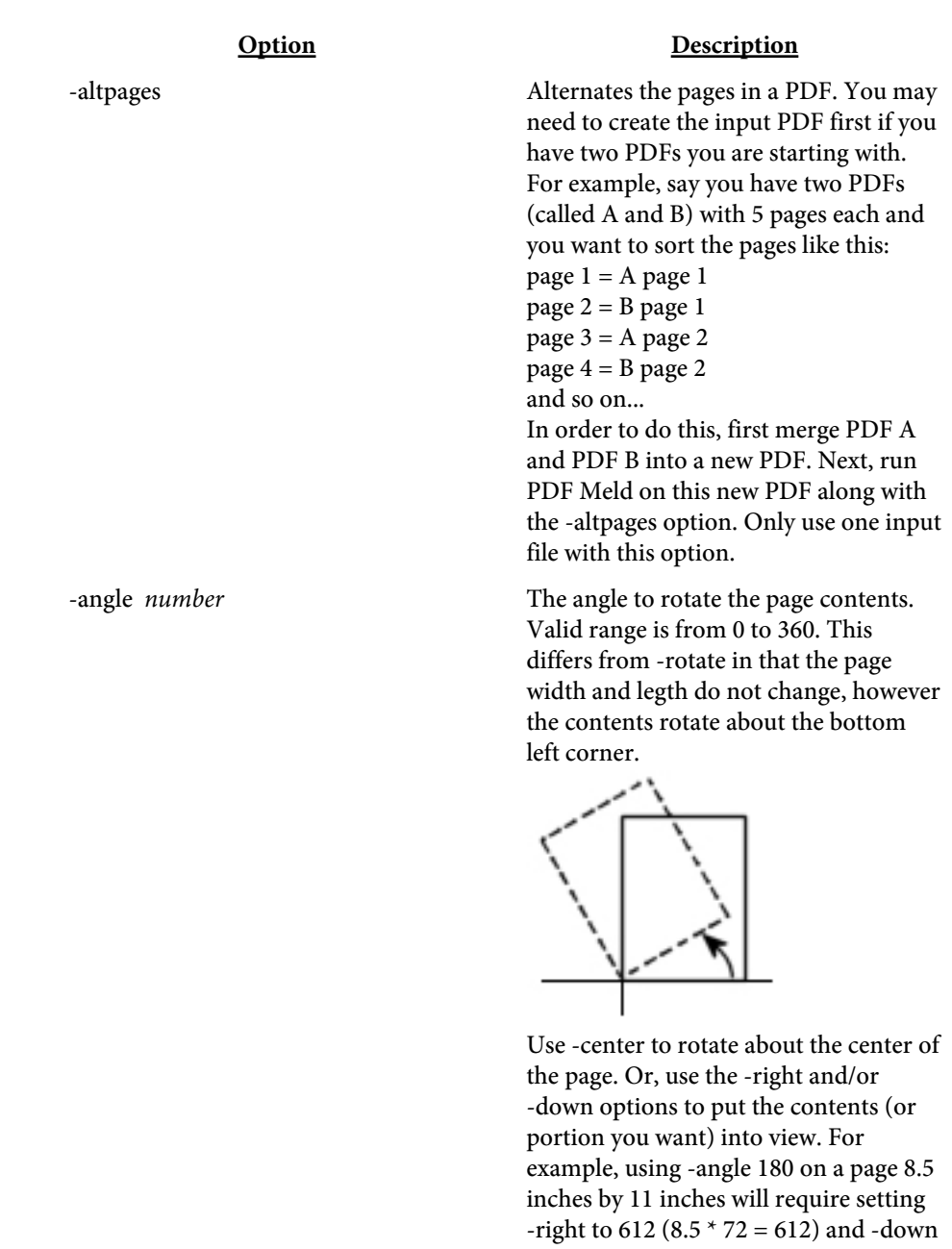

-annotes *file* File to use for annotations. See the [Annotations](#page-217-0) section for layout details.

to -792 to view the contents. Only use one input file with this option.

-annotesout Exports note annotations to the output file. In this case, use a file with a .txt extension rather than .pdf for the output.

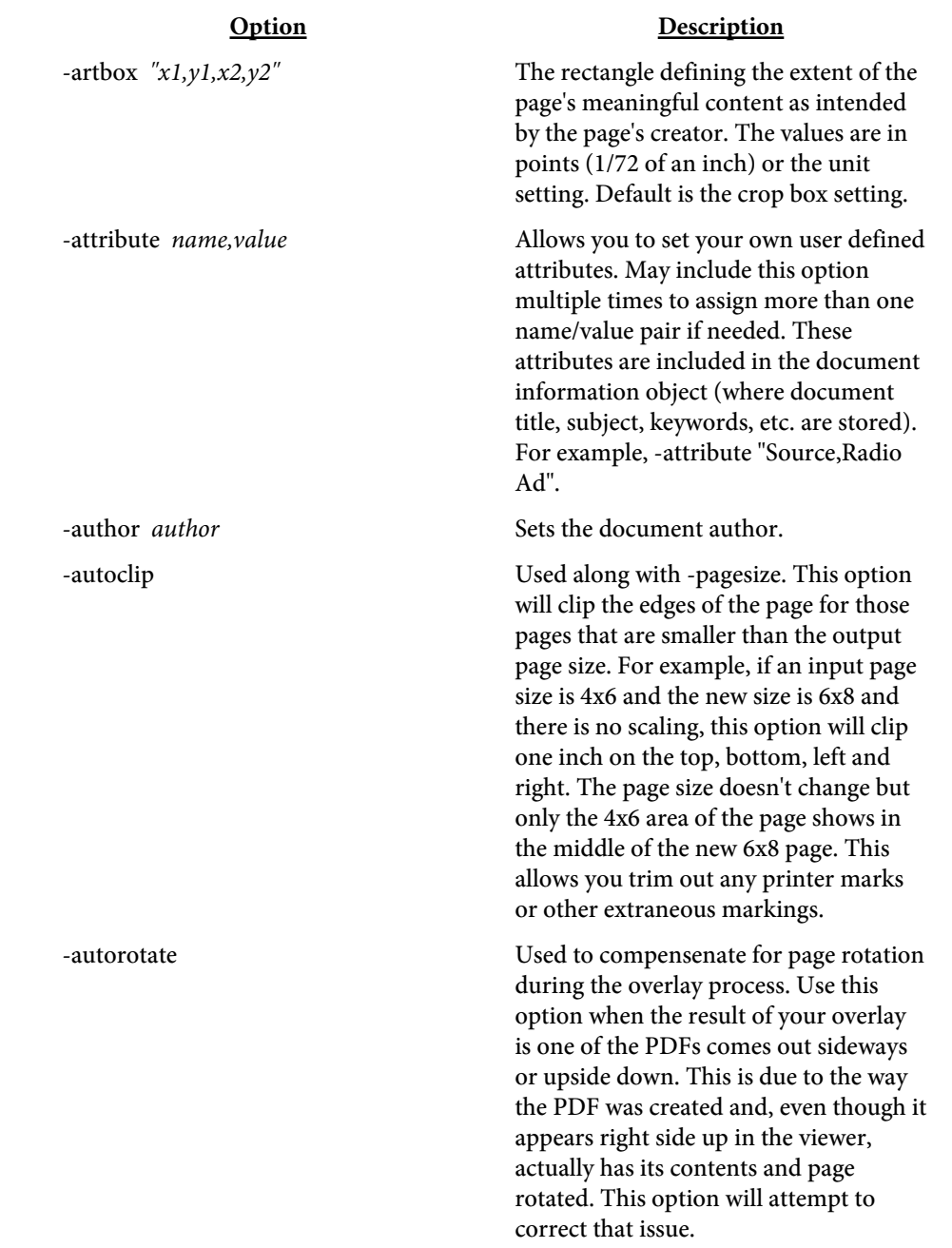

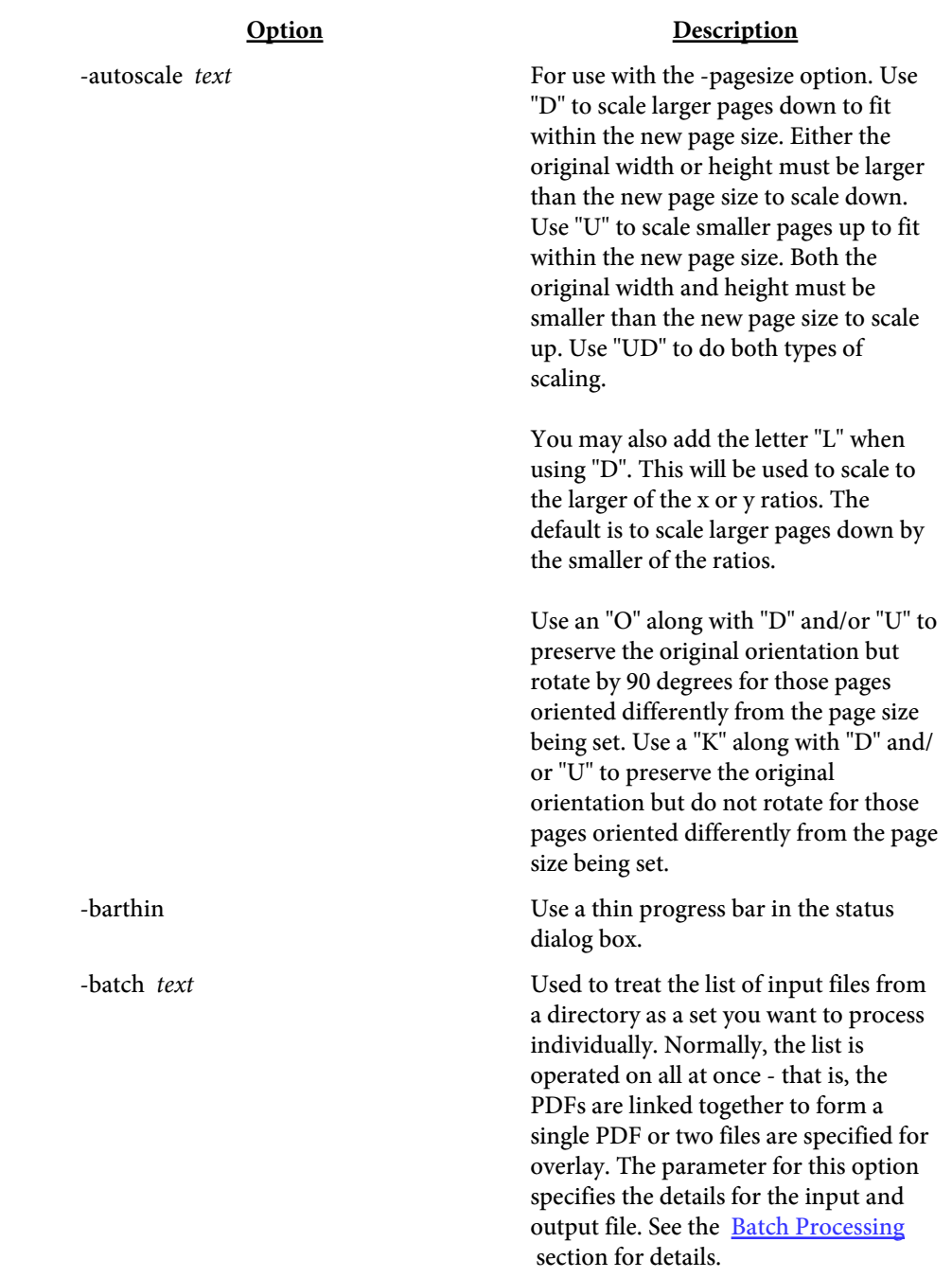

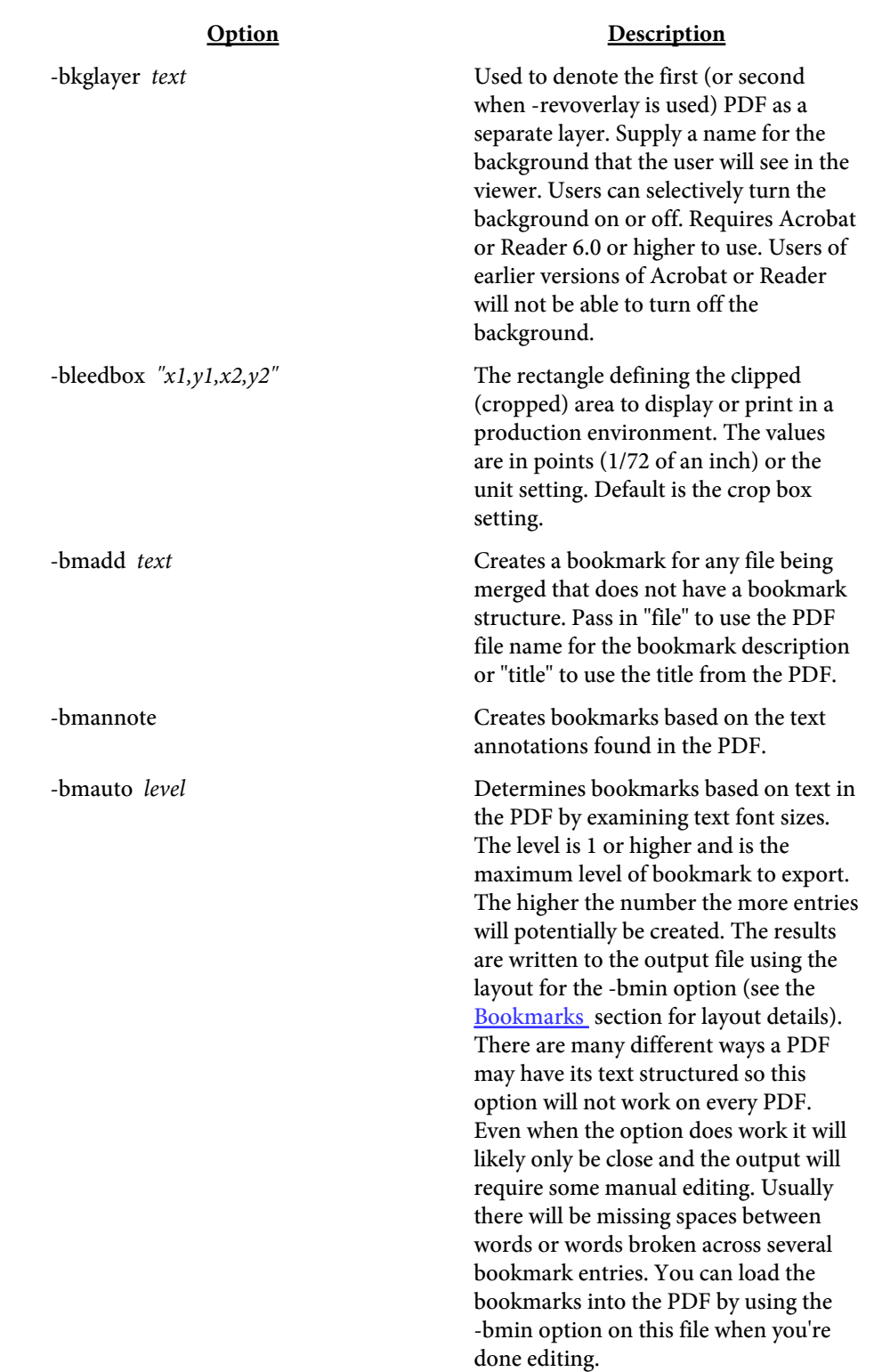

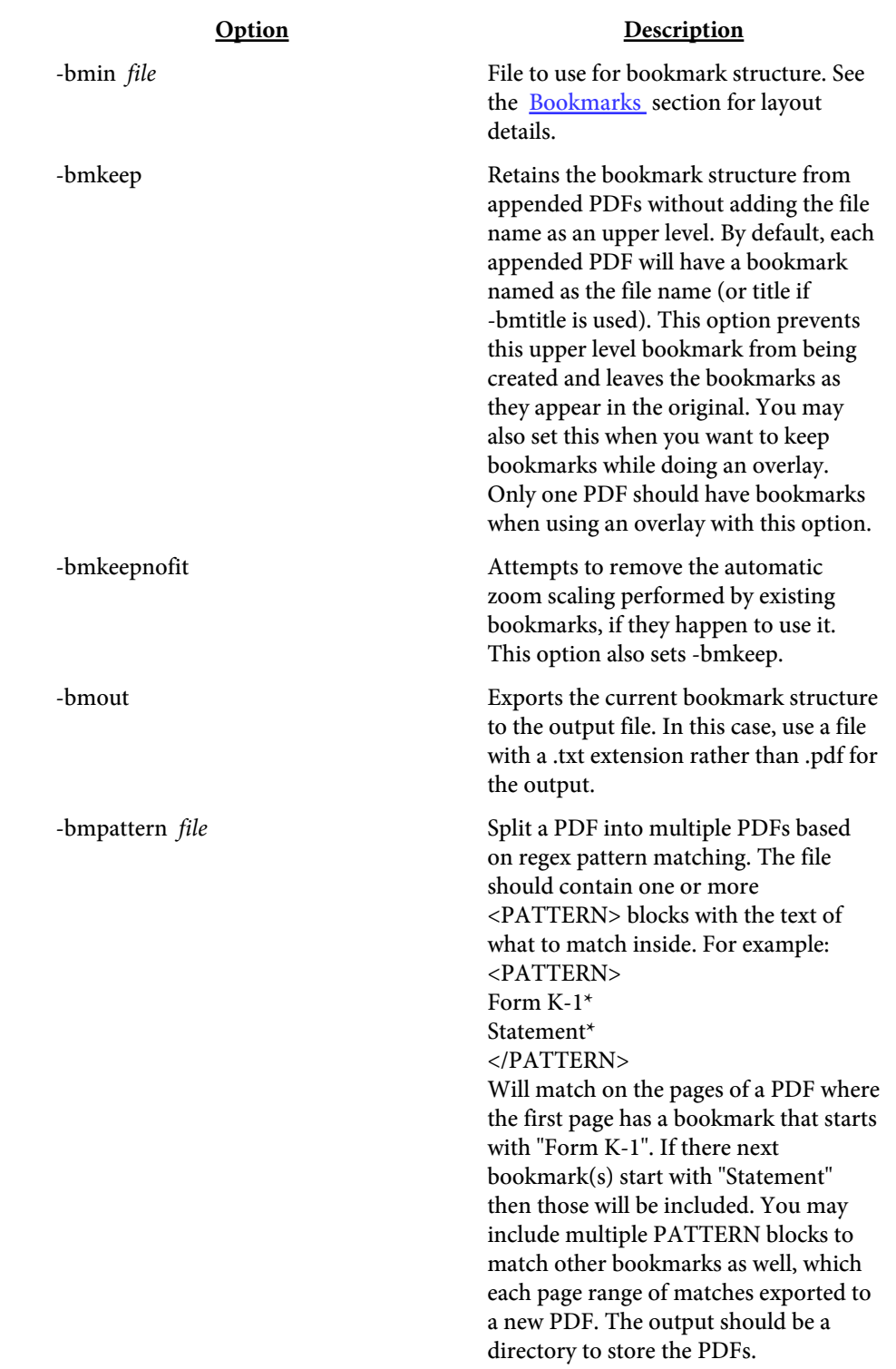

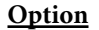

#### Description

-bmsplit *level*[*,level*] Split the original PDF into multiple PDFs based on the bookmark level specified. The topmost level is 1, the next level down is 2 and so on. Pass a 0 to split at all levels. The output PDFs are named after the bookmark text. Optionally include a second level to start the bookmark text from. For example, if the second level is a unique account number and level three is the same static text but you need to split on level three, use 3,2. This will combine the account number from level two with the static text in level three making the output file name unique. The output file specified on the command line must be a directory name and not a file name. The bookmarks should be structured in the input PDF so they all go from lower to higher page number. The output will not be correct if the bookmarks jump around in the document. Only use one input file with this option. Use [-burstquick](#page-26-0) with this option if you have a large PDF and want to speed up the process. The bookmark is not retained in the output PDF in this case.

-bmtitle Use the title of each document as the bookmark. One bookmark is created for each document in this case. Only works when merging PDFs one after another not for overlays. The file name is used if the document title is not set.

-bottomtop Places two pages from the input PDF(s) on one sheet (overlap will occur if the input page size is more than half the size of the output page size). Page 1 goes on bottom and page 2 goes on top when using a single PDF. Page 1 from the first PDF goes on bottom and page 1 from the second PDF goes on the top when using two PDFs. Set the new page size with the -pagesize option. May need to use -scale as well (especially if the input page size is more than half the size of your output page).

#### Option Description

<span id="page-26-0"></span>-burst  $text{lex}$ [,group] Creates one new PDF for each page in the input PDF. Pass in a file name prefix to use or leave blank to use the input file name. The output file specified on the command line must be a directory name and not a file name. The output files will have the suffix \_# appended to the name where # is the page number. The page number will be prefixed with 0's if necessary so all PDFs will be the same length for the name. For example, if -burst "" is used and the input file is called mypdf.pdf containing 145 pages then the output directory will contain mypdf\_001.pdf, mypdf\_002.pdf and so on through mypdf\_145.pdf. The group option is used to specify the page grouping. By default, one new PDF is created for each page. The group option takes 3 values - a start, through, and a skip value. For instance, 1-2 means take pages 1 and 2 and create a new PDF, followed by pages 3 and 4, and so on. Optionally use a skip value after the range such as 1-2;4. The skip value is added to the first page when starting the second set. For example, 1-2;4 means pages 1 & 2, then 5 & 6, and so on. Using 3-5;8 means pages 3, 4, and 5 in one PDF then pages 11, 12 and 13 in the next and so on. Only use one input file with this option.

-burstquick Use along with -burst, -bmsplit, or -textsplit to specify a faster method of bursting. The -comp15 option is not supported when using -burstquick.

-center Used along with the -scale, -angle or -clip options. Specifies that the page contents should remain centered on the page. When scaling less than 100%, the page contents will generally migrate towards the lower left corner without this option and without -right or -down. This option overrides any -right or -down value. May not work on all PDFs.

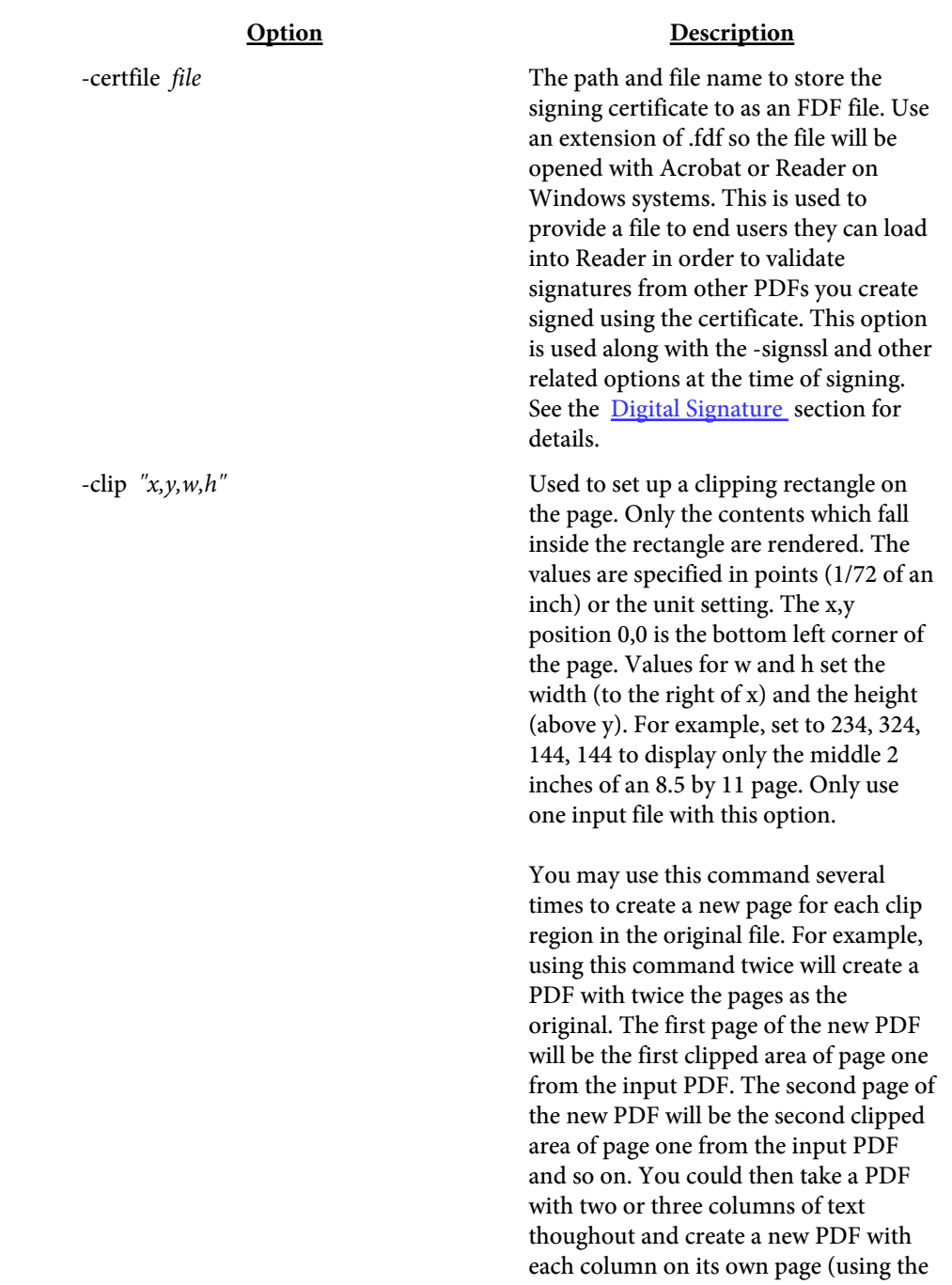

-center, -rotate and -scale commands as

well).

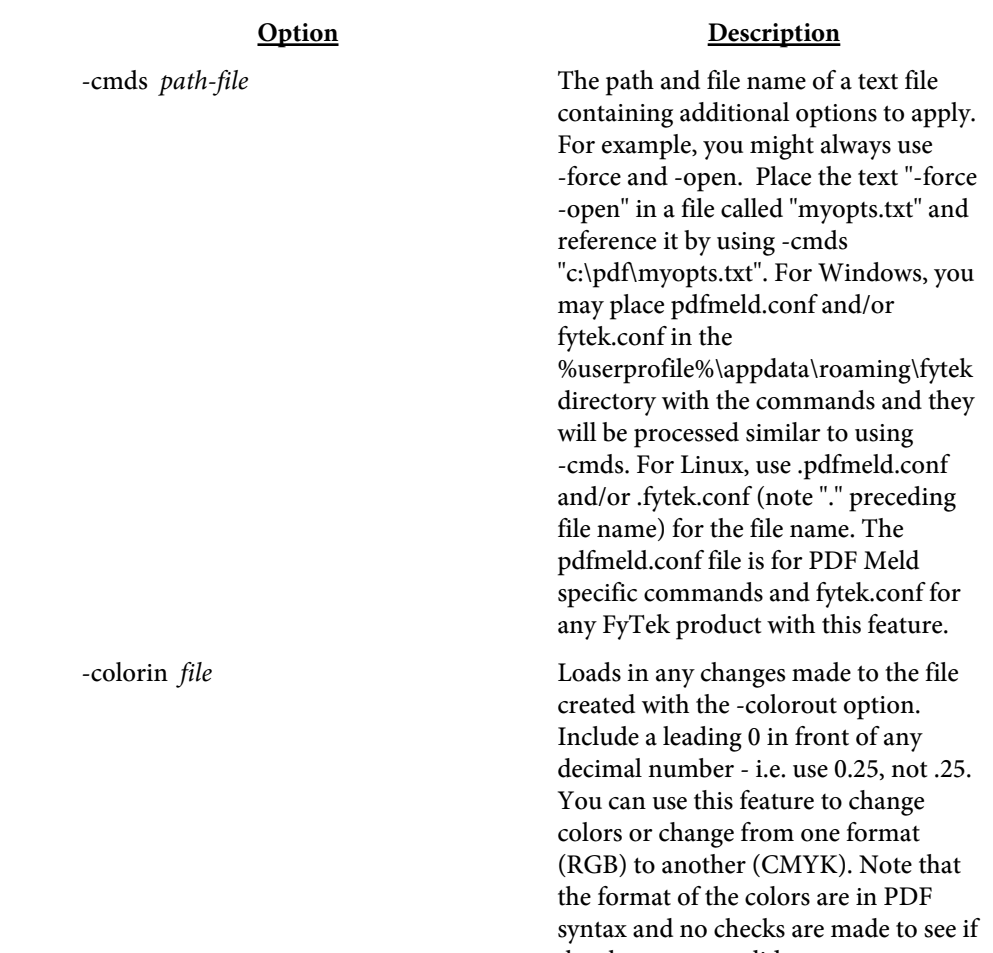

the changes are valid.

#### Option Description

-colorout Exports text and line drawing colors used in the PDF. In this case, use a file with a .txt extension rather than .pdf for the output. Each unique color is on a separate line. Each line contains a tag with the old and new color - both set to the same value. Colors are represented by 1 to 4 numbers followed by a code of lower or upper case G, RG, K, SC or SCN. Colors for borders and backgrounds in form fields are represented in brackets with BC or BG in front. You can modify the repeated (second) color in the list then load in the changes with -colorin. Note that the format of the colors are in PDF syntax. The numbers will range from 0 to 1 with a leading 0 in front of any decimal point. G and RG are for RGB colors (1 or 3 numbers), K is for CMYK (4 numbers) and SC and SCN are special color operators. See the [Color Fields](#page-164-0) section for information on the file layout.

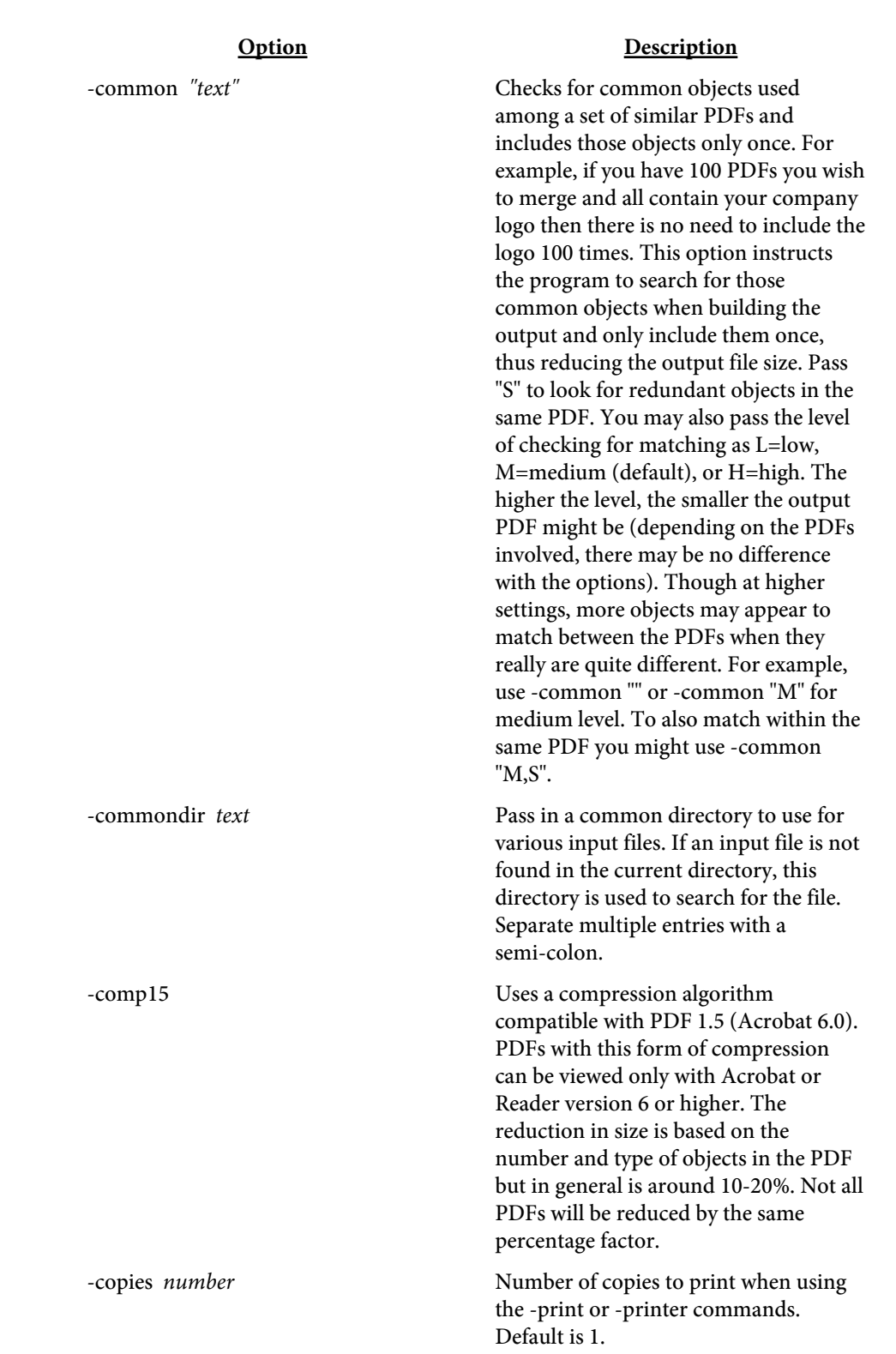

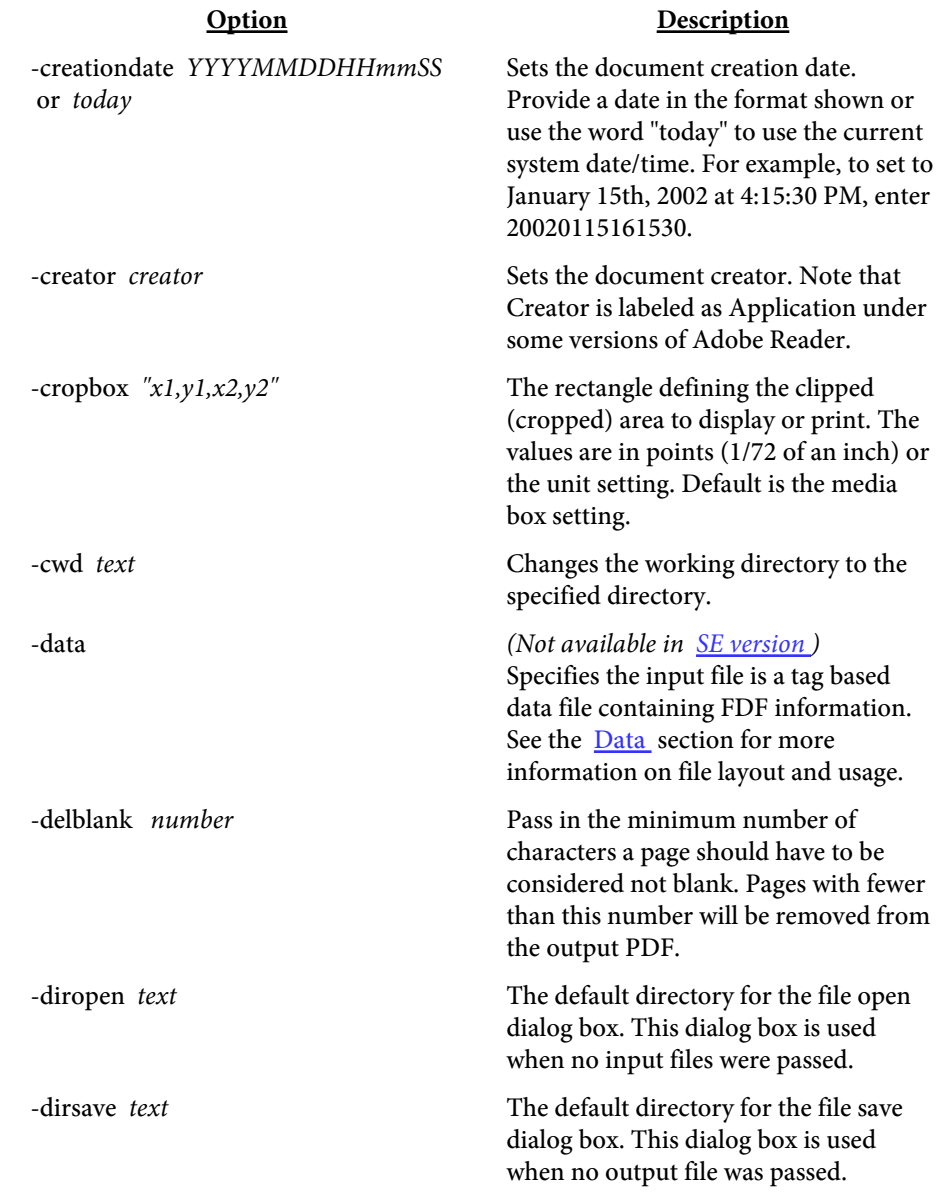

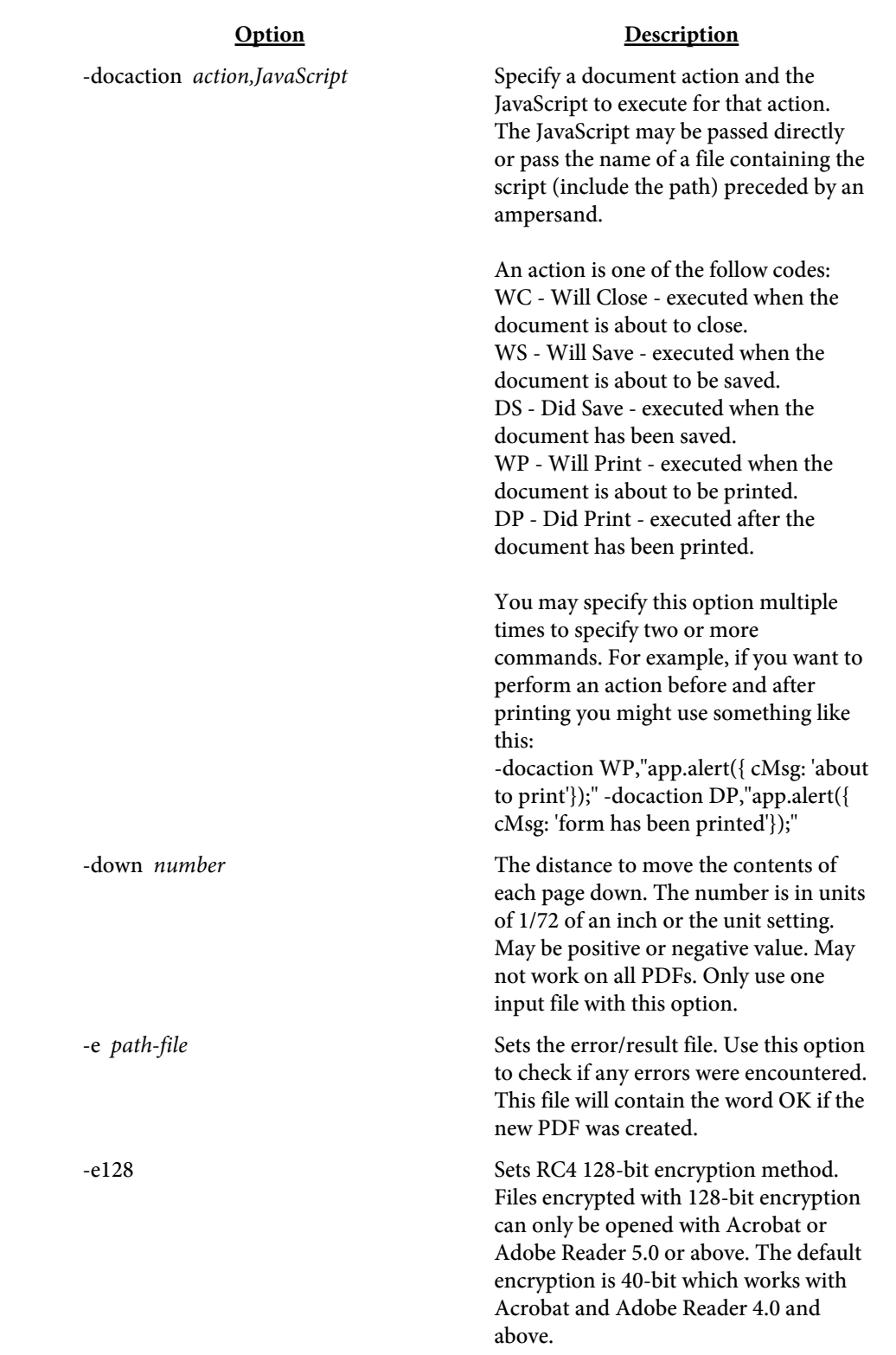

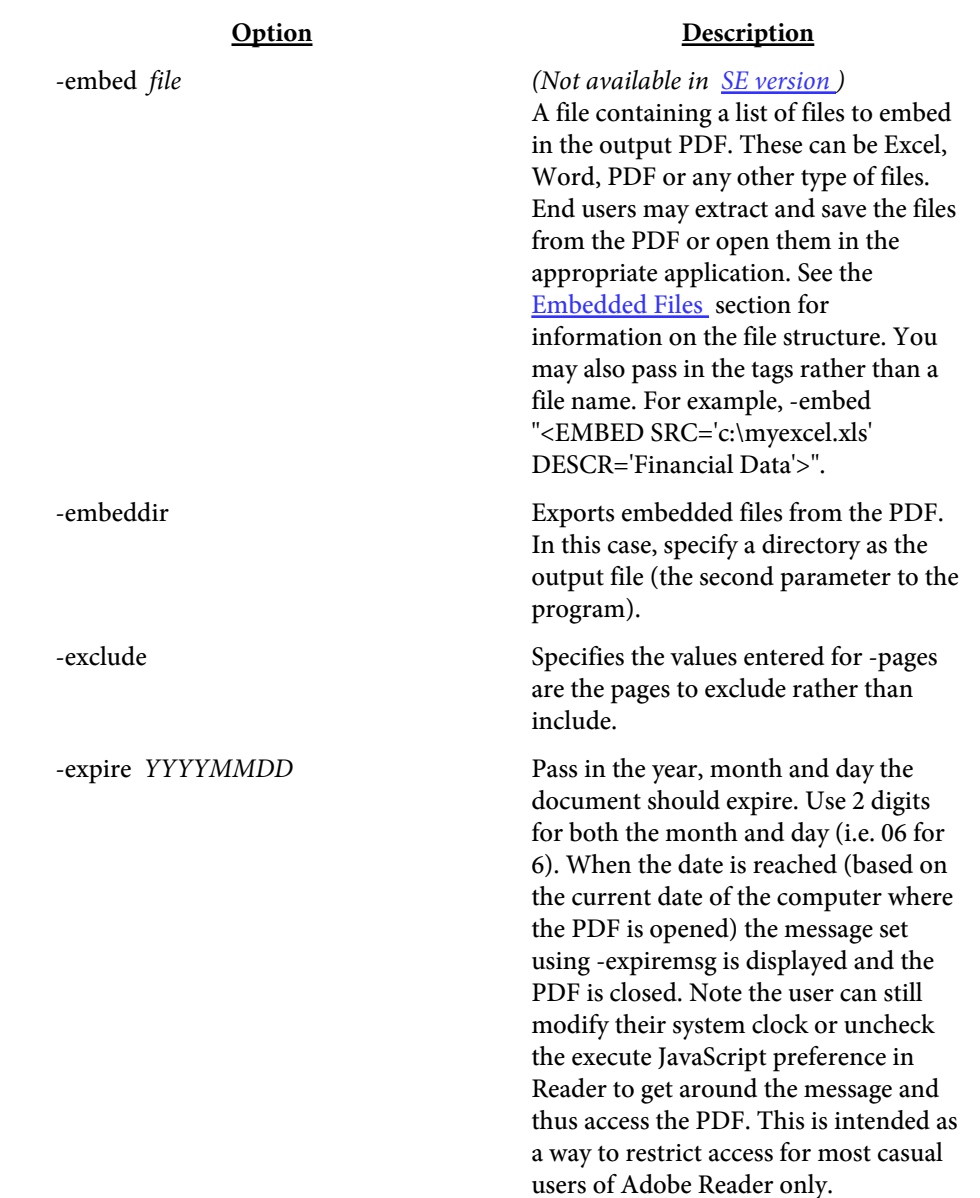

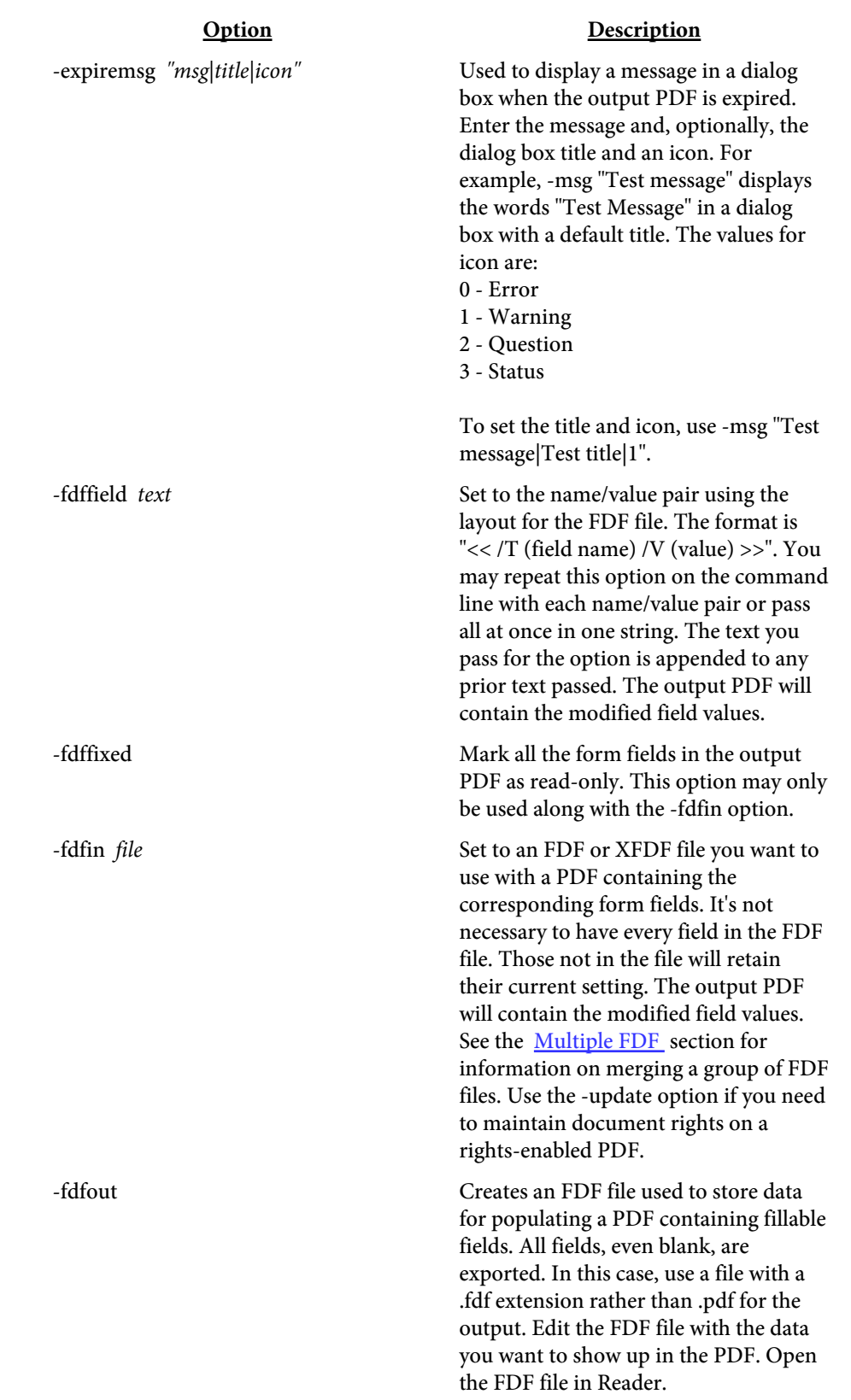

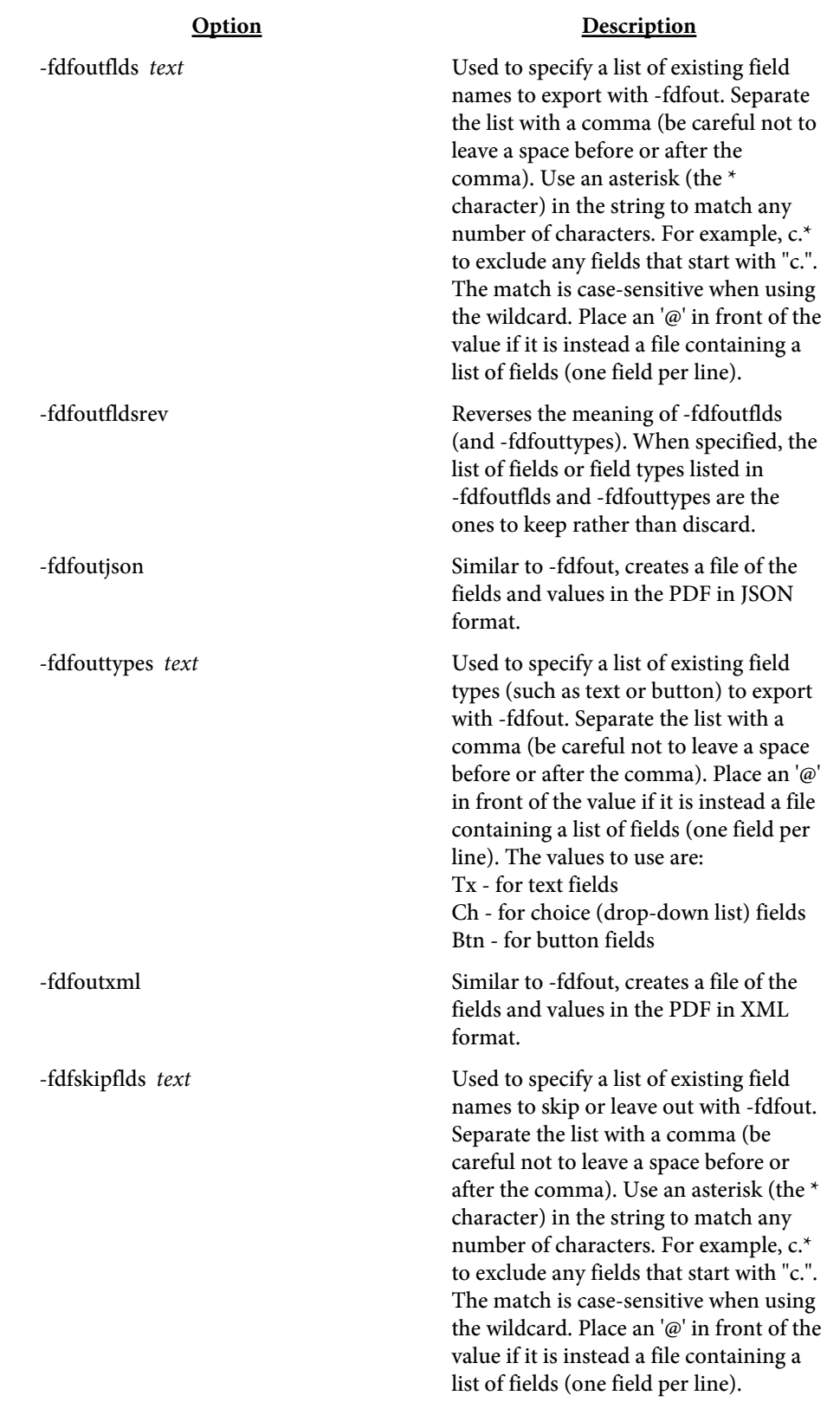
#### Option Description

-fieldbits *text* Pass a set of lists (pipe separated) where each list contains a field name followed by a comma then the list of bit flags to set (or clear) which are also comma separated. Any existing bits currently set are retained if they are not present in the set of flags to clear. Use an asterisk (the \* character) for a field name to match any number of characters. For example, c.\* to match any fields that start with "c.". The match is case-sensitive when using the wildcard. Example: "c.\*,3,26|d.\*,-3" means set bit flag 3 (no export) and bit flag 26 (richtext) for any field that starts with "c.". For any field that starts with "d.", clear bit flag 3.

> Place an '@' in front of the field if it is instead a file containing a list of fields and bits (one field per line). The file must contain a single field name on a line optionally followed by a comma with a list of bit flags to set or clear. If the field appears alone, the bit values will be taken from the command line. Also, values entered on the command line will override the file bit flag values. Example: "@f1.dat|@f2.dat,3" means read the list of fields from f1.dat as well as the bit flags since none are specified on the command line. Then, read the list of fields from f2.dat, ignore the flag settings in the file and set bit flag 3 for those fields. See the PDF Reference Manual from Adobe for details on the various flags.

-fields *file* Set to a file containing fields to add to the PDF. See the [Fillable Fields](#page-246-0) section for details on the format of the file.

-filesep text The file separator to use for the list of input files. The default is a comma if this option is not used. You may use more than one character. This option should be the first one passed as some other options may use this value. For example, pdfmeld -filesep "-z-" "filein1.pdf-z-filein2.pdf" fileout.pdf .

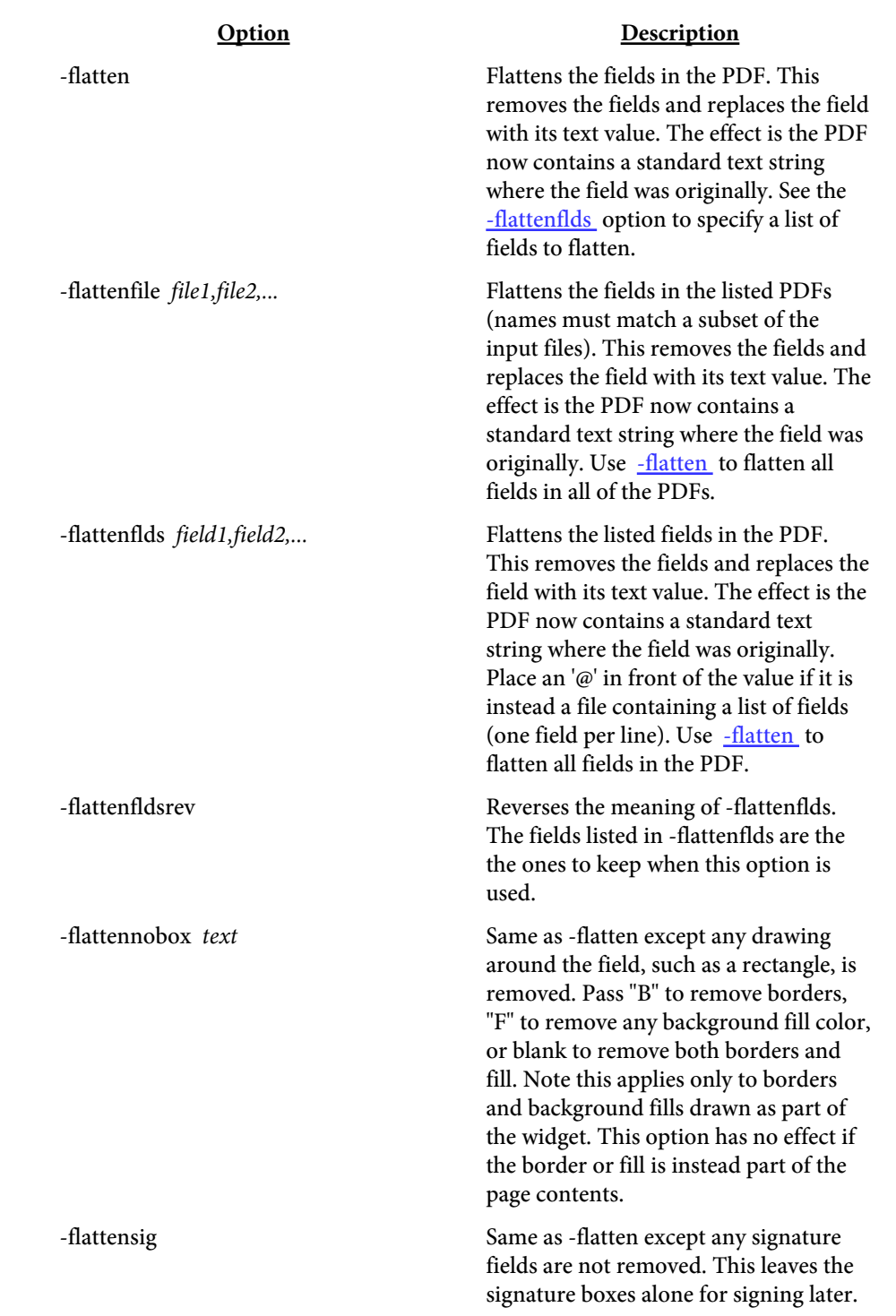

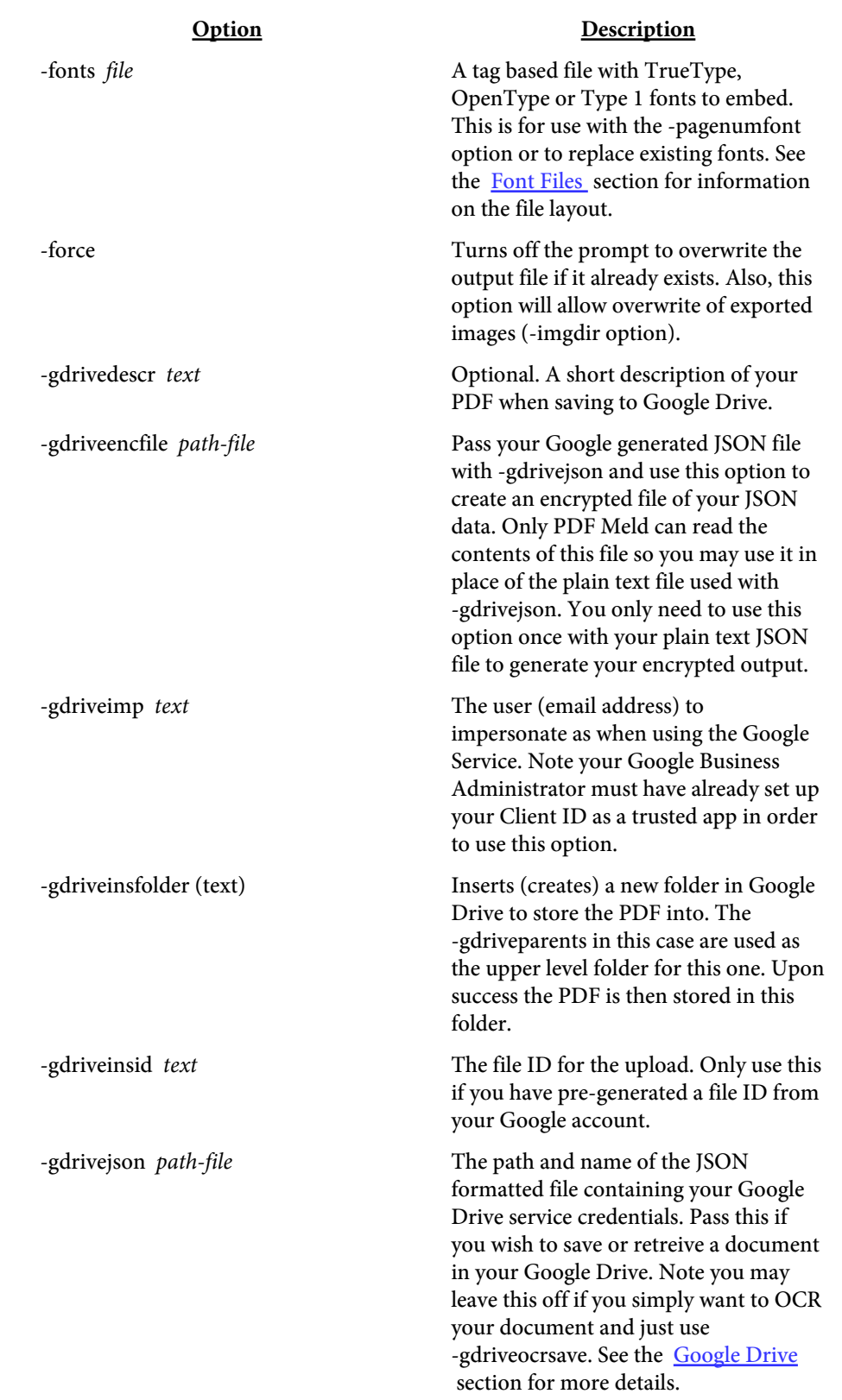

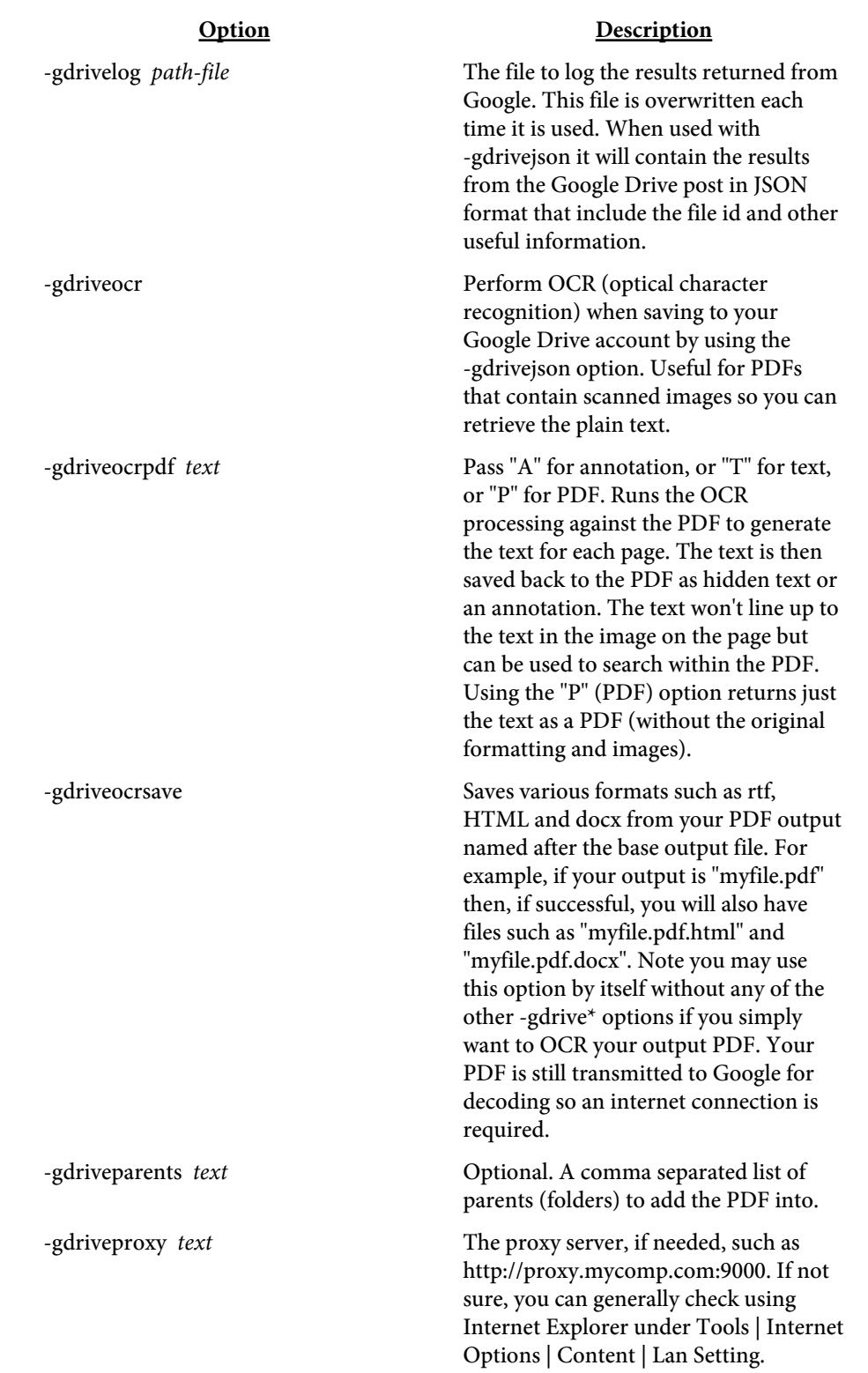

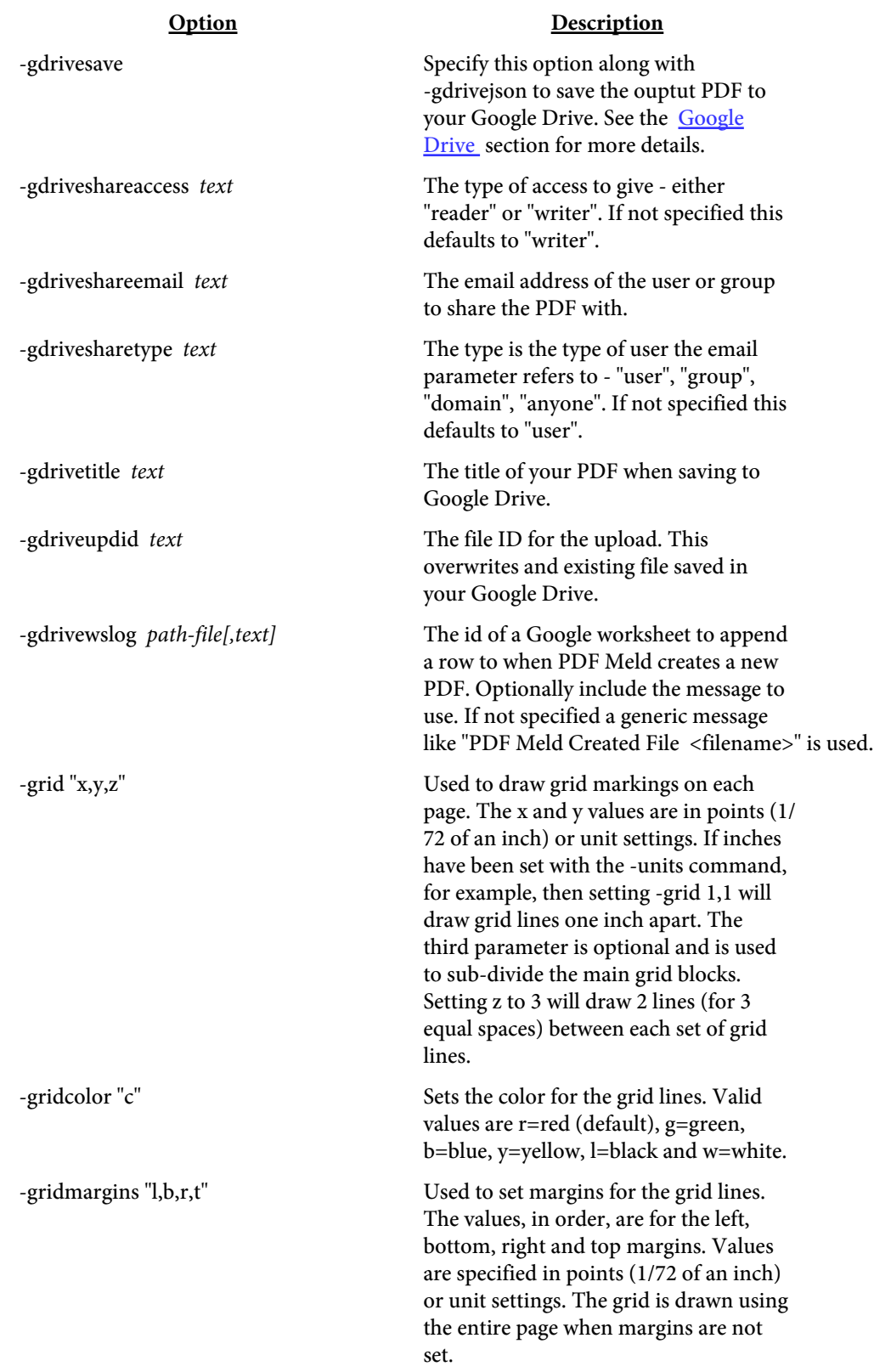

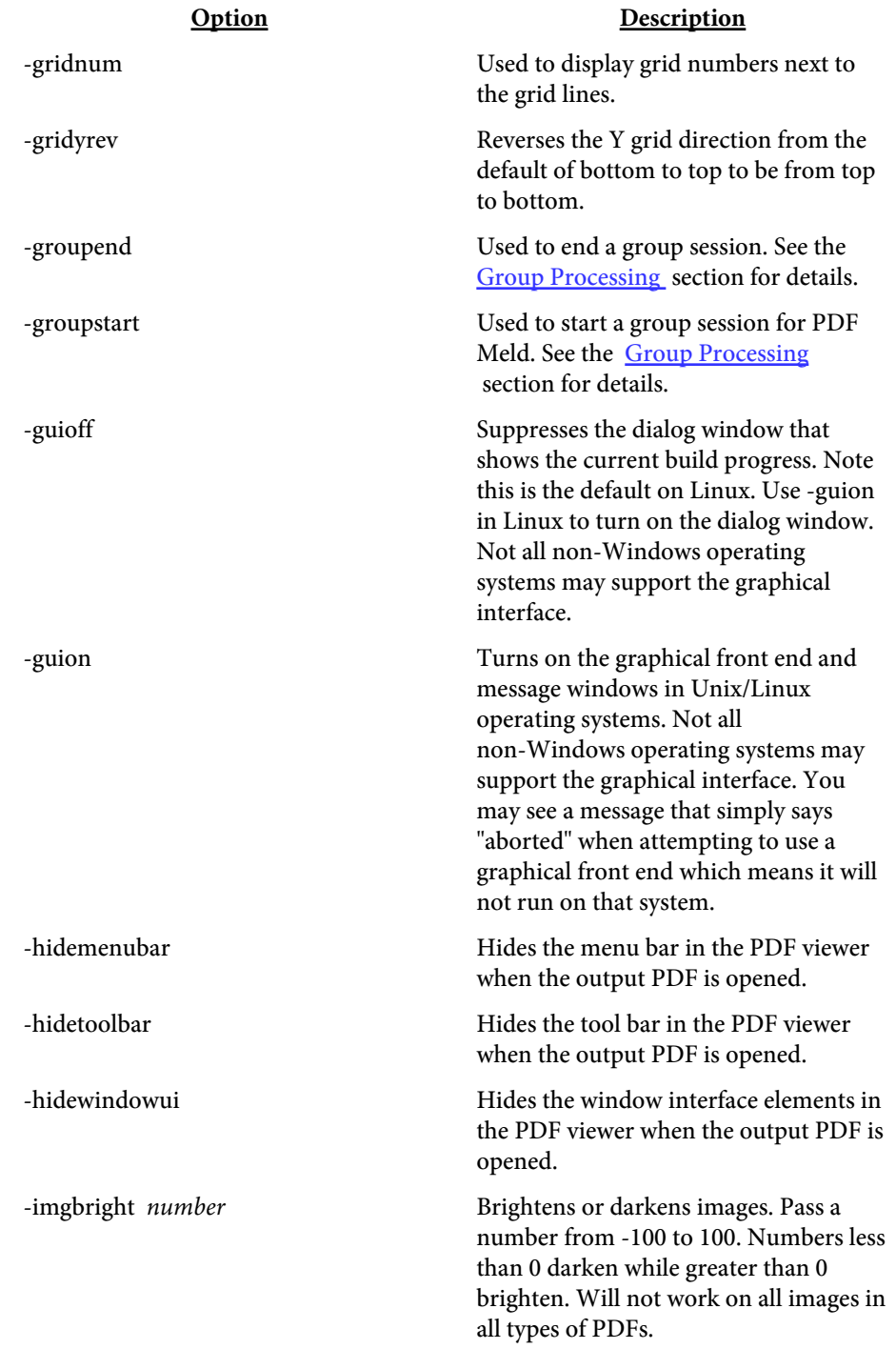

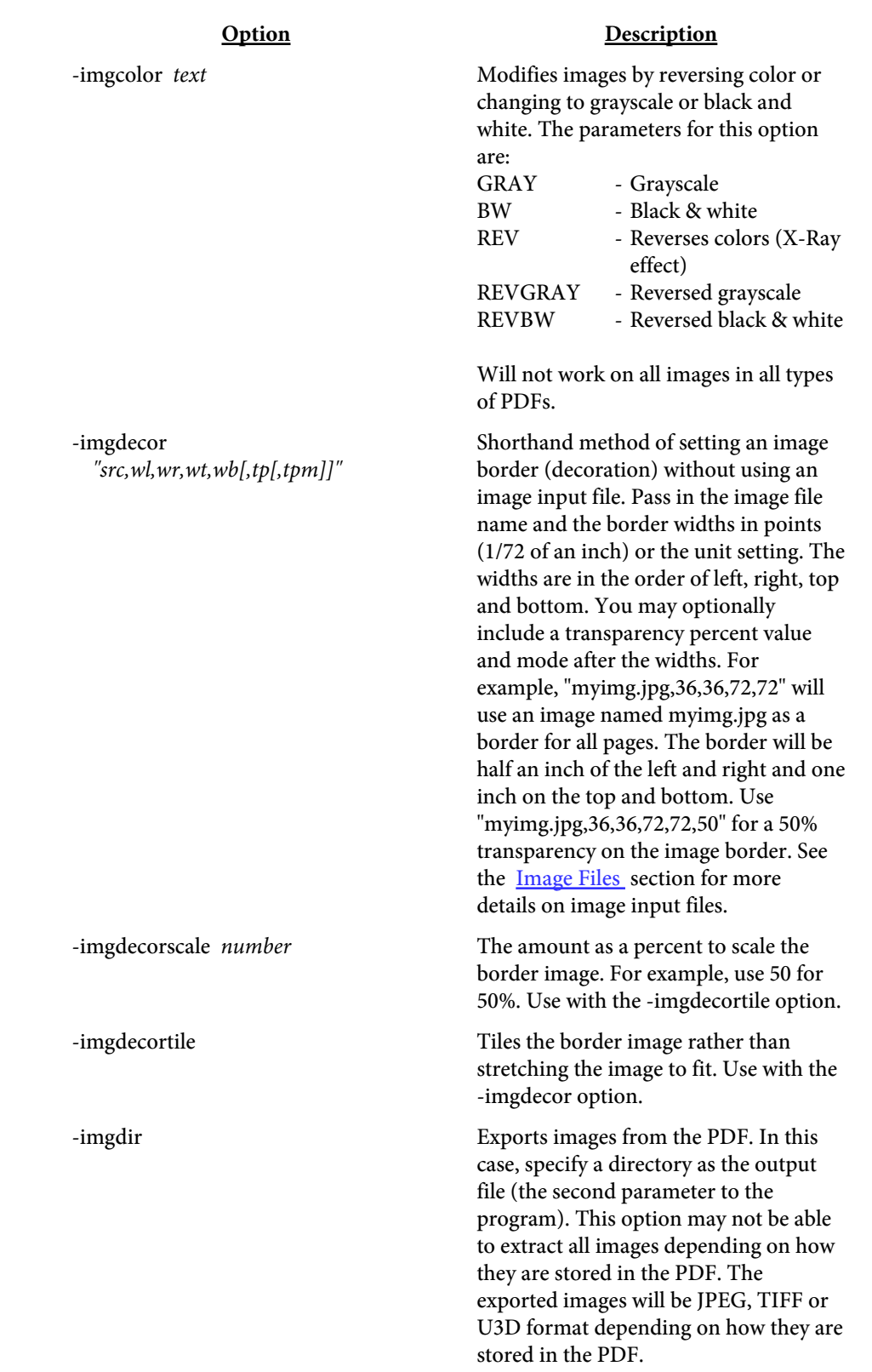

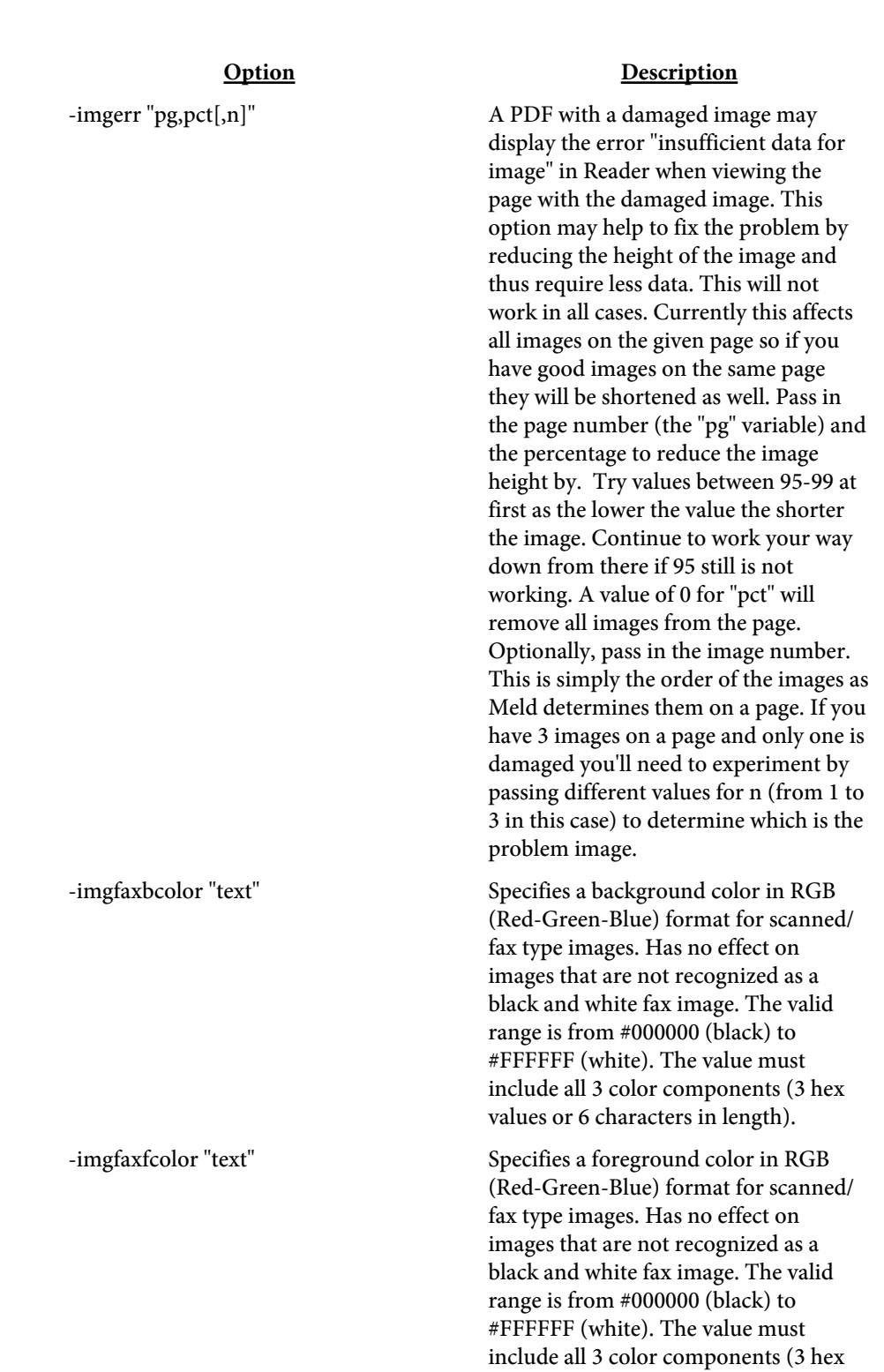

values or 6 characters in length).

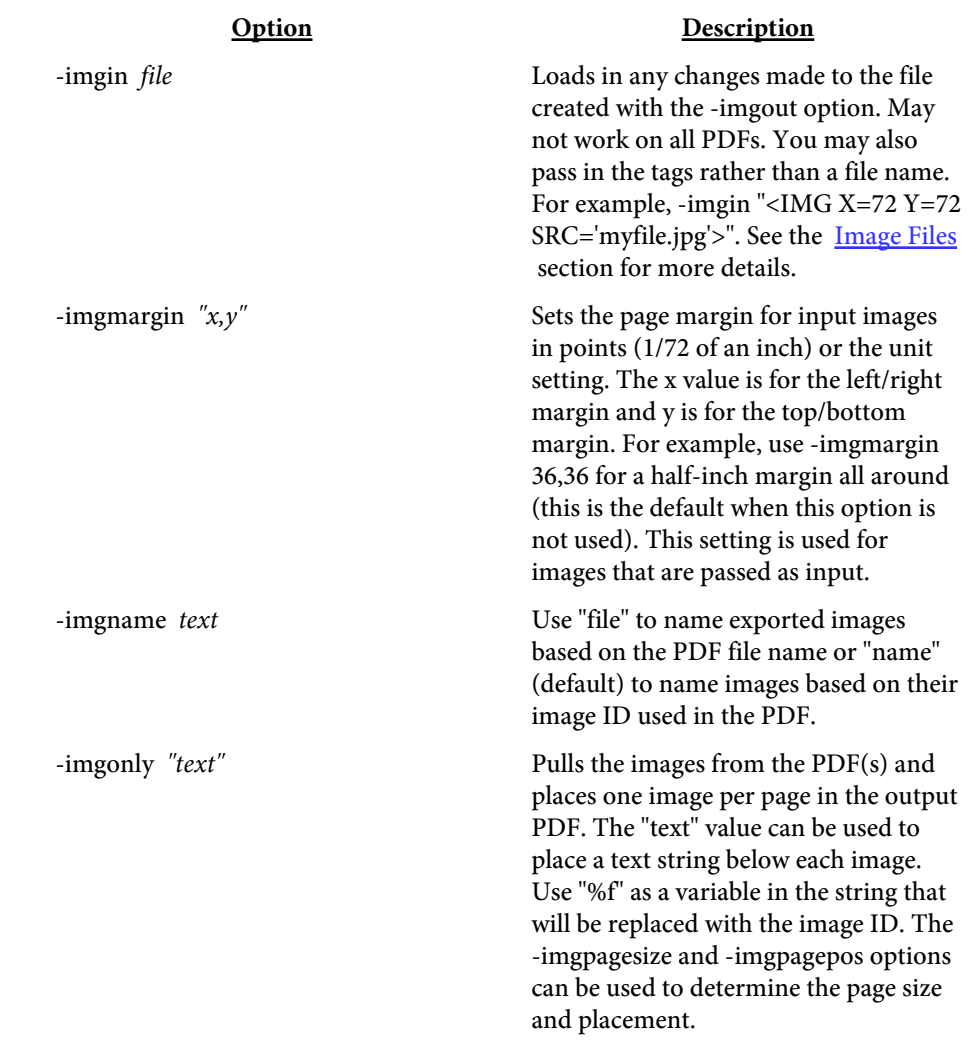

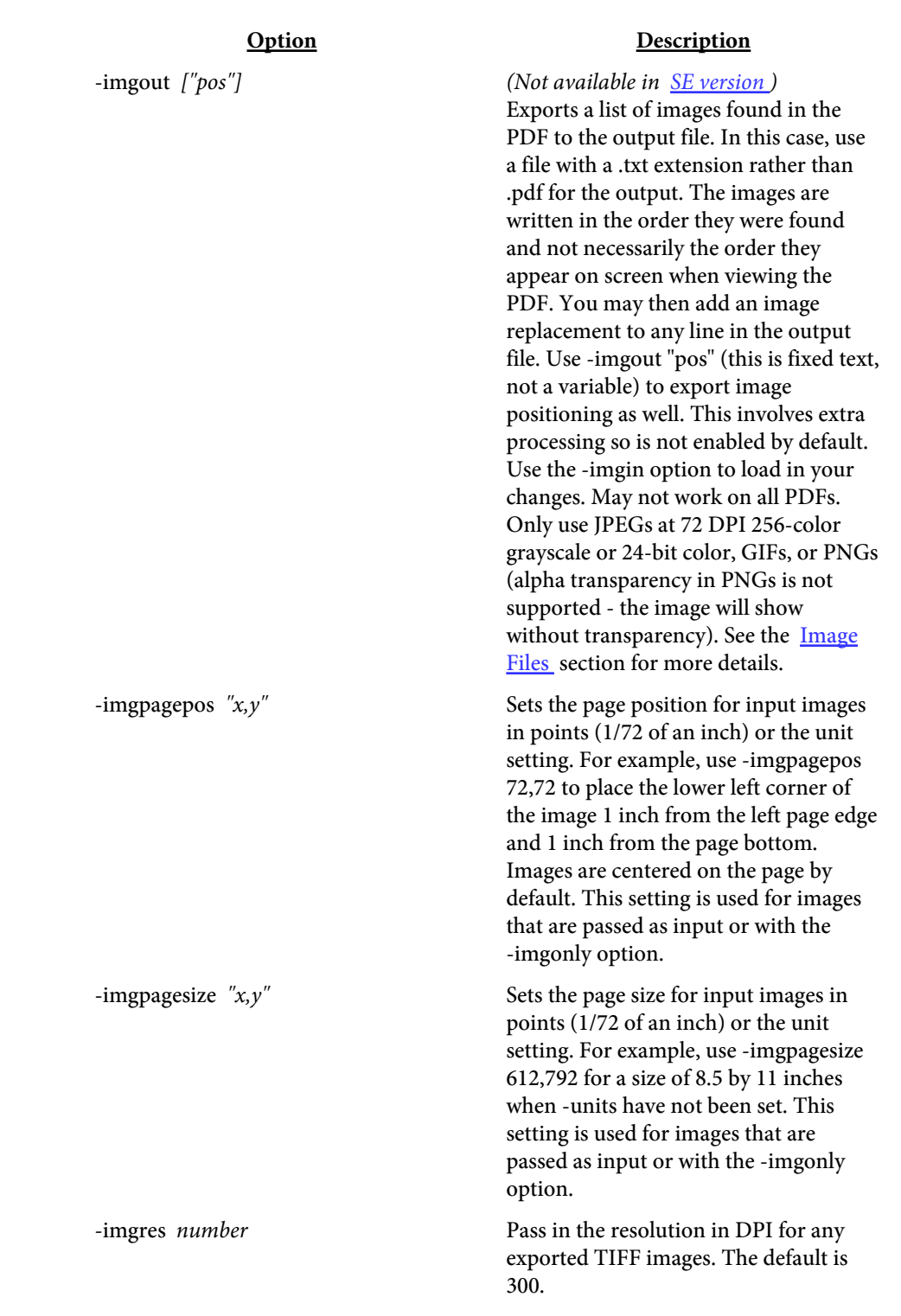

<span id="page-46-0"></span>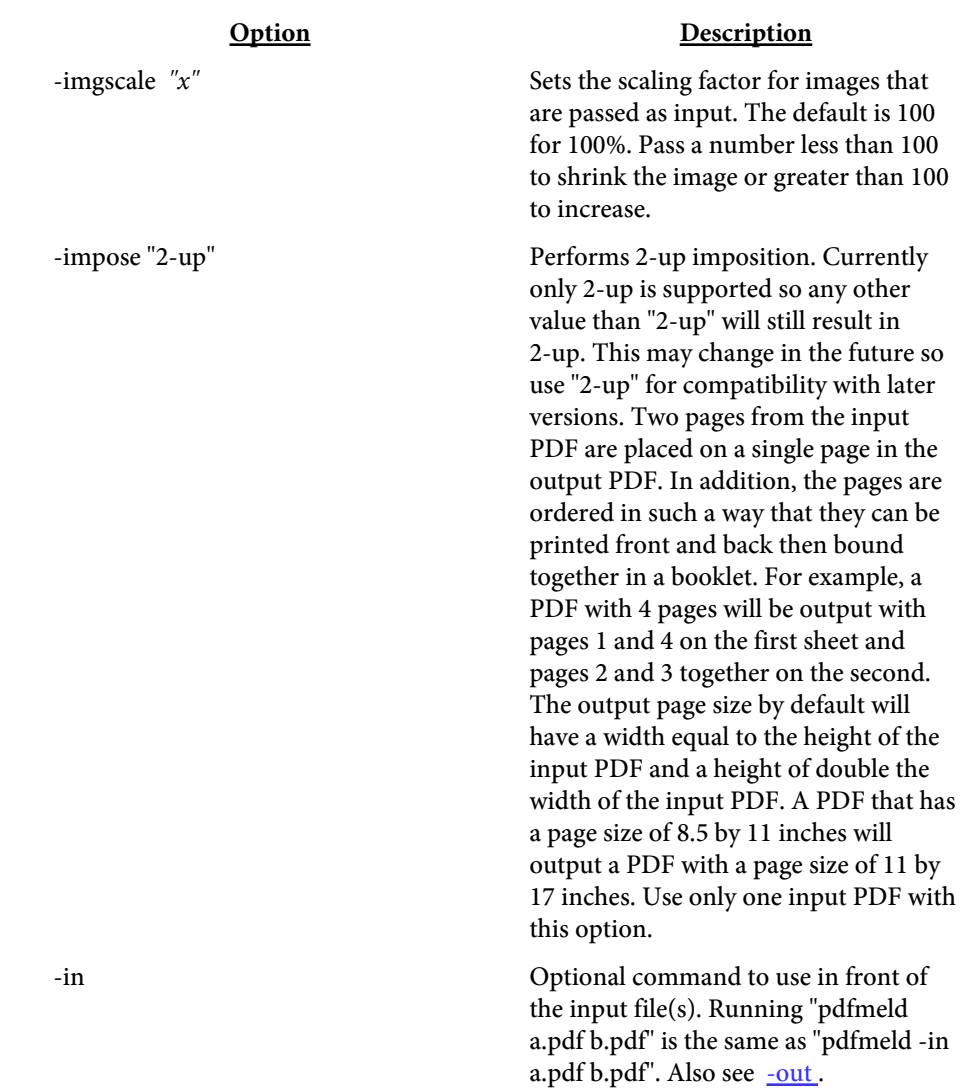

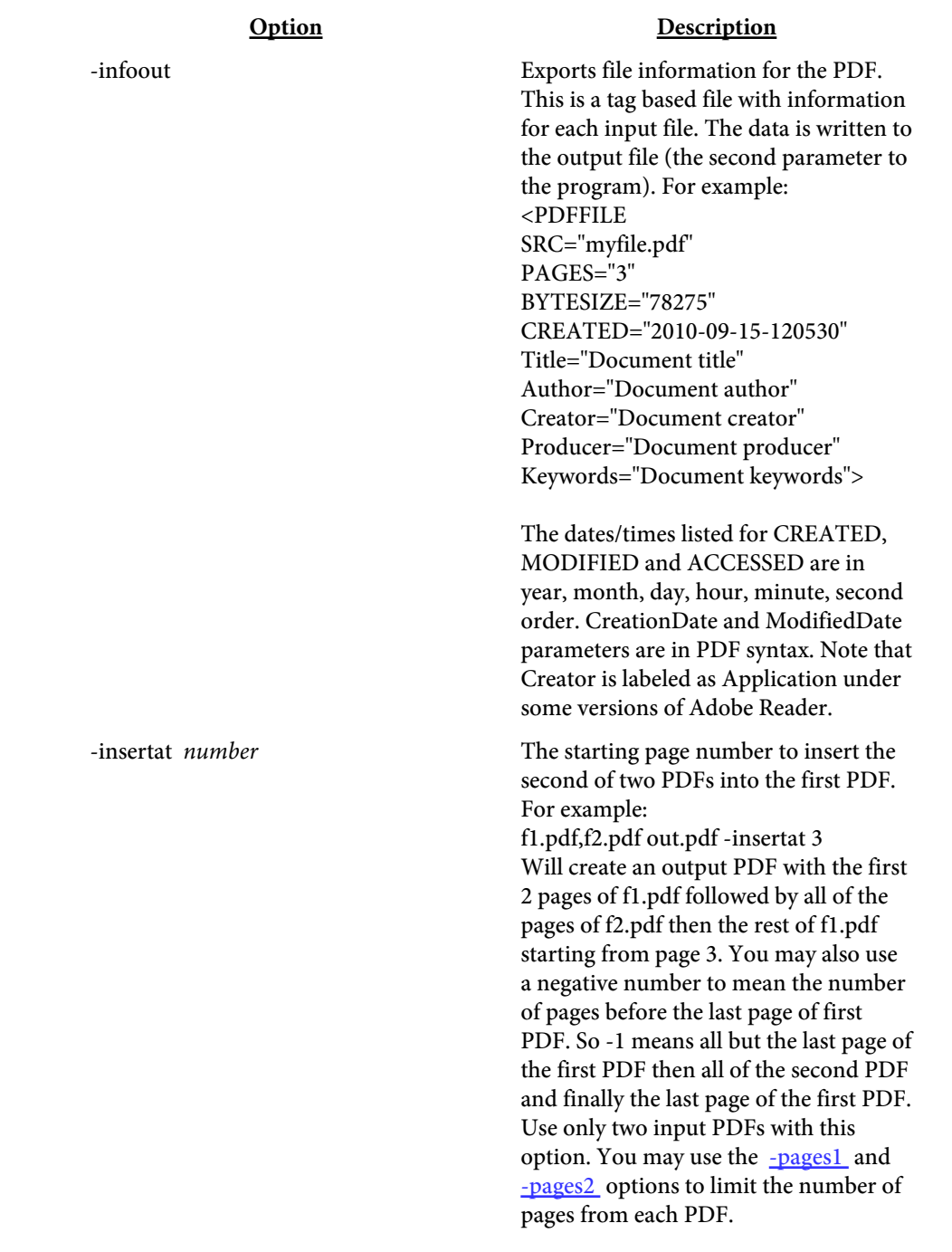

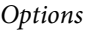

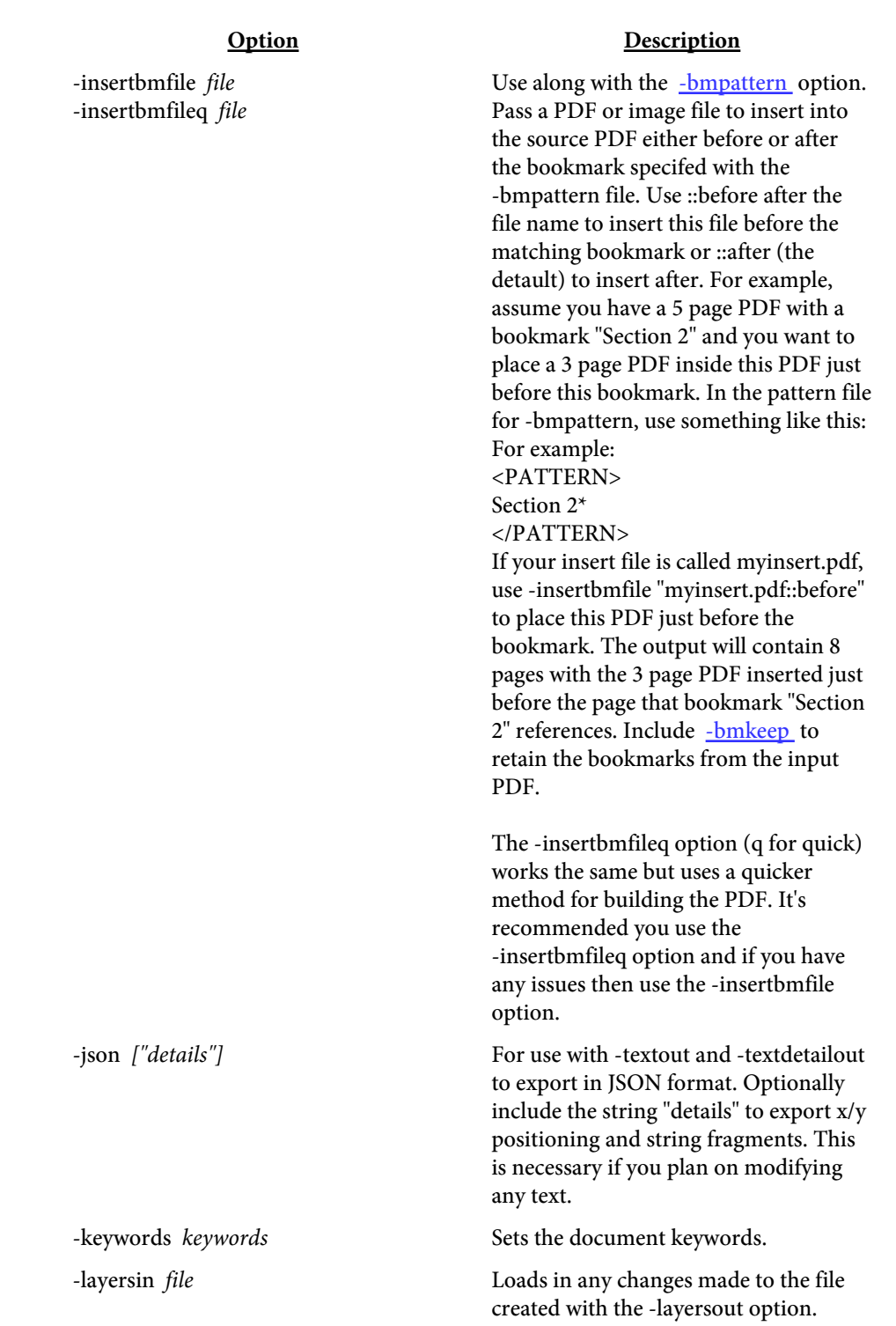

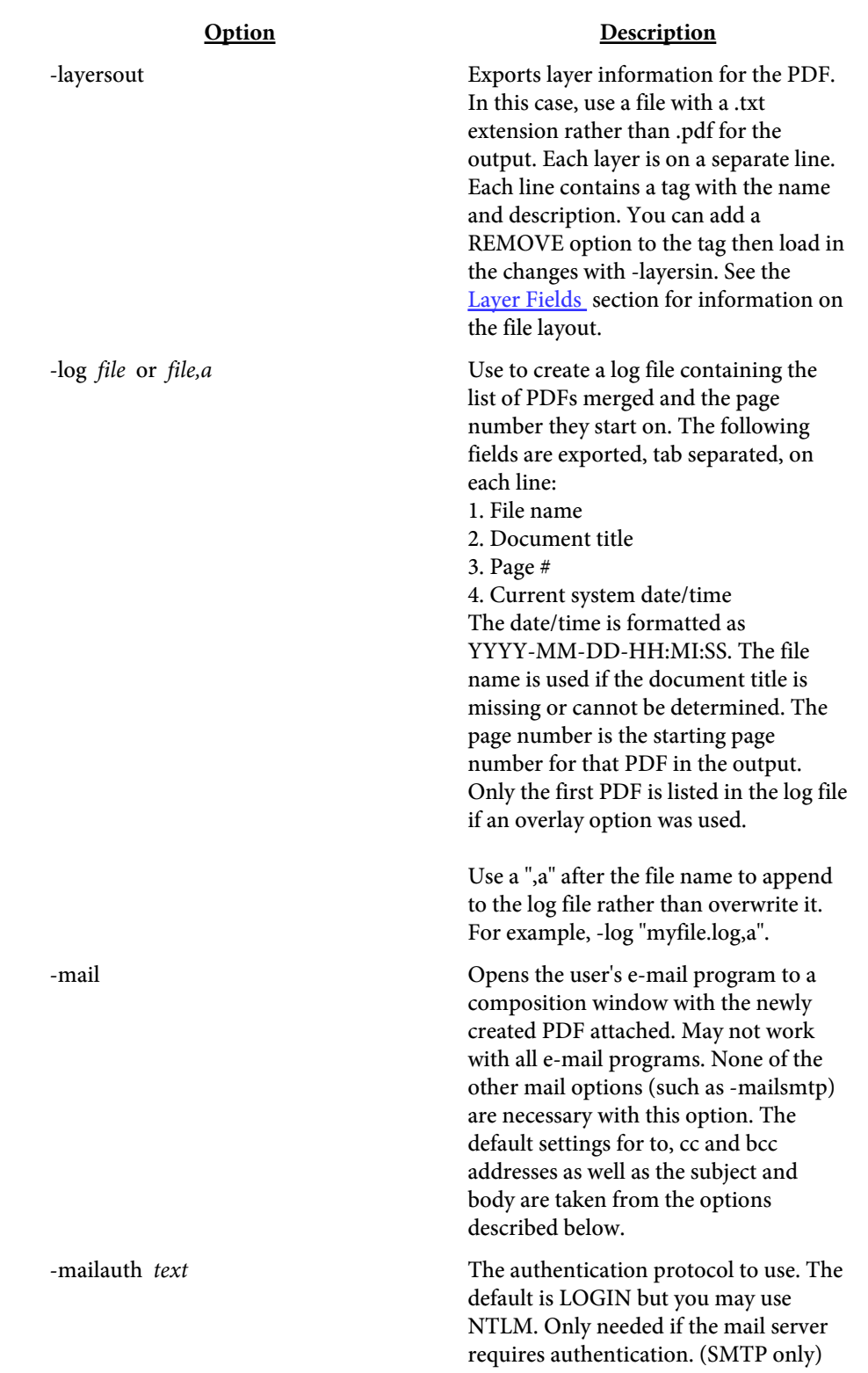

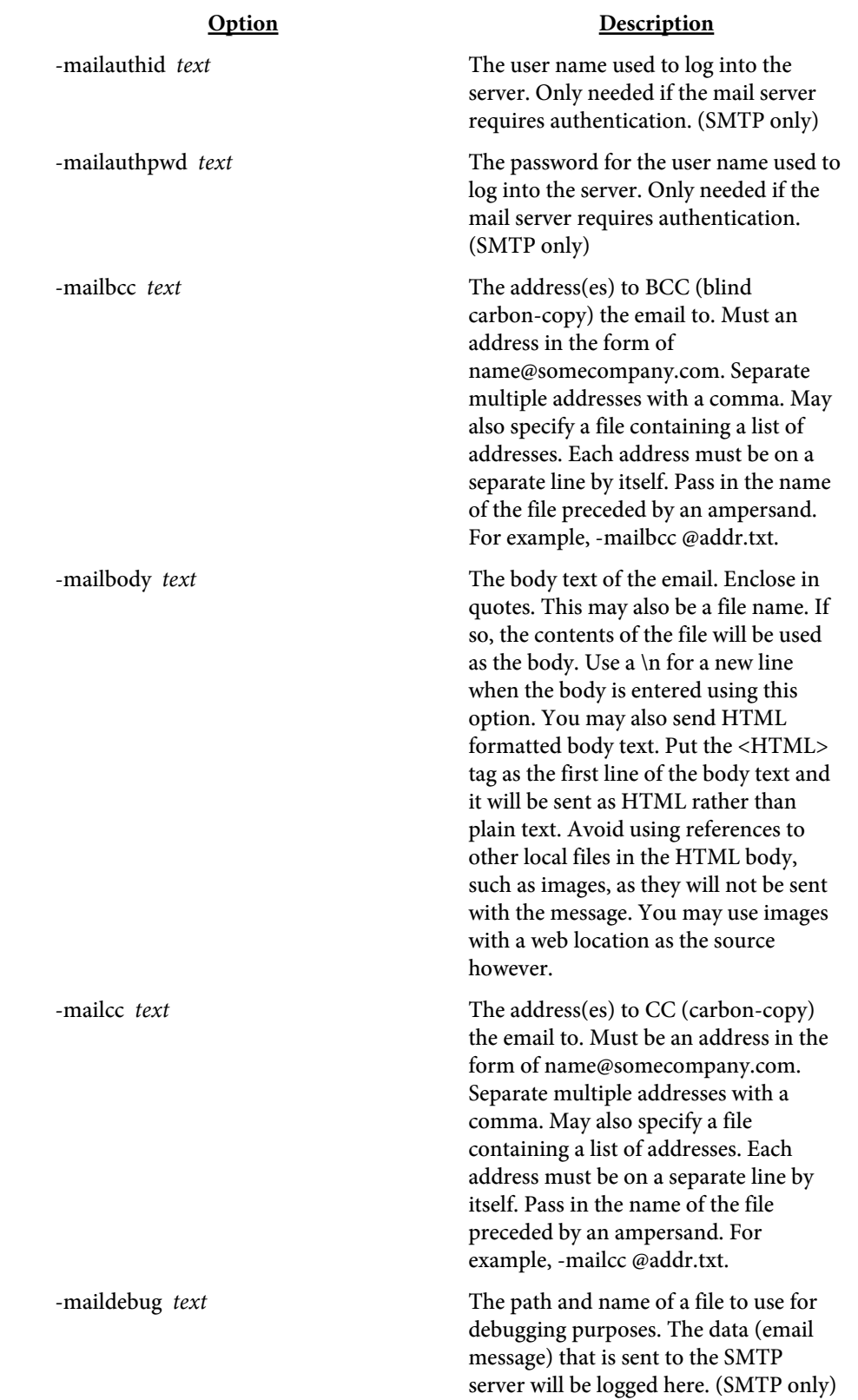

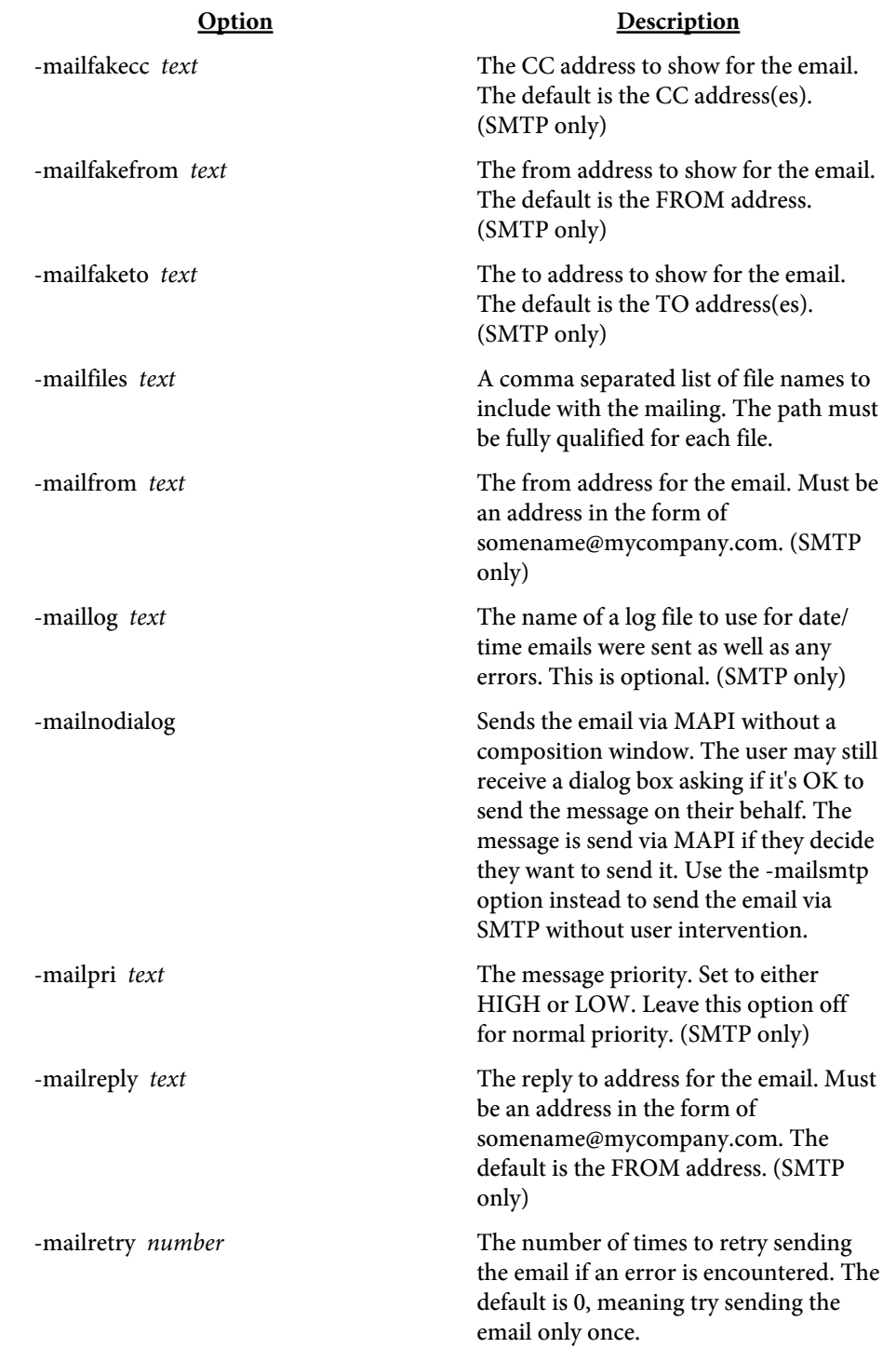

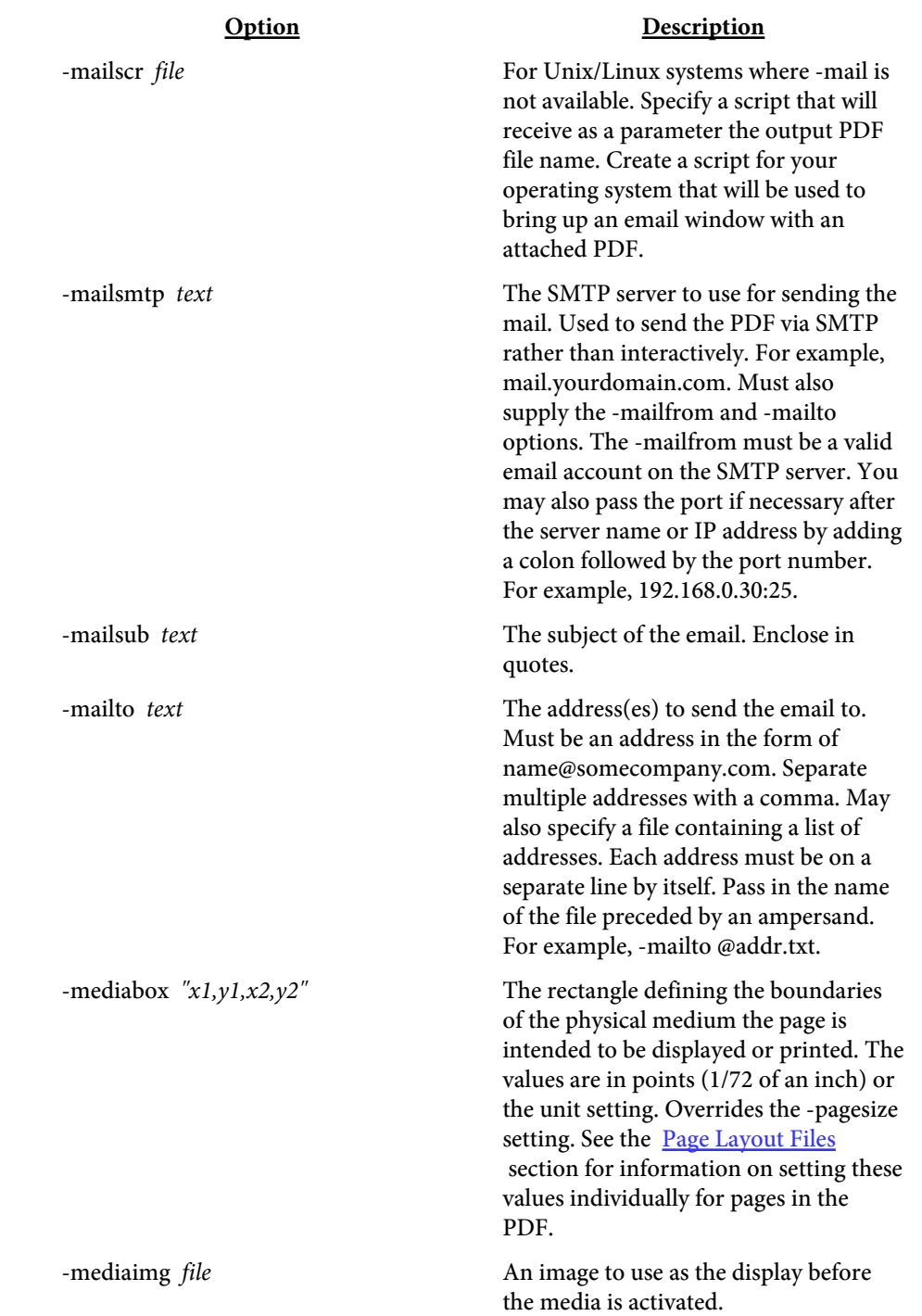

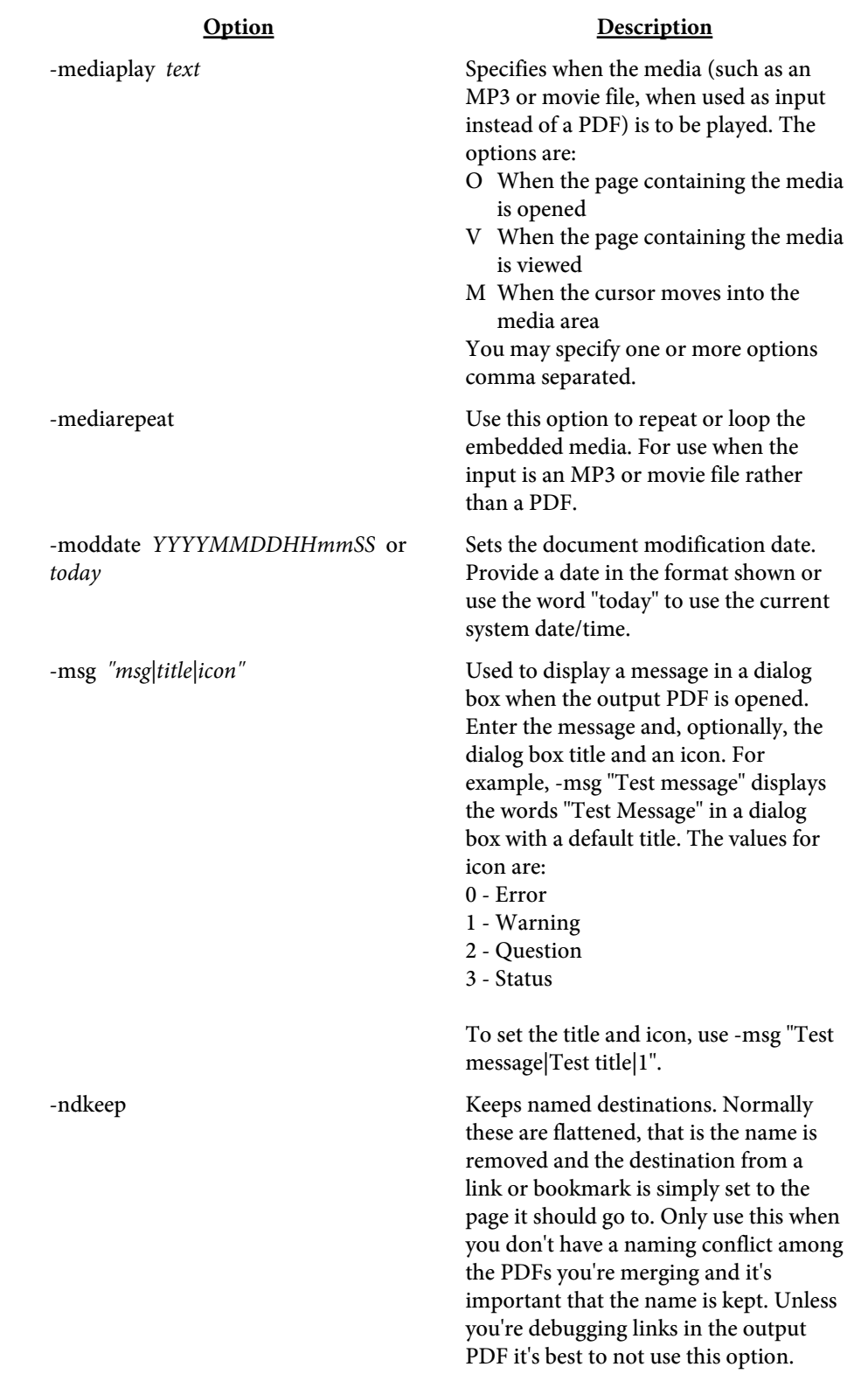

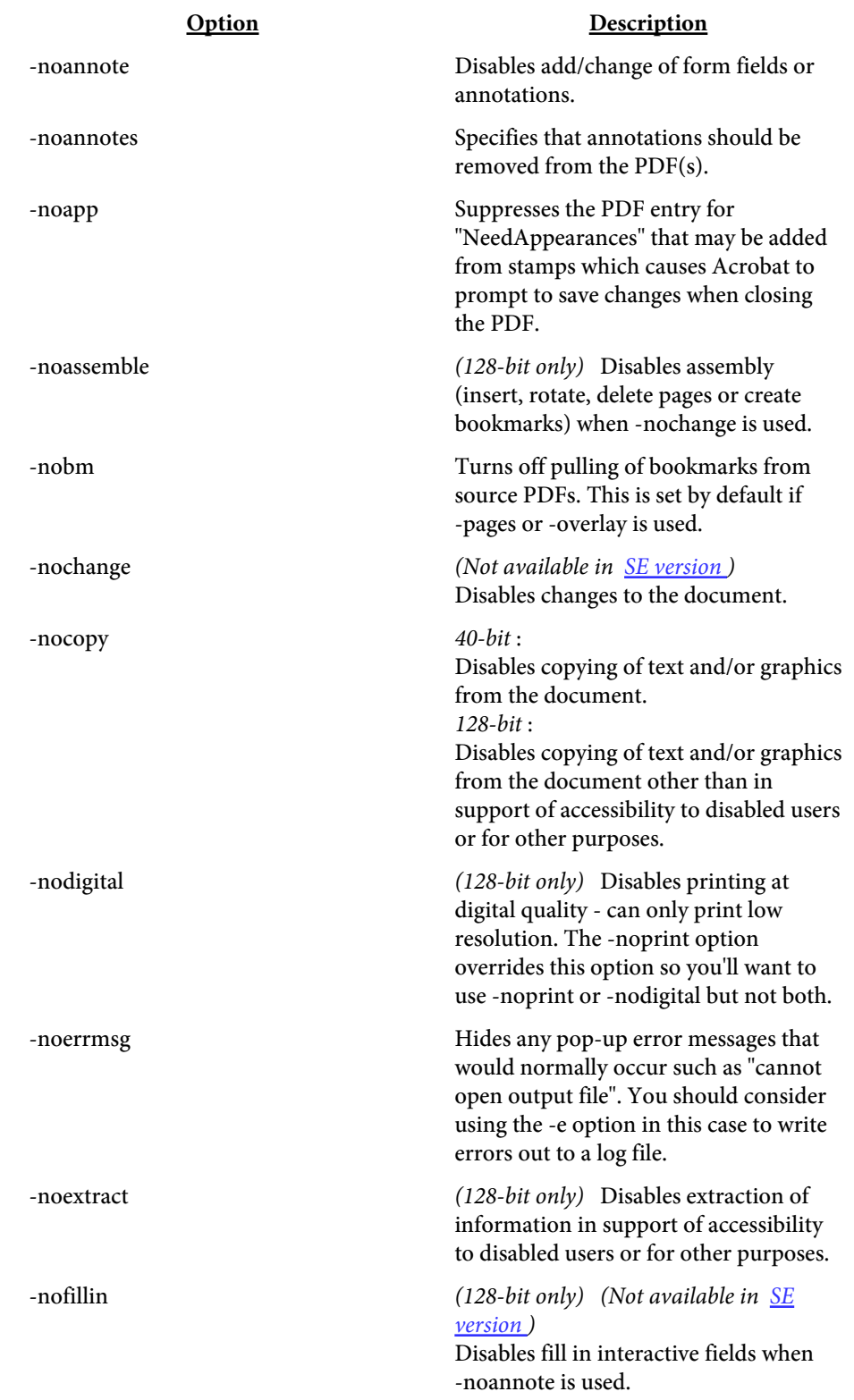

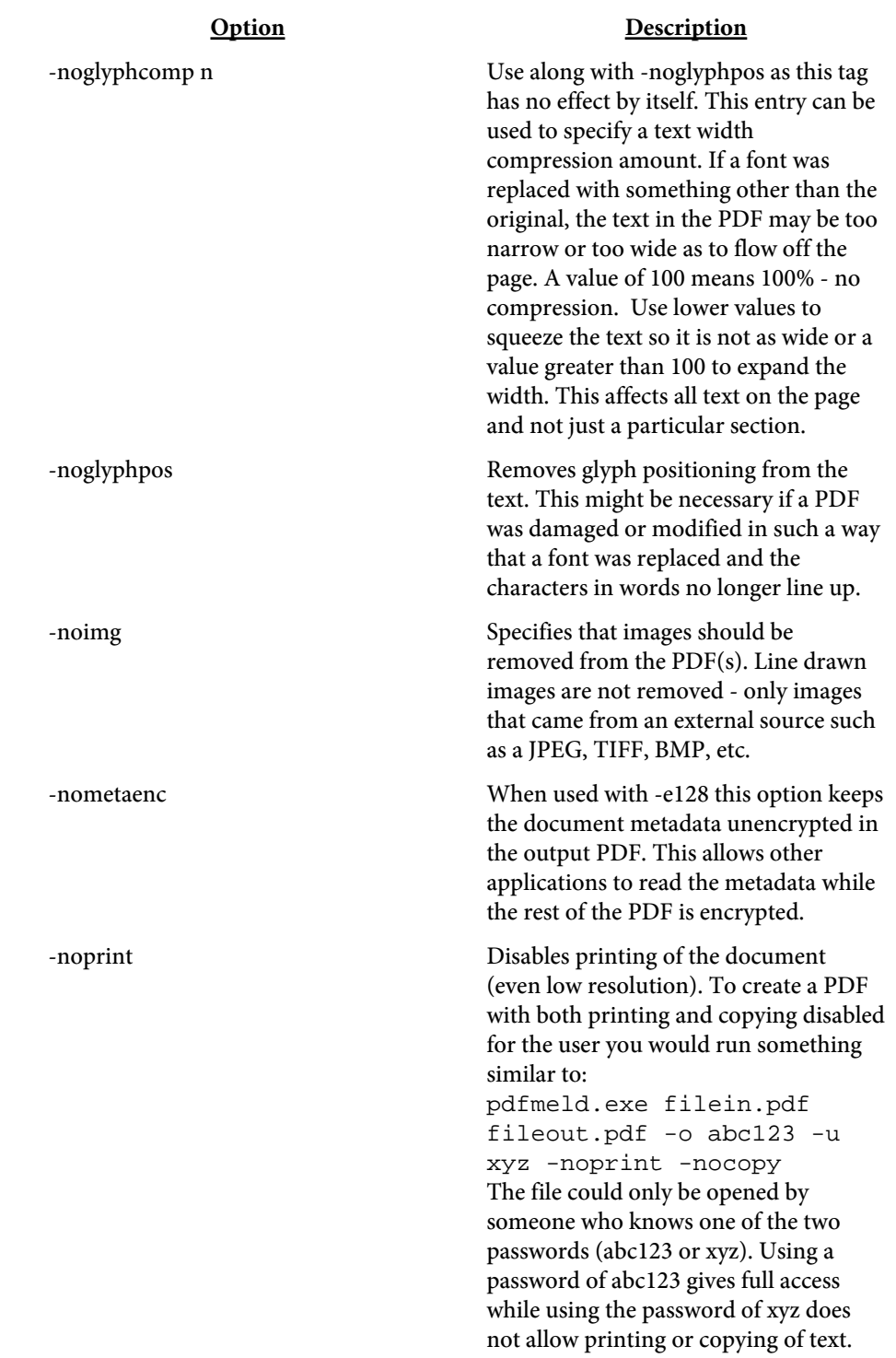

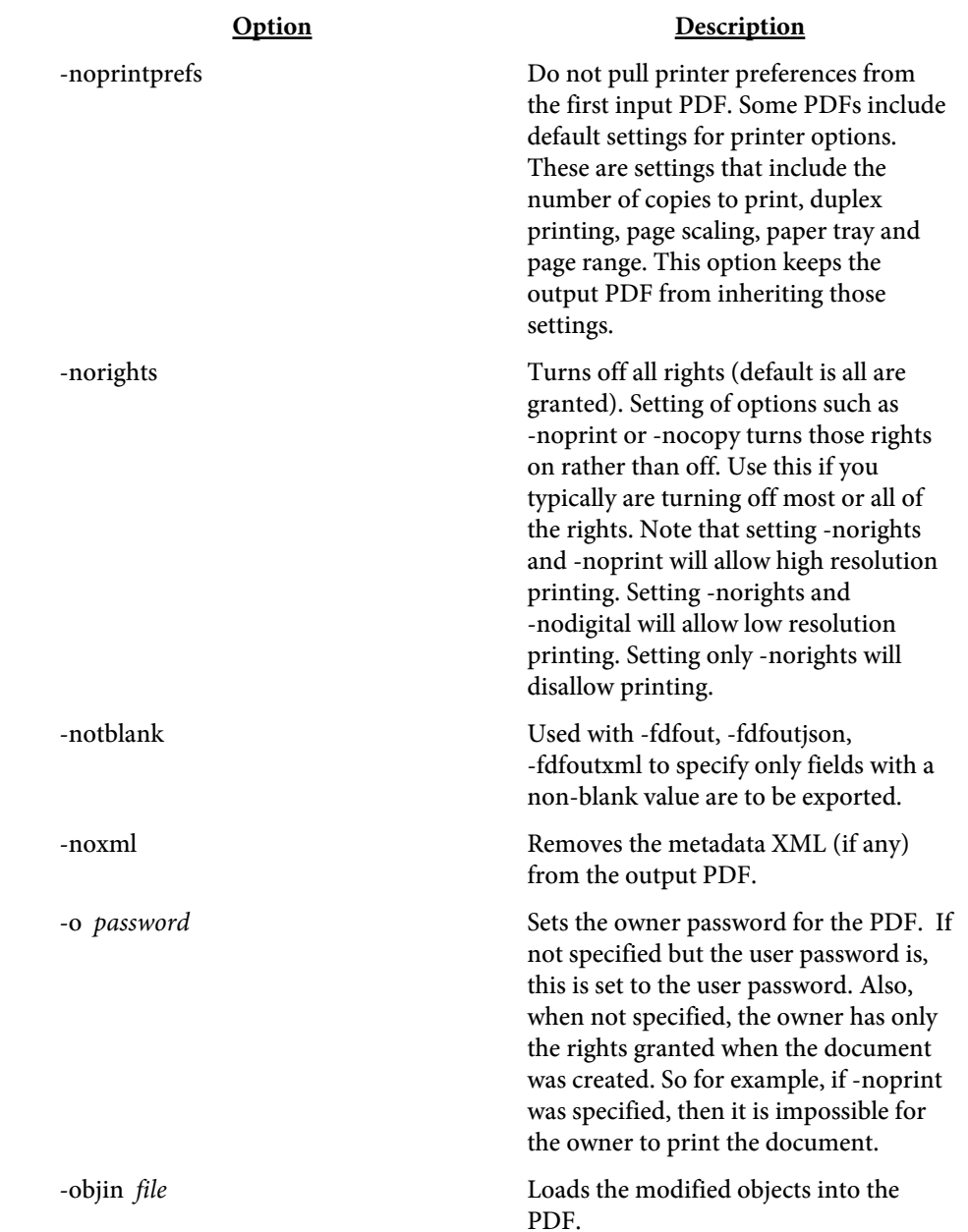

#### Option Description

-objout [ text ] Un-compresses the streams in the PDF and writes all objects to the output file. You may then modify any object(s) and load in the changes with the -objin option. You should remove any unmodified objects as some may contain binary data that could become corrupt after saving from a text editor. Objects start with a pair of numbers followed by "obj" (without the quotes), the object itself, then ending with "endobj". This option is meant for advanced users with at least a basic understanding of the PDF syntax.

> Optionally pass in a text string. The program will use this as a regular expression match and only export objects matching the string. For example, you may want to only export annotations. In this case, you could pass in "/Annot" and only those objects containing the string would be exported.

> For some more complex examples, to match all entries that have /Annot or /JS, use "(?:/Annot|/JS)". To match all entries that have /Annot but not /JS, use "^(?!.\*(?:/JS)).\*(/Annot)(?!.\*(?:/JS))". To match all entries that have both /Annot and /JS, use "((?:/Annot.\*/JS)|(?:/JS.\*/ Annot))". Certain characters such as the . and \* are special for Perl regular expressions so you will need to place a backslash in front of them to search for that character. For example, "my\.string" to match on my.string.

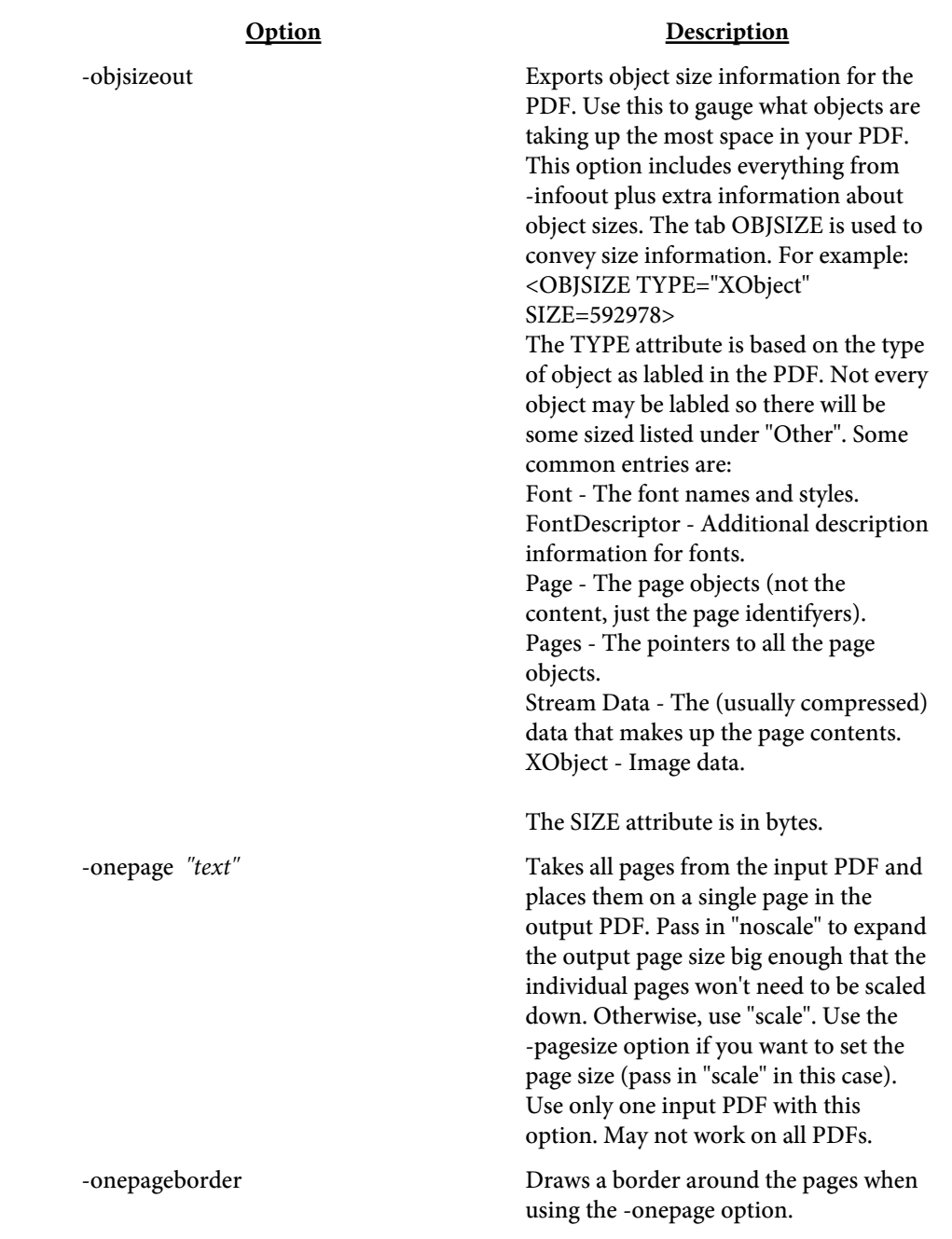

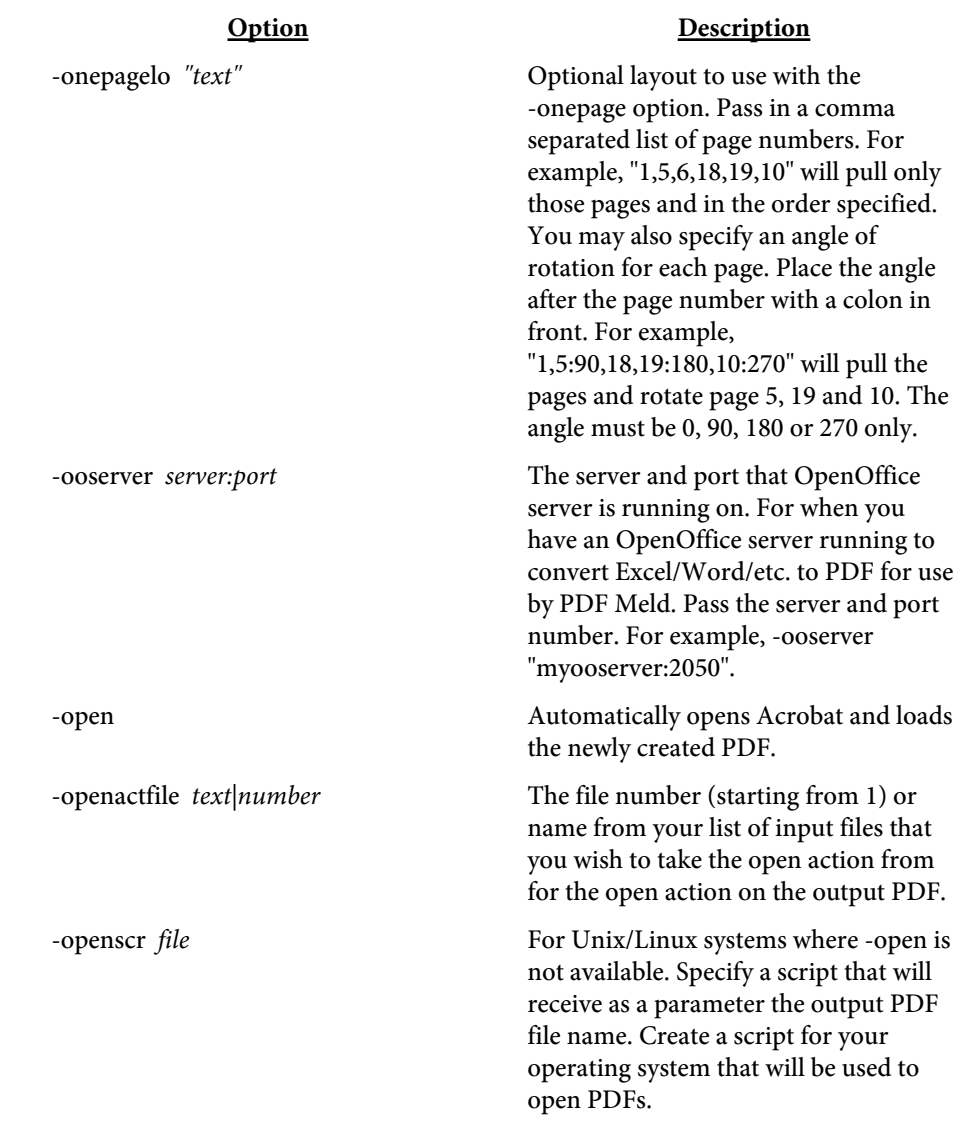

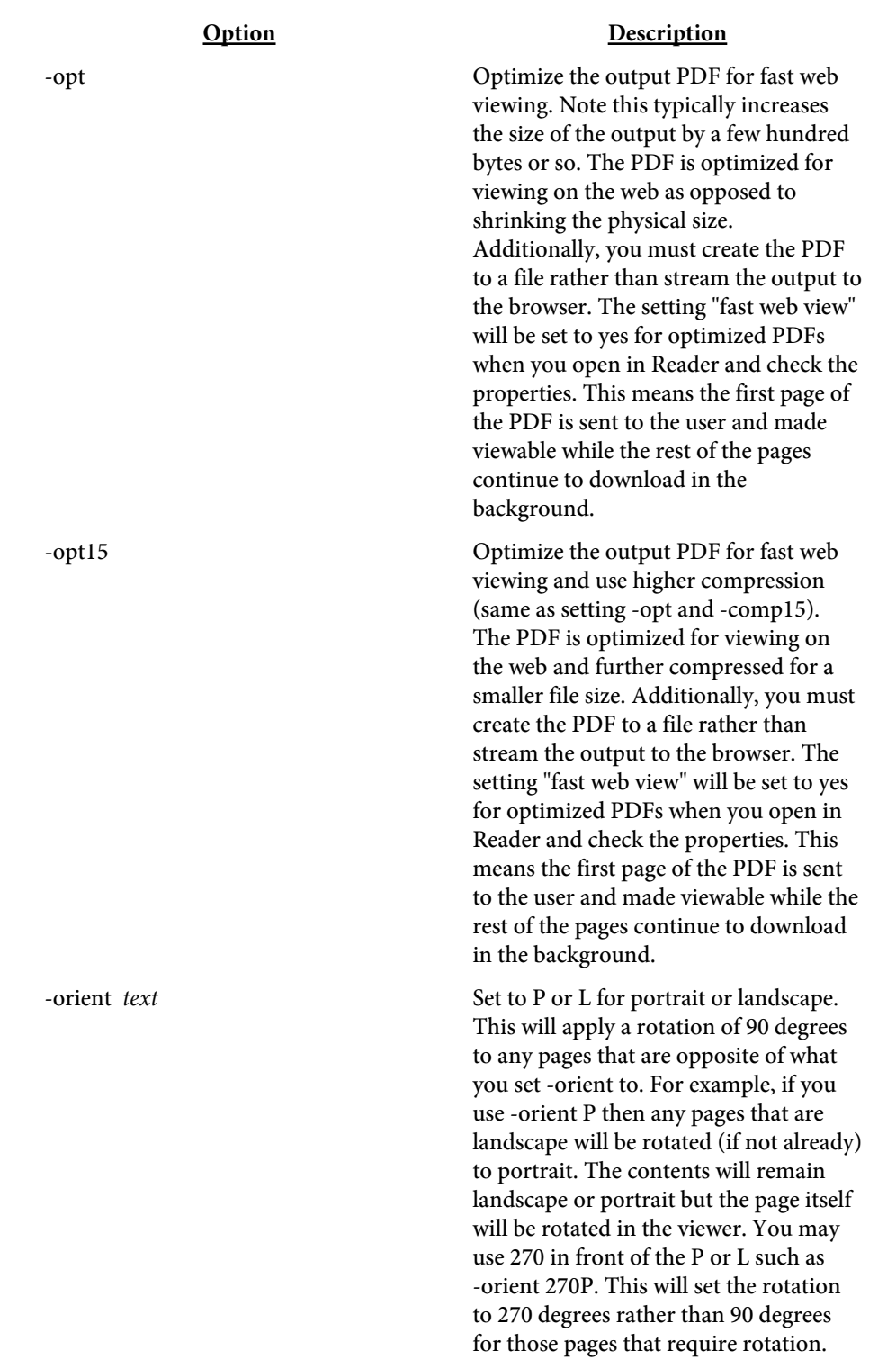

<span id="page-61-0"></span>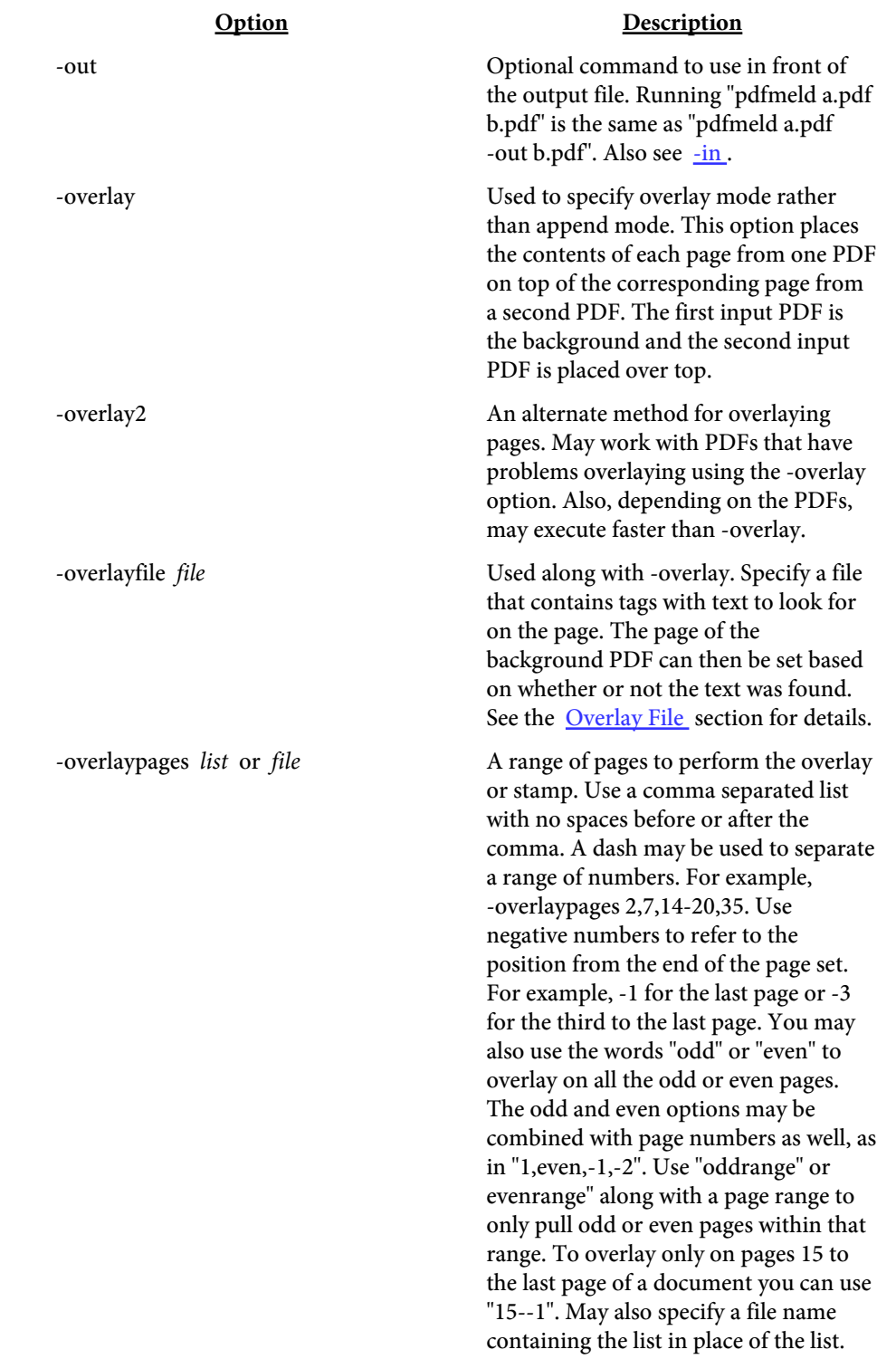

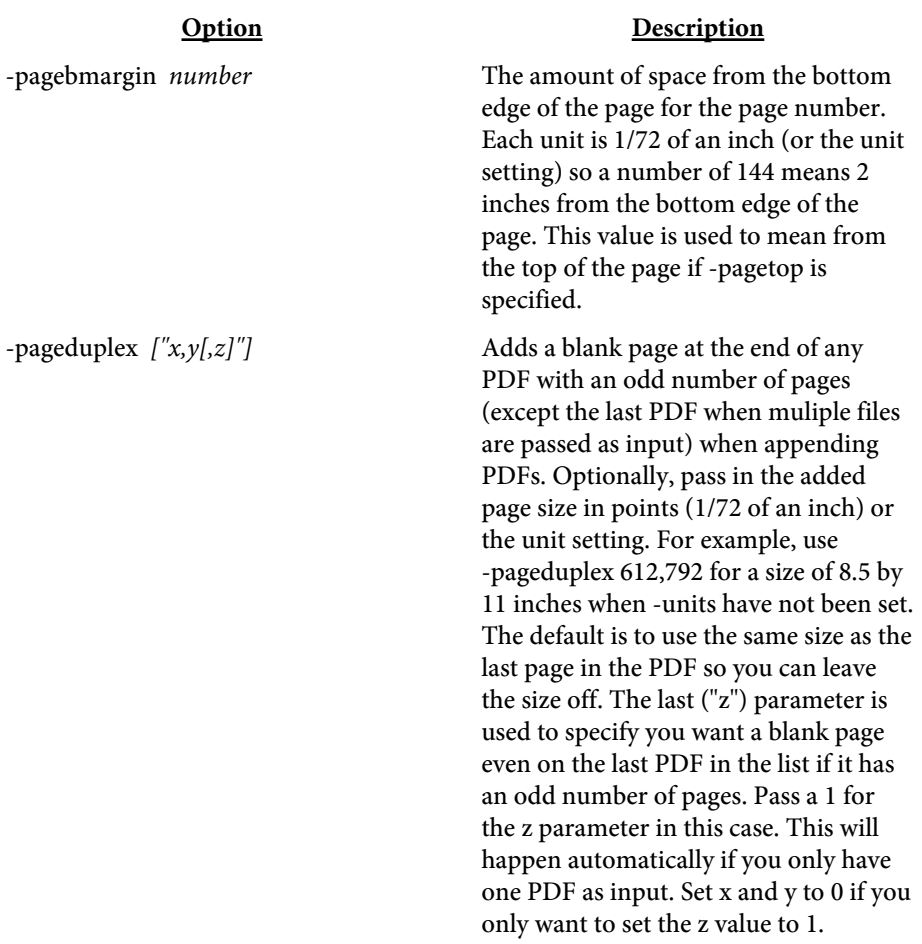

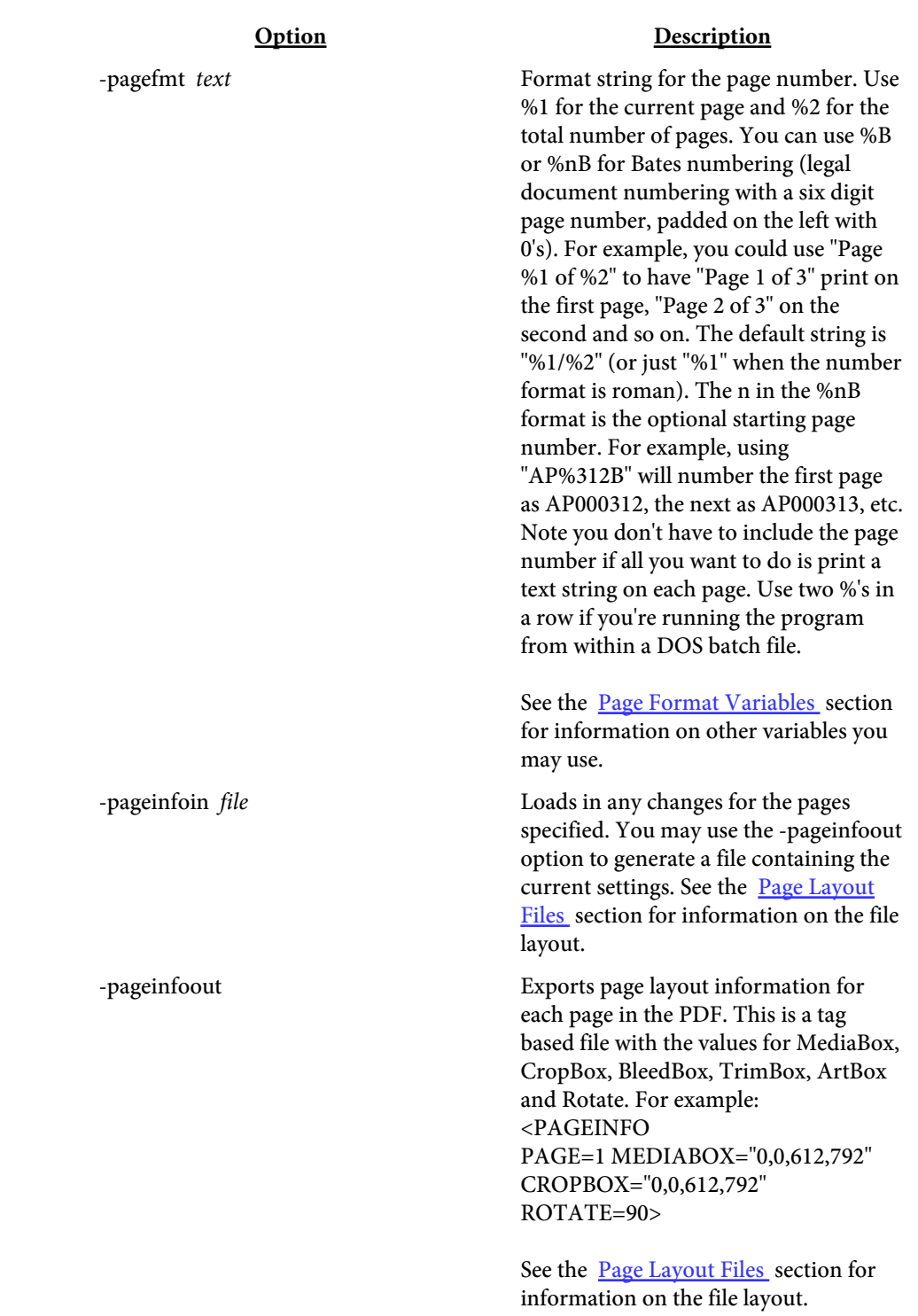

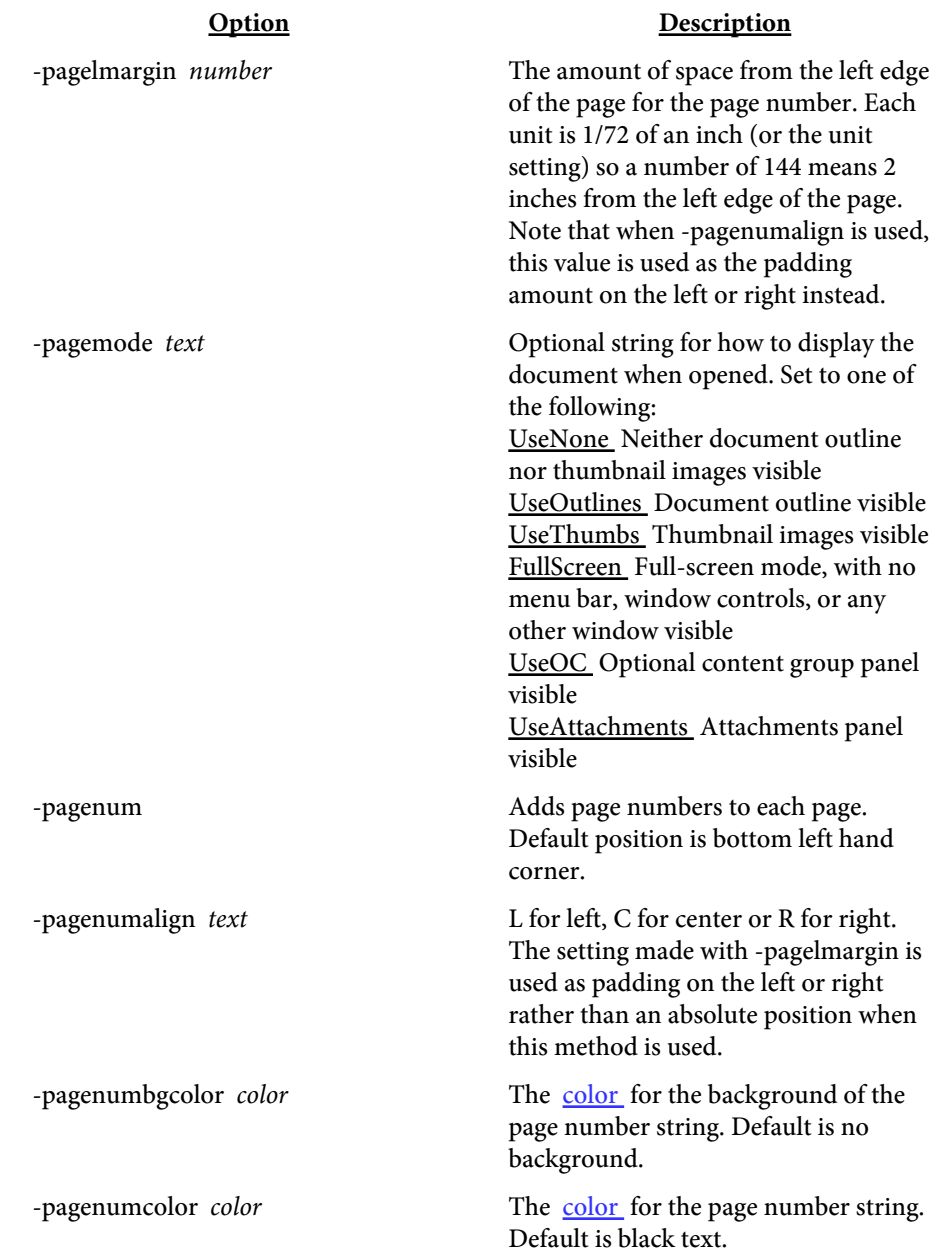

#### Option Description

-pagenumdetails *text* Pass in the details on what pages to print page numbers on, the starting page number for each range and the style. The format is a pipe separated main list with a comma separated inner list. Specify the following comma separated values for each inner list:

- **•** Starting page number
- **•** Ending page number
- **•** Number to begin range with
- **•** Through page offset (may be
- negative)
- **•** Style to use

For example, " $1,5,7$ , $r$  $7,-5,1$ " means for pages 1 to 5 inclusive, start numbering at 1 (since the current page number is used if this value is omitted) and use lowercase roman numerals. For page 6, no page number will print. Pages 7 up to 5 pages before the end of the PDF (since -5 was used - note that -1 means the last page of the PDF) will use Arabic numbering with page 7 numbered as page 1, page 8 as page 2, etc. If  $"1,5,$ ,,r $|7,1"$  was used instead, pages 7 and on would all be numbered, no matter how many.

Use "20,,1,-19" To start numbering at page 20 and show 1 as the page number and the through pages be the remaining pages in the PDF (-19 meaning subtract 19 from the actual total pages in the PDF). So for example, suppose there are 50 pages in the PDF. Page 20 will read "1/30", page 21 will read "2/30" and so on.

Use -pagefmt to format how the page number and through page number should be formatted. You can also use -pagefmt to exclude the through page number.

-pagenumeven Adds page numbers to each even numbered page. Default position is bottom left hand corner.

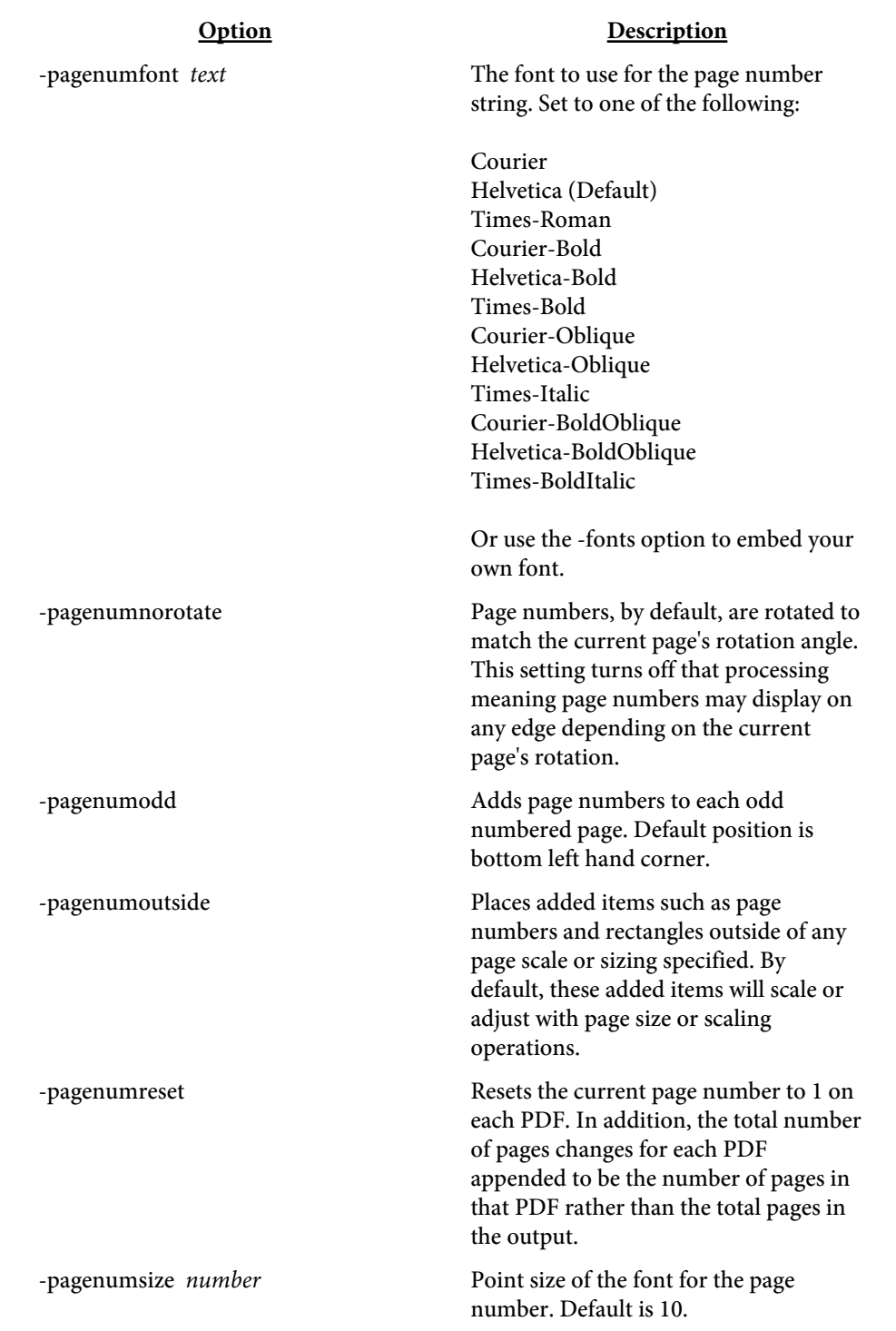

<span id="page-67-0"></span>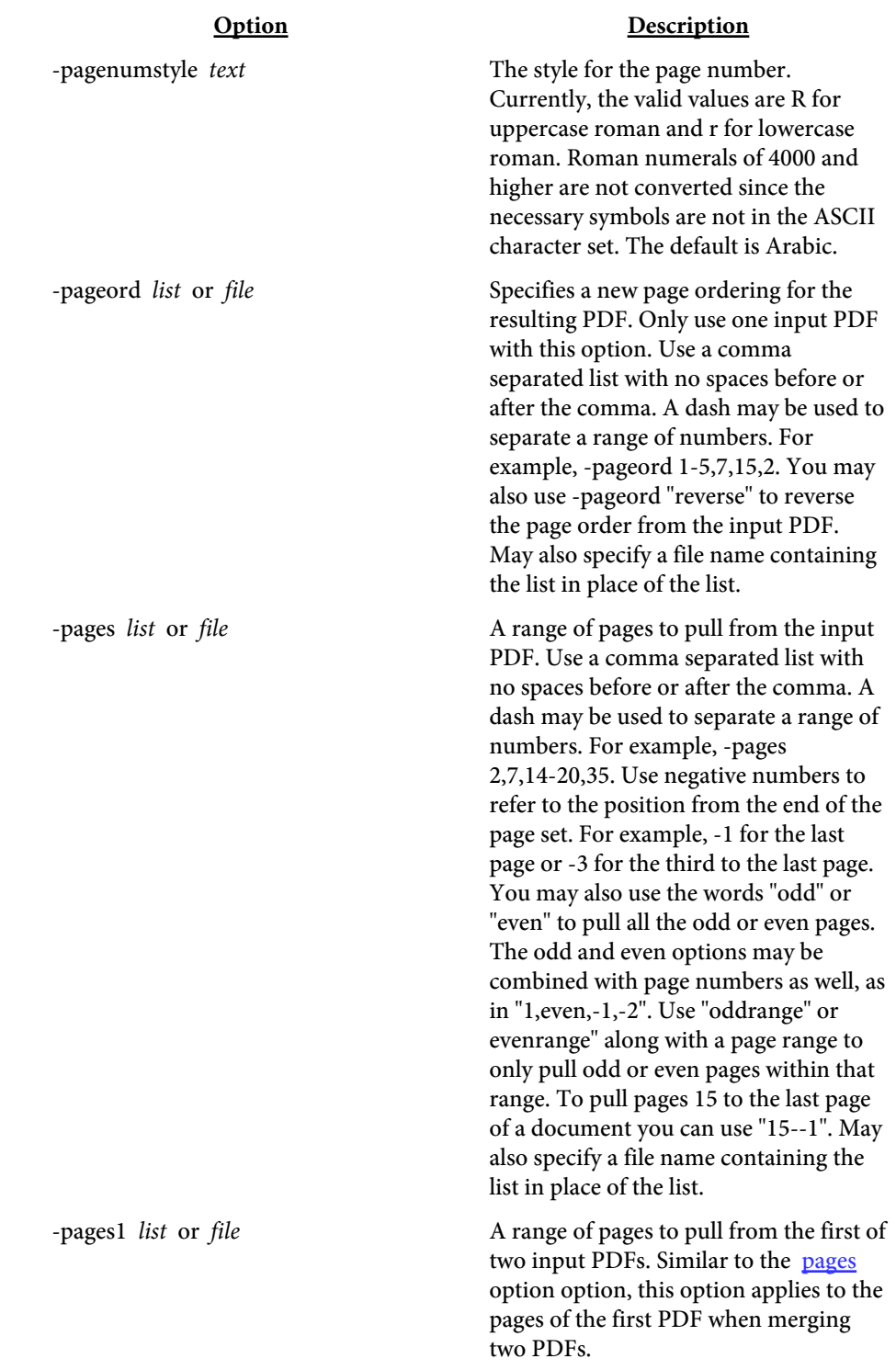

<span id="page-68-0"></span>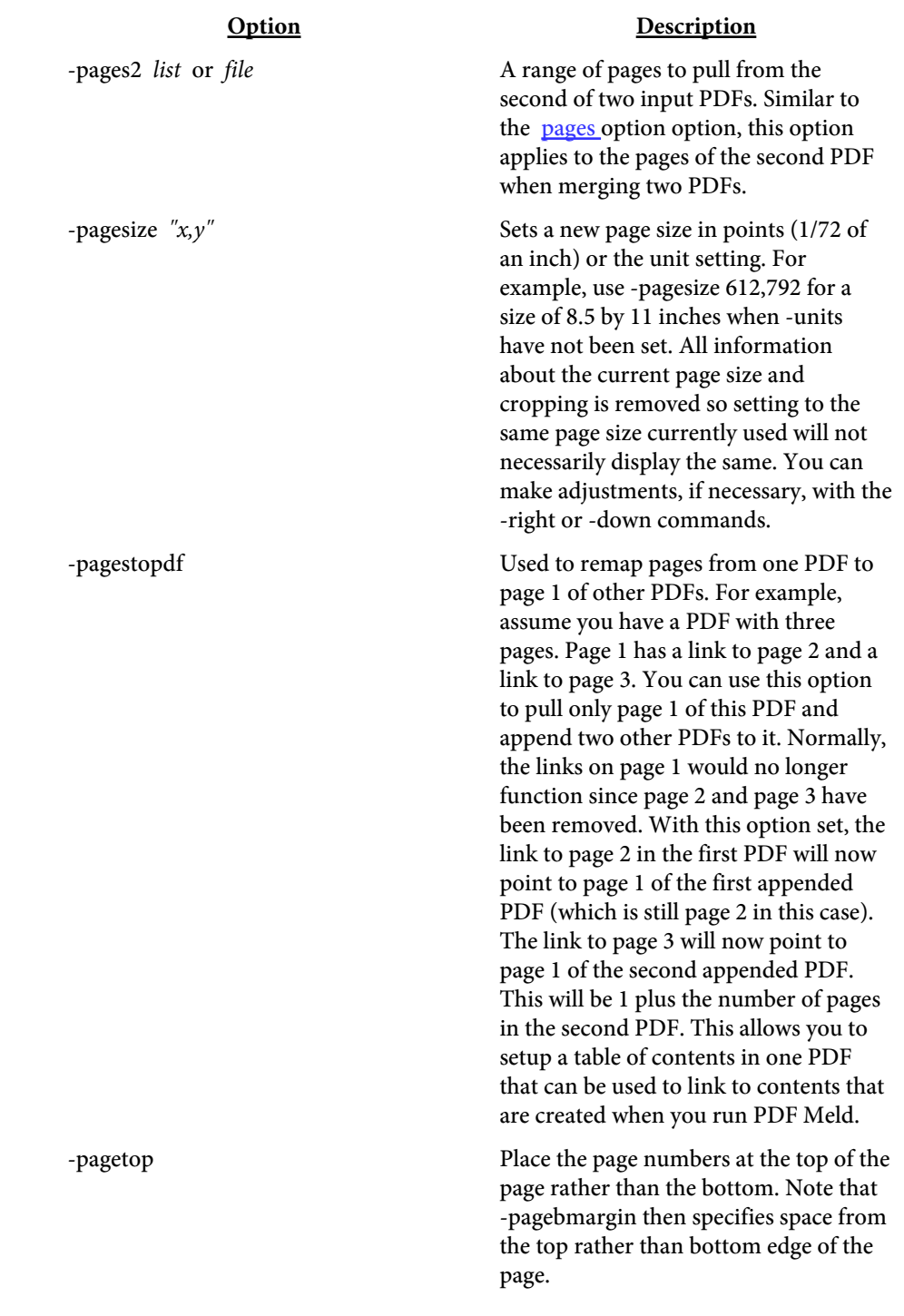

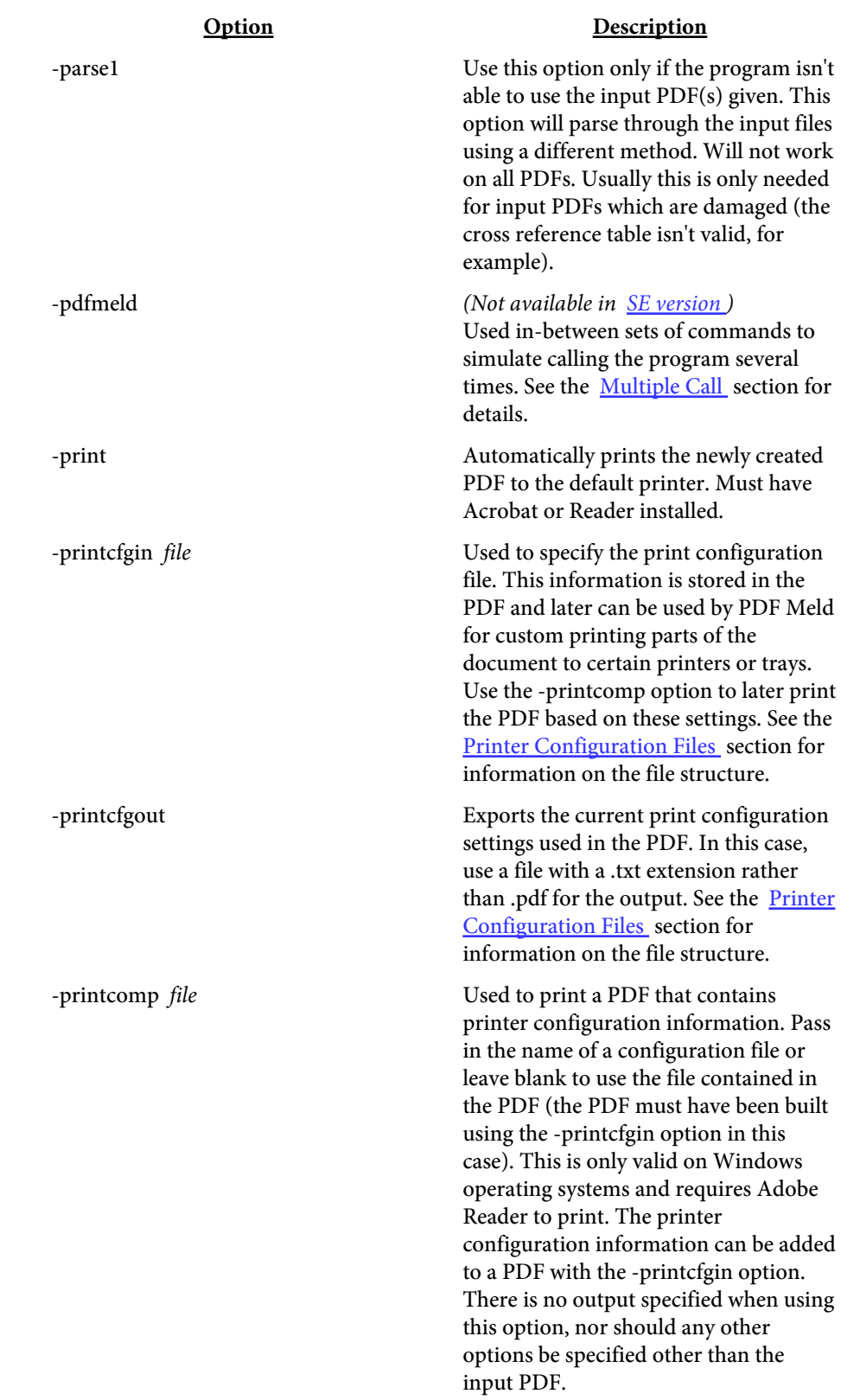

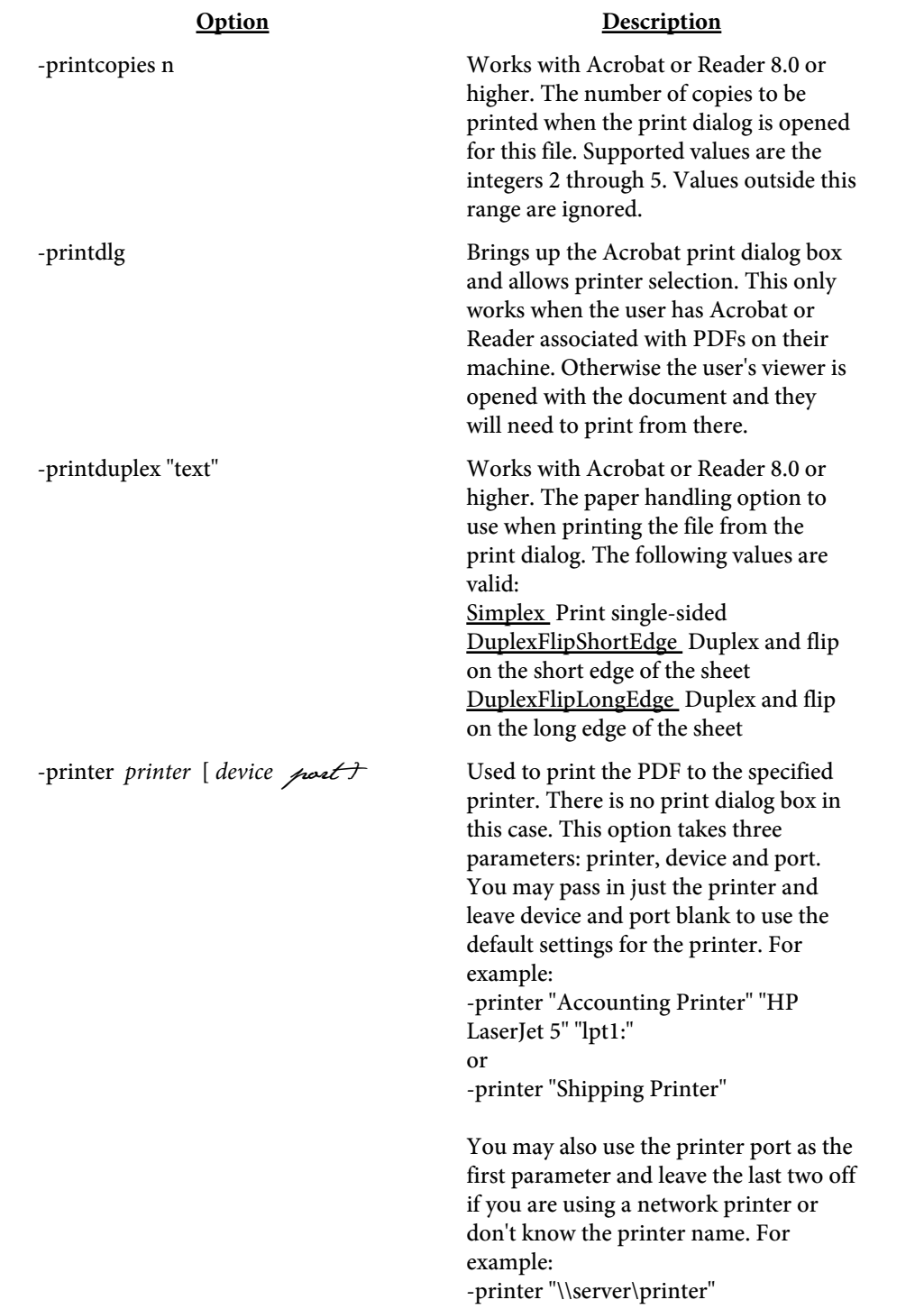

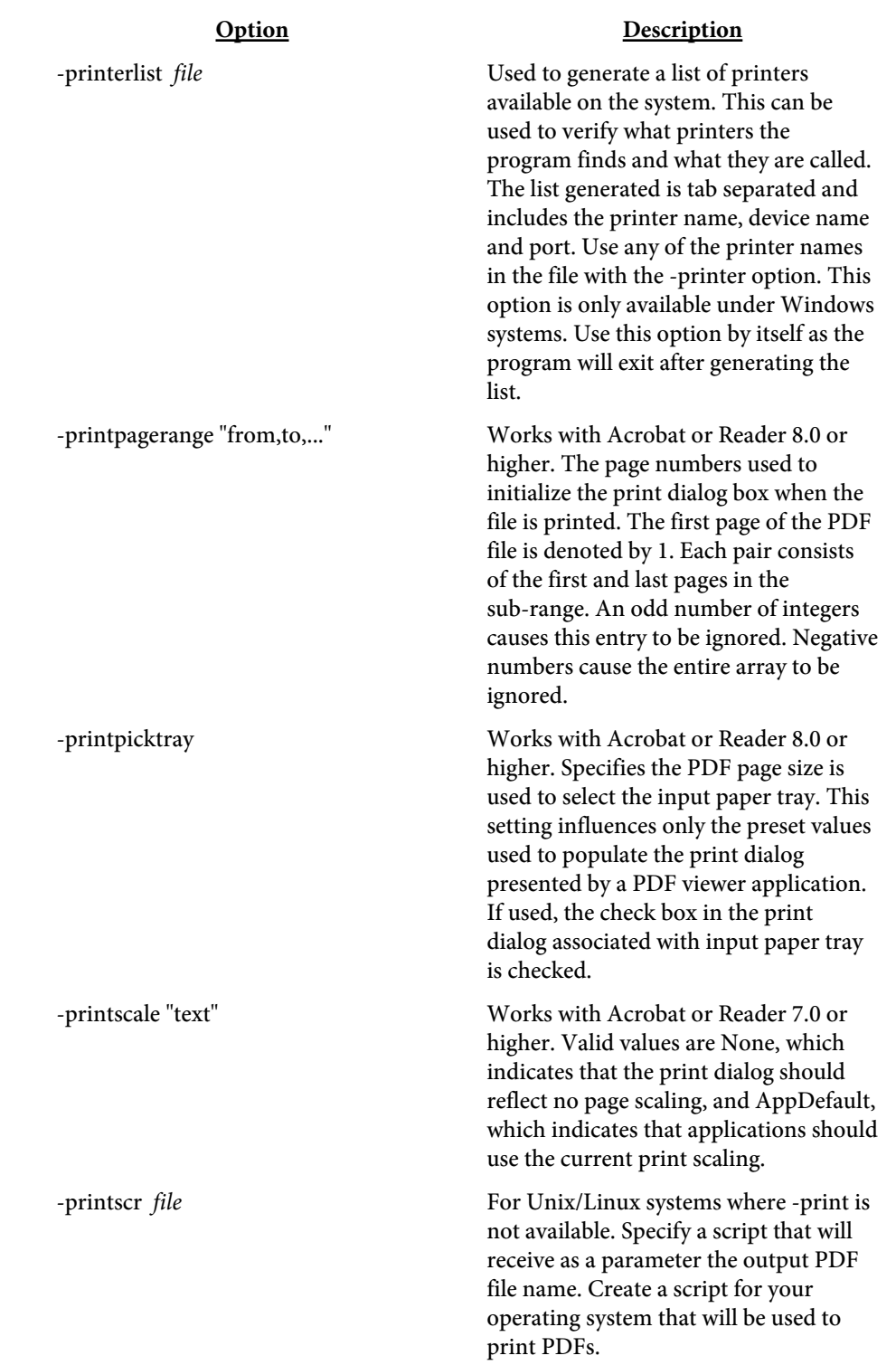
<span id="page-72-0"></span>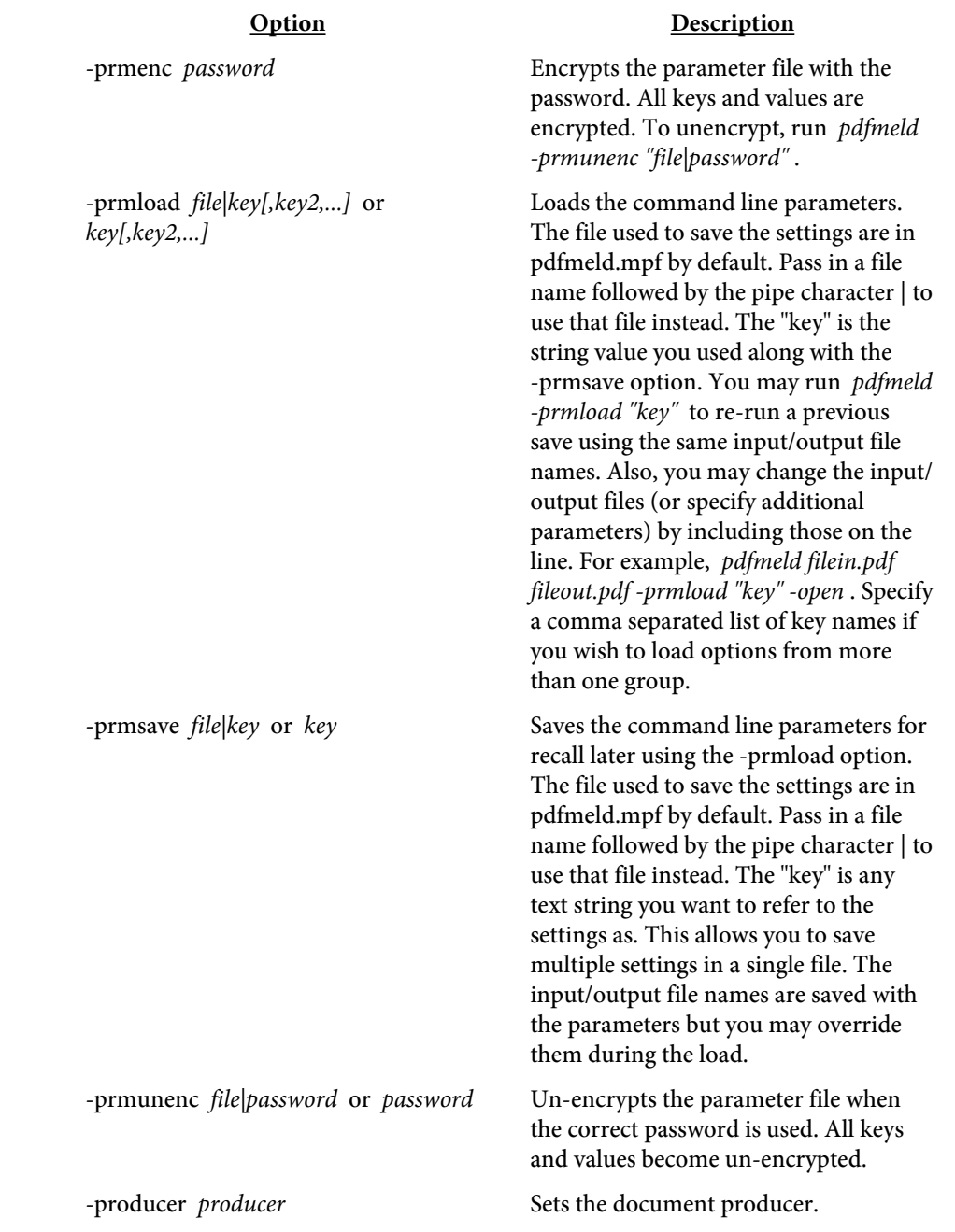

<span id="page-73-0"></span>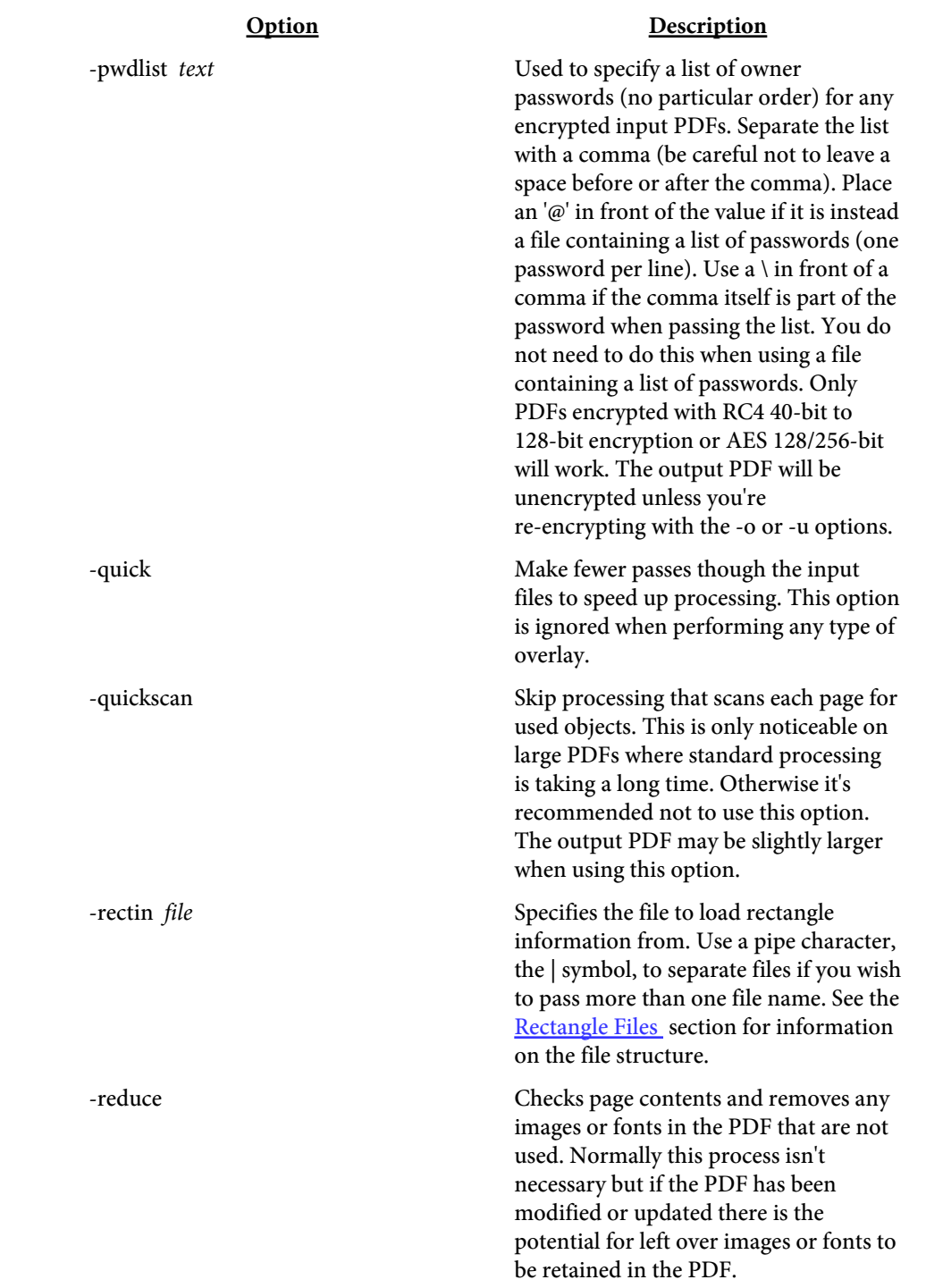

<span id="page-74-0"></span>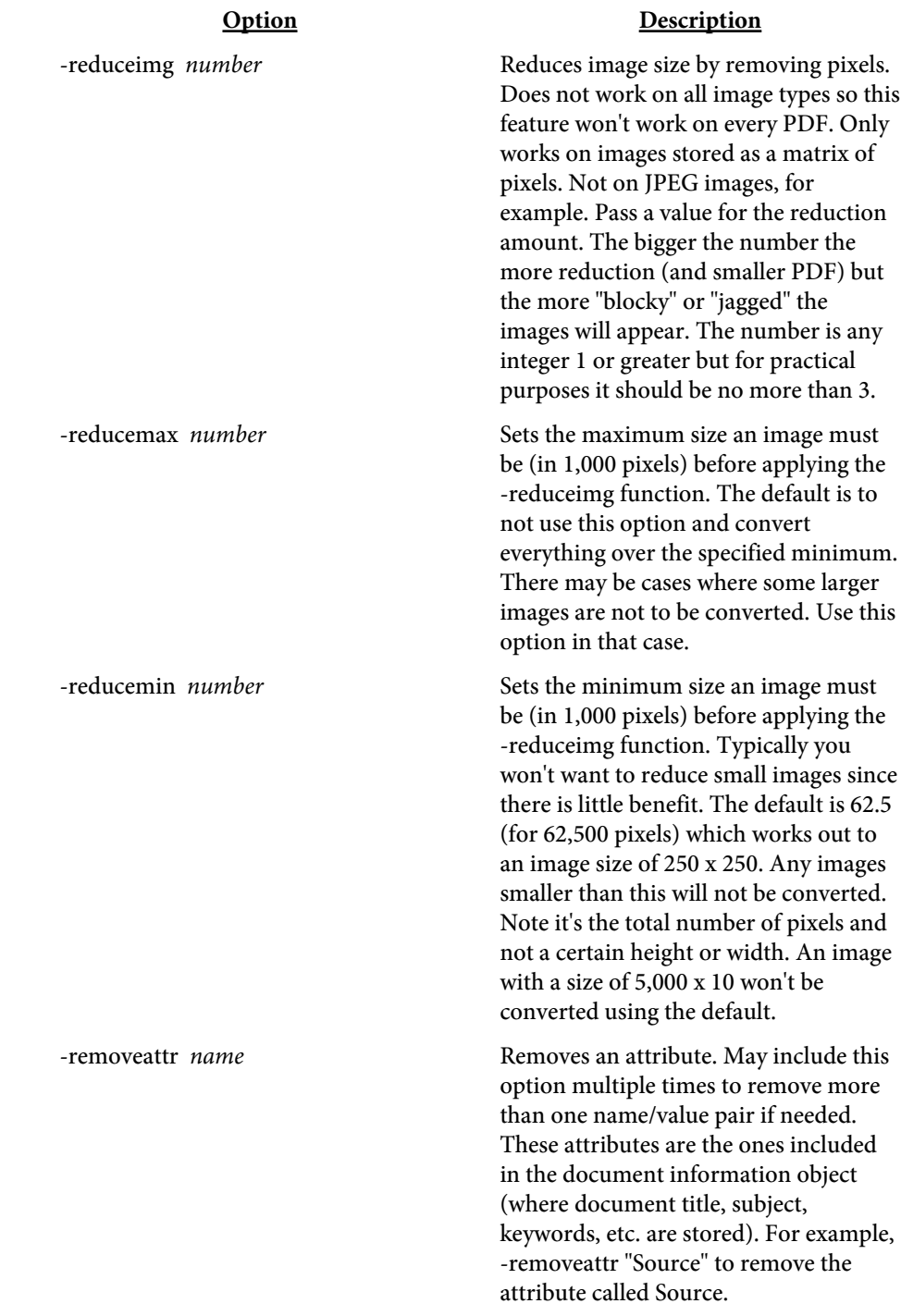

<span id="page-75-0"></span>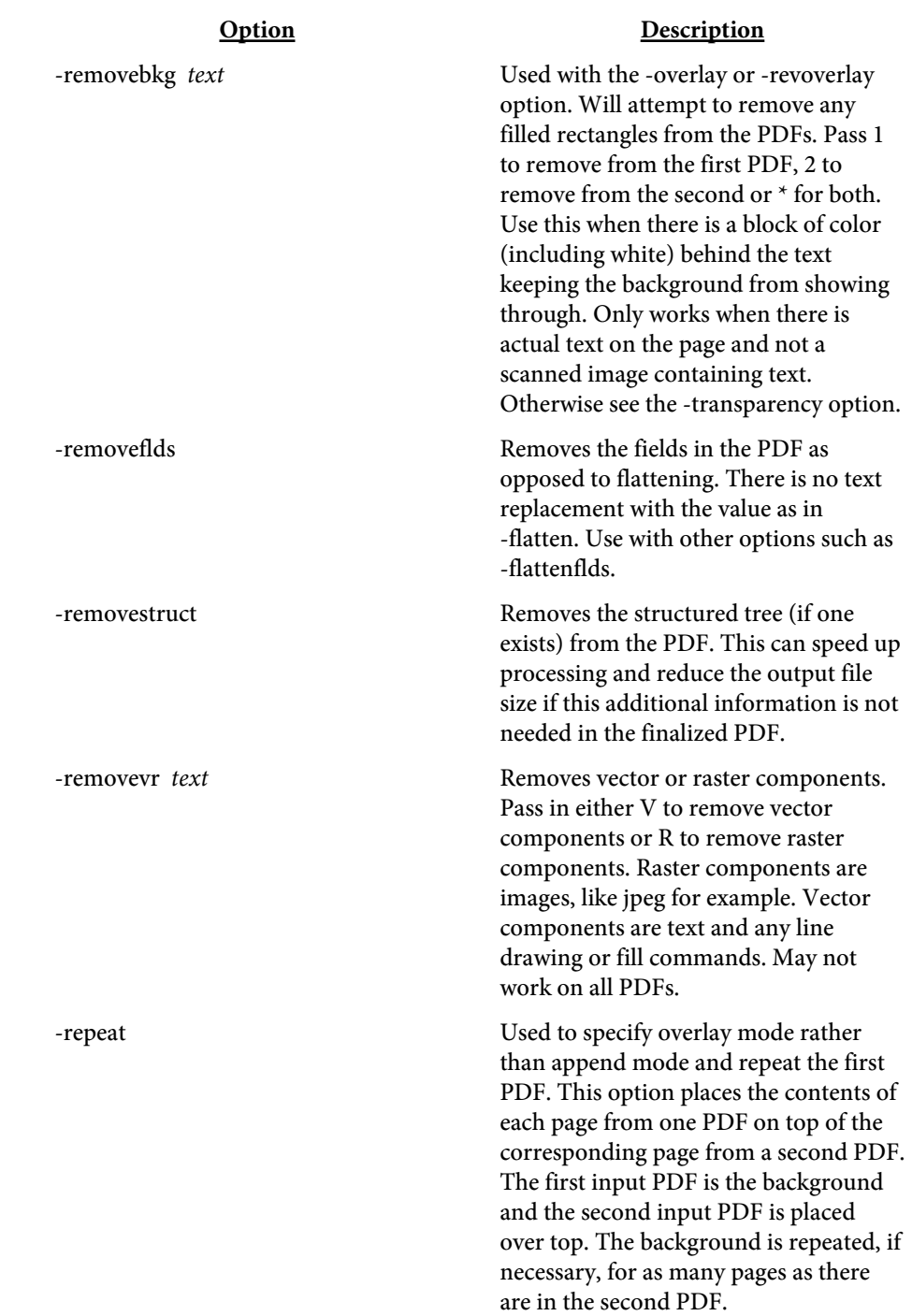

<span id="page-76-0"></span>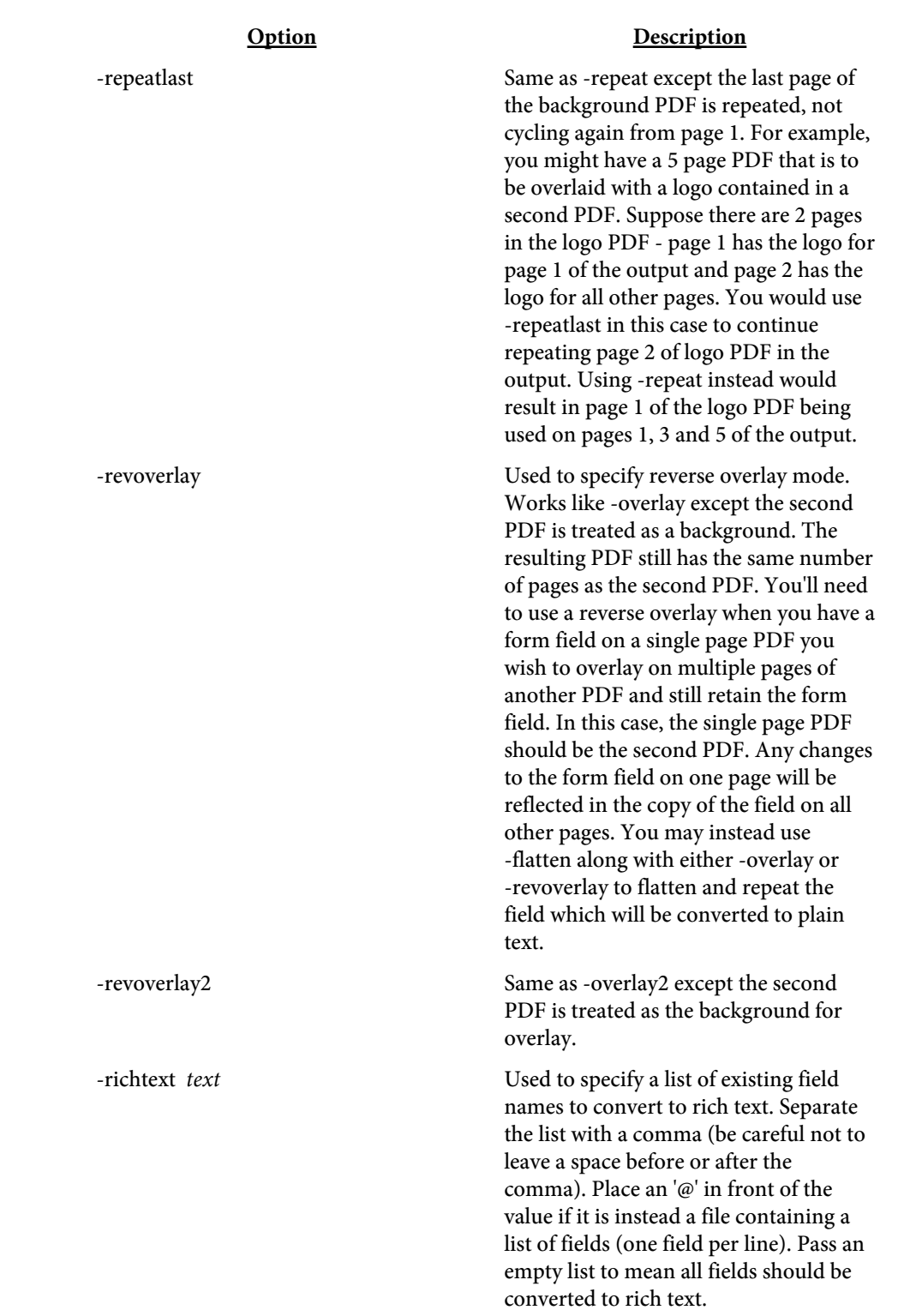

<span id="page-77-0"></span>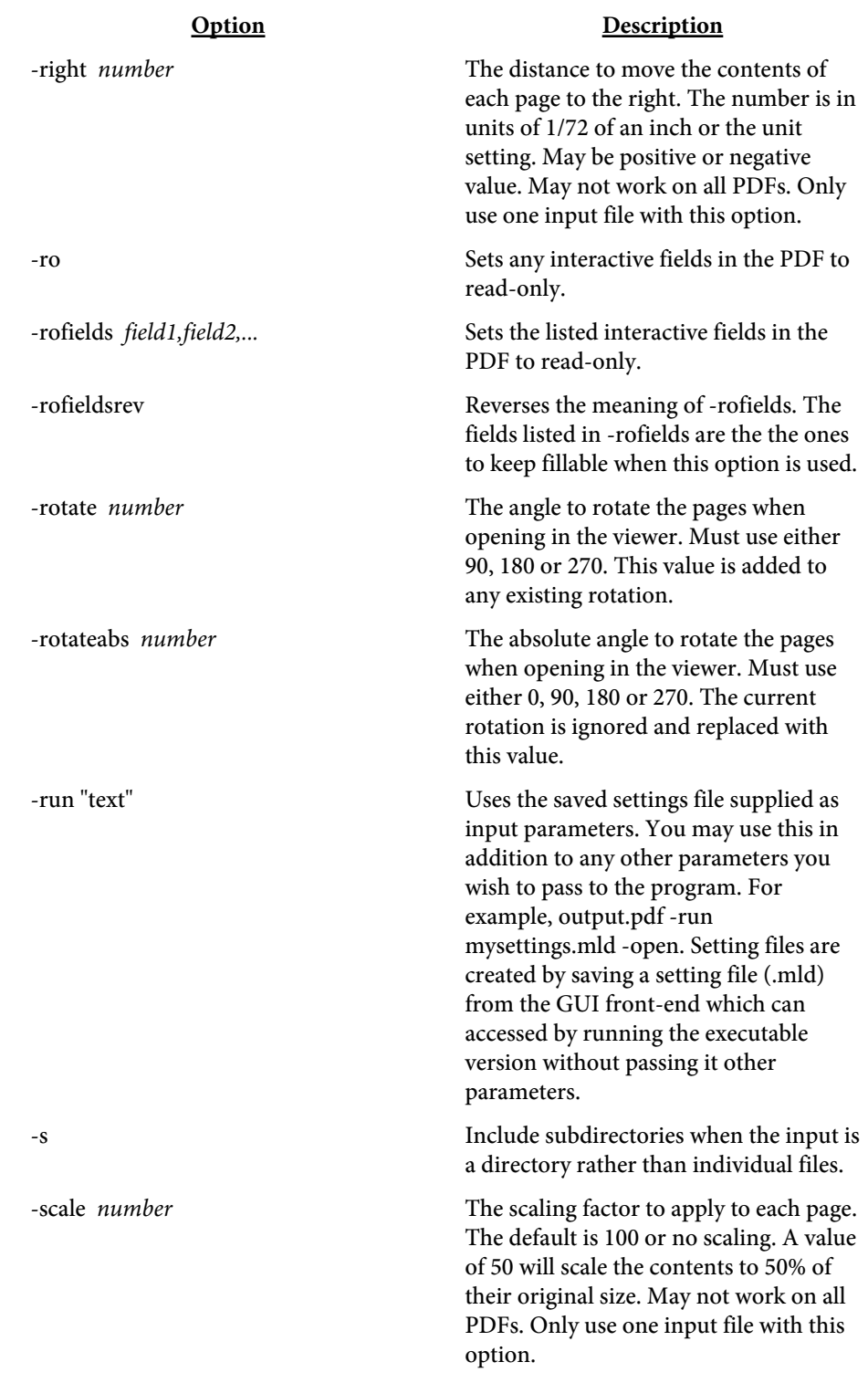

<span id="page-78-0"></span>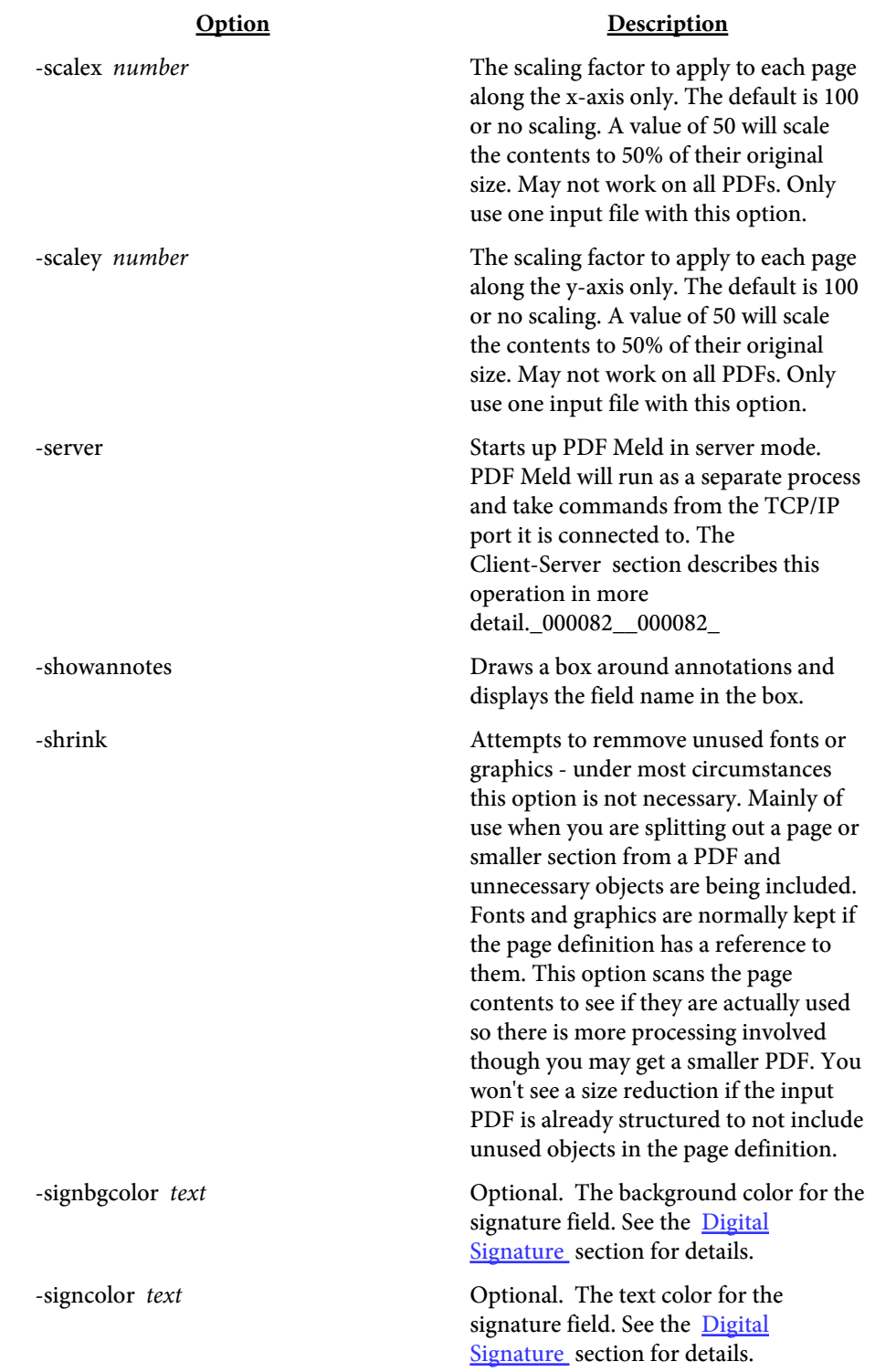

<span id="page-79-0"></span>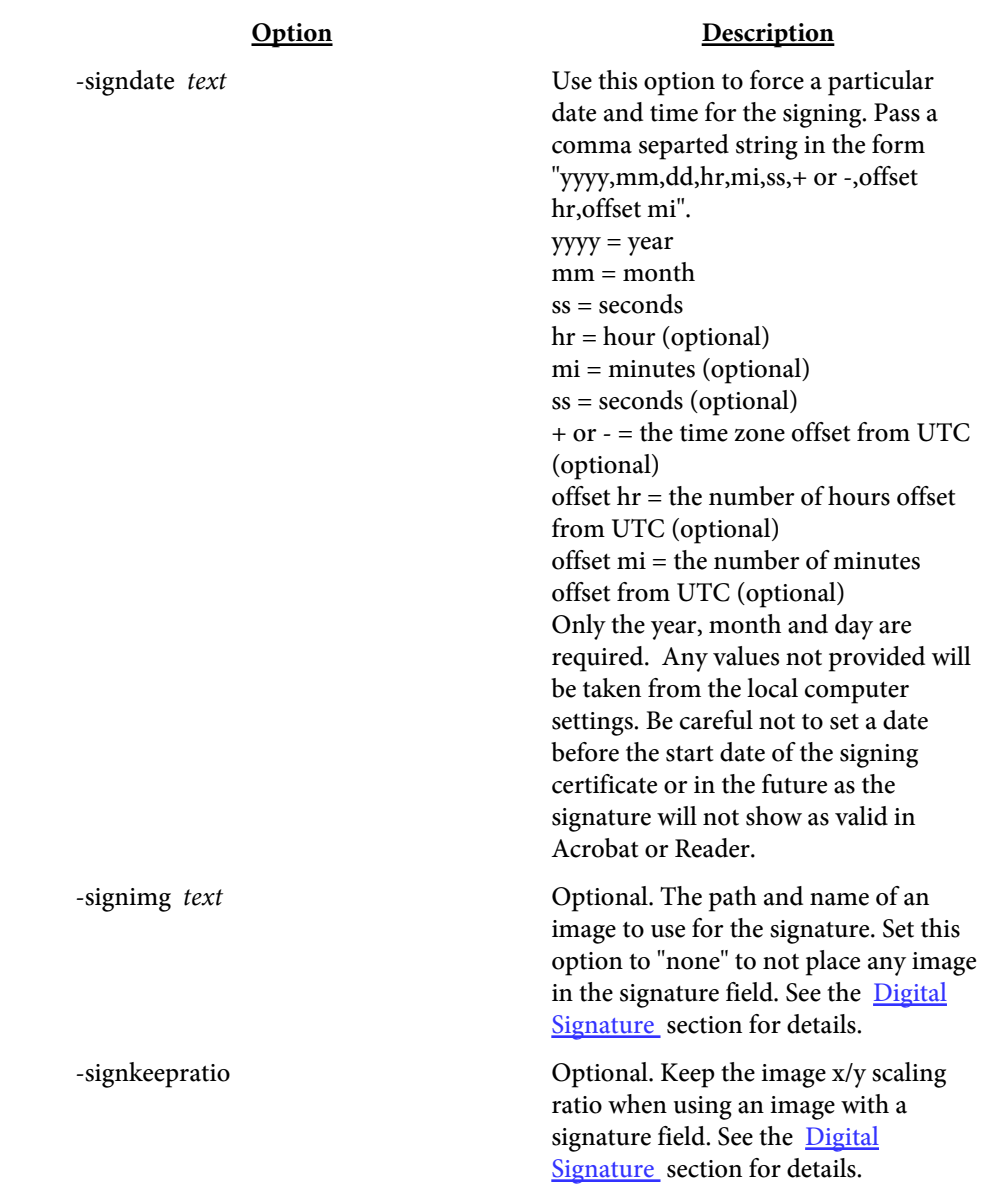

<span id="page-80-0"></span>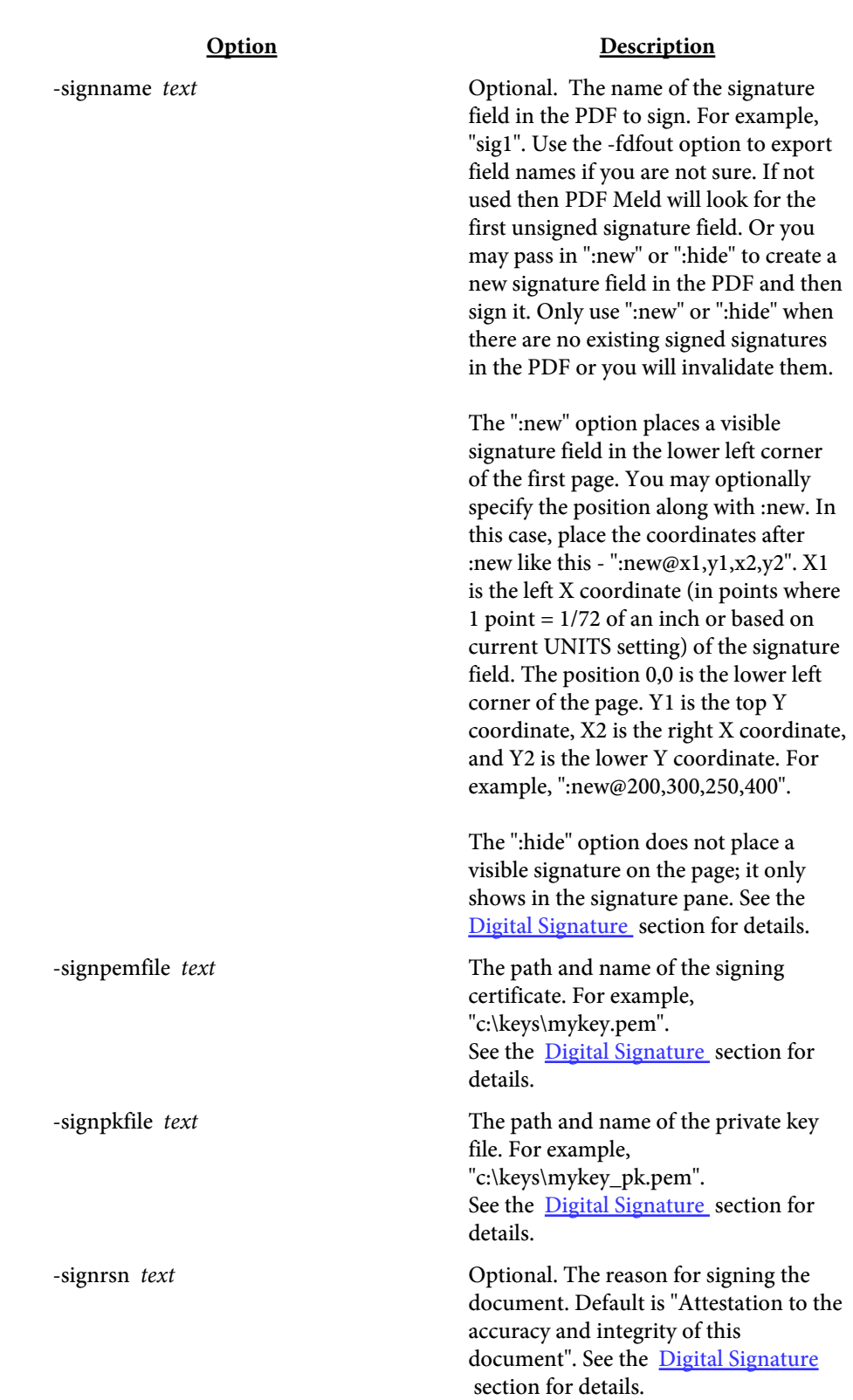

<span id="page-81-0"></span>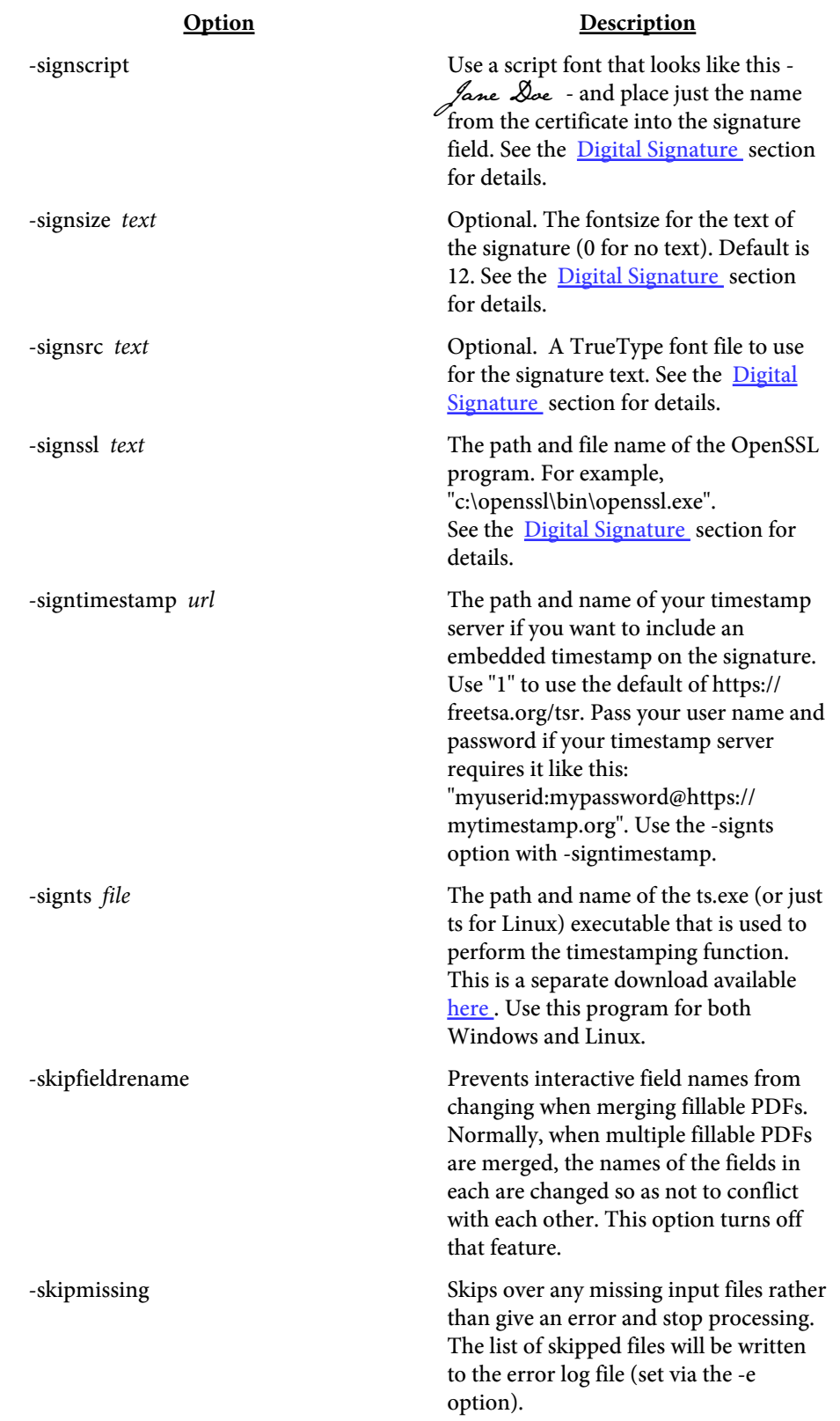

#### Option Description

-sort sortby Used to specify the sort order. The default sort order is the order given in the list of input files when a comma separated list of names is used. Pass in one of the following for sortby:  $f$  = file name  $\mathbf{n}$  = file name numeric b = file size in bytes d = last modify date You may also use an r along with any of

the above to sort in decending order. For example, rf or fr sorts by name in decending order.

#### Option Description

<span id="page-83-0"></span>-splittext "params" Split a PDF into multiple PDFs based on a string value at a given location on each page. The output file specified on the command line must be a directory name and not a file name. To find the string location in your PDF, first run PDF Meld on a sample input and use the options -textdetailout -json "details". You may want to extract just a few pages first so the output is not too big. Check the output for the string you are interested in splitting the text on and note the X/Y and X2/Y2 bounding box location. Pick any point that falls within the bounding rectangle as the point to pass to this option. The "params" option is a space separated list of options similar to a tag. Options: X - The X location on the page Y - The Y location on the page DETAILS - (Optional) uses the "details" section when searching for text. FROMPG - (Optional) the page to start looking for the string. THRUPG - (Optional) the page to stop looking for the string. STARTPOS - (Optional) the starting position (0 based) in the string to use. STARTPOS - (Optional) the starting position (0 based) in the string to use. STRLEN - (Optional) length of the string to use.

> For example, -splittext "details X=500 Y=300 frompg=5 thrupg=100". May not work on all PDFs depending on how the text is arranged. The output PDF will be named after the string found at the location specified.

-sql text Specifies the file containing the OUERY command to issue. See the [SQL](#page-242-0) section for details on queries.

-sqlcmds Load the needed SQL libraries on Unix. Because of differences among Unix systems, the libraries may not be compatible so they are not loaded unless this option is used.

<span id="page-84-0"></span>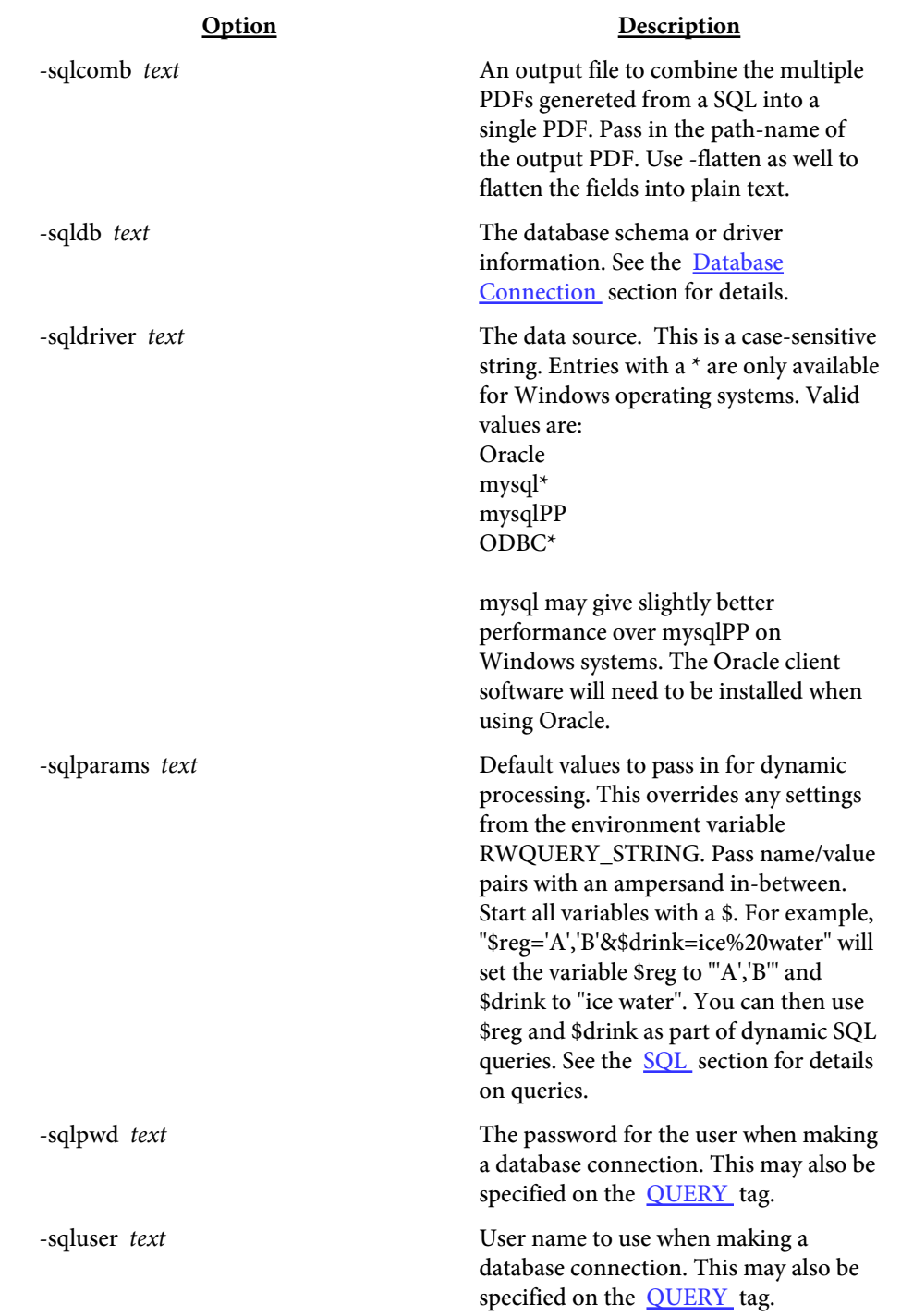

<span id="page-85-0"></span>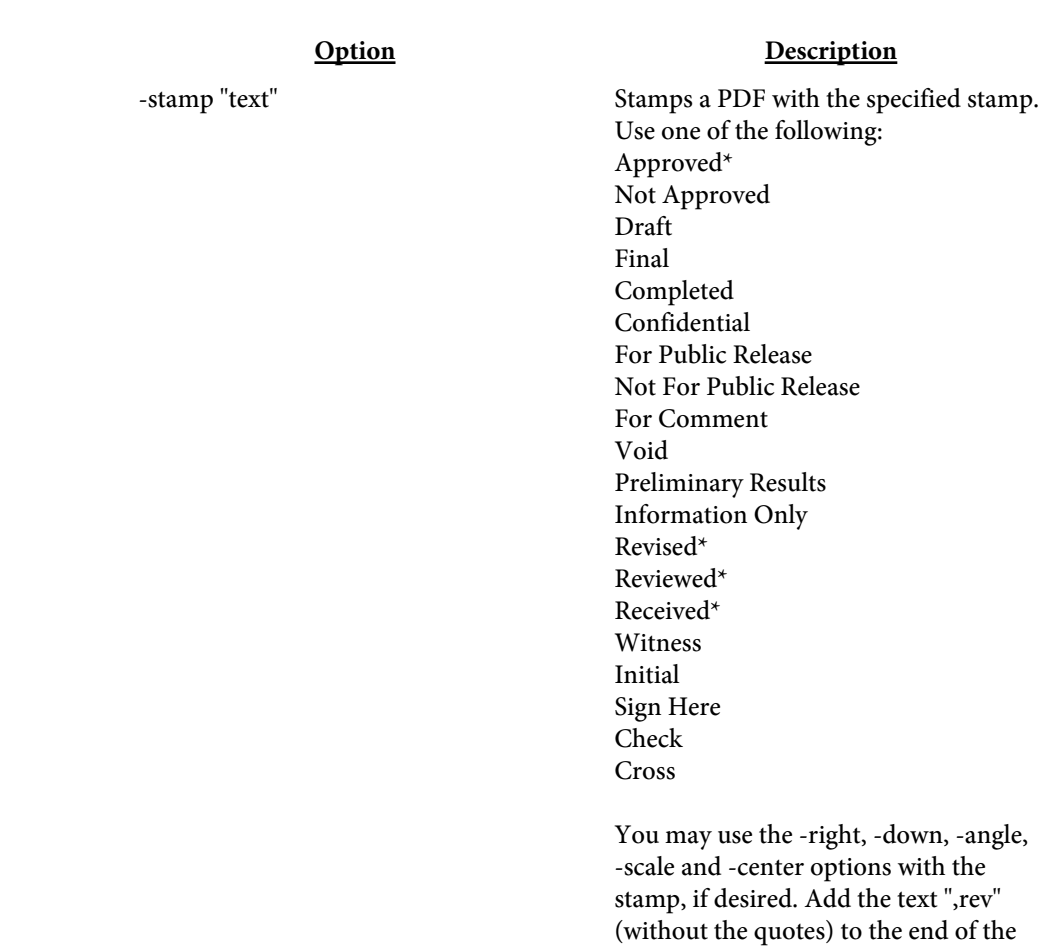

select stamp (for example, "draft,rev") to reverse overlay the stamp. That is, the stamp will be placed on the page before any existing text or graphics. Only use one input PDF with this option. See the **Stamps** section for examples of the various stamps. \*See the -stamptext option for these.

© 2000-2024 by [FyTek, Inc.](https://www.fytek.com) Page 86

<span id="page-86-0"></span>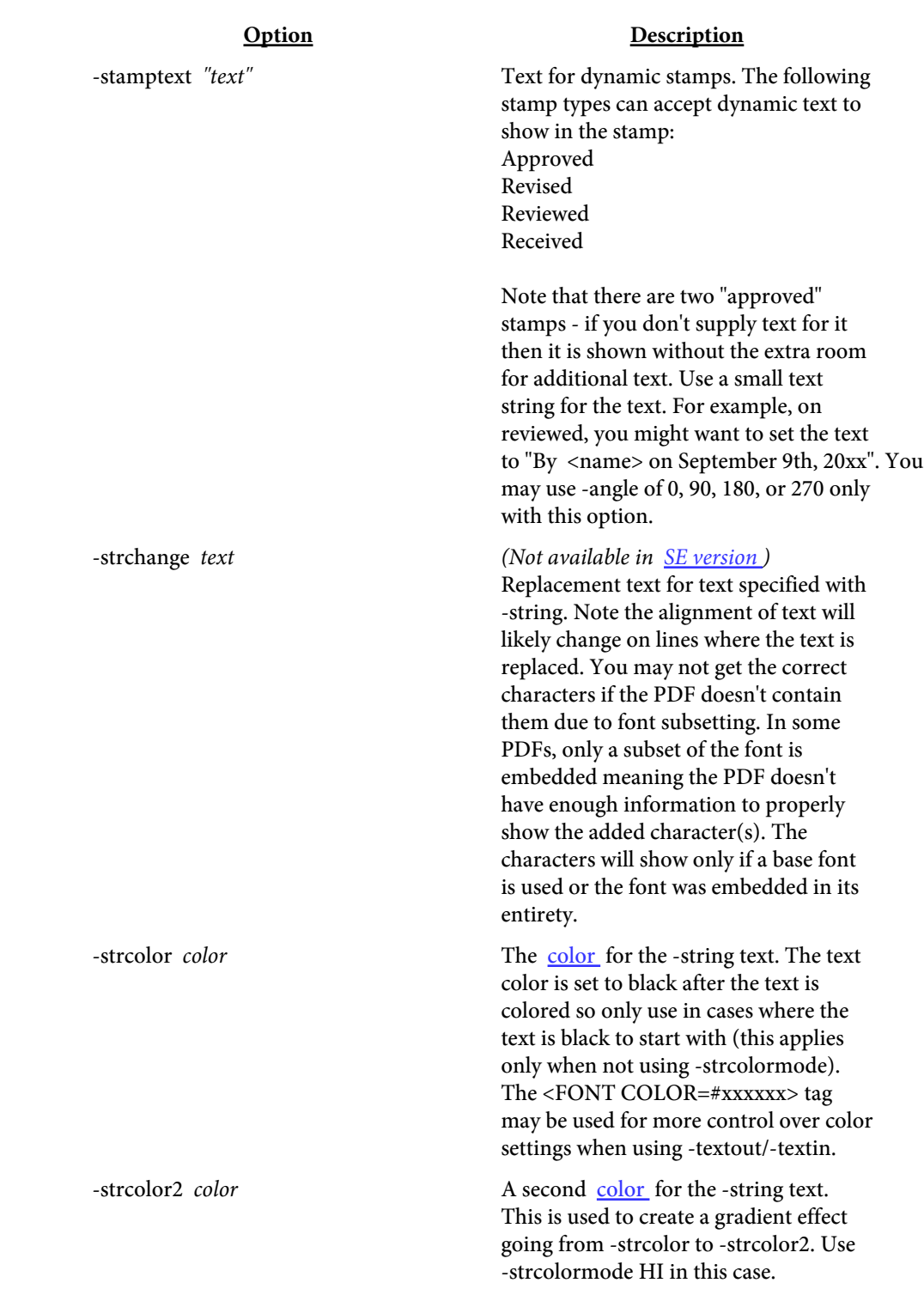

<span id="page-87-0"></span>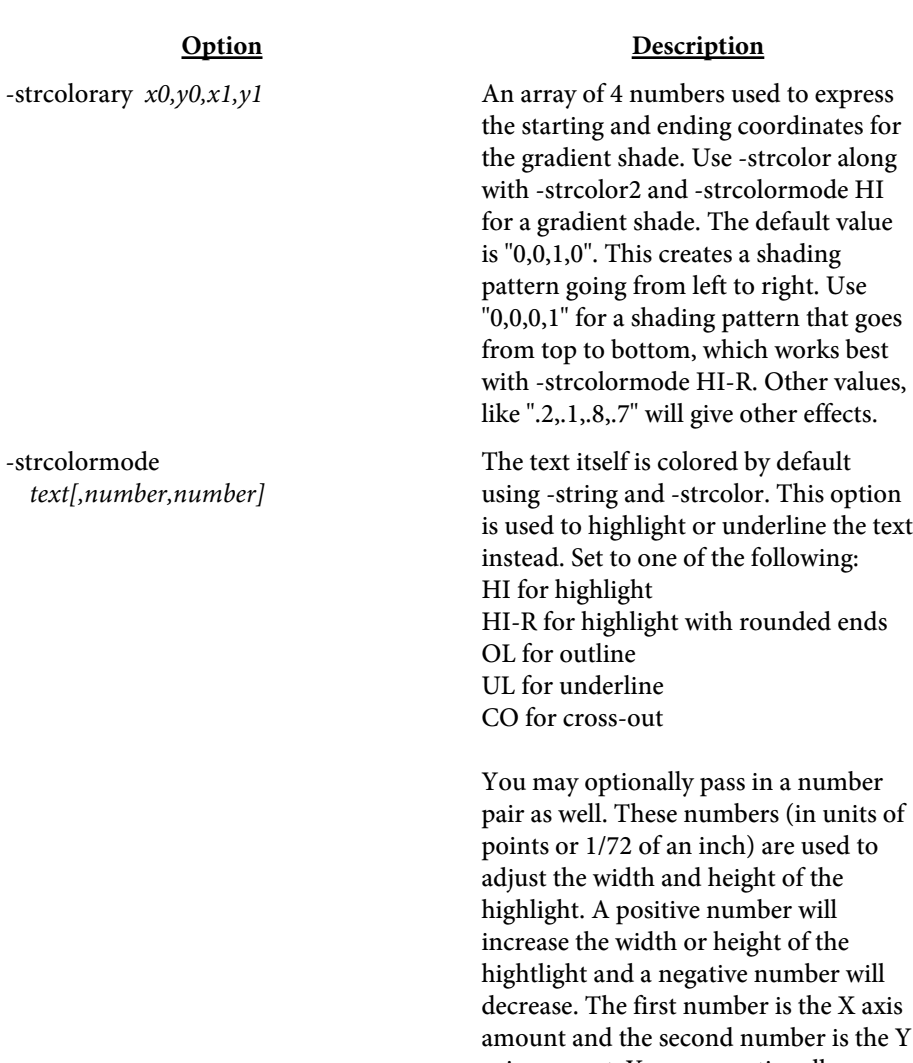

Text in a PDF is not necessarily contiguous so this option may not work on your PDF or on all occurrences.

axis amount. You may optionally use the transparency or background layer

functions with this also.

### Option Description

<span id="page-88-0"></span>-strimg *text*[,scale,xoff,yoff] Places the specfied image to the left of the text matched from -string. Pass in the full path and image name. Optionally pass in a scale amount for the image (for example, use 50 for 50%) and an offset in points (1/72 of an inch) for the image in the X and Y direction (positive or negative numbers are allowed). For example, use -strimg "sign.jpg" and -string "Sign Here" to place an image to the left of the text "Sign Here" in the document. Place optional scaling and offset inside of the quotes like this: -strimg "sign.jpg,50,-6,8". You may use transparency or a background layer with this option. Text in a PDF is not necessarily contiguous so this option may not work on your PDF or on all occurrences.

-strin *file* Used to load in text from the specified tag based file. See the [Text Files](#page-172-0) section for the layout. You may also pass in the tags rather than a file name. For example, -strin "<TEXT X=72 Y=72 SIZE=15>Here's some text</TEXT>".

<span id="page-89-0"></span>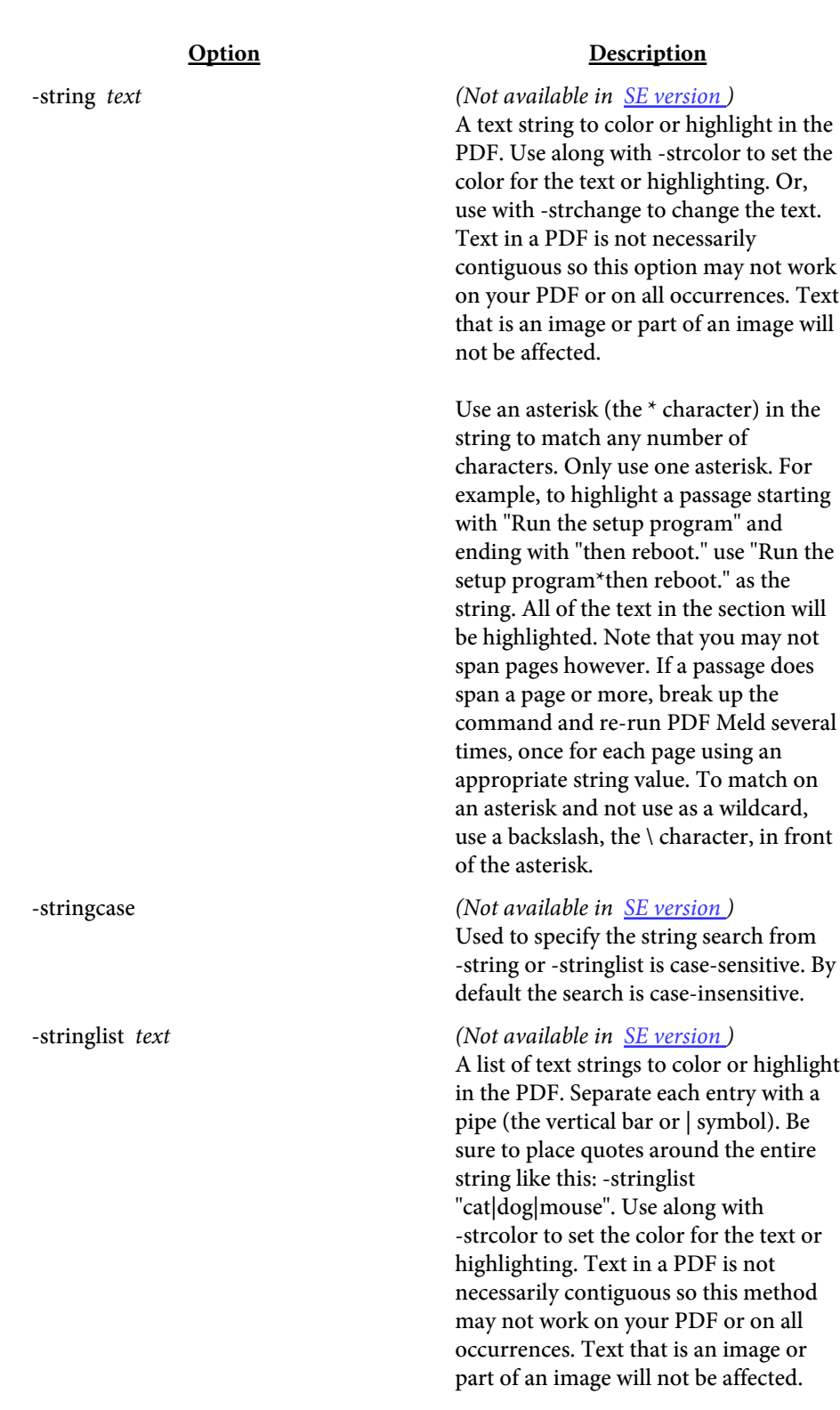

<span id="page-90-0"></span>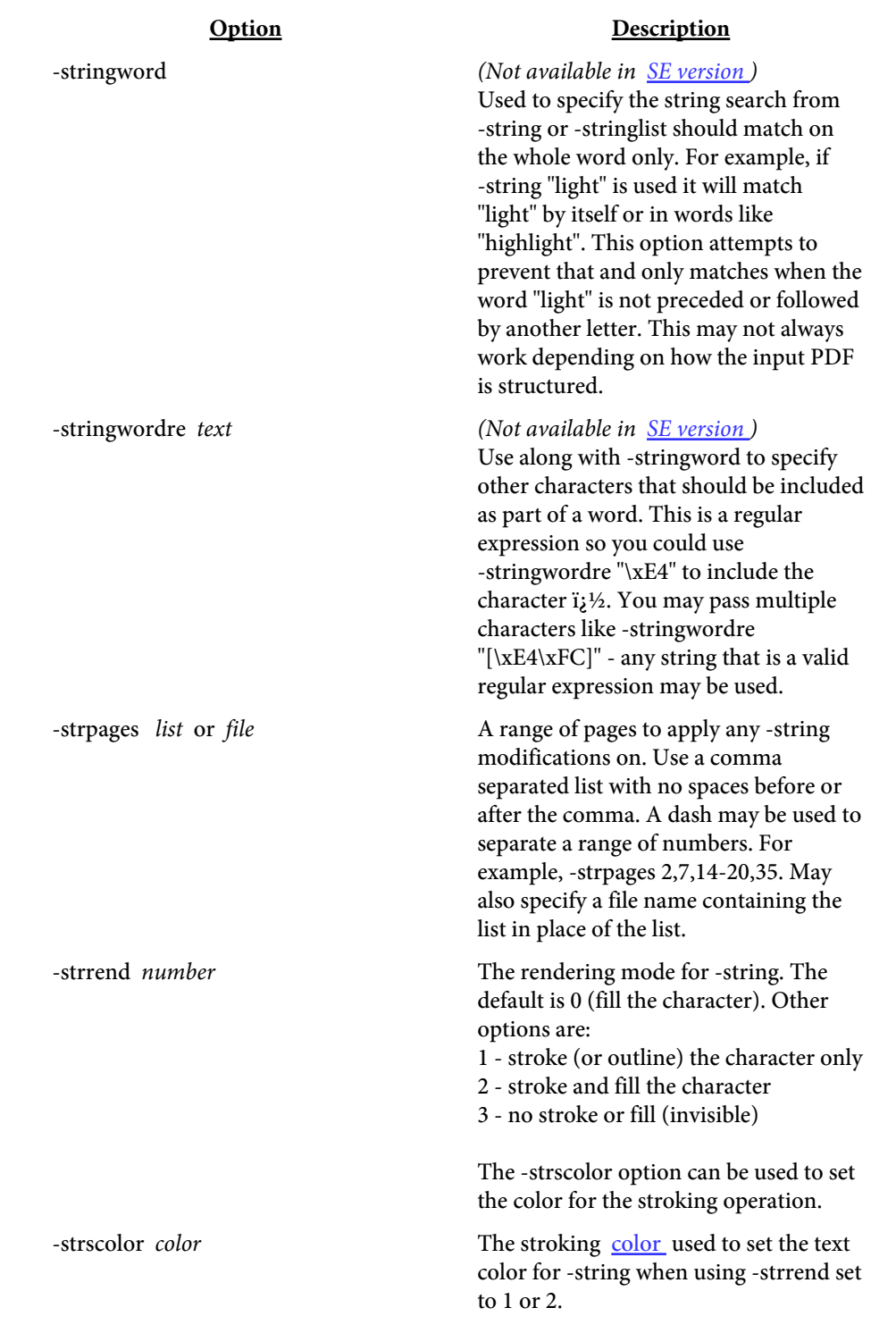

<span id="page-91-0"></span>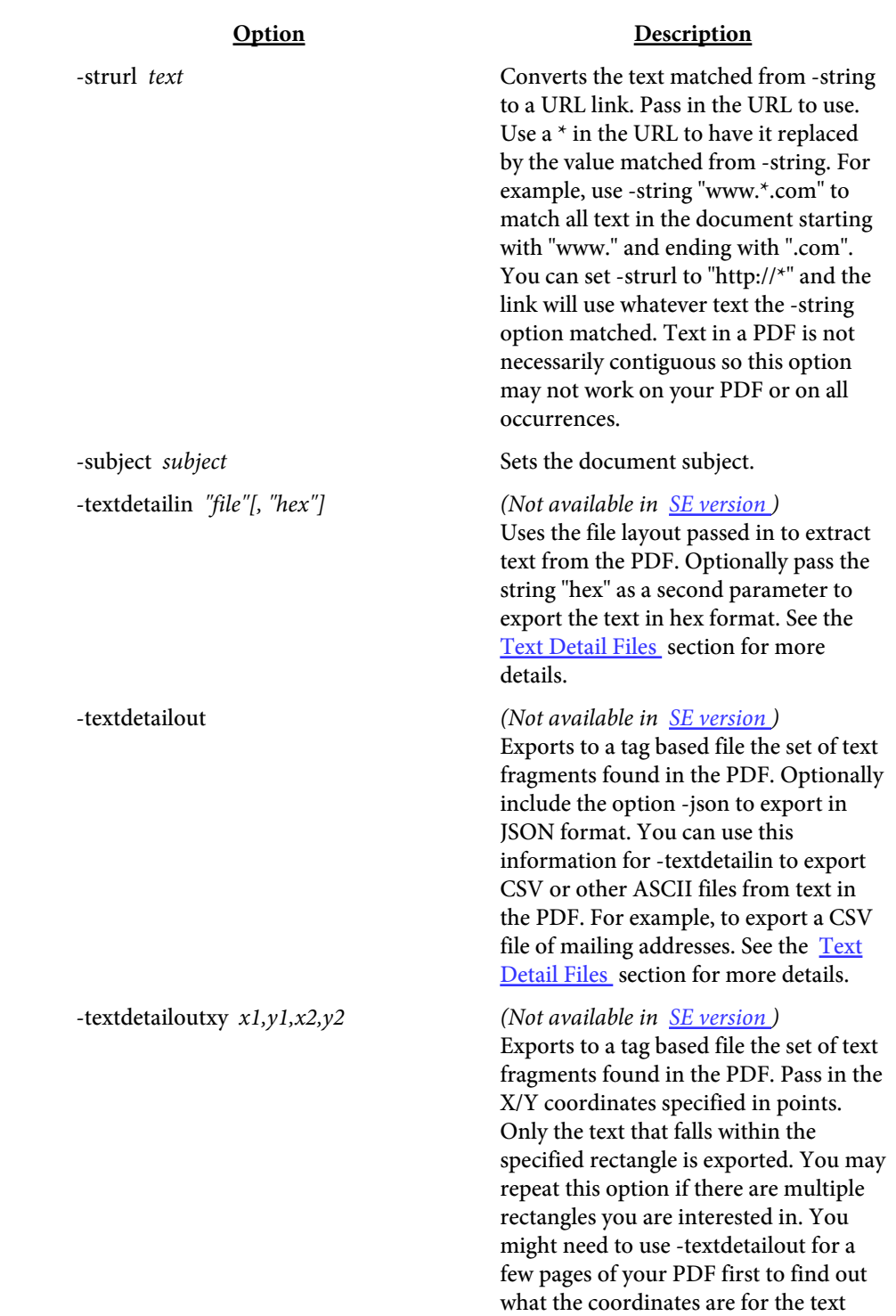

you are interested in.

<span id="page-92-0"></span>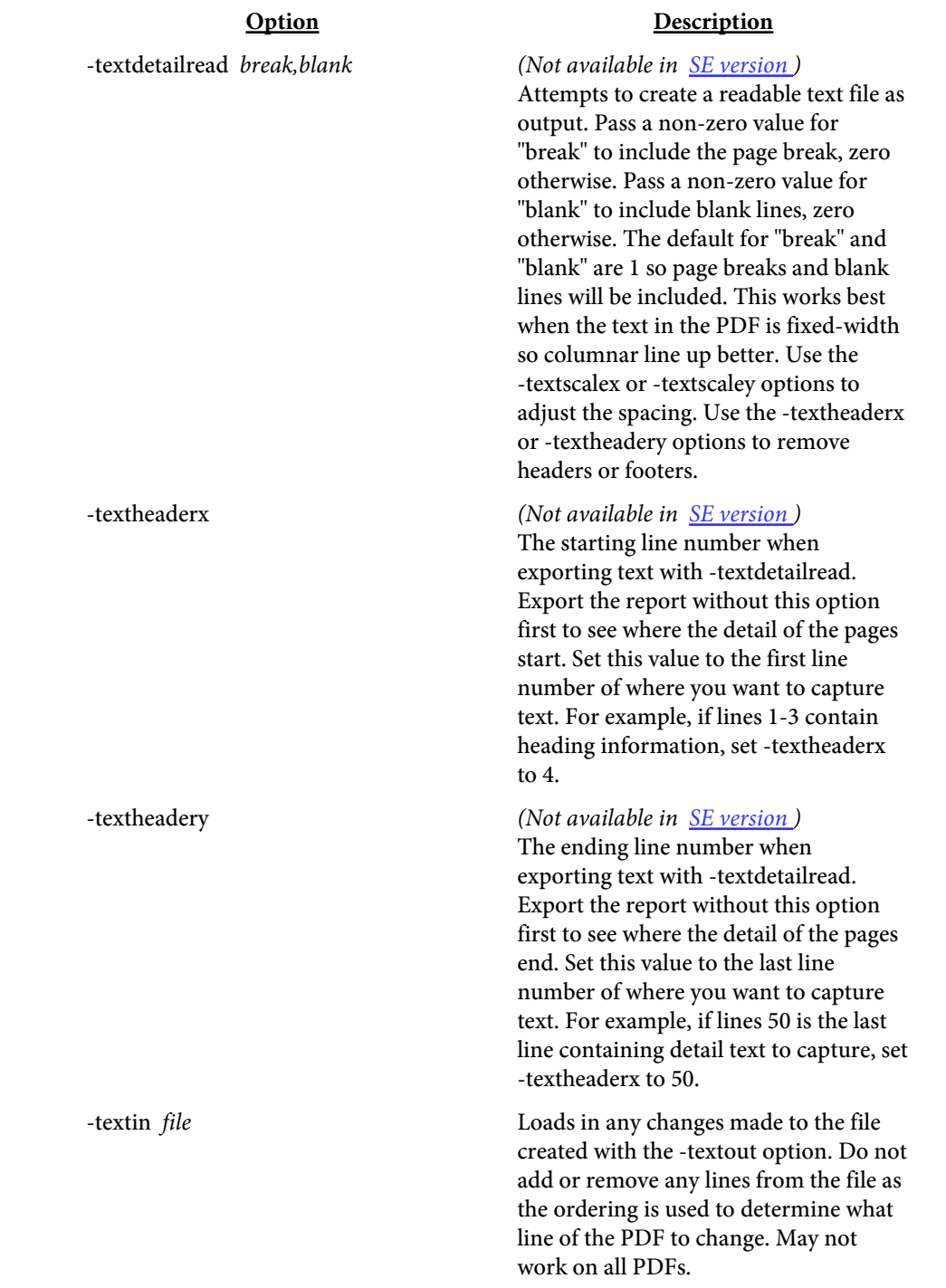

<span id="page-93-0"></span>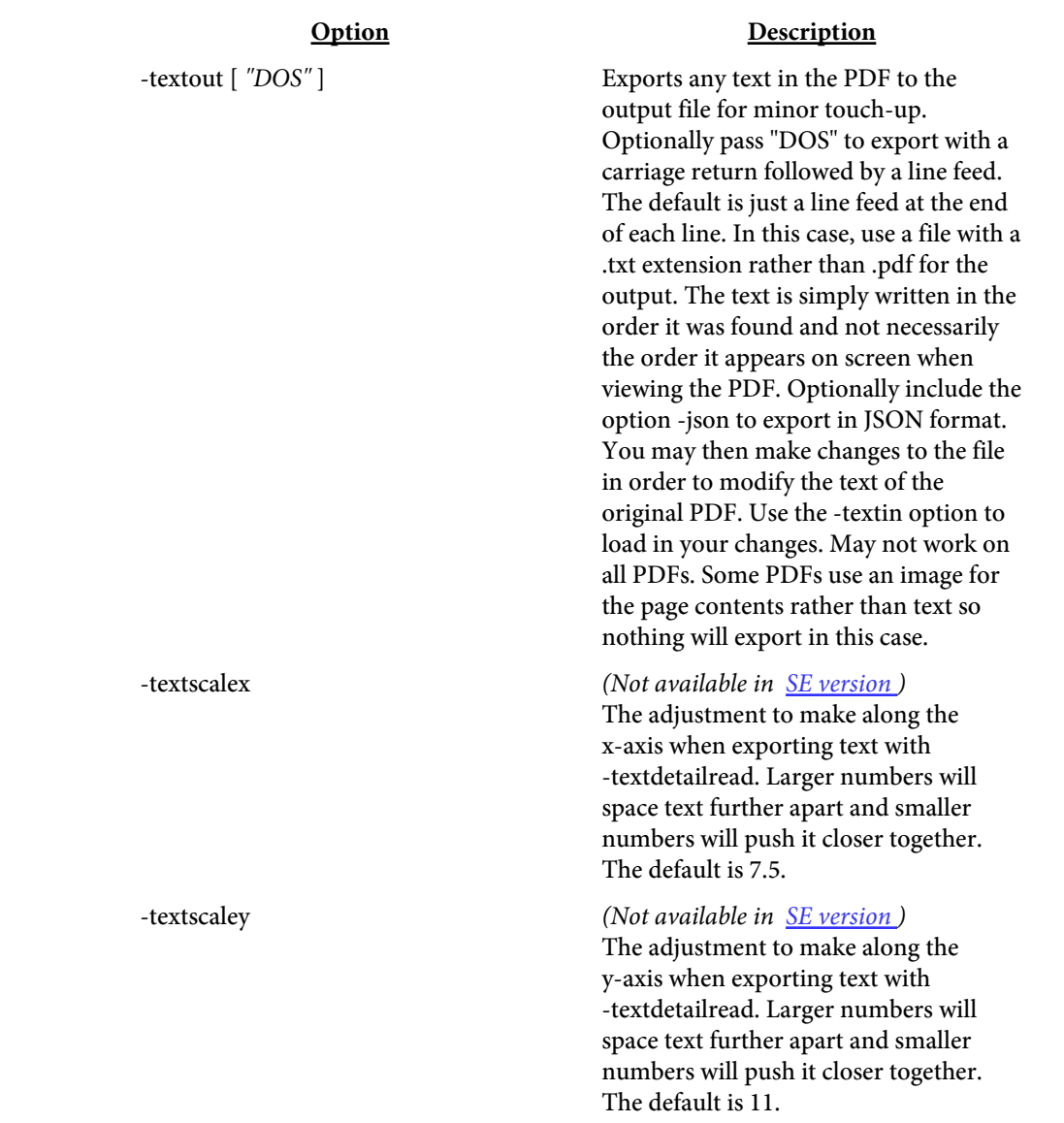

#### Option Description

<span id="page-94-0"></span>-textsplit text Split the original PDF into multiple PDFs based on the text string specified. For example, you might have a PDF with the text "Page 1 of " on each new section to break on. Pass the text "Page 1 of " in this case. The output files are named after the base PDF with the page number range appended. May not work on all PDFs depending on how the text is internally structured. The output file specified on the command line must be a directory name and not a file name. Only use one input file with this option. May want to use [-reduce](#page-73-0) with this option. Use [-burstquick](#page-26-0) with this option if you have a large PDF and want to speed up the process. The bookmark is not retained in the output PDF in this case.

<span id="page-95-0"></span>-textsplitxy x1,y1,x2,y2[,s1,s2]

#### Option Description

Split the original PDF into multiple PDFs based on any change of the text in the specified rectangle. Pass in the X/Y coordinates specified in points. Optionally include s1 and s2 for the substring position within the text. The s1 value is the starting position (beginning with 0 for the first character) and the s2 value is the length. Set s2 to 0 to mean to the end of the string or a negative number to mean up to that many characters from the end of the string. Also, you may set s1 to a negative value to mean that number of characters from the end of the string. The output files are named after the located text with the page number range appended. You may repeat this option if there are multiple rectangles you are interested in. May not work on all PDFs depending on how the text is internally structured. The output file specified on the command line must be a directory name and not a file name. Only use one input file with this option. May want to use [-reduce](#page-73-0) with this option. It may be helpful to use [-textdetailout](#page-91-0) first to determine the X/Y locations of the text you are interested in. Use [-burstquick](#page-26-0) with this option if you have a large PDF and want to speed up the process. The bookmark is not retained in the output PDF in this case.

-textsplitxyib Use with -textsplitxy to ignore blanks. This is useful in situations where the text to break on is only displayed on the first page to break on.

-timeout *secs* Number of seconds to process before timing out. You may also specify the number of minutes by using an "m" at the end, such as "5m" meaning 5 minutes. Use this option to limit how long PDF Meld will run before exiting. This is mainly for batch mode processing where a rogue PDF could potentially hold up processing. The default is 0 meaning there is no timeout setting. A timeout returns code -11.

<span id="page-96-0"></span>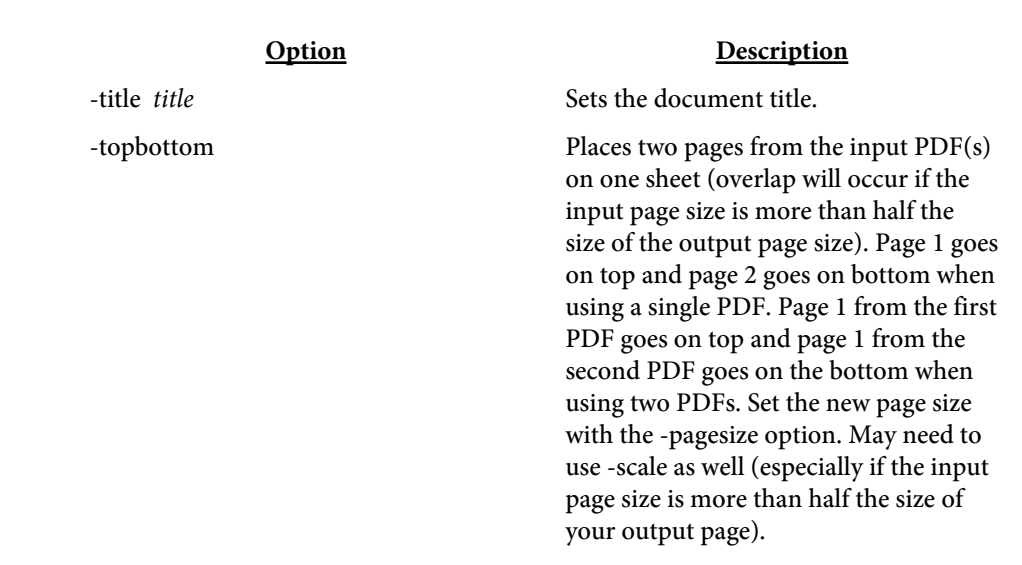

#### Option Description

<span id="page-97-0"></span>-transparency x[,text] Used to specify the transparency value and mode. Requires Acrobat or Reader 5.0 or higher to view the transparency. You likely don't need to use this option if you are only trying to overlay text on a background PDF. The default mode, Normal, uses the transparency value to determine how transparent the top level will be. Note this applies not only to overlays, but you can use this when adding page numbers or text with the -pagenum option. The opacity value is from 1 to 100. For example, in Normal mode, the higher the number, the more of the background shows through. Optionally, specify the mode of transparency. The valid values are: Normal (Default) Multiply Screen **Overlay** Darken Lighten ColorDodge ColorBurn HardLight SoftLight Difference Exclusion Hue Saturation Color Luminosity Example: -transparency 50 or

-transparency 75,Screen

-trimbox  $"x1,y1,x2,y2"$  The rectangle defining the finished page after trimming. The values are in points (1/72 of an inch) or the unit setting. Default is the crop box setting.

<span id="page-98-0"></span>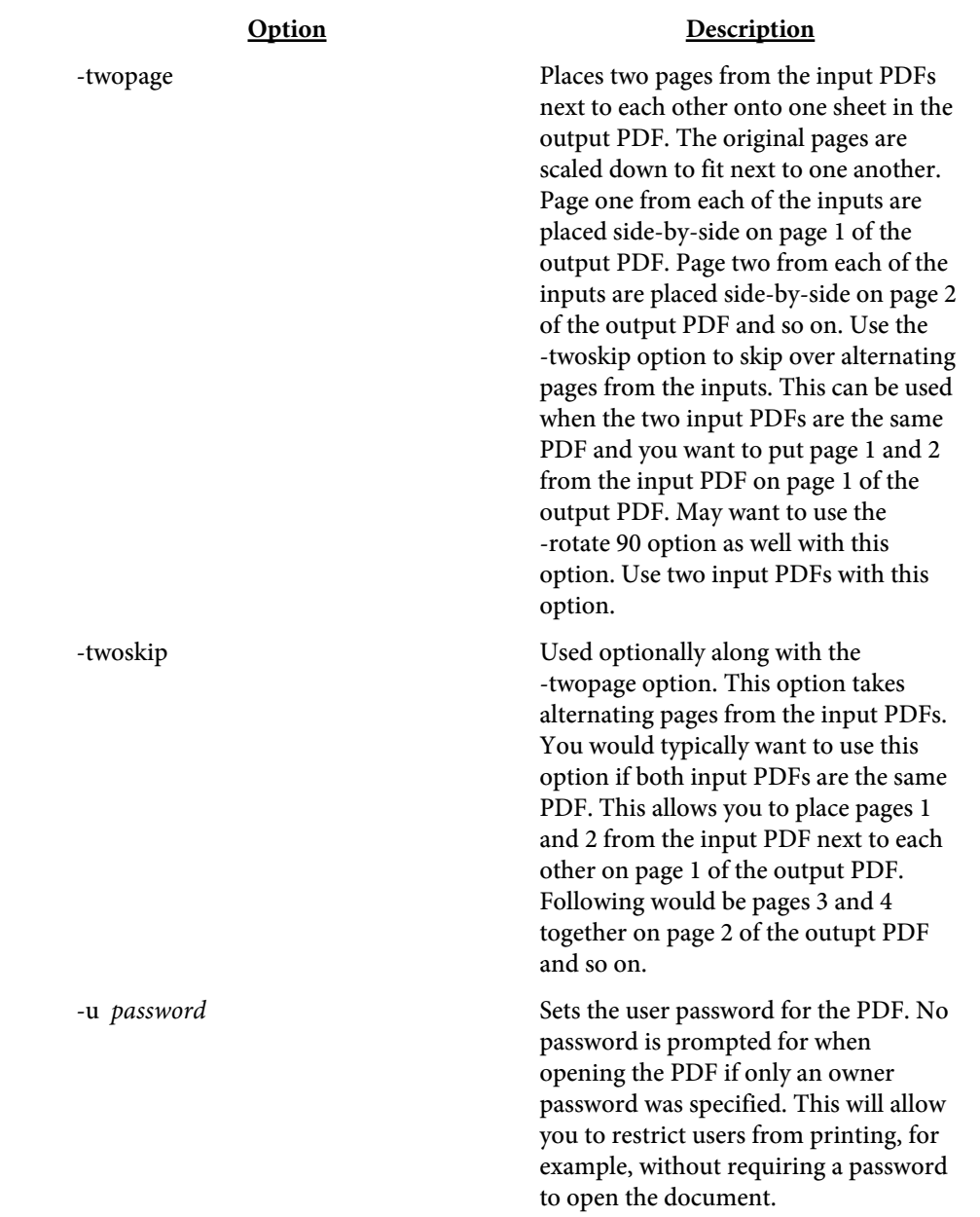

<span id="page-99-0"></span>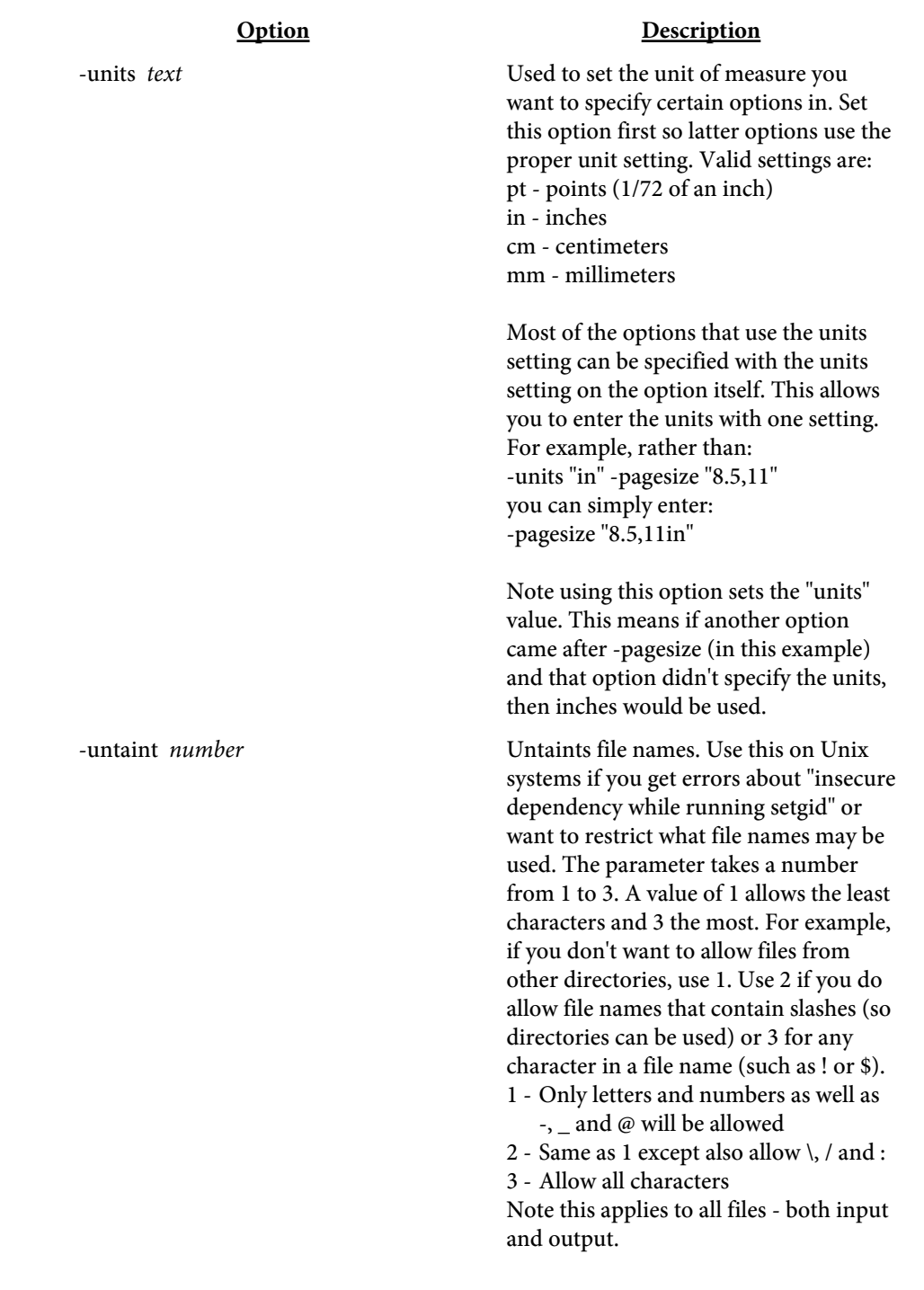

<span id="page-100-0"></span>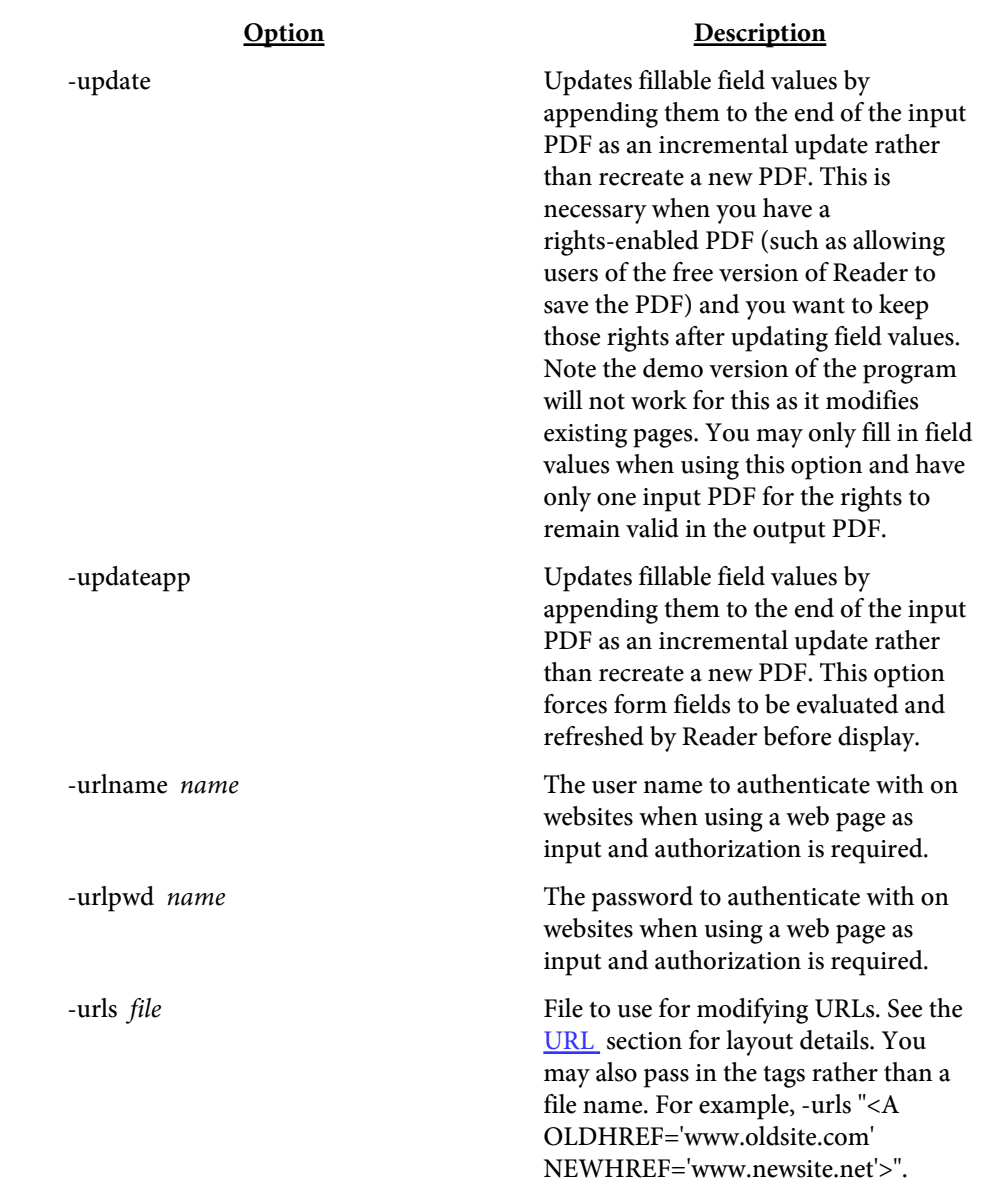

<span id="page-101-0"></span>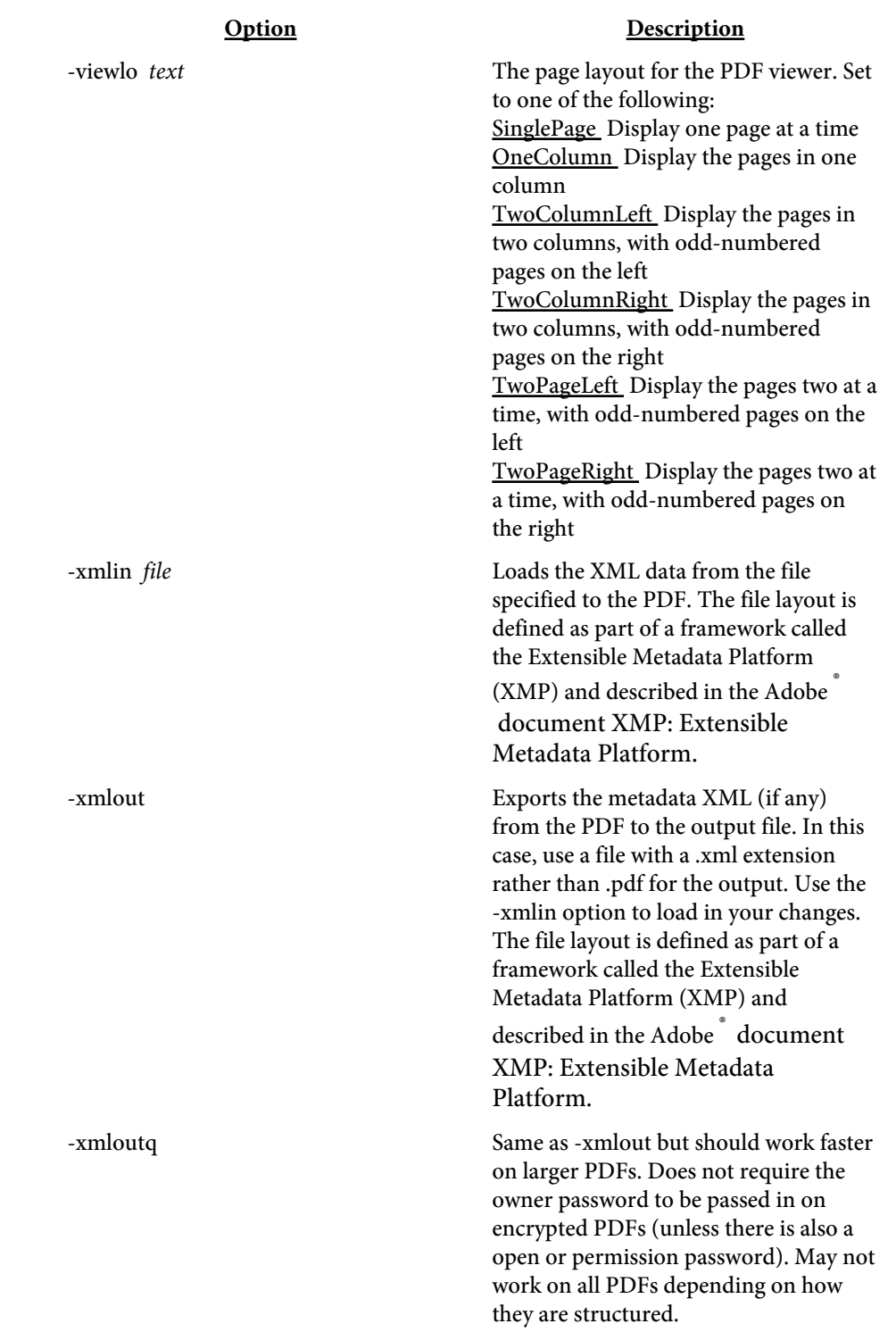

### Option Description

<span id="page-102-0"></span>-zoom The zoom factor to open the document at. Enter 100 for 100 percent.

> FITPAGE = open the document sized so the entire page fits in the window.

FITWIDTH = open the document sized so the width of the page fits in the window.

# Options by Category

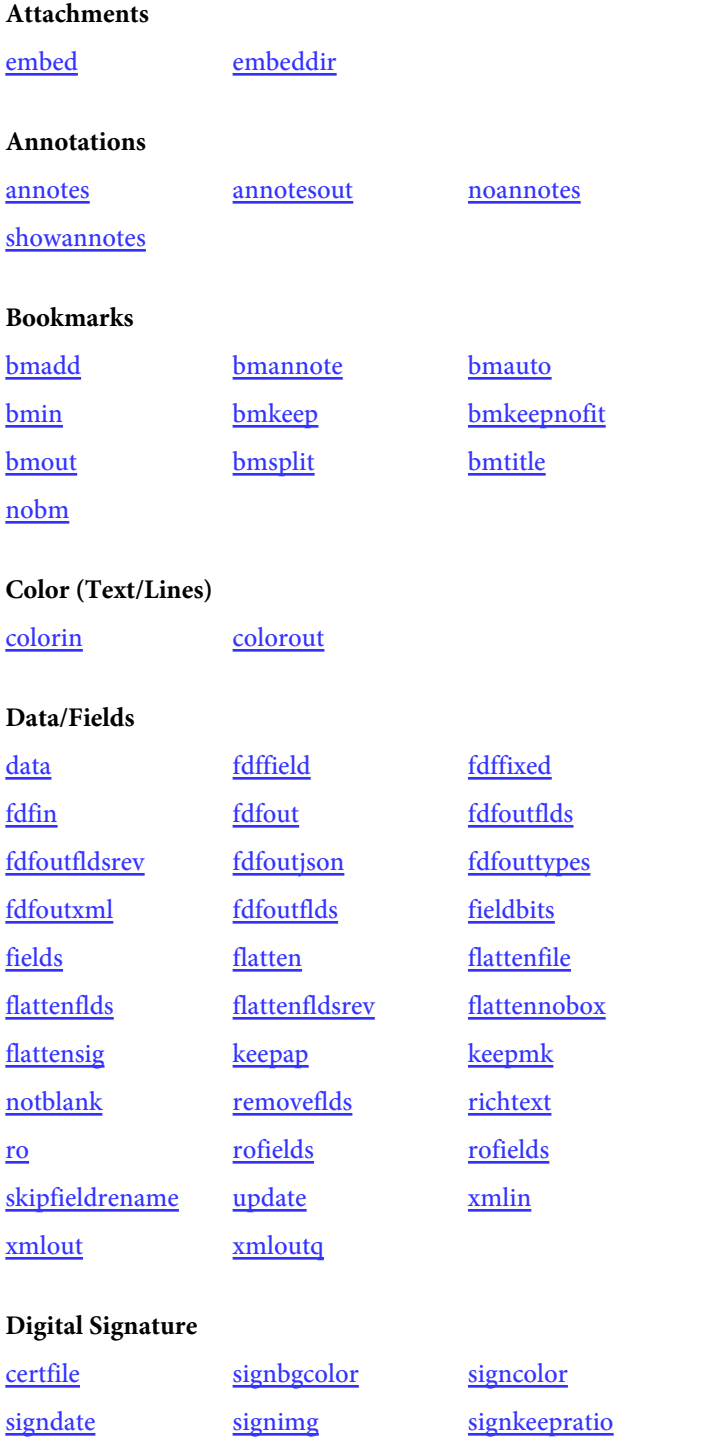

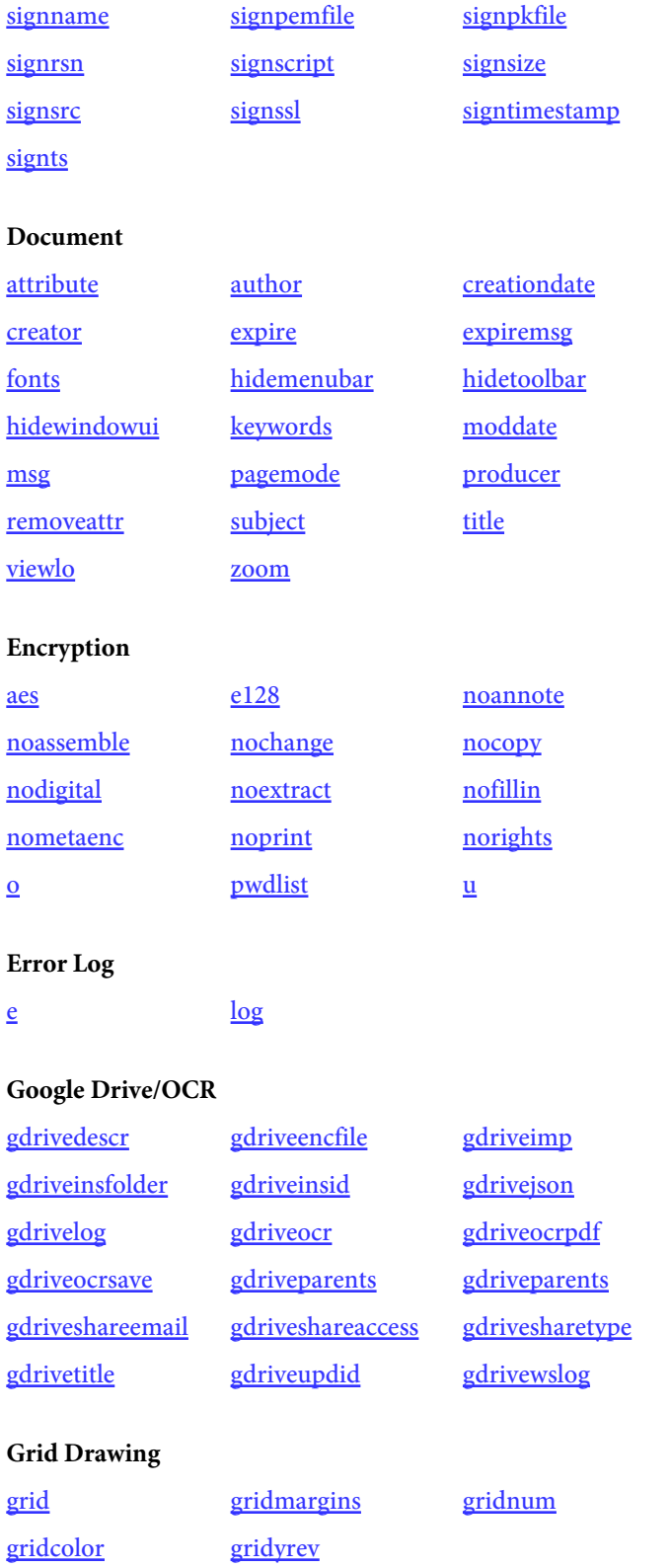

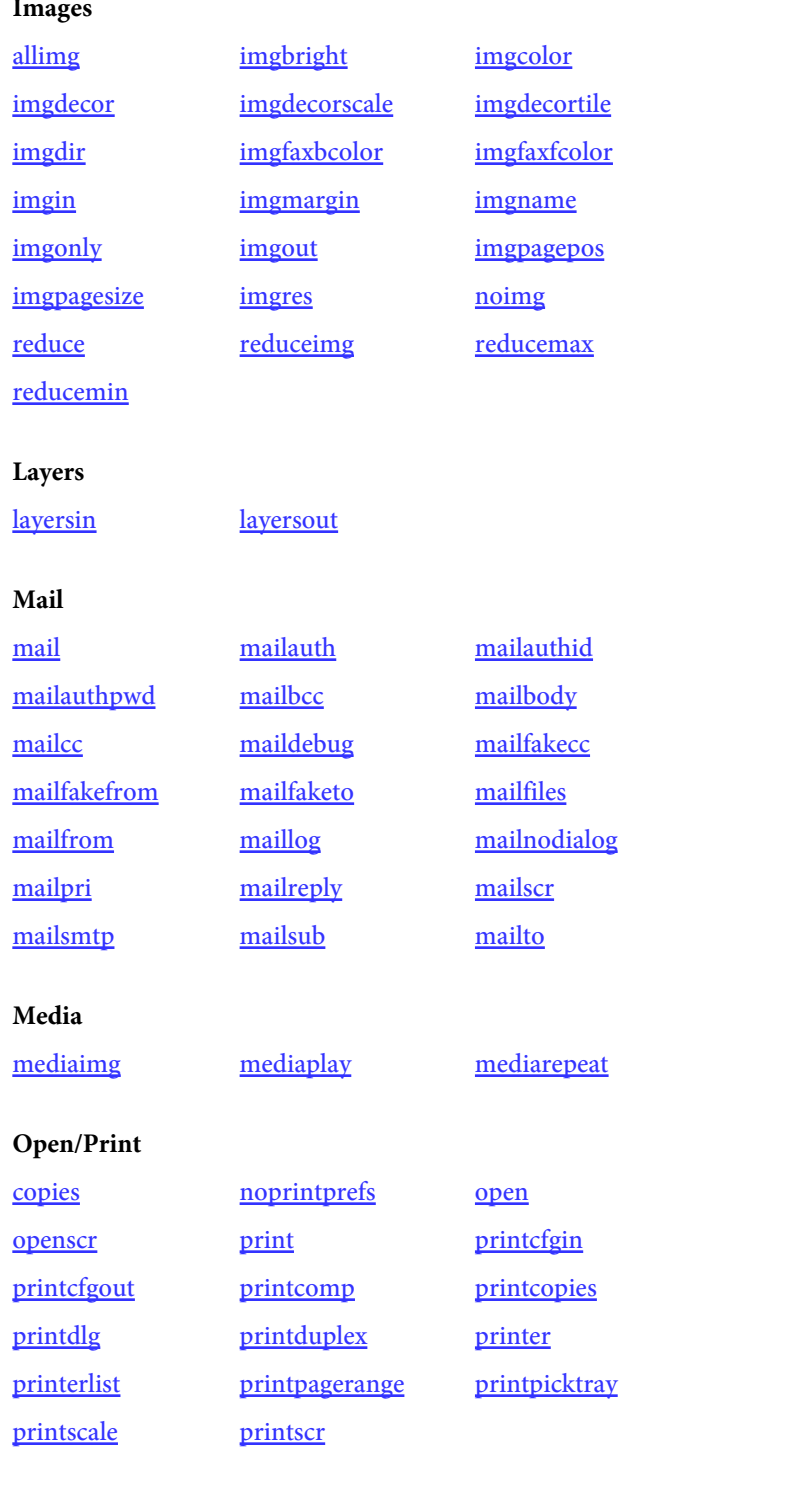

Optimization

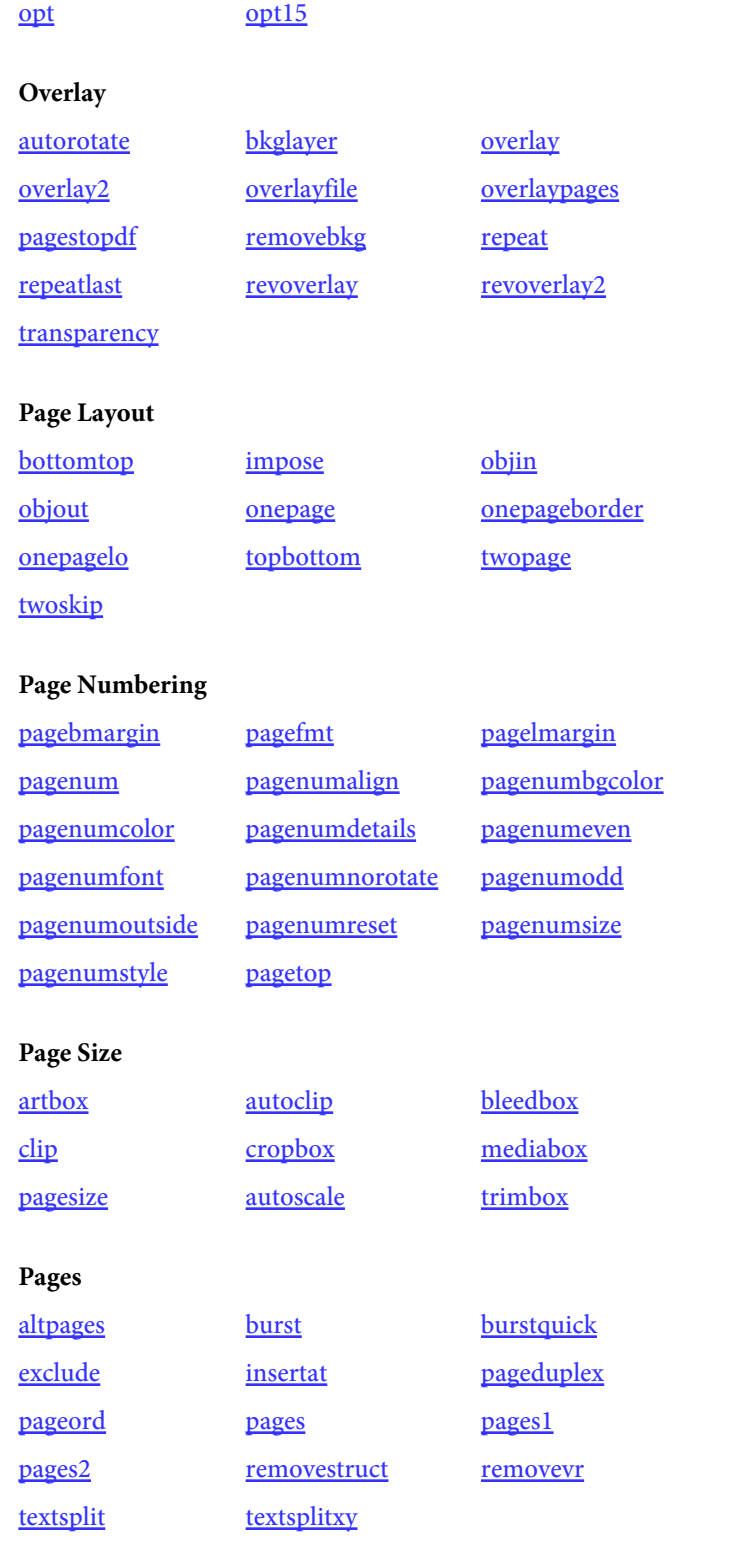

Placement

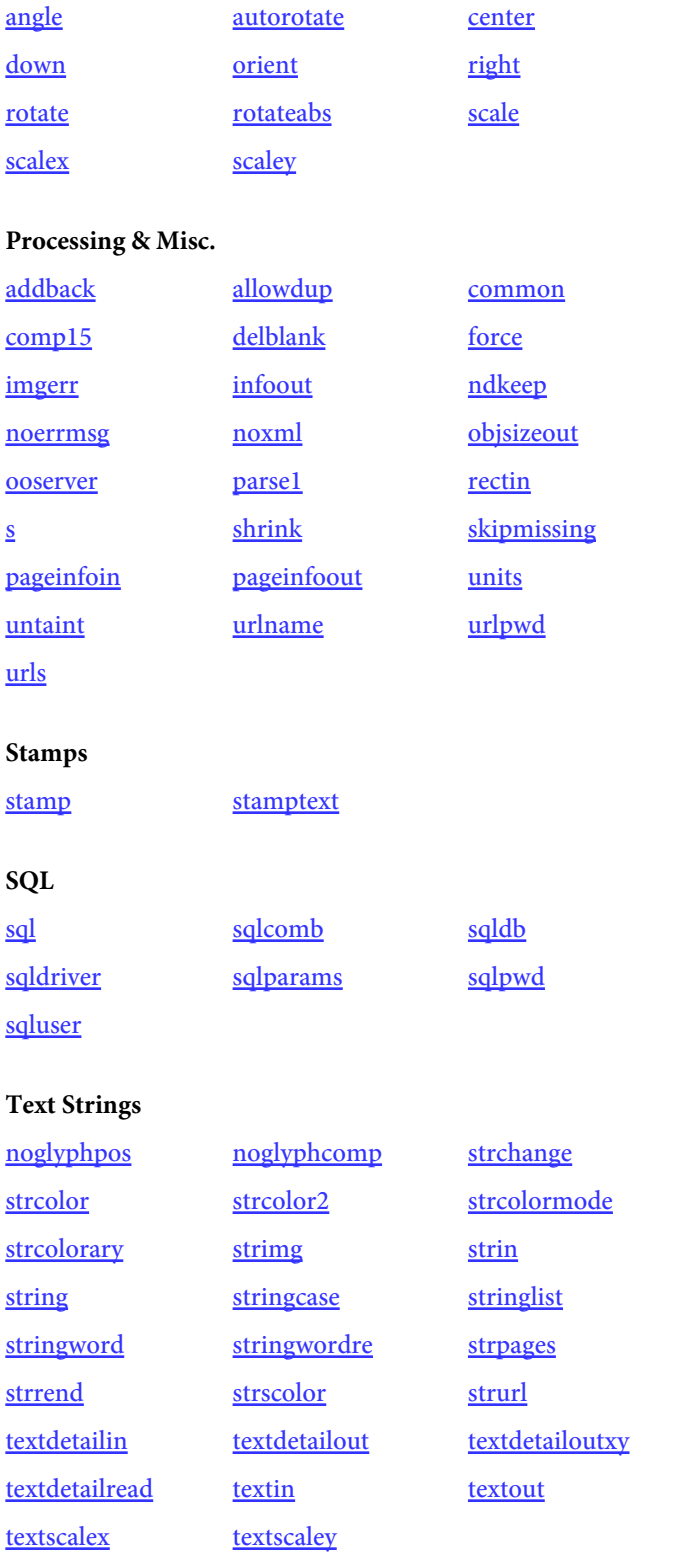
# <span id="page-108-0"></span>Using the Windows DLL (Dynamic Link Library)

The DLL is compiled as a 32 and 64-bit .NET DLL. You may register it with regasm to make it available from a COM client such as VBScript. The file pdfmeld\_20.dll is the compiled .NET DLL. The source code is available on [GitHub](https://github.com/fytek/pdfmeld/tree/master) if you want to make changes.

The .NET DLL is a wrapper for the executable pdfrw.exe or pdfmeld64.exe (which is the default) or as a means to send and receive data when running PDF Meld in server mode. It allows you to easily add the functionality of PDF Meld to any existing code that can access a .NET or COM DLL.

The DLL also has methods to start and stop a PDF Meld server though you may also do so from the command line (see the -server option). This provides the added benefit of keeping the program in memory for quick access without the cost of program startup and shutdown each time you build a PDF. In addition you can control the number of simultaneous builds that happen at one time to minimize memory or CPU usage. If your license allows, you may run multiple servers on the same or different boxes and the DLL will cycle requests between the running servers. Each server instance for PDF Meld is a separate license when purchasing individually.

Use the startServer method to bring up a PDF Meld server. PDF Meld then waits in memory listening for commands on a port that you specify when starting the server. The DLL sends commands to PDF Meld on that port in order to build the PDF. You may have PDF Meld save the PDF to disk or send it back to the DLL as byte array.

The setFileDataB or setFileDataH methods can be used to pass files (like images or PDFs) in from memory rather than using a file on disk. This is useful when you're generating such information elsewhere and want to pass it into the software but not have to create a file on disk. You pass in an id value, any user defined string that uniquely identifies the data, along with the data itself. Any method or tag options that use a file can then pull this data rather than read from a file. For example, setFileDataB "file1.pdf", pdfdata where "file1.pdf" is what the file is called and pdfdata is a variable or byte array containing the PDF.

The default setting for methods that take a size or set of coordinates (such as setPageSize) are points. One point is 1/72 of an inch. To set page size in points for 8.5 by 11 inches you'd use setPageSize 612,792. You may override the default unit setting by using the setUnits method. Call the setUnits method first then any methods using the setting. For example, to use inches you can first call setUnits "in" then call setPageSize 8.5,11. Units may be set

to pt for points (the default), in for inches, cm for centimeters or mm for millimeters.

Use the setPages method to pull pages from an existing PDF. Only use one input file in this case (or two if using the setOverlay method). Separate page numbers with a comma or use a - between numbers for a range. For example, setPages "2,7,14-20,35" will extract pages 2, 7, 14 through 20 and page 35, a total of 10 pages, from the input PDF. Use negative numbers to refer to the position from the end of the page set. For example, -1 for the last page or -3 for the third to the last page. You may also use the words "odd" or "even" to pull all the odd or even pages. Use "oddrange" or evenrange" along with a page range to only pull odd or even pages within that range. The setPages method, when used along with the setOverlay or setRepeat methods, applies only to the second input PDF.

Use the setPageOrder method to rearrange pages from an existing PDF. Only use one input file in this case. Separate page numbers with a comma or use a - between numbers for a range. For example, setPageOrder "1-5,7,15,2" will extract pages 1 through 5, 7, 15 and then repeat page 2. You may also specify a file in place of the page numbers. The file should contain comma or dash separated page numbers and may contain page numbers on multiple lines.

Use setPageOrder "reverse" to reverse the page ordering from an existing PDF. Only use one input file in this case. In a 10 page PDF, for example, the output PDF will start with page 10 from the input PDF, page 2 will be page 9 and so on.

Use the setPageRight, setPageDown, setPageScale and setPageCenter methods to change the position of conent on each page of a PDF. Only use one input file in this case.

Use the setAngle, setRotate, setRotateAbs or setOrient methods to affect rotation of contents or page.

Use the setOverlay method to overlay pages from one PDF onto a second PDF. Only use two input files in this case. The first PDF specified is the background and the second will be placed on top of the first. The resulting PDF will have the same number of pages as the second PDF. The first PDF should have the same or fewer pages than the second PDF. Both PDFs should have the same page sizes. You can overlay more PDFs by re-running the overlay process using the output PDF as an input PDF along with a new input PDF if necessary. Use setRevOverlay to perform a reverse overlay works similar to setOverlay except the second PDF is treated as a background. The setTransparency method can be used to allow the background page to show through on the foreground and create other effects based on the mode used.

Some PDFs, even though they view right side up in the viewer, have their contents rotated as well as the page itself rotated. When you overlay this type of PDF with another that has a different rotation (or no rotation) the result is the page contents from one of the PDFs are rotated sideways or upside down. The setAutoRotate method (used along with setOverlay or setRevOverlay) will attempt to compensate for this. Use this method in situations where the result of the overlay is not correct due to a rotation issue. Both PDFs should have the same page size when using this method. If this method still doesn't provide the desired results, you'll need to perform this operation manually in 2 steps by forcing a rotation on one of the PDFs then perform the overlay. That means you'll use the setAngle, setPageRight and/or setPageDown methods on one of the PDFs and output to a new PDF. Then take this new PDF and use the setOverlay or setRevOverlay method with the background (or foreground) PDF.

The setRepeat method can be used to overlay PDFs as well. This method will repeat through the first PDF, using it as a background, for as many pages as there are in the second PDF. The resulting PDF will have the same number of pages as the second PDF. The first PDF should have the same or fewer pages than the second PDF. Both PDFs should have the same page sizes. The resulting PDF from using a background PDF with 1 page and a foreground PDF with 5 pages will be 5 pages and contain the single page background PDF on each page with the second PDF overtop.

The setStrFileIn can be used to add text to a PDF. You can specify the placement, font size, pages to show on, color and alignment. See the [Text](#page-172-0) [Files](#page-172-0) section for more information.

object buildPDF bool waitForExit = true ,String saveFile = ""

# Method Description

Call this method to build the PDF after setting all of your other options. The server will be used if setServer or setServerFile was used. Set the first parameter to true when you want to wait for Report Writer to finish building the PDF before returning from this method when using the executable (non-server) version. The waitForExit is used to mean wait and return the byte array of the PDF when using the server version. Optionally pass a saveFile which will be used to save the file locally when running as a server. You may also set saveFile when not using a sever to bypass the setOutFile method call. Returns an object (when waitForExit is true) with these properties: byte[] Bytes - the PDF output String msg - error message or "OK" String result - code (see below) int pages - number of pages in output

The return values are:

Success:

 $0 =$  Output PDF was built successfully 10 = Alternate parsing method used Generally, a code of 10 still worked but it's possible an input PDF contained some incorrect pointers.

#### Error:

- $-1 = Can't open input file$
- $-2 = Can't open output file$
- -3 = Can't decrypt input PDF
- $-4 = Can't parse input PDF$
- -5 = No pages for output PDF
- -6 = Can't find OpenSSL executable
- $-7 =$  Can't find private key file
- -8 = Can't find certificate file
- $-9 = Can't find signature field to sign$
- $-11 =$ Timeout

This method is also part of the output object when using setGDriveOCR: byte[] getOcrFile(String mimeType)

Pass one of the following for mimeType: "html", "docx", "txt", or "odt".

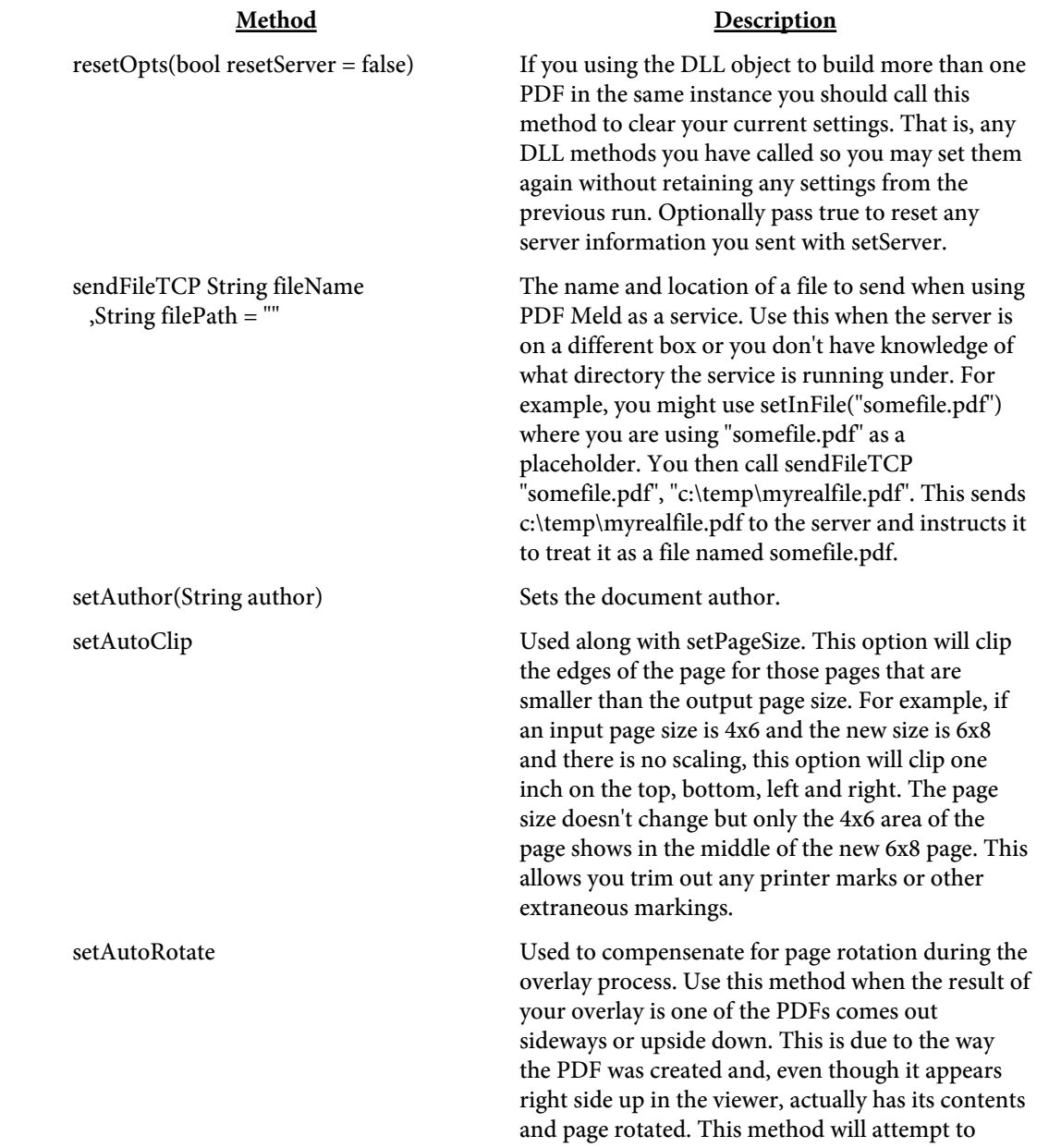

correct that issue.

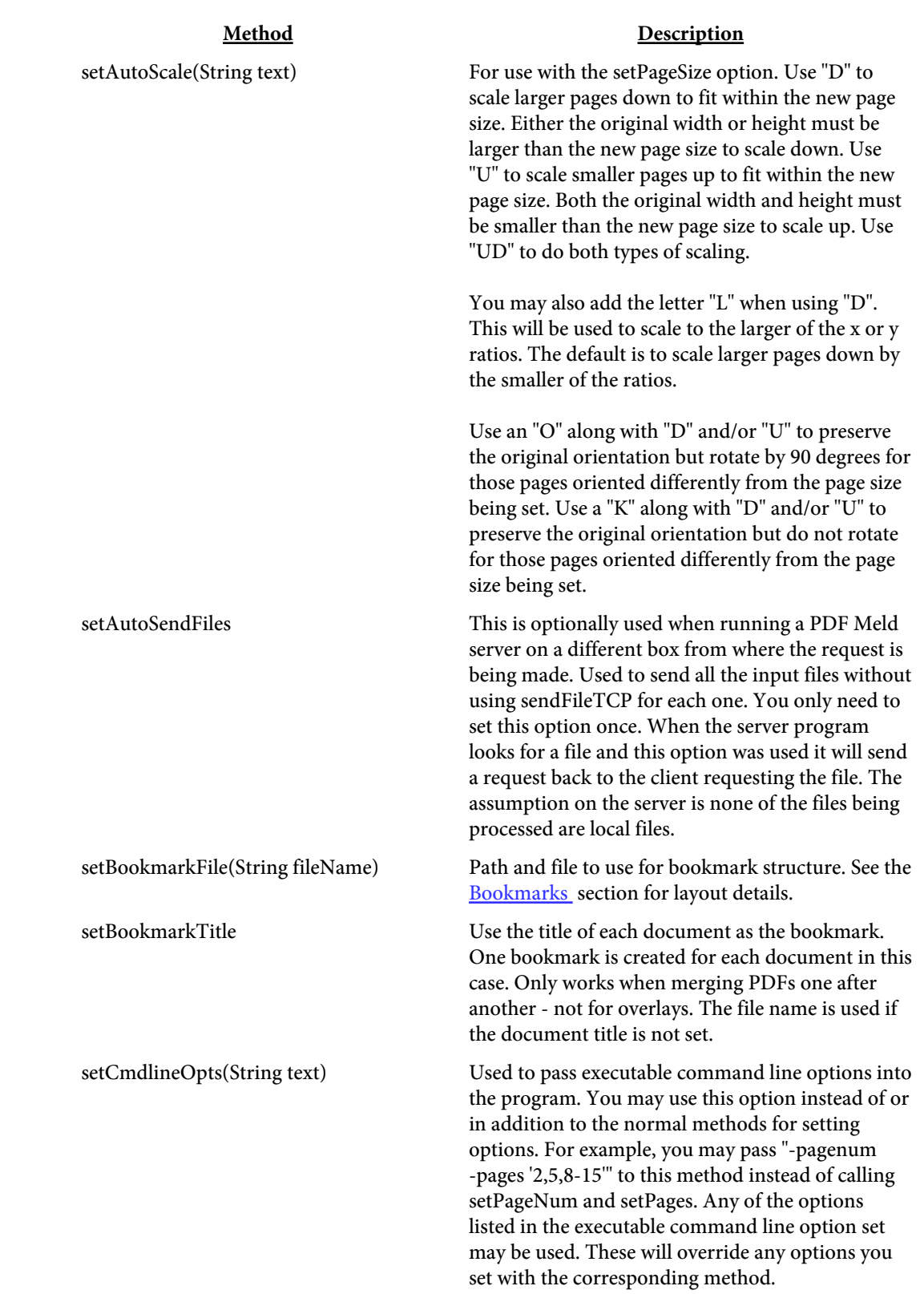

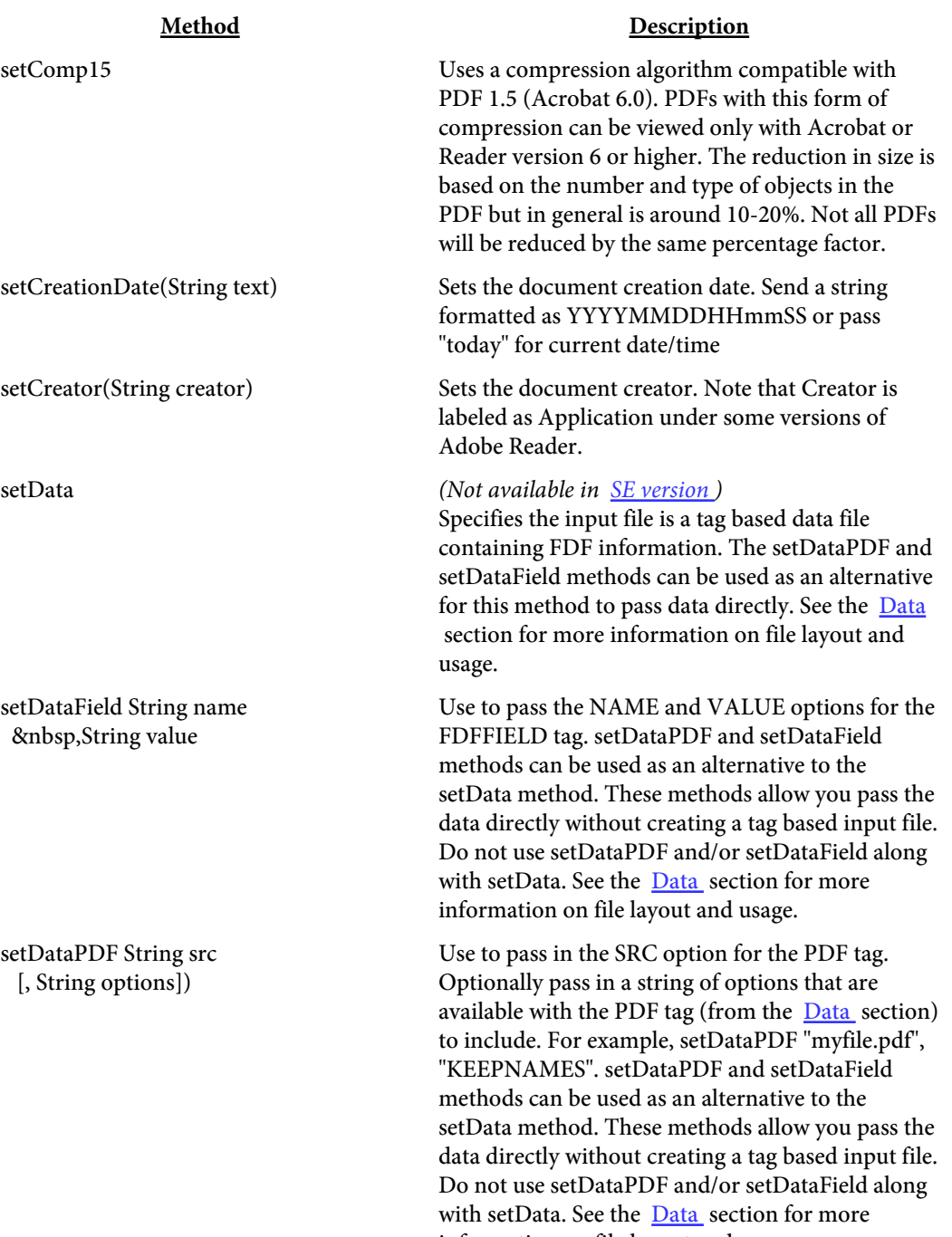

information on file layout and usage.

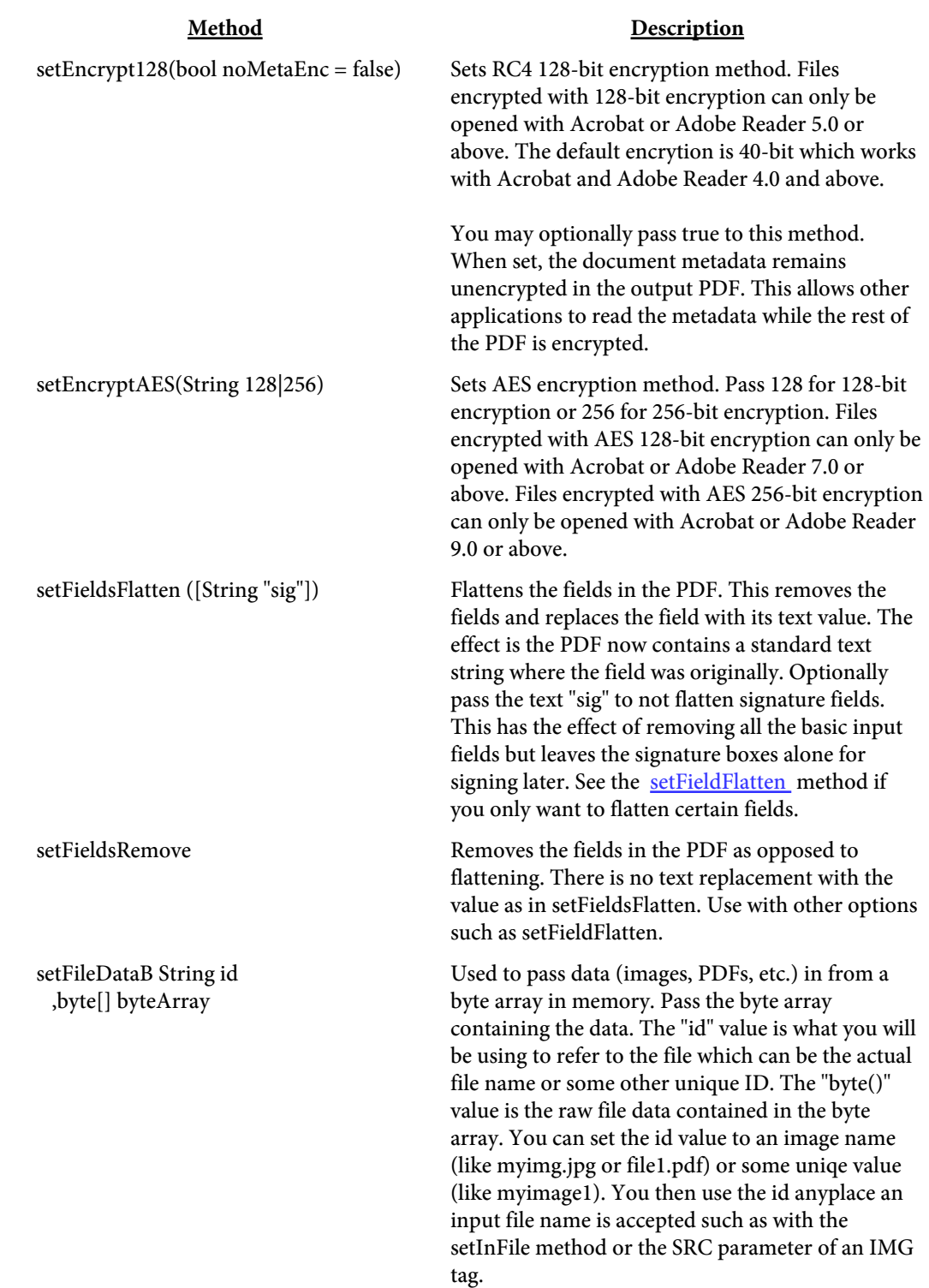

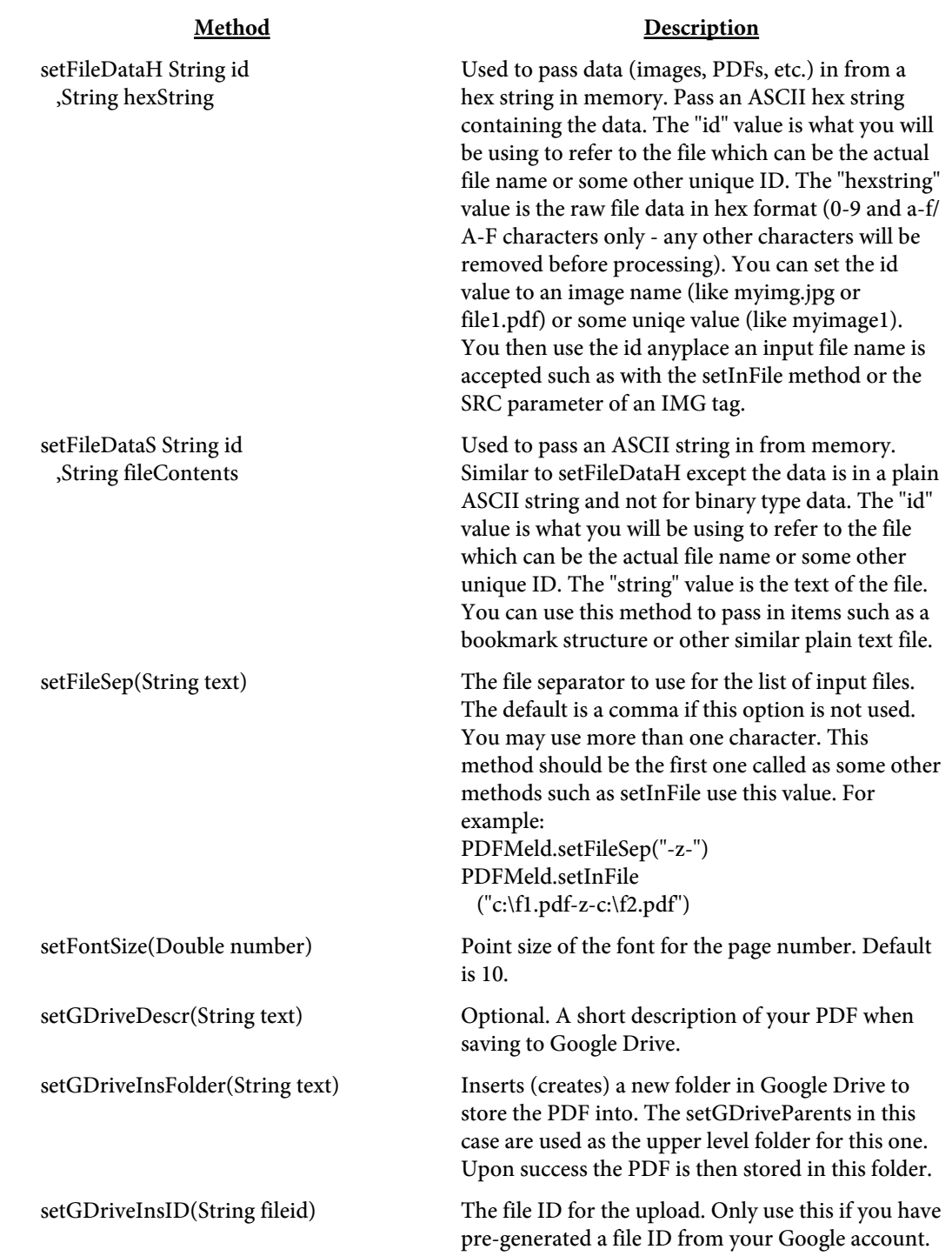

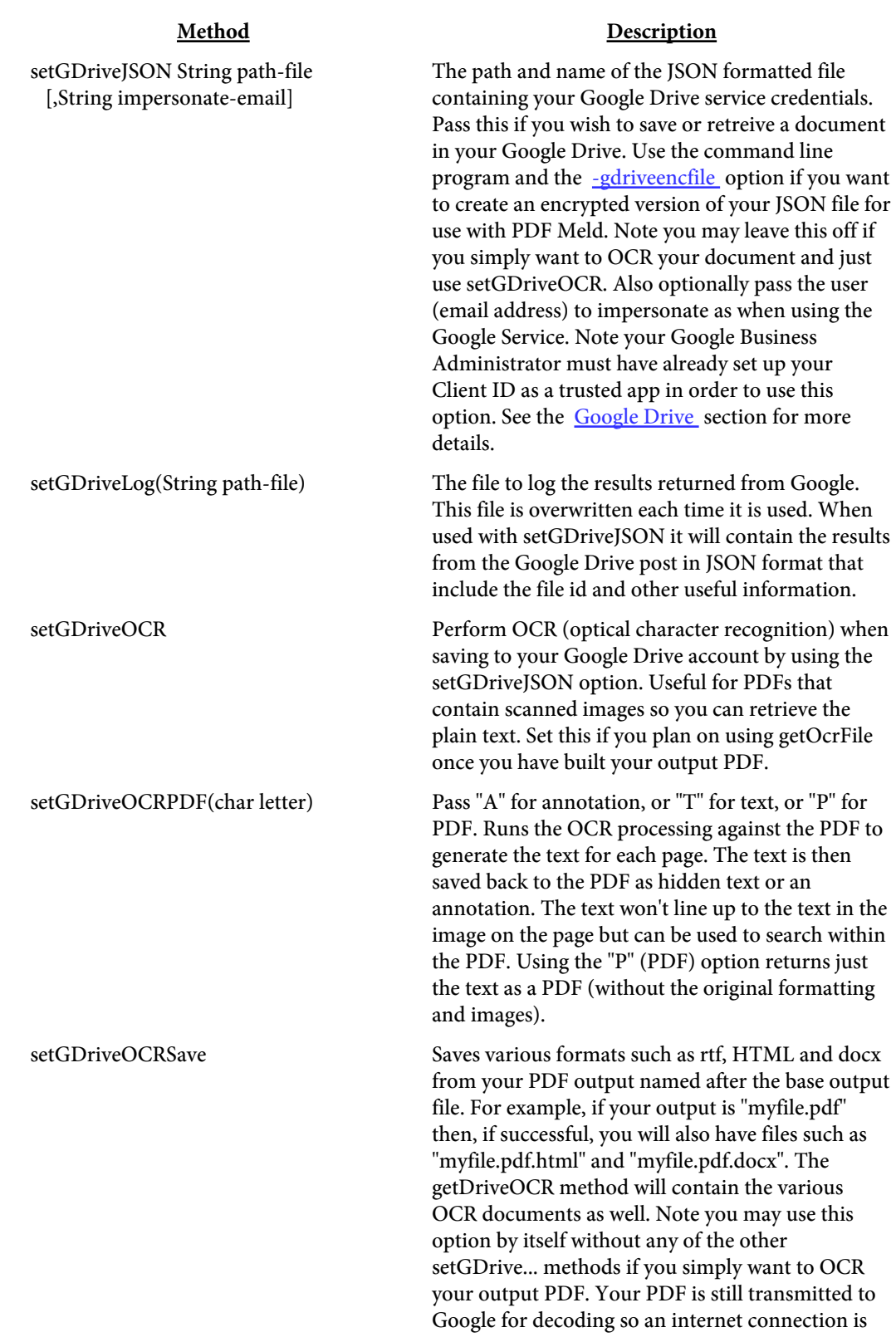

required.

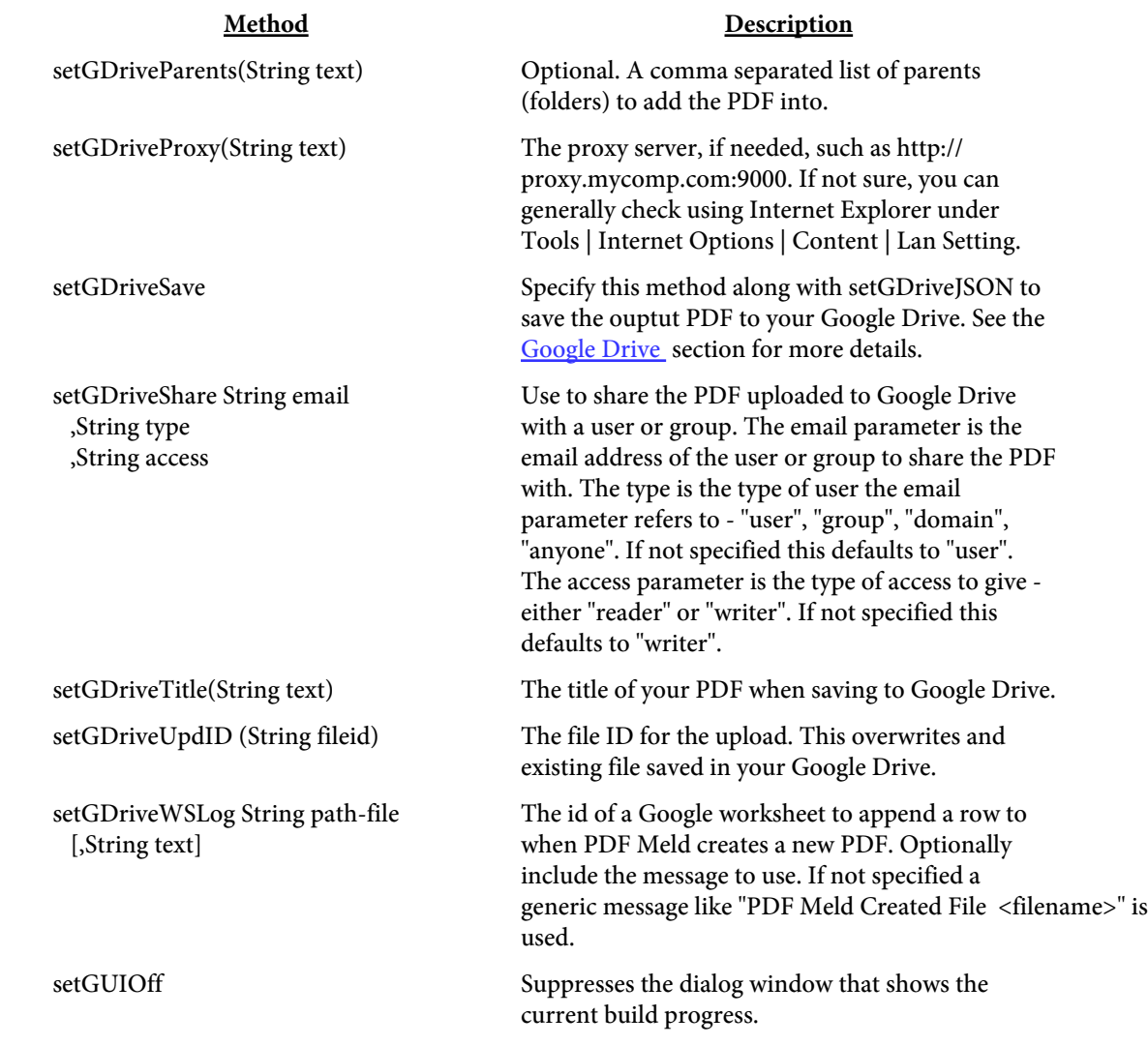

# Method Description

setInFile(String fileName) Used to specify the input files which may be either PDFs or images. For images, only use JPEGs at 72 DPI 256-color grayscale or 24-bit color, GIFs, or PNGs (alpha transparency in PNGs is not supported - the image will show without transparency). Some TIFF images may work as well. You may also use simple text files (.txt, .log and .dat) though no word wrapping is performed so text may be compressed if the file contains long lines. Microsoft Word, Excel, and PowerPoint documents may work as well under Windows if you have the free Microsft Office "save as PDF" add-in installed for these products. See Microsoft's website for download information. An installation of OpenOffice can also be used to convert Excel/ Word to PDF. There are several ways the input files may be specified:

- **•** Use a comma separated list of file names (no space before/after the comma). For example, setInFile ("file1.pdf,file2.pdf,file3.jpg")
- **•** Call the method multiple times. Each file will be appended to the list. For example, setInFile ("file1.pdf") setInFile ("file2.pdf")
- **•** Specify a directory rather than a file to process all PDFs in the directory. For example, setInFile ("c:\pdfiles\\*.pdf")
- Use an '@' in front of a file name containing a list of files to process. For example, setInFile ("@mylist.dat").
- Use files from the web by placing ::ext=  $type$  at the end. For example, setInFile ("http://www.site.com/ pdfs/ myfile.pdf::ext=pdf") setInFile ("file2.pdf")

The file should contain a list of PDF files, one entry per line in the file. Or you can use a tag based file that contains a list of PDFs along with page numbers for each. See the [Input File](#page-134-0) section for more information on the layout.

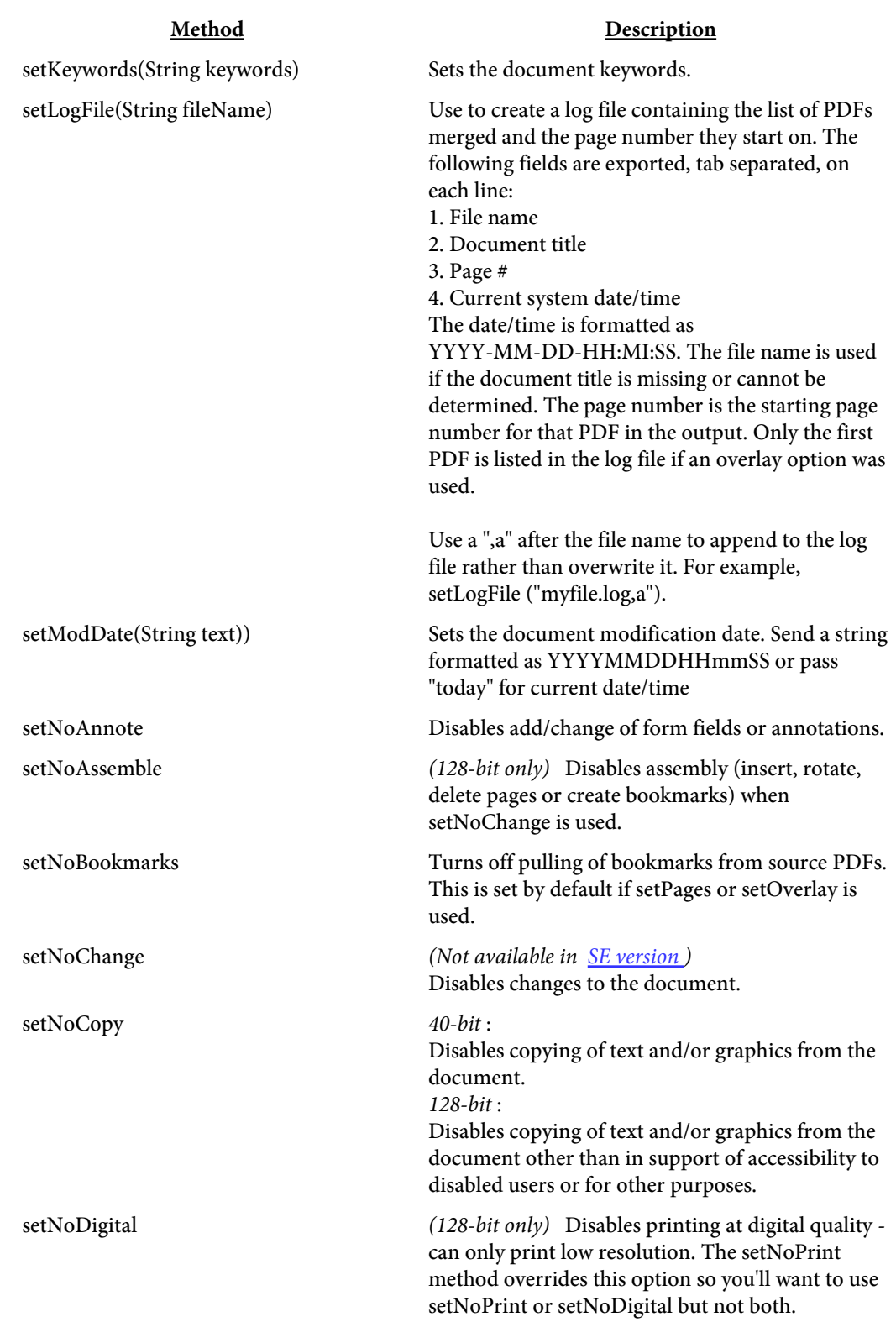

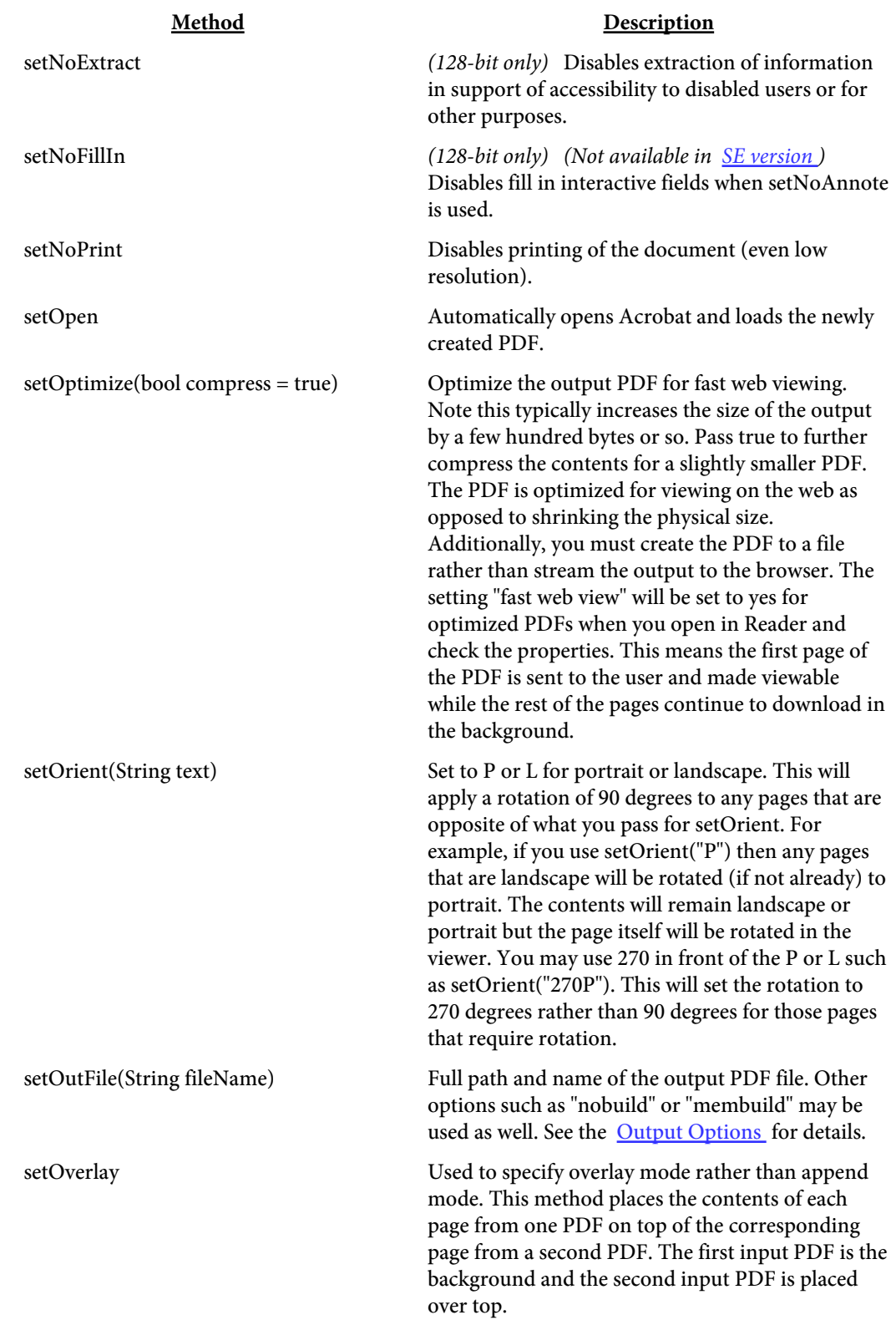

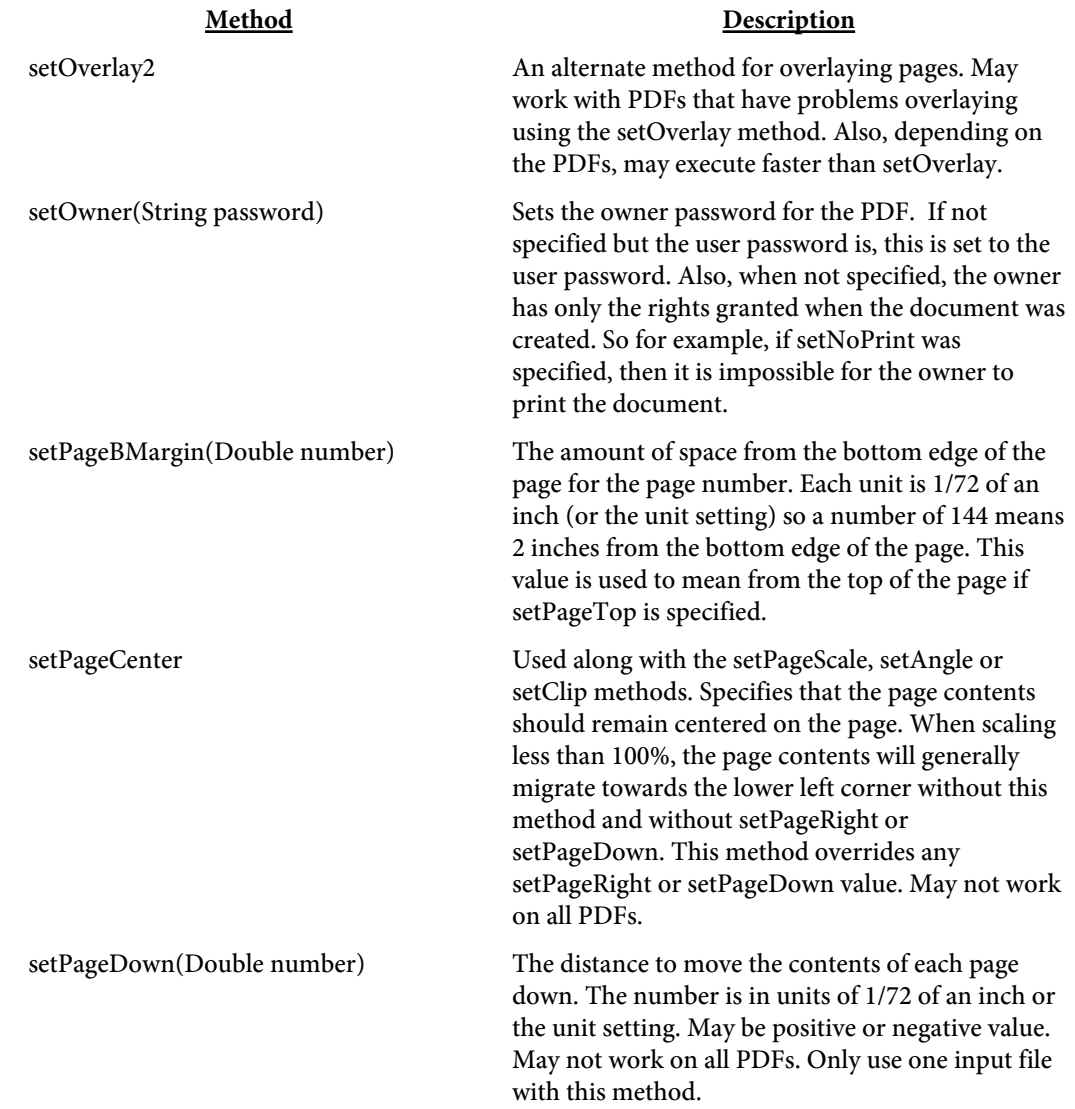

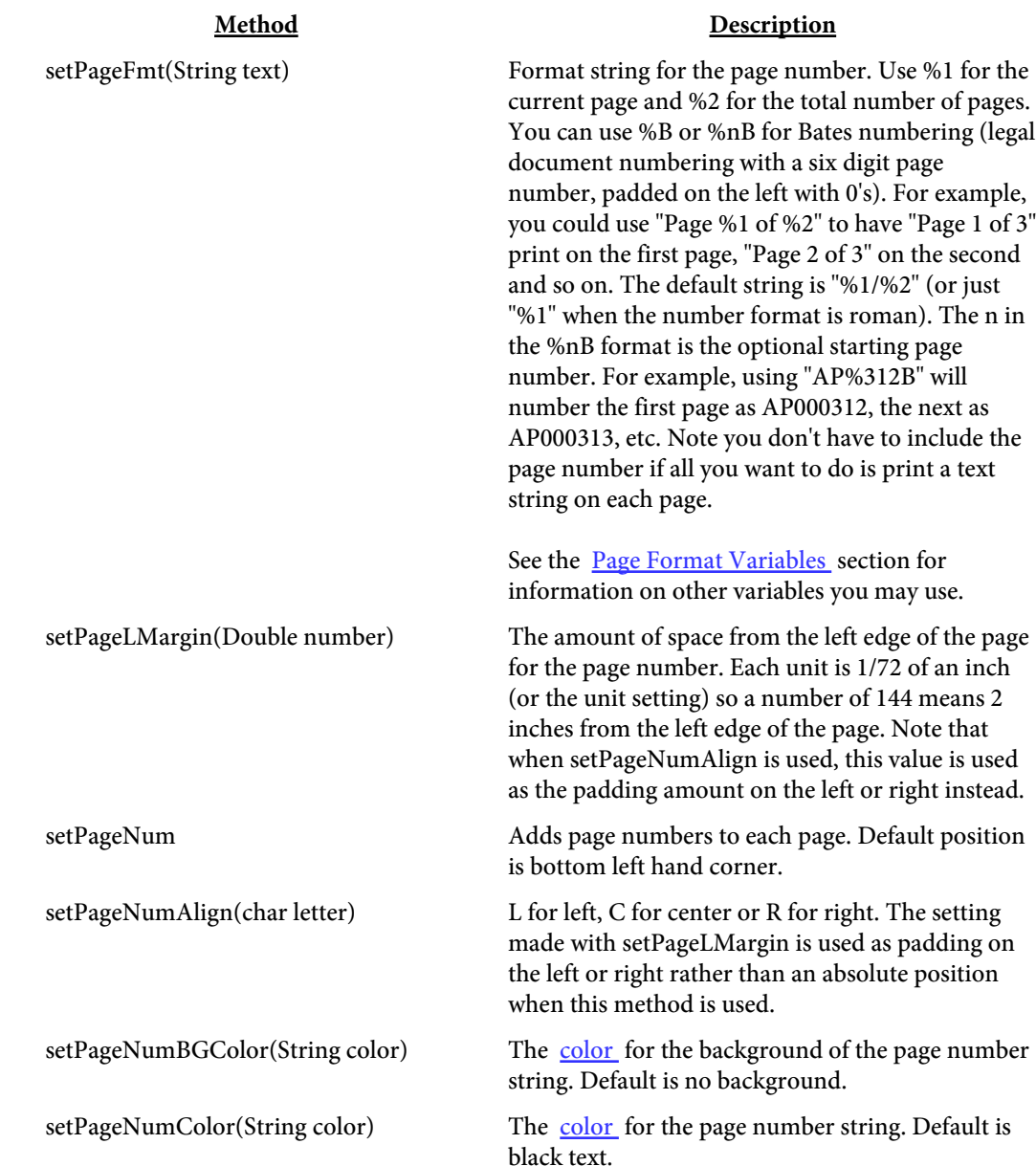

# Method Description

setPageNumDetails(String text) Pass in the details on what pages to print page numbers on, the starting page number for each range and the style. The format is a pipe separated main list with a comma separated inner list. Specify the following comma separated values for each inner list:

- **•** Starting page number
- **•** Ending page number
- **•** Number to begin range with
- **•** Through page offset (may be negative)
- **•** Style to use

For example, "1,5,,,r|7,-5,1" means for pages 1 to 5 inclusive, start numbering at 1 (since the current page number is used if this value is omitted) and use lowercase roman numerals. For page 6, no page number will print. Pages 7 up to 5 pages before the end of the PDF (since -5 was used - note that -1 means the last page of the PDF) will use Arabic numbering with page 7 numbered as page 1, page 8 as page 2, etc. If " $1,5,7$ " was used instead, pages 7 and on would all be numbered, no matter how many.

Use "20,,1,-19" To start numbering at page 20 and show 1 as the page number and the through pages be the remaining pages in the PDF (-19 meaning subtract 19 from the actual total pages in the PDF). So for example, suppose there are 50 pages in the PDF. Page 20 will read "1/30", page 21 will read "2/ 30" and so on.

Use setPageFmt to format how the page number and through page number should be formatted. You can also use setPageFmt to exclude the through page number.

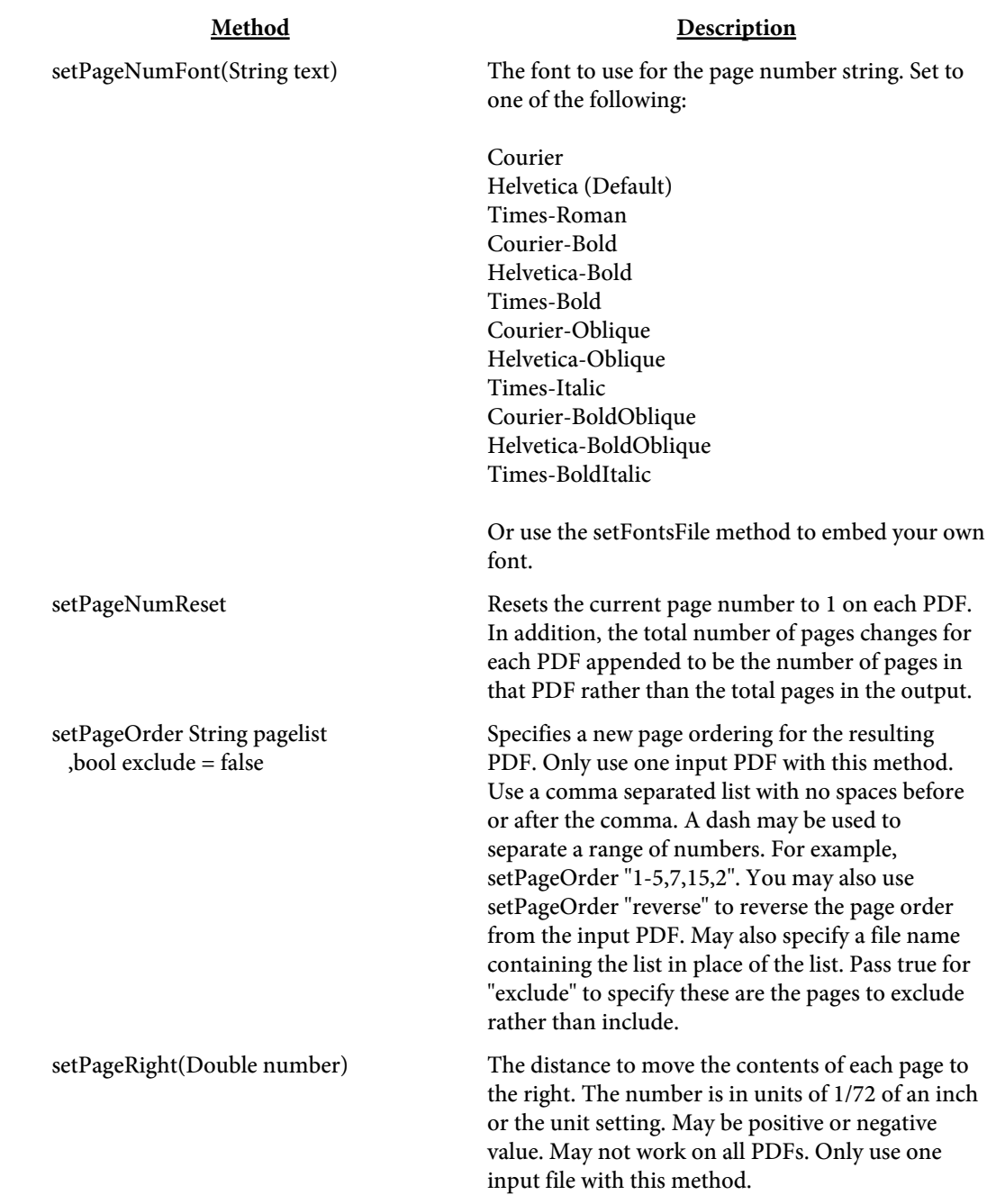

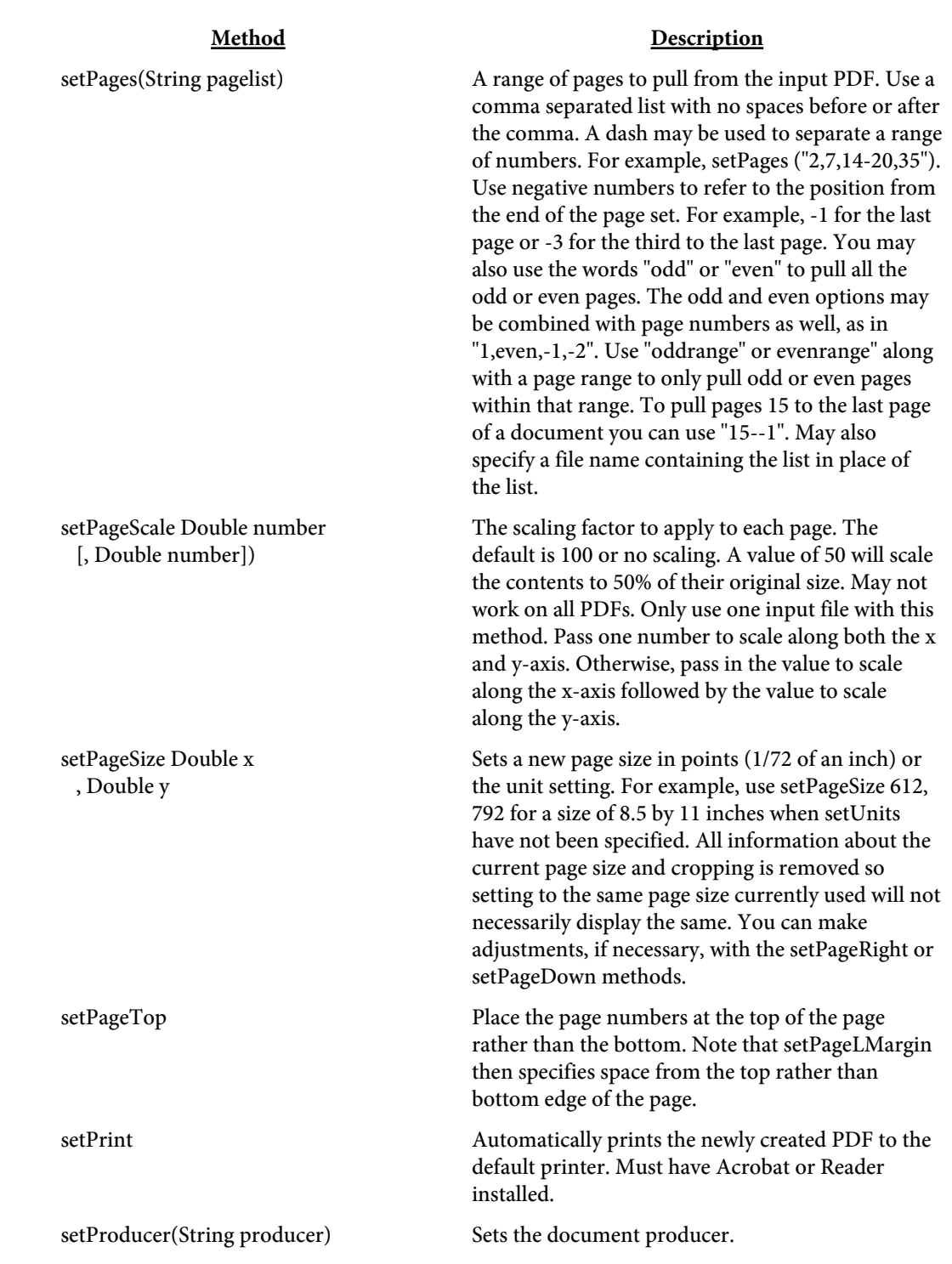

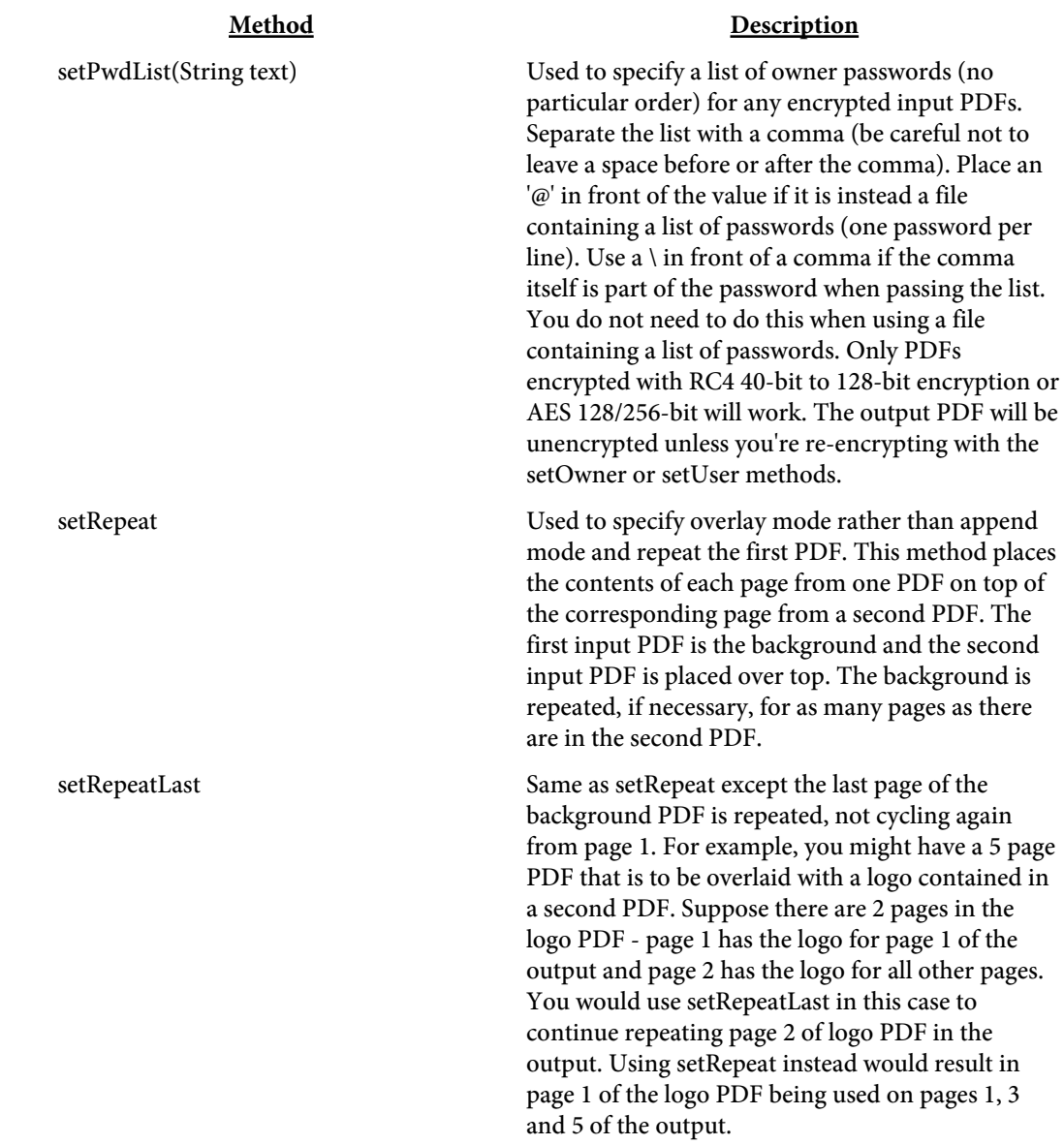

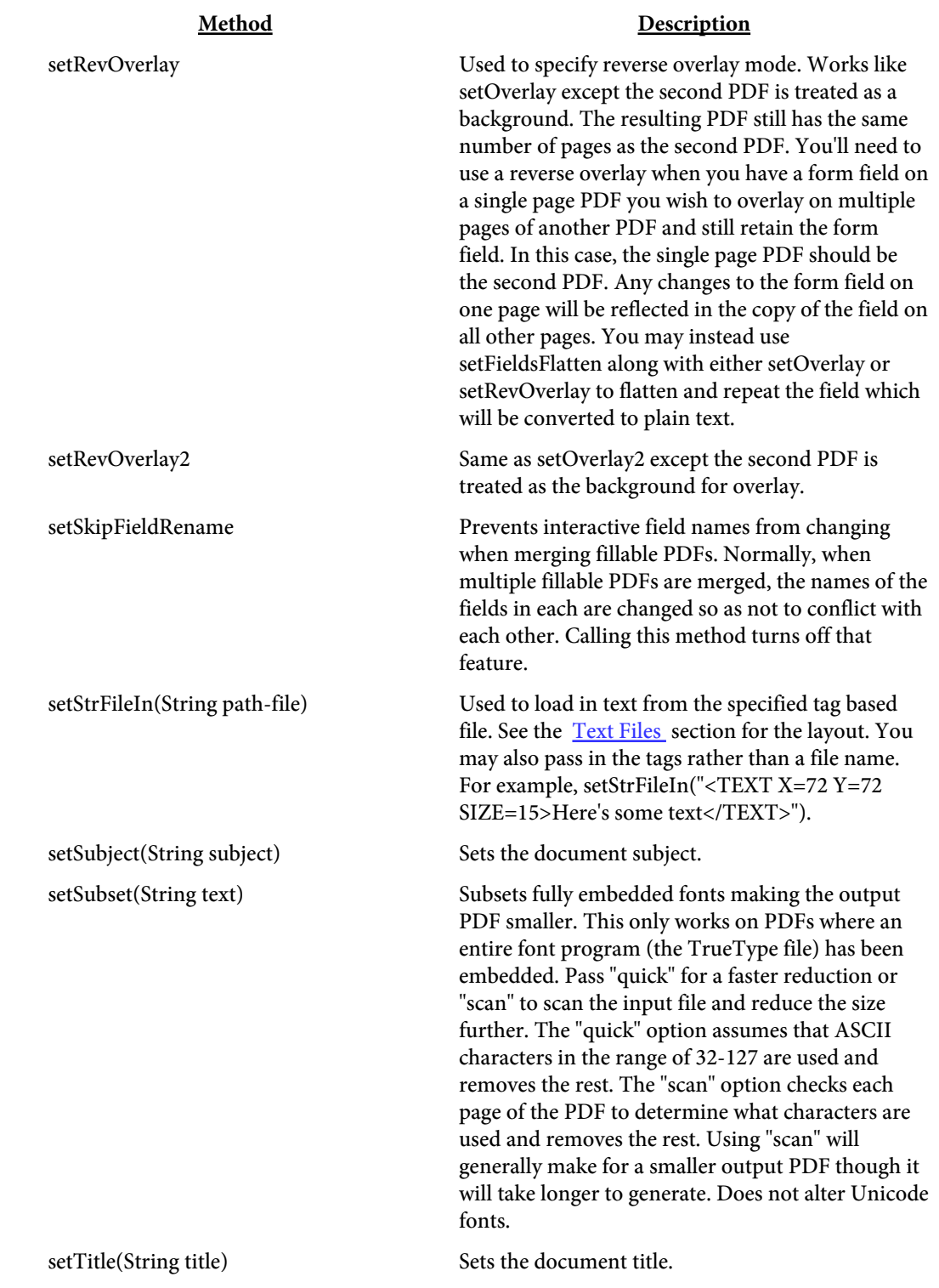

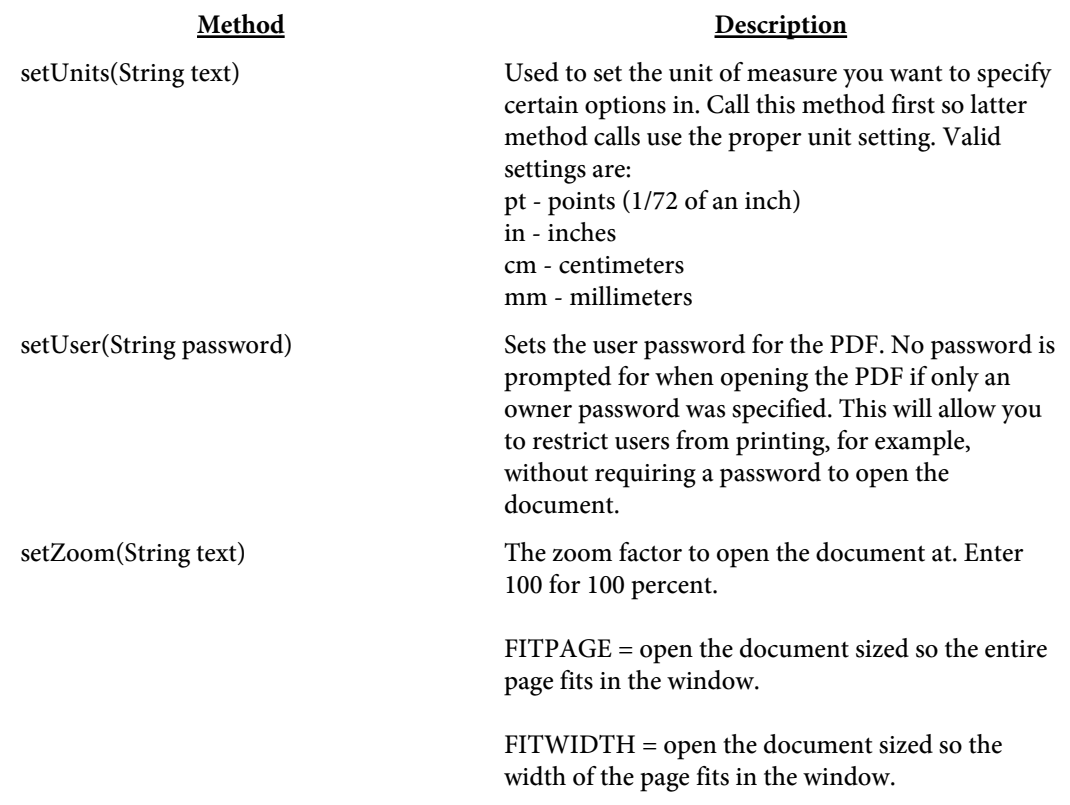

<span id="page-130-0"></span>DLL Output Options

# Output Options

The setOutFile(text) method is used to pass in the output file to create or to instruct the program to pass back the output as a string or perform further processing. Be sure to specify the full path name when creating an output file however.

Some methods (such as setBookmarkOut or setFDFFileOut) also use the file set here as their output when not building a PDF.

You may use the special keywords "?", "nobuild", "membuild", "membuildhex" or "save:filename" with setOutFile instead of a file name.

Using "?" instructs PDF Meld to create a file name in the temporary directory. The return value from setOutFile in this case will be the file name created by PDF Meld.

Using "nobuild" does not build an output PDF but lets you perform tasks such as setOpen, setPrint or setMail on the input PDF(s).

Using "membuild" returns the output PDF or other file (depending on what methods you're using) to the buildPDF method.

Using "membuildhex" returns the output PDF or other file to the buildPDF method in hexadecimal format. Each character is represented by 2 characters in this case so you'll need to convert the hex back to a decimal then take the character value for that decimal. For example, the letter A (or ASCII value 65) will be coded as 41 (the hex value of 65). The characters will range from hex values 00 to FF. This allows you to build the PDF or other file in memory and perform other tasks with it such as stream to a browser or store in a database.

# DLL Examples

```
Here is an example of calling the DLL using Visual Basic.
Set PDF = CreateObject("pdf.Meld")
' Note there two input files
PDF.setInFile "c:\temp\filein1.pdf"
PDF.setInFile "d:\mypdfs\filein2.pdf"
PDF.setOutFile "c:\temp\fileout.pdf"
PDF.setPageNum
PDF.setPageTop
PDF.setPageLMargin (144)
PDF.setPageBMargin (72)
PDF.setPageFmt ("Page %1 of %2")
PDF.setCreationDate 2002, 2, 15
PDF.setModDate 0
rslt = PDF.buildPDF
If rslt < 0 Then
   MsgBox ("Error " & rslt)
End If
Set PDF = Nothing
```
Here is an example of calling the DLL using PowerBuilder.

```
OLEObject PDF
PDF = CREATE OLEObject
li_rc = PDF.ConnectToNewObject("pdf.Meld")
PDF.setInFile "c:\temp\filein1.pdf,d:\mypdfs\filein2.pdf"
PDF.setOutFile "c:\temp\fileout.pdf"
PDF.setPageNum
PDF.setPageTop
PDF.setPageLMargin 144
PDF.setPageBMargin 72
PDF.setPageFmt "Page %1 of %2"
PDF.setOverlay
PDF.buildPDF
```
Input File Types

# Input File Types

PDF Meld can accept a variety of file types. Some natively and others with a converter. You can mix and match these types for your input to create a single PDF from multiple sources or to use a PDF as a background to an Excel file or whatever else you need. Below is a summary of the different file types and how they are handled.

# PDF

PDF Meld will handle most any PDF without an issue and no other software (such as Adobe Acrobat) is necessary to process them. You will need to pass in the owner password if the PDF is encrypted or password protected.

# Images

Most JPEG, GIF, PNG, and some TIFF images will import as-is. Other image types will need to be converted manually to one of these formats (preferably JPEG).

# Text

Plain text files will convert as-is. No word wrapping is performed so text may be compressed if the text contains long lines.

# Excel/Word/PowerPoint/OpenOffice

PDF Meld can use these types of files if there is a way to convert them to PDF installed on the system. There are several ways this can be done.

First, if you have Excel/Word 2007 or higher with the free Office "Save as PDF" add-on installed, the Windows version of PDF Meld can connect to Excel or Word to perform the conversion.

Second, OpenOffice can be used to convert these document types to PDF. Under Windows, PDF Meld will attempt to connect to OpenOffice using the Windows COM sub-system to perform the conversion. This means that the standard OpenOffice installation should be all you need on Windows so PDF Meld can convert Excel/Word documents. The command line utility "unoconv" (part of OpenOffice) can also be used on any operating system if you have OpenOffice installed as a server. Be sure the PATH environment variable for the user running PDF Meld contains the location where unoconv is located. This is useful on Linux systems to convert Excel/Word to PDF. See the OpenOffice documentation for instructions on setting up the OpenOffice server.

While you can manually use one of these options to convert to PDF first then pass the PDF to PDF Meld, it may be more convenient to let PDF Meld run this process for you by simply passing your Office document to PDF

# Input File Types

Meld. Users do not need anything special on their local machine to read or convert Excel/Word to PDF as the process will be handled by the PDF Meld server with one of these options setup on a server running PDF Meld in Client-Server TCP/IP mode.

#### <span id="page-134-0"></span>Input File

# Input File

You may use an input file that contains a list of PDFs and images along with the set of pages to use from the PDFs. This gives you more flexibility in pulling page ranges from a set of PDFs.

Each tag, or command, starts with an angle bracket < and closes with >. The tag name (always FILE in this case) comes directly after the opening <. Options are then listed, space separated, with an  $=$  sign between it and its value.

PDFs are merged in the order found in the input file. Here's a sample input file with 3 PDFs and an image - all pages from myfile3.pdf will be used in this example:

```
<FILE SRC="c:\myfile1.pdf" PAGES="2">
<FILE SRC="c:\myfile2.pdf" PAGES="3,5,9-12">
<FILE SRC="c:\myimage.jpg">
<FILE SRC="c:\myfile3.pdf">
```
Here's how you'd use the file (assume it's saved as myinput.dat): pdfmeld.exe @myinput.dat output.pdf [options]

Here are the options for the FILE tag:

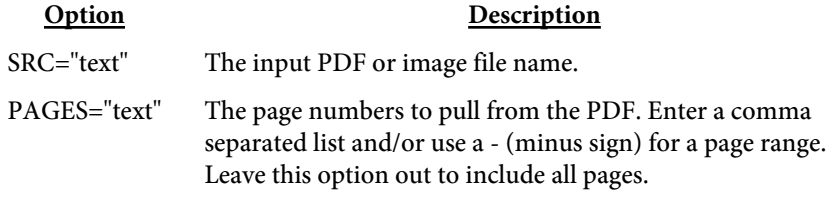

Keep the following in mind when creating your tagged file:

• No spaces between the option and = sign

**•** No spaces between = and the value

Batch Processing

# Batch Processing

The -batch option or setBatch method allows you to process input files from a directory individually rather than as a group. The program will run once with the options given for each matching file in the input directory. The parameter for -batch or setBatch is a string with some wildcards for the input and output file.

The variable %1 is used to refer to the input file name (without the path) and %2 is the input file name without the extension. For example, "%1 %2.pdf" can be used to name the output the same as the input PDF. The output PDF will be placed in the output directory.

If you're also processing subdirectories, you can use %3 to refer to the directory below the main one. In that case you might have "%1 %3%2.pdf". If your input directory is c:\in and you have a PDF c:\in\sub\test.pdf, then %1 is test.pdf, %2 is test and %3 is sub\. If your output directory is c:\out, then a directory called "sub" will be created if it doesn't exist and the output file will be named c:\out\sub\test.pdf.

For the executable, here's a sample to put page numbers on all PDFs in the c:\in directory:

pdfmeld.exe c:\in c:\out -batch "%1 %2.pdf" -pagenum

If the c:\in directory contains file1.pdf and file2.pdf, the c:\out directory will contain files named file1.pdf and file2.pdf with page numbers.

Here's an example appending a PDF to the end of each PDF in the c:\in directory and appending "\_final" to the output PDF file name: pdfmeld.exe c:\in c:\out -batch "%1,c:\legal.pdf %2\_final.pdf"

Using the same file1.pdf and file2.pdf, the c:\out directory will contain file1\_final.pdf and file2\_final.pdf.

Here's an example overlaying a PDF with each PDF in the c:\in directory: pdfmeld.exe c:\in c:\out -batch "%1,c:\bkg.pdf %2.pdf" -overlay -repeat

Note that the string for -batch or setBatch should only contain the input and the output parameters. Do not include other parameters in with this one as they won't be used. Use two %'s in a row (i.e. %%1) if you're running the program from within a DOS batch file.

# Client-Server TCP/IP

Running PDF Meld as a server is a way to startup the program and have it remain idle until it receives a request via TCP/IP to perform a merge or other operation. Once<br>it completes its completes request it will process any other waiting requests (unless a pool is specified to allow multiple users at once) until there

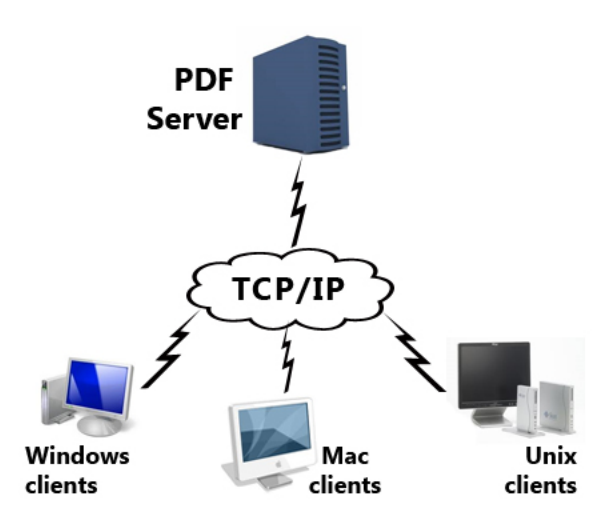

are no more. The program will then go back into wait mode until another request comes in. The advantage to running PDF Meld this way is you bypass the startup time for each run of the program. This may not be an issue if you perform a few builds each day but if you are running hundreds it could add up. In addition, the processing happens on the server so client machines are not using CPU time building reports.

There are several programs (note do not include the .exe under Unix) used for running in server mode. They are:

# Server Programs

pdfmeld.exe (or pdfmeld64.exe) - used to start a server from the command line (by passing -server as the first option)

pdfmeld\_srv.exe (or pdfmeld\_srv64.exe) - used to install a server as a Windows service

# Client Programs

pdfmeld\_tcp.exe (or pdfmeld\_tcp64.exe) - used to submit a client request to the server

pdfmeld\_gui\_tcp.exe (or pdfmeld\_gui\_tcp64.exe) - same as pdmeld\_tcp.exe but with a progress dialog box

```
The -server option is used to start up PDF Meld in server mode like this:
C:\>pdfmeld -server -v -pool 5
   -log "c:\logs\meldlog.txt" -host "localhost"
   -port 7070 -licname "fytek-inc" -licpwd "abc12345"
```
# -licweb

This starts the program in a DOS or Unix command session where it will remain until cancelled or a -quit command is sent. The preferred way to run under Windows is to use the [PDF Meld Service](#page-144-0). The program is installed as a Windows service that any user with network access and permission may use. This section contains all the options that apply to both this method and the service.

You can run in the background like this (note the & at the end of the command) on Unix platforms:

```
$ pdfmeld -server -v -pool 5
  -log "/logs/meldlog.txt" -host "localhost"
   -port 7070 -licname "fytek-inc" -licpwd "abc12345"
  -licweb &
```
The program will startup and wait for commands on the specified port (7070 is the default if not set). The -server option must be the first option passed to the program. In addition, you must pass in your subscription (-licname and -licpwd options) or server key (-kn and -kc options). You do not need to include the subscription or server key information on client requests.

PDF Meld should then start and wait for commands. You issue commands by sending them to the TCP/IP port. Requests will be handled in sequence as they arrive unless the -pool option is used. This may allow for much faster processing as the program is already running in the background waiting for a request rather than starting up a separate process, performing its task, then shutting back down each time.

You may use any program to send the commands to the TCP/IP port. Pass BUILDPDF followed by a line feed (ASCII 10) to the port to indicate all information has been sent and PDF Meld should start processing. Or you may use the included pdfmeld\_tcp.exe (pdfmeld\_tcp on Unix) to perform the call to the server. This program will take care of opening the port, sending the parameters you give it and including the BUILDPDF command. The program pdfmeld\_tcp.exe does not build the output - it simply sends the commands to the port for processing by the server. To use pdfmeld\_tcp, fisrt start the server as described above. Pass any valid PDF Meld commands to pdfmeld\_tcp and optionally include the -host and -port commands. Here is an example:

```
pdfmeld_tcp -host localhost -port 7070
   file1.pdf,file2.pdf fileout.pdf
```
If the PDF Meld server is running, it will process the command otherwise an error will be returned. Note that the PDF Meld server is processing the request so you may need to provide the full path of your input and output files otherwise file names will be relative to the directory where the PDF

Meld server is running. You can also use the -cwd or -currdir options to change the working directory. Also, the files must be available from the server rather than the client. That is, if you are sending commands from a local Windows client to process on a Linux server, the PDF files must be available on the Linux server (vs. the Windows client) since PDF Meld is running on the Linux server in this case. The file pathing in this example should be based on the Linux directory structure and not Windows.

You may wish to send PDFs to the server if the PDF Meld server is running on a different computer from the client. To send files to the server for processing you will need to pass them to the TCP/IP port with a special syntax if you are writing your own program (pdfmeld\_tcp handles this behind the scenes for you). Issue the command -send behind the scenes for you). Issue the command -send --binaryname--<filename>--binarybegin--<binary data here>--binaryend--. Note that base64 encoding may be used as well - substitute the text "base64" for "binary" in binaryname, binarybegin, and binaryend. The <filename> must match the name of a file being processed as input. The binary data for that file can come from any file on the client you wish to use to represent that file. For example, here's how you would pass 2 files (using Perl syntax): use IO::Socket;

```
my $host = 'localhost'; # host server is running on
my $port = '12345'; # port server is running on
my $sock = new IO::Socket::INET ( 
   PeerAddr => $host, 
  PeerPort => $port, 
  Reuse \Rightarrow 1,
  Type => SOCK STREAM,
   Proto => 'tcp', 
     ); 
print $sock "a.pdf,b.pdf t.pdf -send
  --binaryname--a.pdf--binarybegin--(a.pdf contents)--binaryend--";
print $sock " -send
  --binaryname--b.pdf--binarybegin--(b.pdf contents)--binaryend--";
print $sock "\nBUILDPDF\n";
```
You may use the option -return to receive the file back via TCP/IP from the PDF Meld server. Specify the path and file name you wish to store the output under on the client. The output will not be stored on the server in this case. This allows you to receive the output PDF on the client side that you can then save or process accordingly. Of course, the larger your files the longer it will take to process as your connection speed will play a role in the time it takes to send and receive large PDFs.

The pdfmeld\_tcp program makes it easier to accomplish the above when transferring files. You may use -send a.pdf=filename.pdf where filename.pdf is the name of the PDF to send. The program will take care of sending the contents of the file in this case. For example:

```
pdfmeld_tcp a.pdf,b.pdf t.pdf -send a.pdf=c:\myfile.pdf
   -send b.pdf=c:\another.pdf -return c:\out.pdf
```
In this case, a.pdf is the client file c:\myfile.pdf and b.pdf is c:\another.pdf. The output as referenced by t.pdf on the server will be sent back to the client and saved as c:\out.pdf. The file t.pdf will not be stored on the server in this case. The data will come back over the same socket connection as binary data if you are writing your own program to communicate with the server. The content length will be passed back first formatted as "Content-Length: n" where n is the number of bytes followed by a blank line and then the data stream. Once the port is closed that is the end of the file.

You may use -sendcache filename.pdf to send the file only the first time you call the server program. The filename.pdf should be the same path and file name of one of your input files. The server will cache the file the next time you need it on future calls to the server. Include the -sendcache option each time you run the program with the file name even though the file will only need to be transmitted once. This can be useful when you have the same background PDF, for example, you wish to reuse many times.

Do not include interactive options such as -open as part of the commands sent to process unless PDF Meld server is running locally. Otherwise, the PDF will open on the remote server which is probably not what you intend.

Here are some entries from the log file. In this case, there are 5 simultaneous processes allowed at any one time. The number in parenthesis such as the (1) and (2) below are the pool ids. For example, pool id 1 is used to start a build. While this build is happening, another request comes in to build a PDF. The "result: 0" line is the result status with 0 being a successful build. If there were any issues with the input PDFs then the result would be some number other than zero.

```
[2010-07-24 16:00:44] Creating pool of 5 entries
[2010-07-24 16:00:44] Accepting commands on port 7070
[2010-07-24 16:01:59] (1) (127.0.0.1) a.pdf a2.pdf
[2010-07-24 16:02:00] (2) (127.0.0.1) b.pdf b2.pdf
[2010-07-24 16:02:03] (2) (127.0.0.1) result: 0
[2010-07-24 16:02:03] (1) (127.0.0.1) result: 0
[2010-07-24 16:02:11] (1) (127.0.0.1) -quit
```
The return result values are: Success:  $0 =$  Output PDF was built successfully 10 = Alternate parsing method used Generally, a code of 10 still worked but it's possible an input PDF contained some incorrect pointers.

Error:  $-1 = Can't open input file$ 

-2 = Can't open output file -3 = Can't decrypt input PDF  $-4 = Can't parse input PDF$  $-5$  = No pages for output PDF  $-6 = Can't find OpenSSL$  executable  $-7 = Can't find private key file$ -8 = Can't find certificate file  $-9 = Can't find signature field to sign$  $-11 =$ Timeout

The following are the options to use when setting up PDF Meld to run as a server. Remember to also include your key name/code combination using -kn and -kc or your software subscription information with -licname, -licpwd, and -licweb.

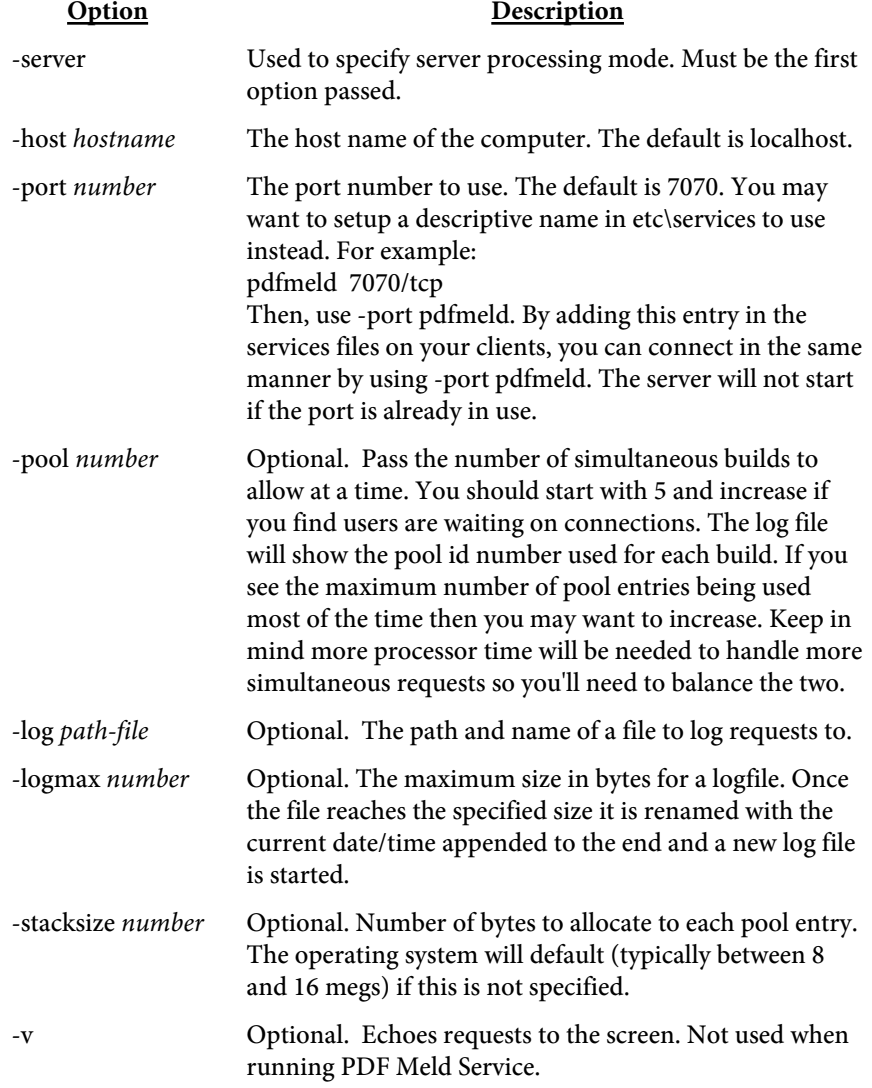

The client programs pdfmeld\_tcp and pdfmeld\_gui\_tcp have the same options as PDF Meld. There are a few additional options you may use shown in the following table. There are DLL and .NET DLL versions available on the FyTek website as well as versions for all compiled operating systems at <https://www.fytek.com/#/detail/clienttcp>. The DLL and .NET DLL versions also contain all of the standard [DLL methods](#page-108-0) available with PDF Meld. The actual location of the PDF Meld server doesn't matter when using the client DLL in Windows. That is, the PDF Meld server itself may reside on a Linux box but you can use the client DLLs under Windows to call the server. The DLL object to create in your code is PDFMeld.TCP or PDFMeld.GUITCP depending on whether you are using the command line or GUI version. The method to call once all others have been set is "runPDF" to start the build.

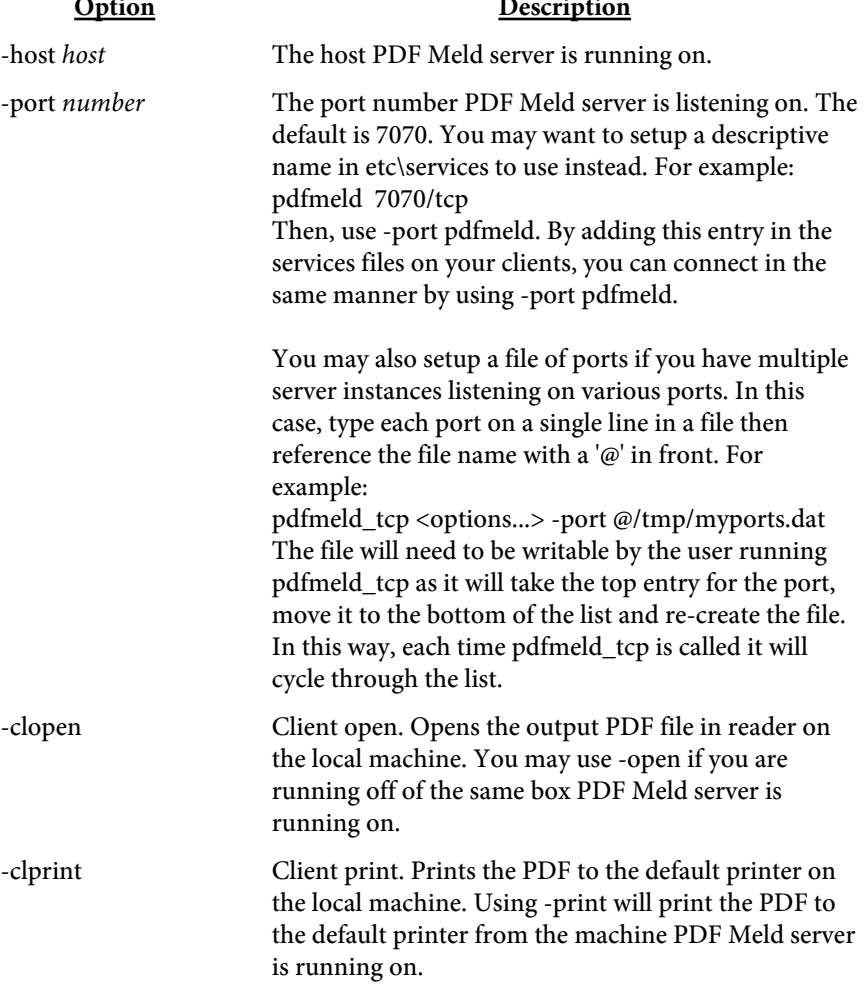

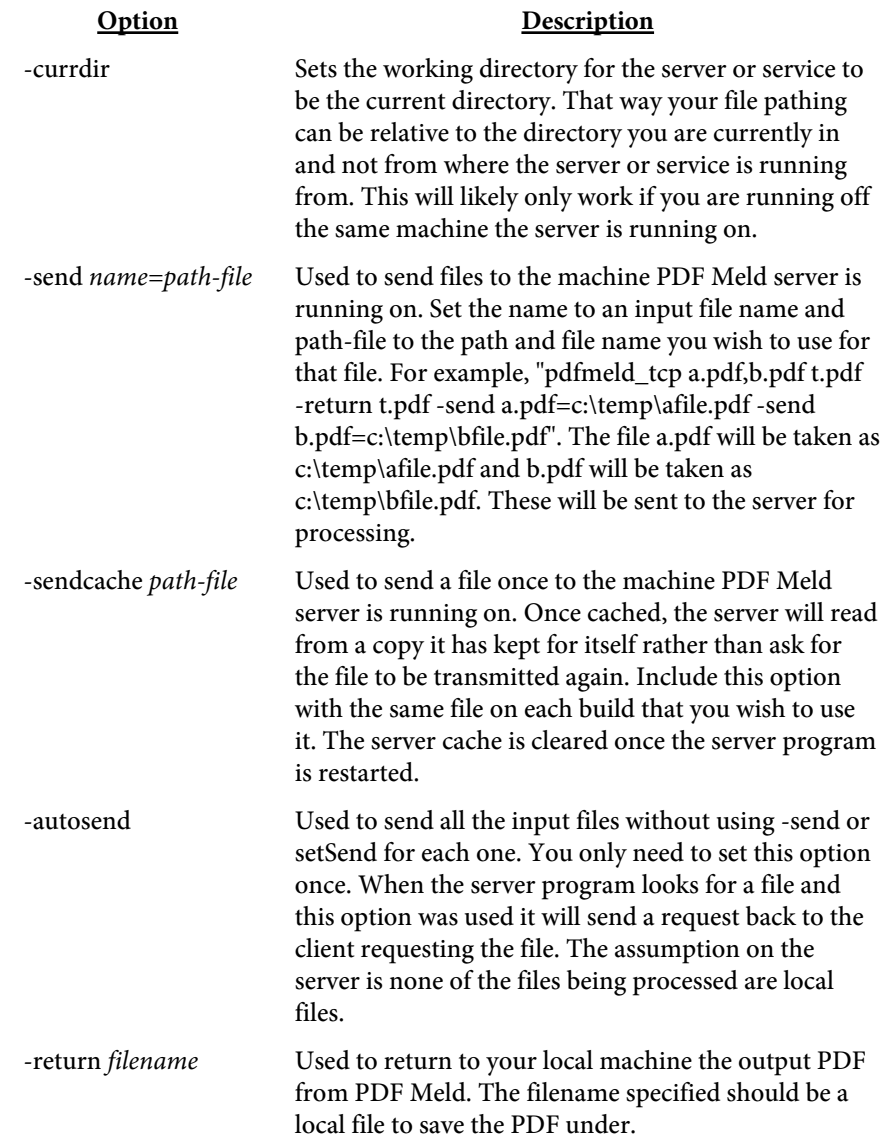

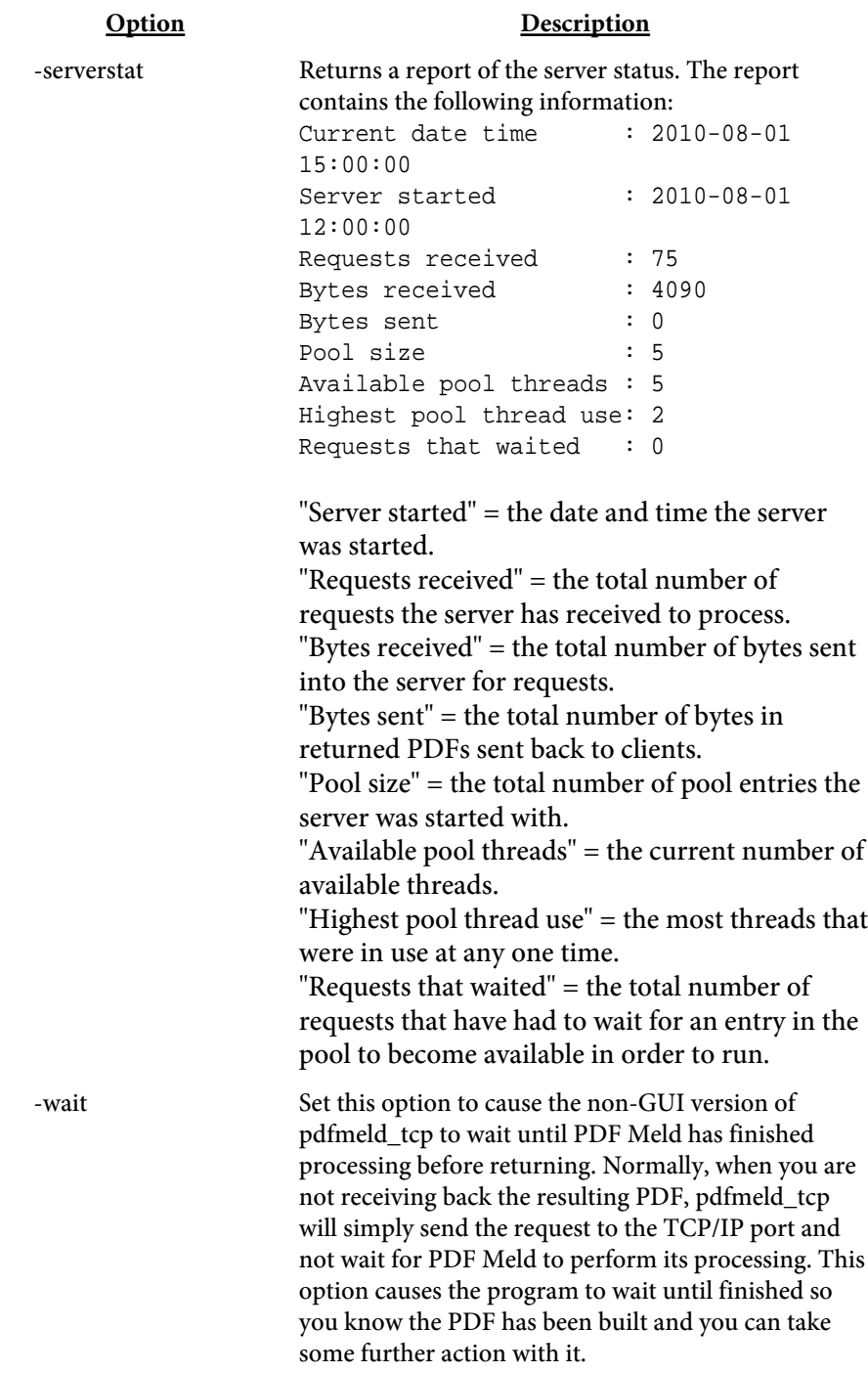
PDF Meld Service

### PDF Meld Service

The PDF Meld service is another option when running PDF Meld as a server under Windows. See the [Client-Server](#page-136-0) section as the details on the various parameters are covered there. The difference with running as a service is the server program is available to anyone with network access to the server. Plus you don't need to manually start up PDF Meld in server mode each time you log in. The service can be set to start whenever the machine is booted so it can be made available without logging in first.

The program pdfmeld\_srv.exe (or pdfmeld\_srv64.exe for 64-bit) is the program for the service. You pass in -install as the first option (rather than -server like when running pdfmeld.exe) followed by the normal options (such as -pool or -host) that you would use to start in server mode. You'll likely need administrative privileges in order to initially setup the service. Select the "Run as Administrator" option for the DOS box when you go to install.

You'll need to allow TCP traffic on the port if you want to make the service available to other computers. Go into your Windows firewall program and create an entry to allow traffic on that port. You can restrict access by computer and/or user if you like.

Note you still need to pass in a key name/code combination using -kn and -kc or your software subscription information with -licname, -licpwd, and -licweb.

#### For example:

```
C:\>pdfmeld_srv.exe -install auto -pool 5
   -log "c:\logs\meldlog.txt" -host "mymachine"
   -port 7070 -licname "fytek-inc" -licpwd "abc12345"
   -licweb
```
Replace "mymachine" in -host with the actual name of your computer or leave out -host to use the default of localhost. This should start up the service and you will then be ready to start servicing requests. Other options you can use are: c:\>net start PDFMeldSrv

This will start the service if -install is used without the "auto" option. For example, you can run "pdfmeld\_srv.exe -install" to simply install the service without starting it.

To stop the service run:

#### PDF Meld Service

c:\>net stop PDFMeldSrv This will stop the service. To remove the service run: C:\>pdfmeld\_srv.exe -remove -service PDFMeldSrv

This will remove or un-install the service.

Be sure to fully qualify your file names as the service is not running out of the directory you are running the program pdfmeld\_tcp from. You can also use the -cwd or -currdir options to change the working directory. The [Client-Server](#page-136-0) section also discusses how you can send files from a remote machine to the server running the service. You can use the -send and/or -return options with pdfmeld\_tcp in order to send and receive your files to and from the server.

The options for startup as the same as those found in the **[Client-Server](#page-136-0)** section. The following are additional options for the service.

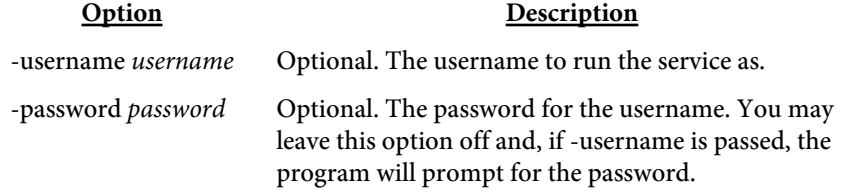

<span id="page-146-0"></span>Multiple Call

# Multiple Call

The -pdfmeld option (or resetOpts DLL method) is used to break up sets of commands for a related PDF build. For example, you may have a situation where you typically overlay 3 files. Since the -overlay option only accepts 2 files at a time, you would need to run pdfmeld.exe twice. This option can be used to still run twice, but all in one call so it runs faster than if you run the program twice from the command line. Note this option is not available when running PDF Meld in server mode (via TCP/IP).

For example, to take these 3 calls: pdfmeld.exe f1.pdf,f2.pdf f3.pdf -overlay pdfmeld.exe f3.pdf,f4.pdf f5.pdf -overlay pdfmeld.exe f5.pdf,f6.pdf f7.pdf

And convert to one call, you'd run this instead: pdfmeld.exe f1.pdf,f2.pdf f3.pdf -overlay -pdfmeld f3.pdf,f4.pdf f5.pdf -overlay -pdfmeld f5.pdf,f6.pdf f7.pdf

The -pdfmeld option is the separator between subsequent calls to the program. The above command would be run without the line breaks shown, it is a single command to execute. The steps are run in sequence, not parallel. You can have several -pdfmeld options but each set of commands is processed before starting the next set. There is no limit in PDF Meld on the number of command sets you may pass but your operating system or environment settings may limit you on how much can be passed on the command line. You only need to pass the -kn and -kc server key-code options (if used) once on the first call (that is, before the first -pdfmeld option) and they will be retained.

You may also want to place the set of calls in a script and pass the file names in. For example, you could create a batch (.bat) file in DOS with the commands:

```
pdfmeld.exe %1,%2 %3 -overlay -pdfmeld %3,%4 %5
-overlay -pdfmeld %5,%6 %7
```
Then run the batch file and pass in the actual file names. You'd pass in 7 PDF file names to the batch script in the example above.

You'll notice the most speed improvement when you have lots of command sets linked and are running a high volume of PDFs. Note that this option is meant for one logical group of PDFs to be processed - not several groups of unrelated PDFs. The output PDF from one set is used in the next step in the

### Multiple Call

example above (though you don't have to use it that way). See the [Group](#page-148-0) [Processing](#page-148-0) section if you have groups of unrelated PDFs. You can combine -pdfmeld and -groupstart for volume processing.

<span id="page-148-0"></span>Group Processing

# Group Processing

The -groupstart option (or resetOpts DLL method) allows you to call the program and keep it active while passing different PDFs to the program. This is used to avoid the startup processing when the program is launched if you are converting many PDFs. You use the -groupend option to signal that you are finished and the program should shut down. For example, suppose you have a set of calls you want to make such as:

```
pdfmeld f1.pdf,f2.pdf f3.pdf
pdfmeld g1.pdf,g2.pdf g3.pdf
pdfmeld k1.pdf,k2.pdf k3.pdf
```
You can instead set up a file with the commands to be sent, like this:

f1.pdf,f2.pdf f3.pdf g1.pdf,g2.pdf g3.pdf k1.pdf,k2.pdf k3.pdf -groupend

Each set of parameters to pass is on its own line. The line breaks are used to break up the calls to the program. Each line is taken as the set of commands to pass for that particular run.

From the DOS command line, pipe the file contents into pdfmeld: type merge.dat | pdfmeld.exe -groupstart

Or, from Linux/Unix: cat merge.dat | pdfmeld -groupstart

Where merge.dat is the file containing the commands above. Note the -groupstart option must be the first parameter passed to pdfmeld and must be included on the call to pdfmeld rather than in the .dat file. Also see the [Multiple Call](#page-146-0) section for information on the -pdfmeld option. You can combine -pdfmeld and -groupstart for volume processing.

Multiple FDF Processing

# Multiple FDF Processing

The -fdfin option (or setFDFFileIn method) allows you to pass in a file containing field names and values to merge with a fillable PDF containing those fields. In this case there is a single input file containing the fields/ values to set.

PDF Meld also allows you to merge many field/value files with a single PDF and create a new filled in PDF for each field/value file. For example, you might have 3 files of information and you want to merge each with the same base fillable PDF. In a real world situation you could simply run the program 3 times to create the output. However, this would be tedious if you had hundreds or thousands of field/value files you wanted to merge.

There are two ways you can specify a set of FDF files to process automatically. The first is to create a flat file containing the path and name of each field/value (or FDF) file you want to merge. In our example, assume this file called mymerge.ini contains the following: c:\fields\file1.fdf c:\fields\file2.fdf c:\saveddata\mydata.fdf

You would then run PDF Meld like this: pdfmeld mypdf.pdf c:\out -fdfin @mymerge.ini

Use an '@' in front of the file name containing the list of field/value files to merge (the @mymerge.ini file above). The "c:\out" parameter is where you would normally give an output file name. In this case, it is a directory. This directory will contain 3 files when the program finishes - file1.pdf, file2.pdf and mydata.pdf. The file1.pdf will be the result of merging mypdf.pdf with file1.fdf, file2.pdf contains data from file2.fdf and mydata.pdf contains mydata.fdf data.

The second way to process a set of files is to point -fdfin to a directory containing files to merge. In this example, assume c:\data contains the following files: file1.fdf file2.fdf mydata.fdf

You would then run PDF Meld like this: pdfmeld mypdf.pdf c:\out -fdfin c:\data Multiple FDF Processing

Again, 3 PDF files will be created in the c:\out directory that match the name of the input files. Only file names that end with .fdf will be considered when using a directory.

Page Format Variables

# Page Format Variables

The -pagefmt option or setPageFmt method allow for the use of variables in the format string. These variables are replaced with their values at runtime. A percent sign (%) is used to denote a variable.

The variable %1 represents the current page number and %2 is the total number of pages. You may use %B or %nB for Bates numbering (legal document numbering with a six digit page number, padded on the left with  $0's$ ).

For example, you could use "Page %1 of %2" to have "Page 1 of 3" print on the first page, "Page 2 of 3" on the second and so on. The default string is "%1/%2" (or just "%1" when the number format is roman). The n in the %nB format is the optional starting page number. For example, using "AP%312B" will number the first page as AP000312, the next as AP000313, etc. Note you don't have to include the page number if all you want to do is print a text string on each page.

Use two %'s in a row if you're running the program from within a DOS batch file.

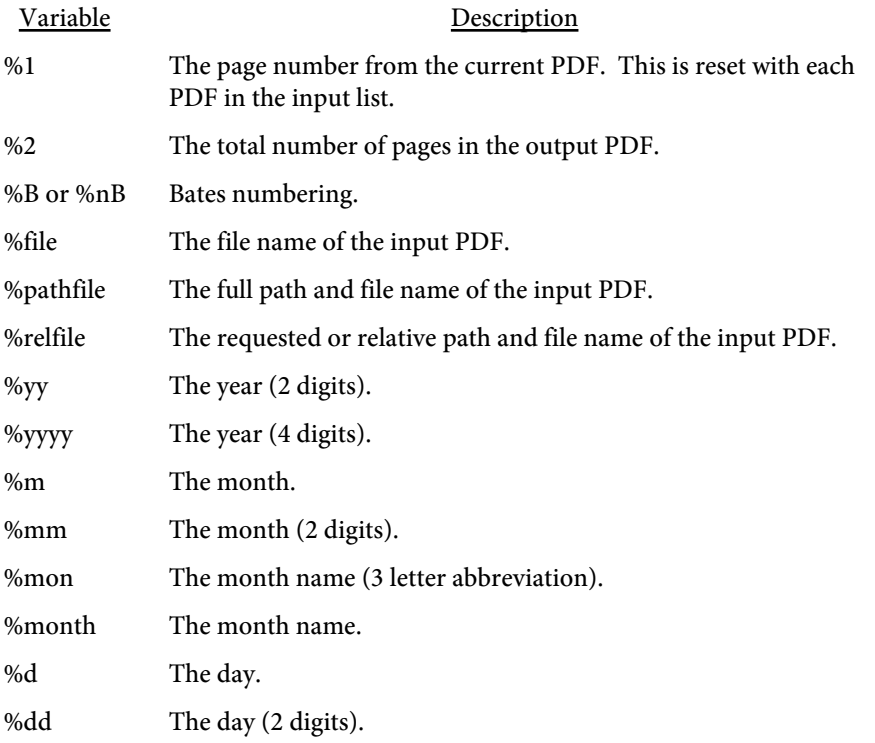

# Page Format Variables

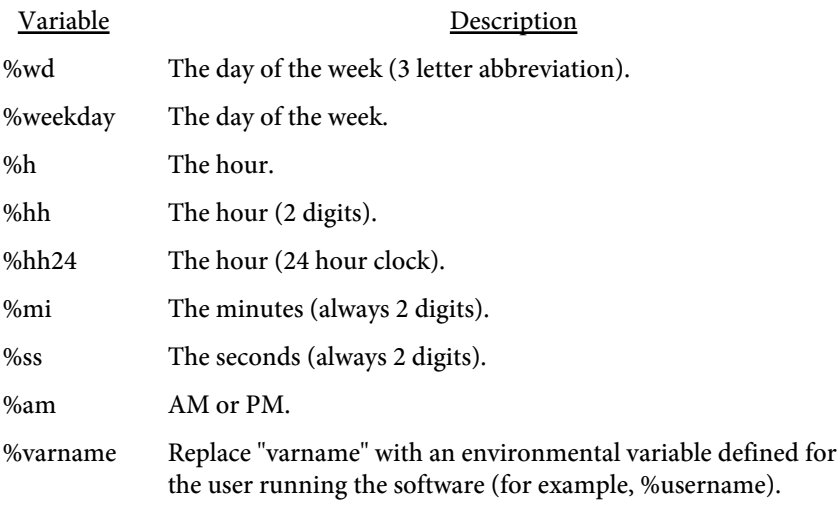

# <span id="page-153-0"></span>Specifying Colors

Various options and methods are used to supply a color. For example, -strcolor or setStringColor. In addition, certain tags such as <INPUT> that are used in files have options that take a color as the value. Colors in all these cases may be entered in any of the following ways:

- **•** You may specify the red, green and blue components as values from 0 to 255, separated by a comma. In this case 0,0,0 is black and 255,255,255 is white.
- **•** You may specify the red, green and blue components as a hex string preceded by a # sign. In this case #000000 is black and #FFFFFF is white.
- **•** You may specify one of the colors from the table below.

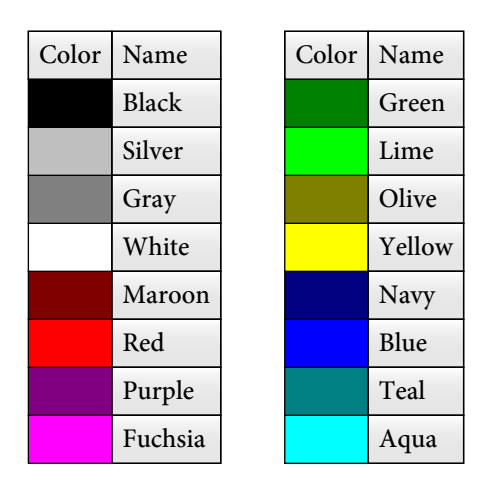

You may use CMYK (Cyan, Magenta, Yellow and Black) for string colors as well. In this case, you use four numbers for the color setting instead of three. Colors in these cases may be entered as follows:

- **•** You may specify the cyan, magenta, yellow and black components as values from 0 to 255, separated by a comma. In this case 0,0,0,255 is black and 0,0,0,0 is white. Other examples are 0,0,255,0 for yellow and 0,255,255,0 for red.
- **•** You may specify the cyan, magenta, yellow and black components as a hex string preceded by a # sign. In this case #000000FF is black and #00000000 is white. Other examples are #0000FF00 for yellow and #00FFFF00 for red.
- You may use the Pantone<sup>®</sup> color chart on the following page. In this case, pass the code for color shown such as "486" or "black 5". (Pantone is a registered trademark of Pantone, Inc.)

#### Colors

Use the number or name shown as the color value such as "100" or "PROCESS CYAN". Pantone colors shown are converted to CMYK values.

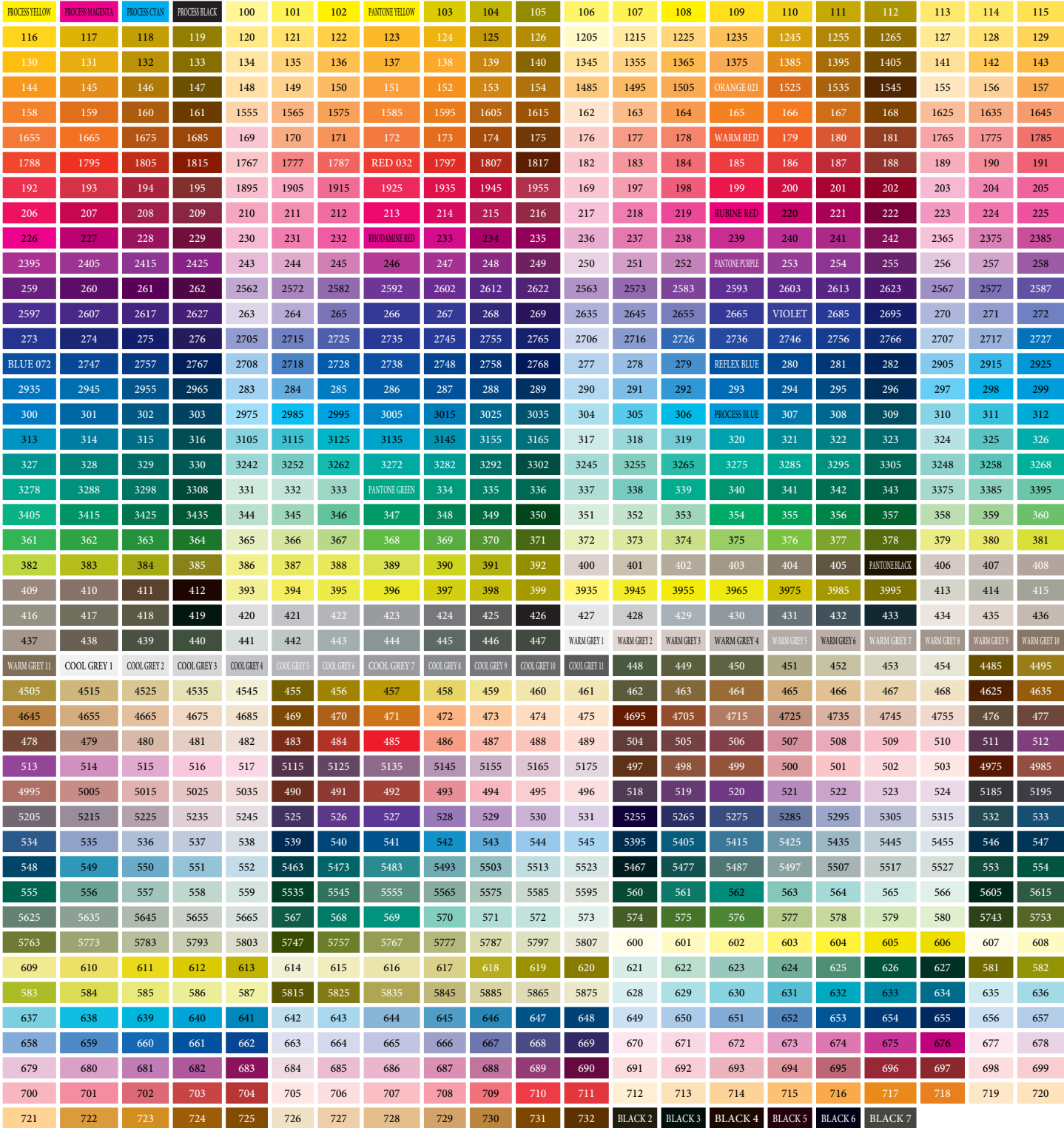

## Stamps

You may need to include the -noapp option or setNoApp method when adding stamps to a PDF to prevent Acrobat from prompting to save changes when closing. Do not include it when you have other input fields in the PDF.

Below are examples of the various stamps that can be use using -stamp or setStamp.

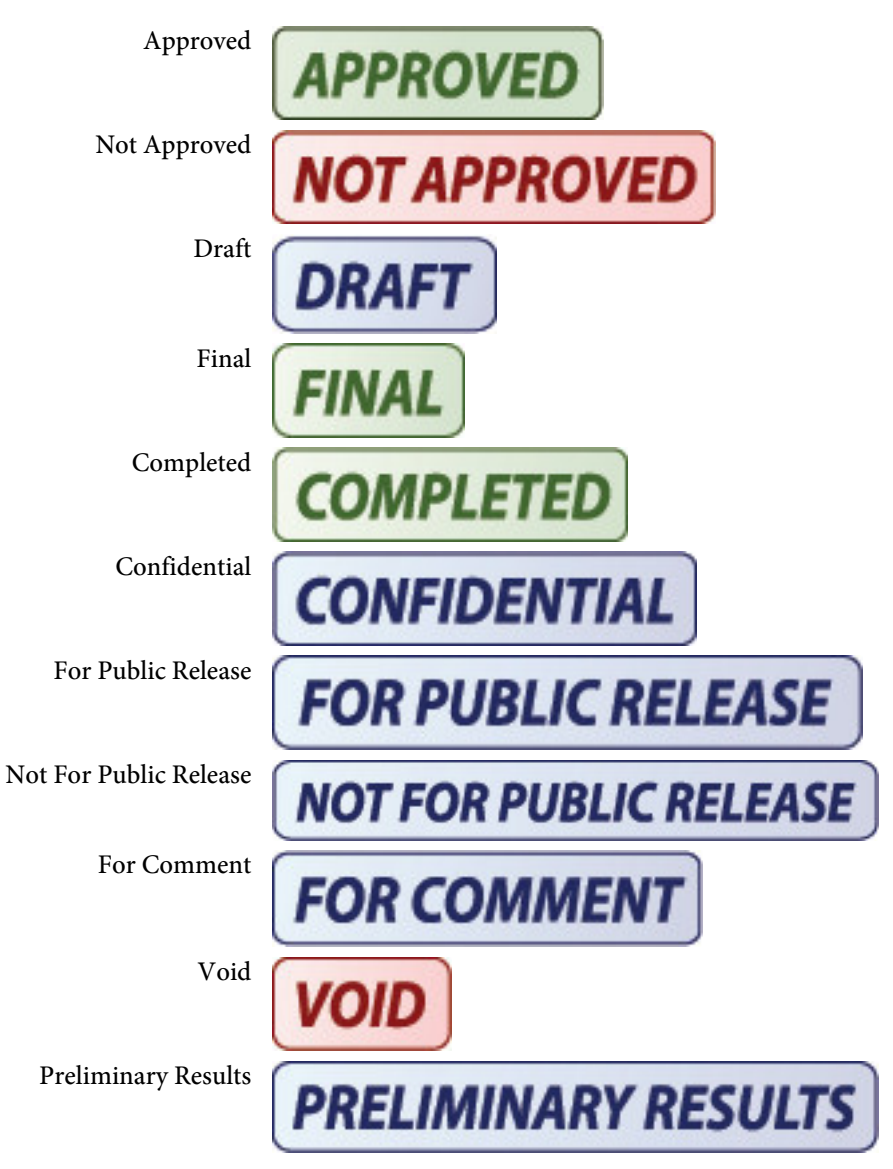

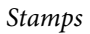

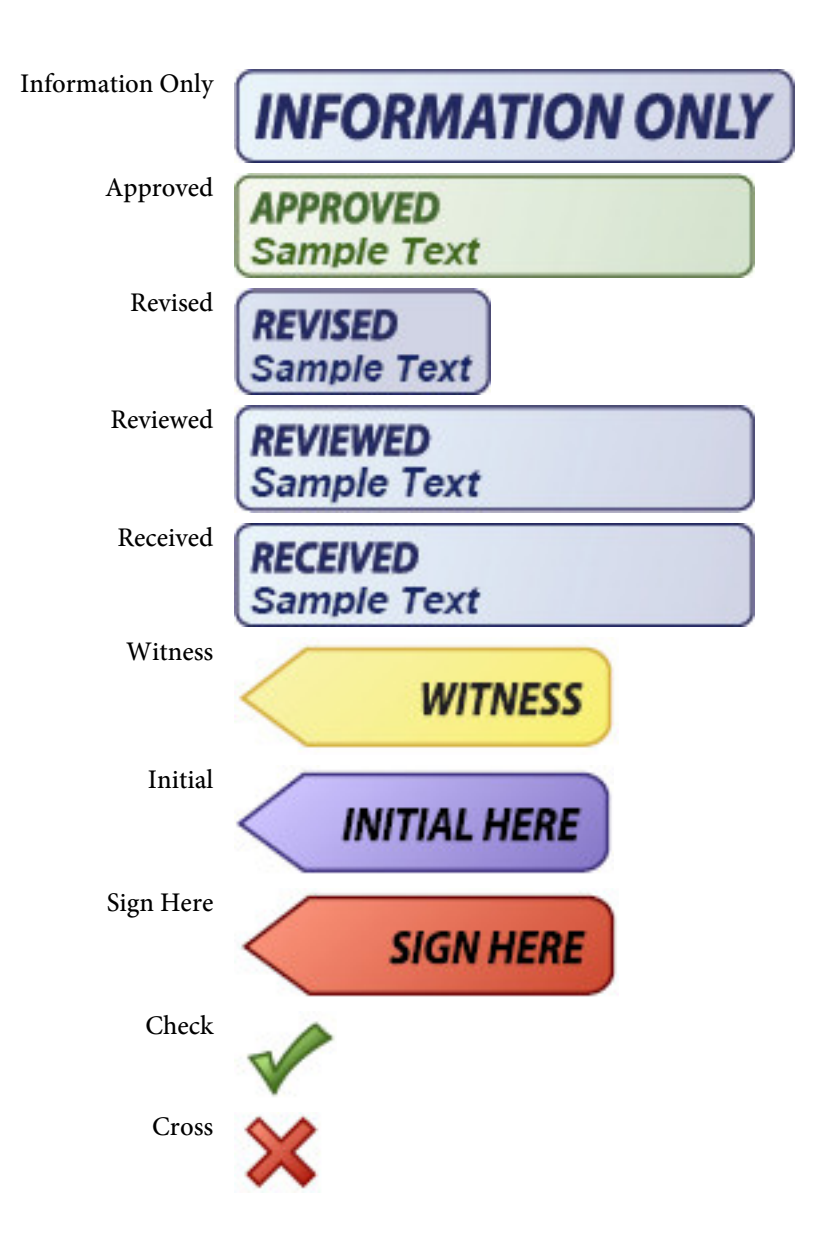

File Layouts

# File Layouts

This section describes the various file layouts used by PDF Meld. These are tag based files similar to HTML. Many of the options and methods have similar named counterparts for creating and importing from these files. For example, the -bmout option for creating a bookmark file from an exiting PDF and -bmin "file" to import a bookmark file.

Each tag, or command, starts with an angle bracket < and closes with >. The tag name (such as BOOKMARK) comes directly after the opening <. Options are then listed, space separated, with an  $=$  sign between it and its value. For example:

```
<BOOKMARK LEVEL=2 CLOSED PAGE=5 DESCR="A Bookmark">
```
Note that files can be local or from the web. You may pass a web URL along with the file type (text in the case of these file type). For example, you can use -strin "c:\file.txt" or -strin "http://www.mysite.com/file.txt::ext=txt". The ::ext=txt tells PDF Meld that this is file to pull from the Web and that it is a text file type.

Note you must place a slash in front of any  $\langle$  or  $\rangle$  character when you want to use it as part of the option text. For example: <OUTLINE LEVEL=1 DESCR="Click here \>" PAGE=5>

Or you may use & lt; and & gt; instead such as: <OUTLINE LEVEL=1 DESCR="Click here &gt;" PAGE=5>

Lastly, you may supply your own string begin and terminator sequence. Use the SEP tag to enter the string itself. For example: <SEP LEFT="qx" RIGHT="qz">

The value for RIGHT defaults to LEFT when not supplied. This can be even more useful when you have a string of JavaScript code to enter and do not want to escape your < and > characters. Using the above tag, you could then enter something like this:

<OUTLINE LEVEL=1 DESCR=qxClick here >qy PAGE=5>

Keep the following in mind when creating or updating your tagged file:

- No spaces between the option and = sign
- **•** No spaces between = and the value

# <span id="page-158-0"></span>Page Layout Files

The -pageinfoin/-pageinfoout or setPageInfoFileIn/setPageInfoFileOut methods allow you to modify page sizes and rotation in a PDF. The base file is created by using the -pageinfoout option or setPageInfoFileOut method. A set of tags will be created in the output file based on the page settings found in the PDF. You may then change the settings to modify the page sizes or rotation on an individual basis.

Each tag, or command, starts with an angle bracket < and closes with >. The tag name (always PAGEINFO in this case) comes directly after the opening  $\le$ . Options are then listed, space separated, with an = sign between it and its value. For example:

<PAGEINFO PAGE=1 MEDIABOX="0,0,612,792"> is a tag to set the page size to 8.5 by 11 inches.

Note there are two different tags, PAGEINFO and PAGELABEL. PAGEINFO is to set the page size and PAGELABEL is to set the style of page numbers used by the viewer application. Only the PAGEINFO tags are exported. You may use either tag or both in your input file when loading. In addition you may use the UNITS and/or SHADING tag.

```
Here's a sample file:
<UNITS VALUE="in">
<PAGELABEL PAGE=1 STYLE="R">
<PAGELABEL PAGE=3 STYLE="a" START=1>
<PAGEINFO PAGE=1 MEDIABOX="0,0,8.5,11"
    CROPBOX=".5,.5,8,10.5">
<PAGEINFO PAGE=2 MEDIABOX="0,0,8.5,11">
<PAGEINFO PAGE=3 MEDIABOX="0,0,8.5,11" ROTATE=90>
```
Here's how to create a page layout file: pdfmeld.exe input.pdf layout.txt -pageinfoout

And here's how to load in any changes made to it: pdfmeld.exe input.pdf output.pdf -pageinfoin layout.txt

Keep the following in mind when updating your tagged file:

- No spaces between the option and = sign
- **•** No spaces between = and the value

<PAGEINFO PAGE=number MEDIABOX="x1,y1,x2,y2"  $CROPBOX="x1,y1,x2,y2"$  $BLEEDBOX="x1,y1,x2,y2"$ TRIMBOX="x1,y1,x2,y2"  $ARTBOX=" x1,y1,x2,y2"$ ROTATE=number>

Here are the options for the PAGEINFO tag:

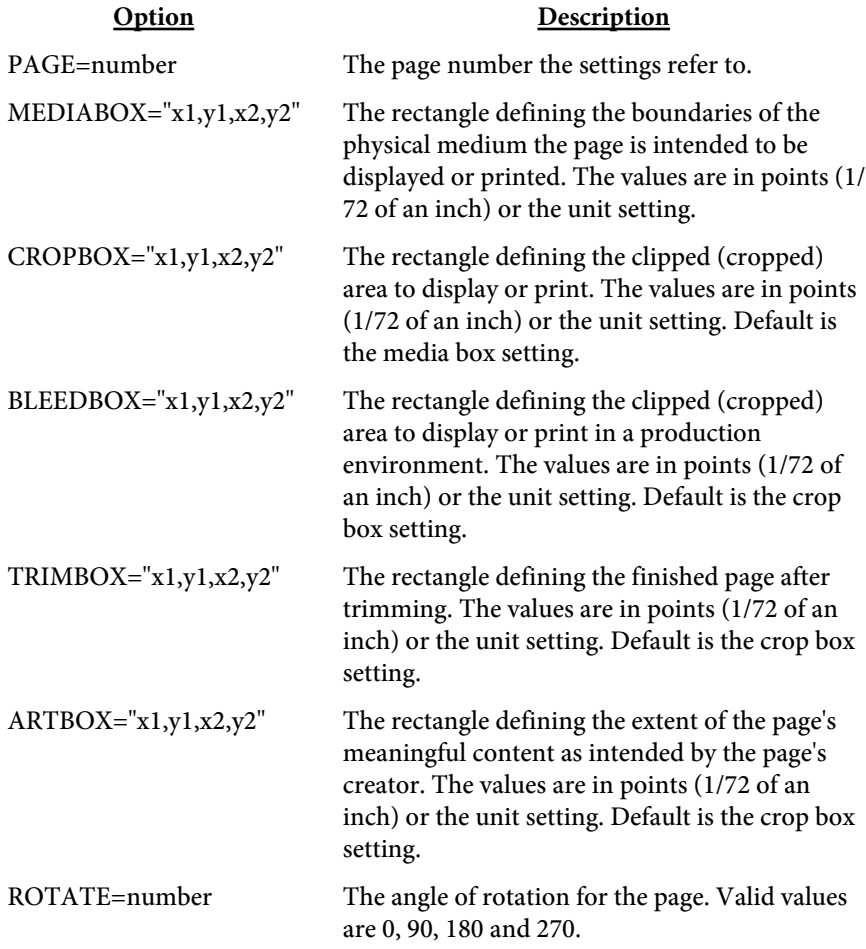

<PAGELABEL PAGE=number STYLE=text PREFIX="text" START=number>

The PAGELABEL tags, if used, must be in order from lowest page number to highest. This refers to the PAGE=number option in the tag. Here are the options for the PAGELABEL tag:

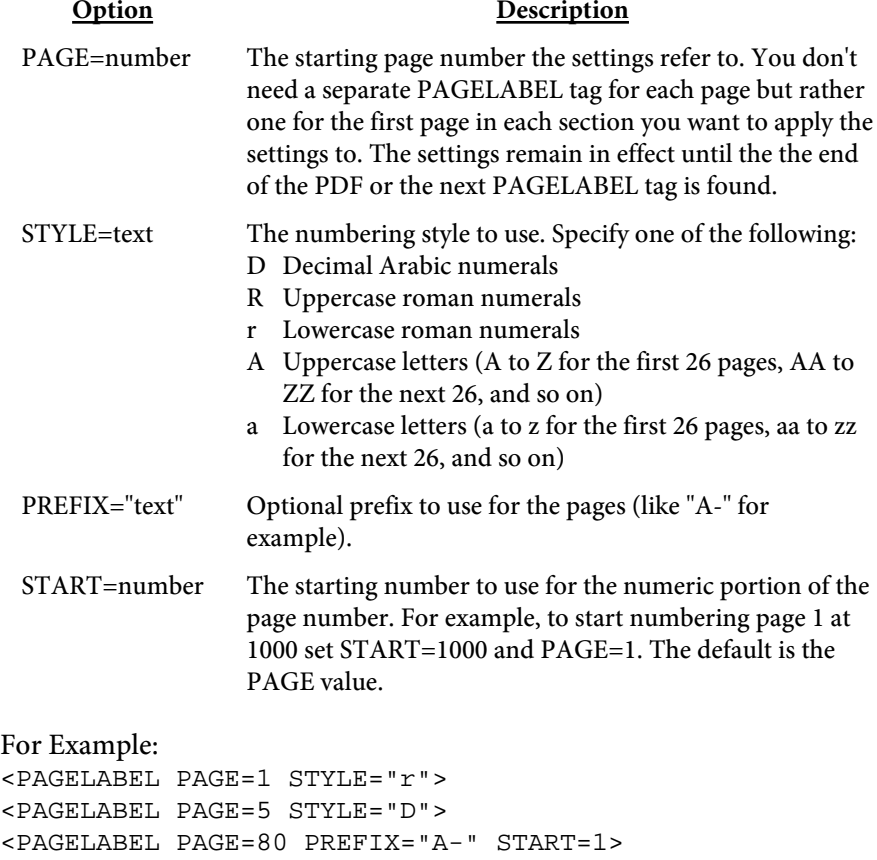

Pages 1-4 will be labeled as i, ii, iii and iv. Pages 5-79 will be numbered and starting on page 80 the numbering will start over with 1 and the text "A-" in front (A-1, A-2, etc.).

<SHADING NAME="text" PAGES="text" COLOR1=color COLOR2=color COLOR3=color COLOR4=color COLOR5=color COLORARY=text>

Used to define a gradient shading pattern for pages in the PDF. You may specify from two to five colors. Only one SHADING tag is allowed in the input file. The last one will be used if multiples are found.

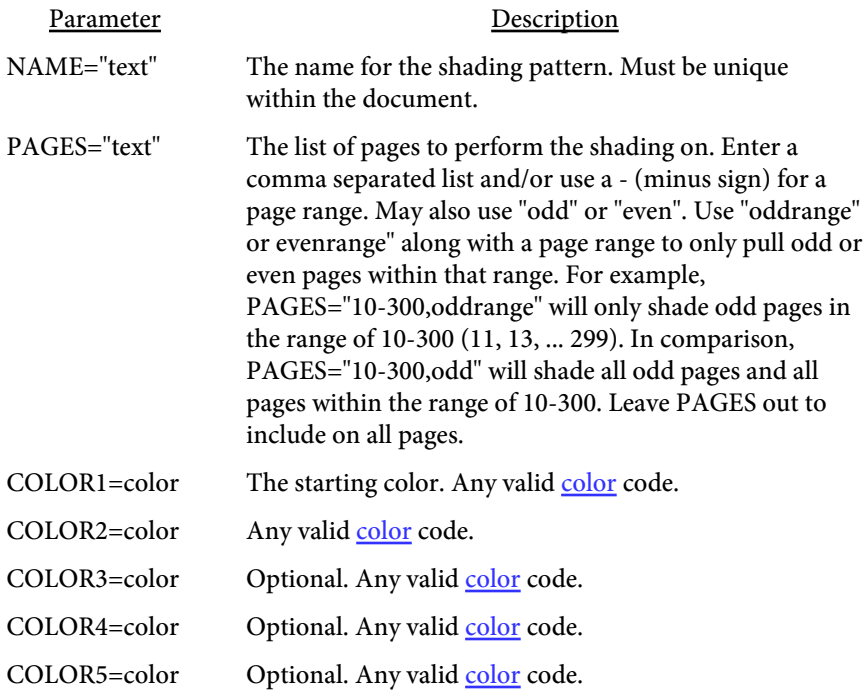

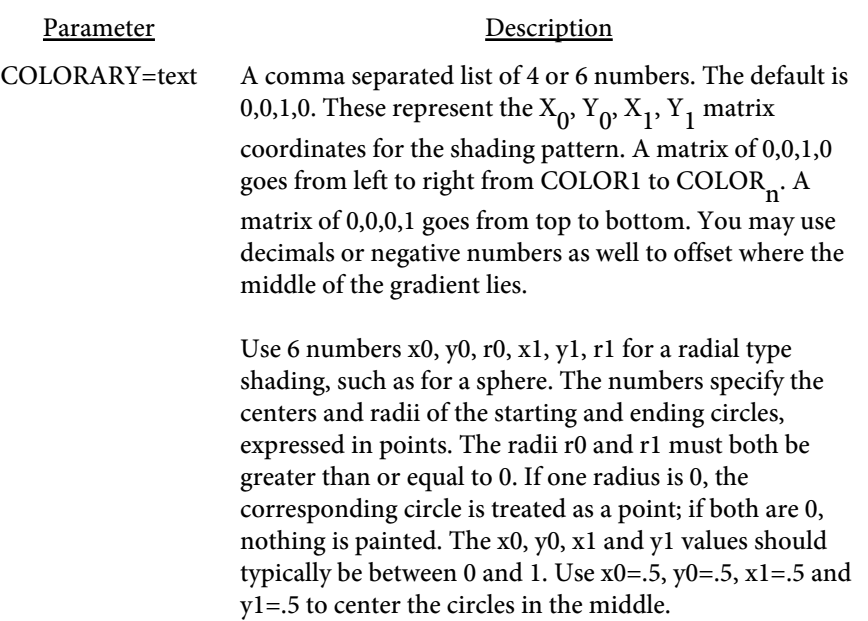

### <UNITS VALUE=text>

Used to set the unit of measurement for tags that follow. Typically you'll place one UNITS tag at the top but you may use them through the file with different values. The UNITS tag affects all tags that follow it until another UNITS tag is found.

For example, to set centimeters use <UNITS VALUE="cm">. The default is "pt" for points.

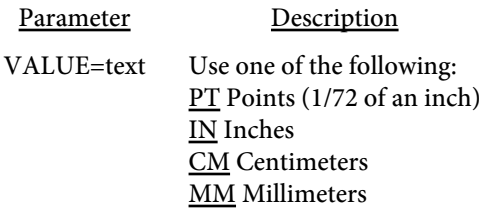

Color Files

### Color Files

The -colorin/-colorout or setColorFileIn/setColorFileOut methods allow you to modify text and line drawing colors in a PDF. The base file is created by using the -colorout option or setColorFileOut method. A set of tags will be created in the output file based on the various colors found in the PDF. You may then change the NEW setting to replace the OLD values in the PDF. The change can be a different color or a different color type (i.e. RGB to a CMYK). Note that images are not affected by this process.

Form fields may have colors specified for borders (code BC) or backgrounds (code BG). These entries will be in brackets with the code BC or BG in front.

Each tag, or command, starts with an angle bracket < and closes with >. The tag name (always COLOR or COLORSPACE in this case) comes directly after the opening  $\langle$ . Options are then listed, space separated, with an  $=$  sign between it and its value. For example: <COLOR OLD="1 0 0 rg" NEW="0 1 0 rg"> will change from the color red to green and <COLORSPACE OBJ="15" NEW="pantone green" NAME="Cs3"> sets the color space Cs3 to a new CMYK color. <COLOR OLD="0 0 1 rg" NEW="0 0 1 rg" REND=3> Turns all text in blue invisible. <COLOR OLD="BC [1 0 0]" NEW="BC [0 1 0]"> Changes all form fields with a border color of red to green

### Color Files

 $<$ COLOR OLD="text" NEW="text" REND=number>

Use this tag to replace colors in a PDF.

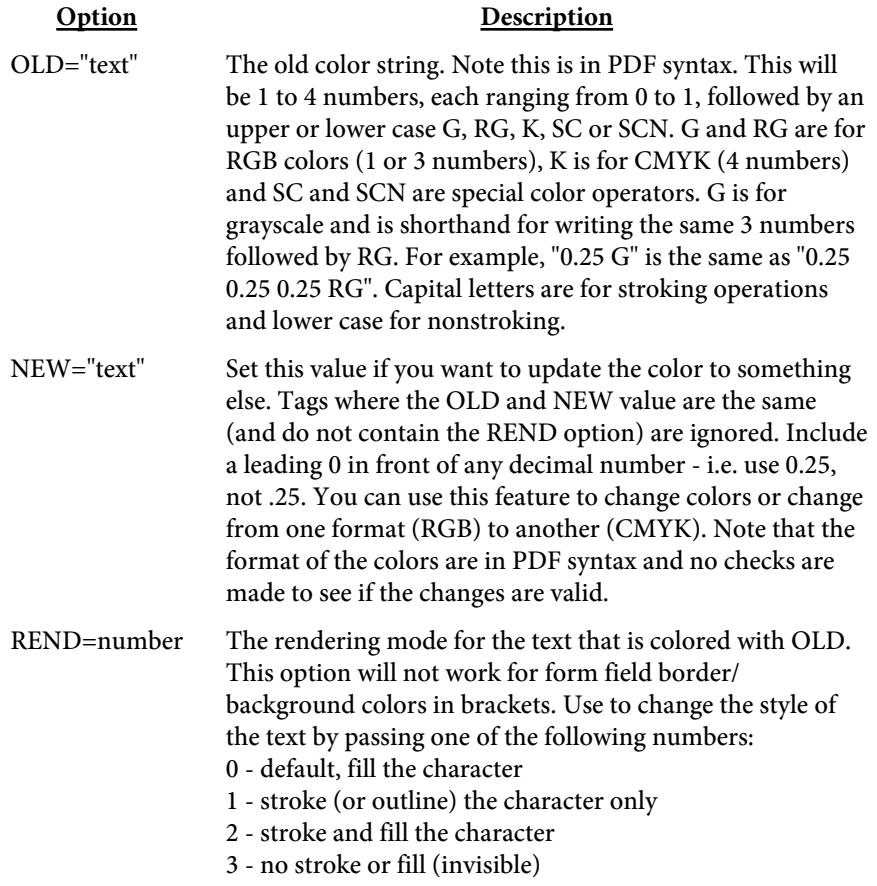

Color Files

```
<COLORSPACE
   OBJ="number"
   NEW="text">
   NAME="text">
   SEPARATION="text">
```
Use this tag to replace color spaces in a PDF. May not work on all PDFs depending on the structure and intent of the color space.

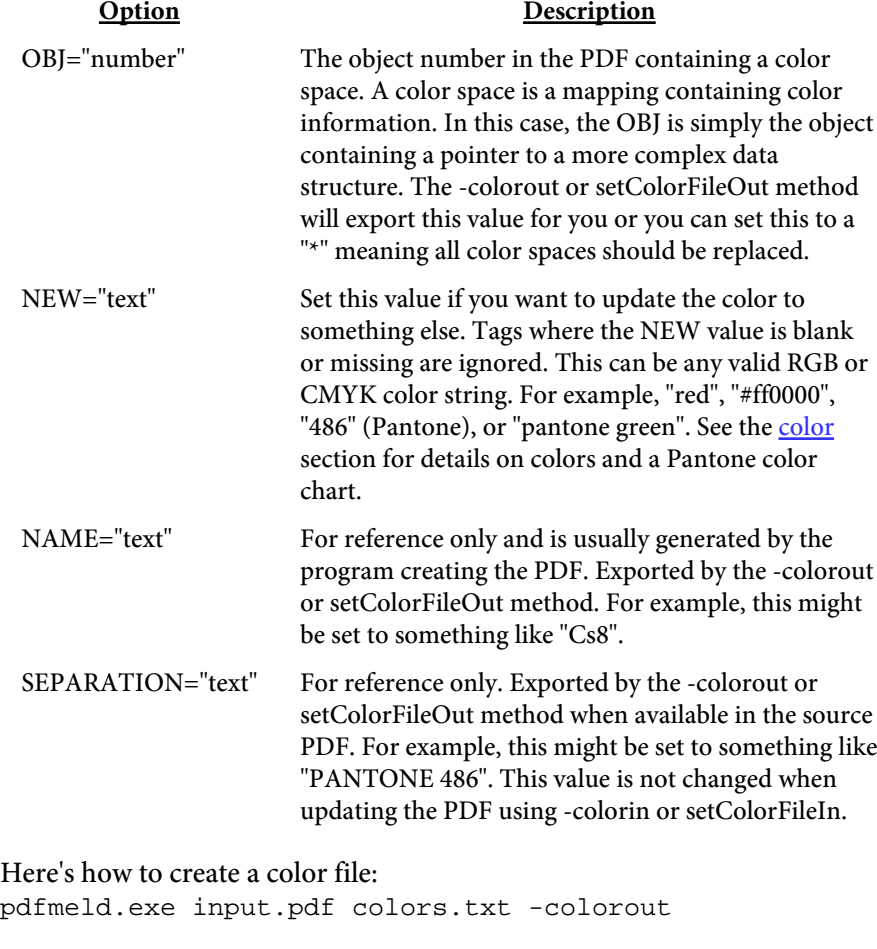

And here's how to load in any changes made to it: pdfmeld.exe input.pdf output.pdf -colorin colors.txt

Keep the following in mind when updating your tagged file:

- No spaces between the option and = sign
- **•** No spaces between = and the value

## Text Files

The -strin option or setStrFileIn method allows you to enter text on a page. You either pass in the name of a file containing the text tags or you may pass in the tags directly. For larger text blocks you are better off using a file however.

You specify the X/Y coordinates and, optionally, other aspects of the text. The text can be a single line or multi-line. The text breaks or wraps based on where you have line breaks in your input file. You may also use this feature to place invisible text on pages to allow for searching on the text. The -transparency option or setTransparency method can be used on this text as well.

In addition, you can use the PAGE tag in this file to add blank pages anywhere in the output PDF. You can then place text on these pages using the TEXT tag.

You may use Unicode characters as well. Use the [FONTS](#page-208-0) tag to embed a font containing Unicode characters (such as arialuni.ttf that comes with Windows). Unicode text must be formatted as UTF-8 or use the syntax  $&$ #9999; where 9999 is the decimal Unicode value,  $&$ #x9999; where 9999 is the hexadecimal Unicode value or &#o9999; where 9999 is the octal Unicode value. For example,  $&\#1575$ ; is the same as  $&\#x0627$ ; and  $&\#o3047.$ 

You may also supply Unicode text with a codepage of IDENTITY, 932 (Japanese), 936 (GBK - Chinese), or 949 (Korean). Use the SUBSET and UNICODE options on the FONT tag. A font such as arialuni.ttf should be used in this case. The needed glyphs will be embedded in the PDF so it can be viewed on not just PC's or Mac's but devices such as an iPad as well.

You may use the following variables in your text. To include the text without converting to the value, place a backslash (the  $\setminus$  character) in front of the & symbol.

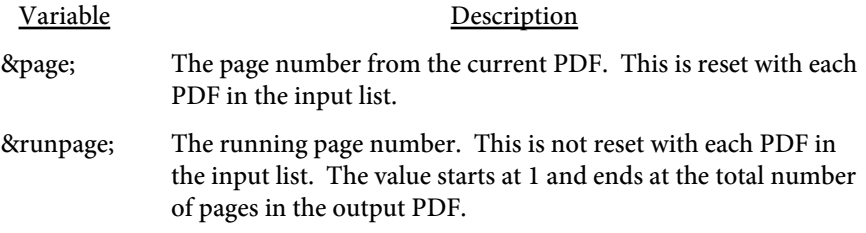

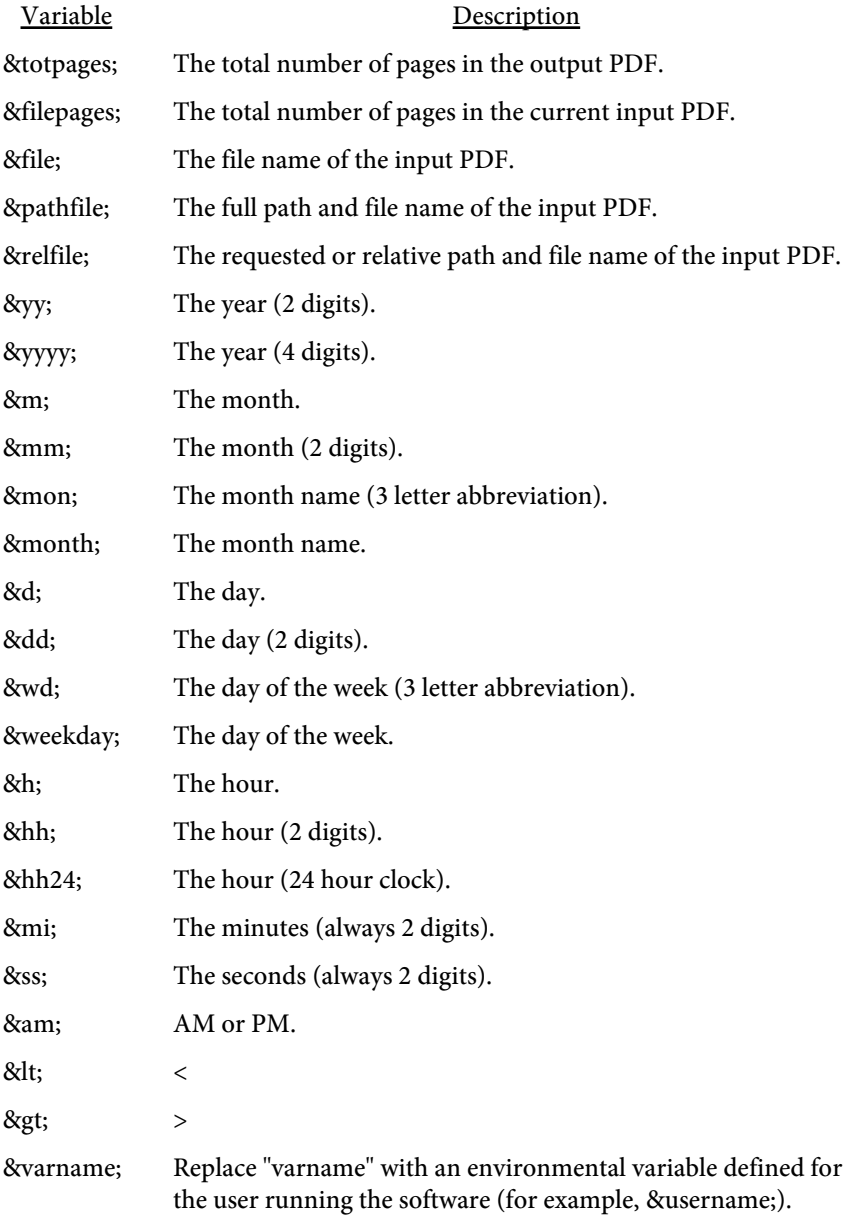

Each tag, or command, starts with an angle bracket < and closes with >. The tag name comes directly after the opening <. Options are then listed, space separated, with an = sign between it and its value. Note this tag has an opening and closing tag. For example: <UNITS VALUE="in"> <TEXT X=2 Y=3 COLOR=red ALIGN="center"> Sample text line 1 Next line (page=&page;)

will print "Sample text line 1" with "Next line (page=1)" underneath.

 $<$ /TEXT>

Use <B> to bold a section of a text. Close with </B>. Use <I> to italicize a section of text. Close with  $\langle I \rangle$ . The text < can be used for a  $\langle$  symbol and > can be used for a  $>$  symbol.

You may use the <UNITS> and the <FONT> tags in this file as well. See the [Fonts File](#page-208-0) section for information on the FONT tag. Here's an example with a Unicode FONT added in: <UNITS VALUE="in"> <FONT NAME="arial" SRC="arial.ttf" UNICODE> <TEXT X=2 Y=3 ALIGN="center" FACE="arial"> Sample text line 1 Next line Third line with Unicode character א  $<$ /TEXT>

```
<PAGE
   INSERTPOS=number
   ADDBEFORE
   ADDAFTER
   WIDTH=number
   HEIGHT=number>
```
The PAGE tag is used to insert a blank page into the PDF.

Use INSERTPOS=-1 to insert a page at the end. You may have as many PAGE tags as you want.

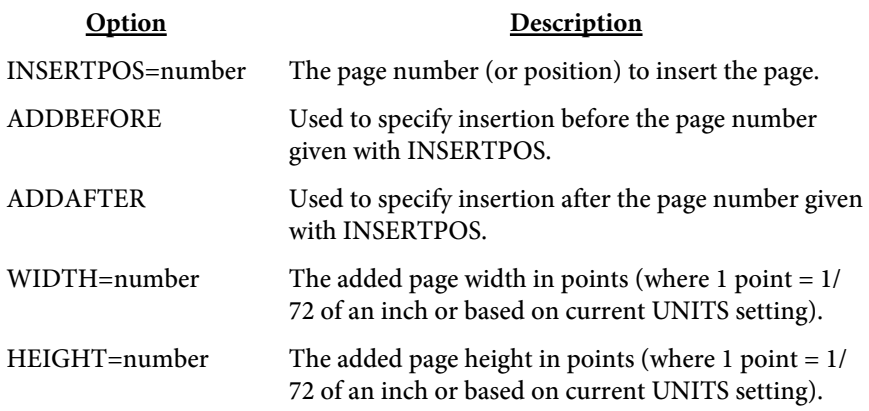

<TEXT X=number Y=number PAGEWIDTH FROMRIGHT FROMTOP FACE="text" SIZE=number BARCODE="UPCA" SUPP="text" ALIGN="text" ANGLE=number ANCHOR=text **NOROTATE** IFROTATE=number COLOR="text" SCOLOR="text" BGCOLOR="text" SHADING="text" TEXTSHADING="text" BORDER=number BORDERCOLOR="text" PADDING=number LINESPACE=number COMP=number REND=number LINEWIDTH=number IMG="text" IMGSCALE=number TILE FILLIMG="text" FILLIMGSCALE=number **FILLTILE** SHADOW=number SHADOWX=number SHADOWY=number SHADOWCOLOR="text" SHADOWREND=number TRANSPARENCY=number TRANSPMODE="text" PAGES="text" SKIP="number" FIRST **NOTFIRST** RUNPAGE BASELINE=Yes|No **GLYPHPOS** 

#### RTL>  $<$ /TEXT>

The TEXT tag is used to place text on a page or multiple pages. Place your text between the opening and closing TEXT tags.

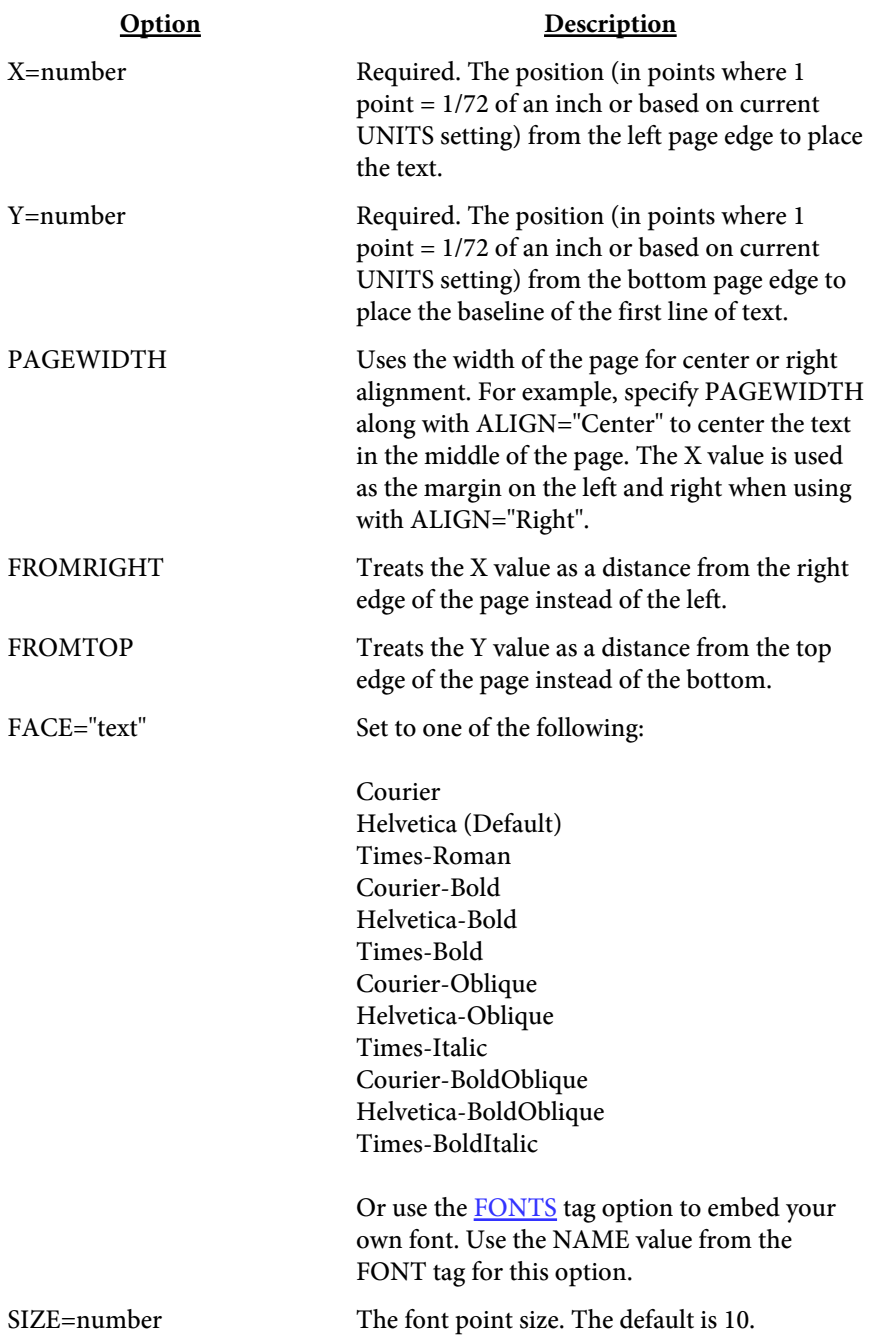

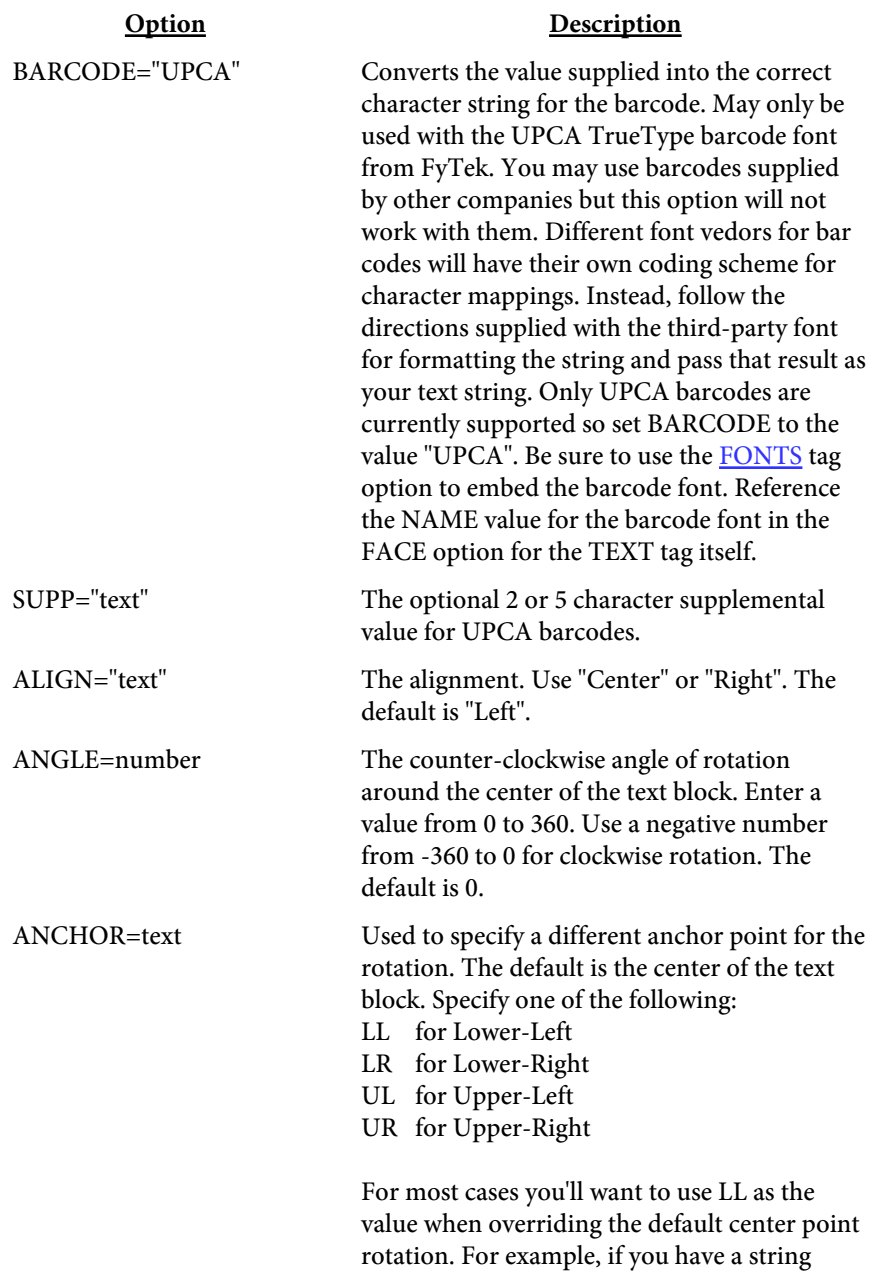

rotated 90 degrees with the default center point rotation, its X position will vary depending on the length of the string. To keep the X position fixed, use ANCHOR="LL".

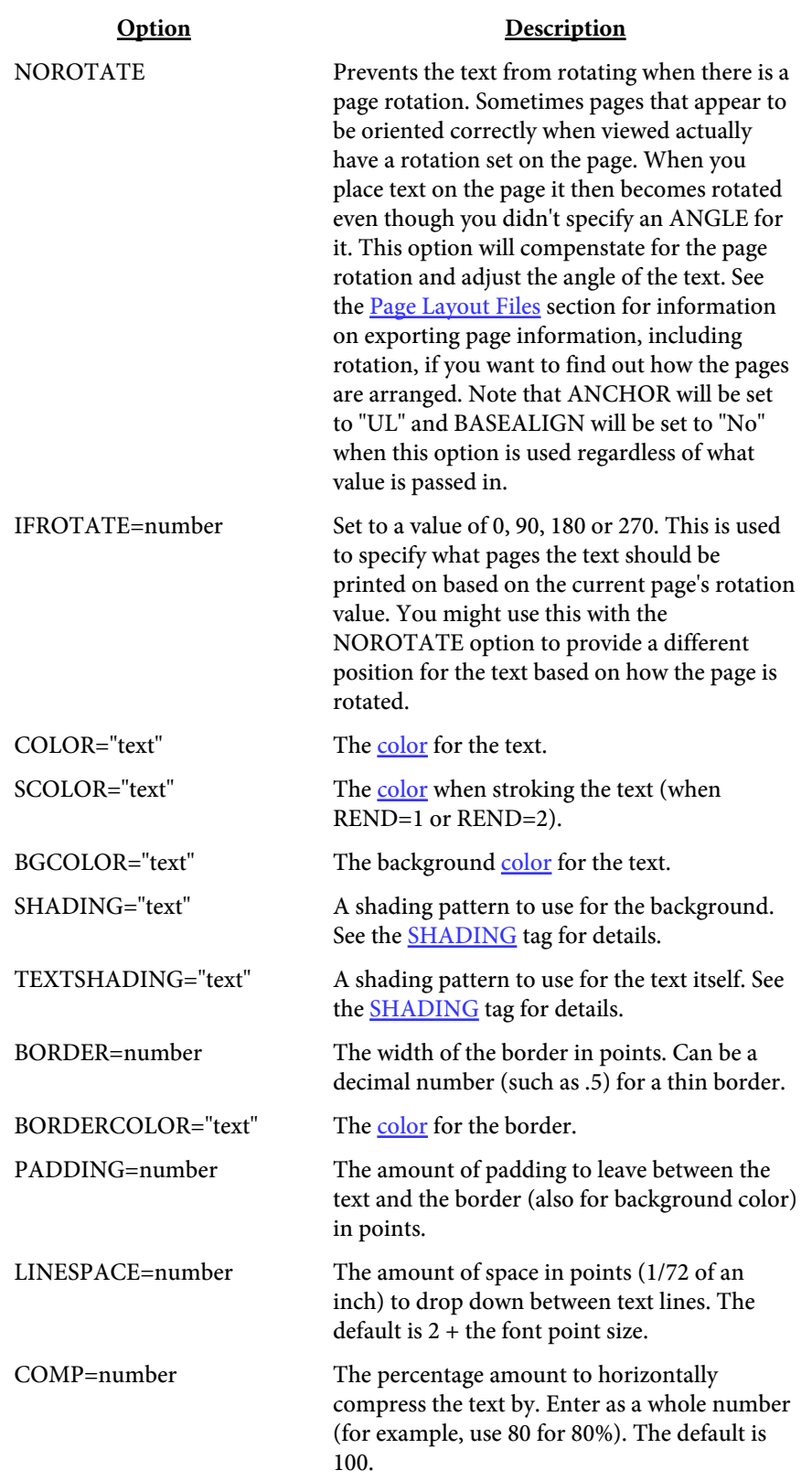

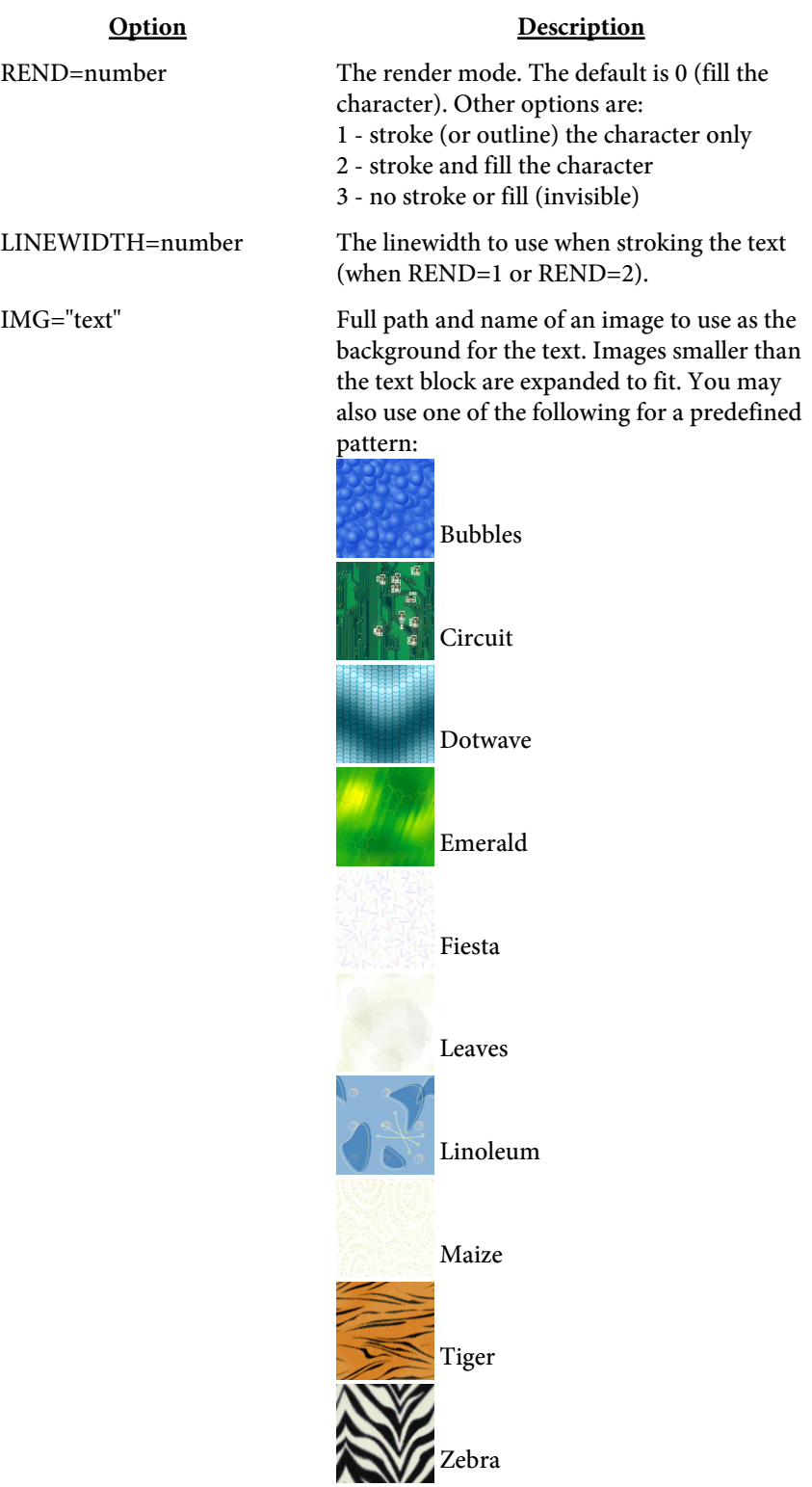

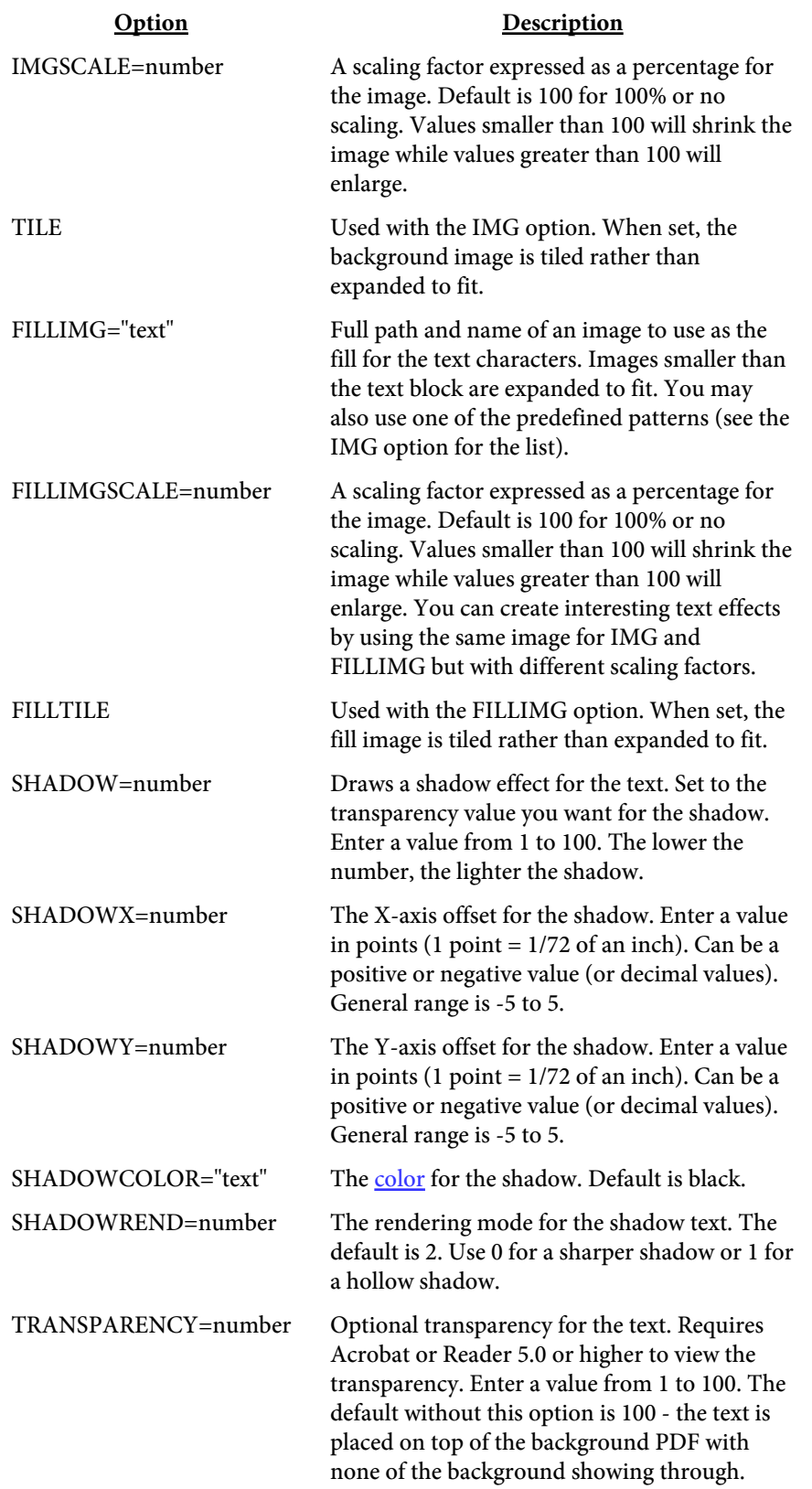

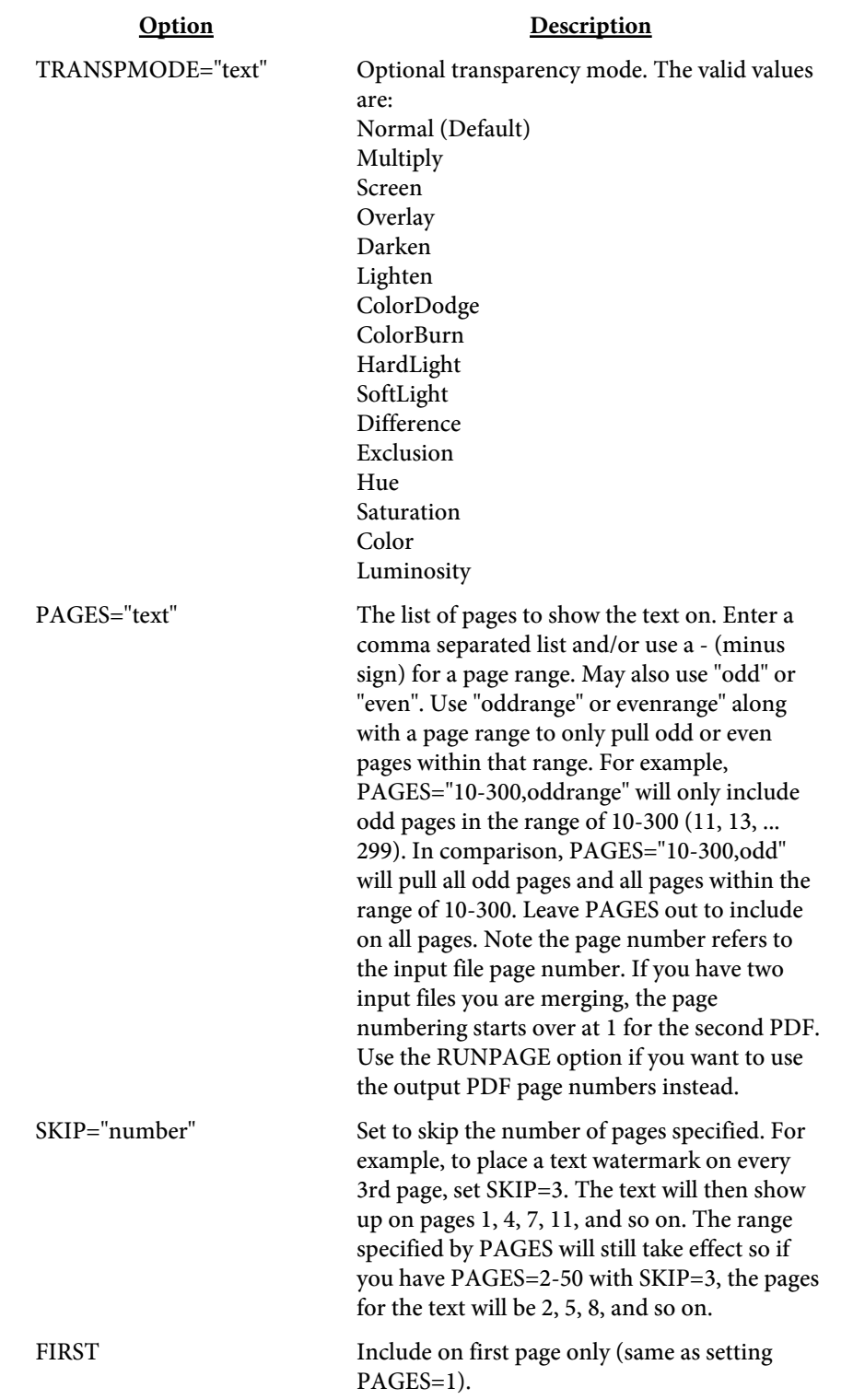

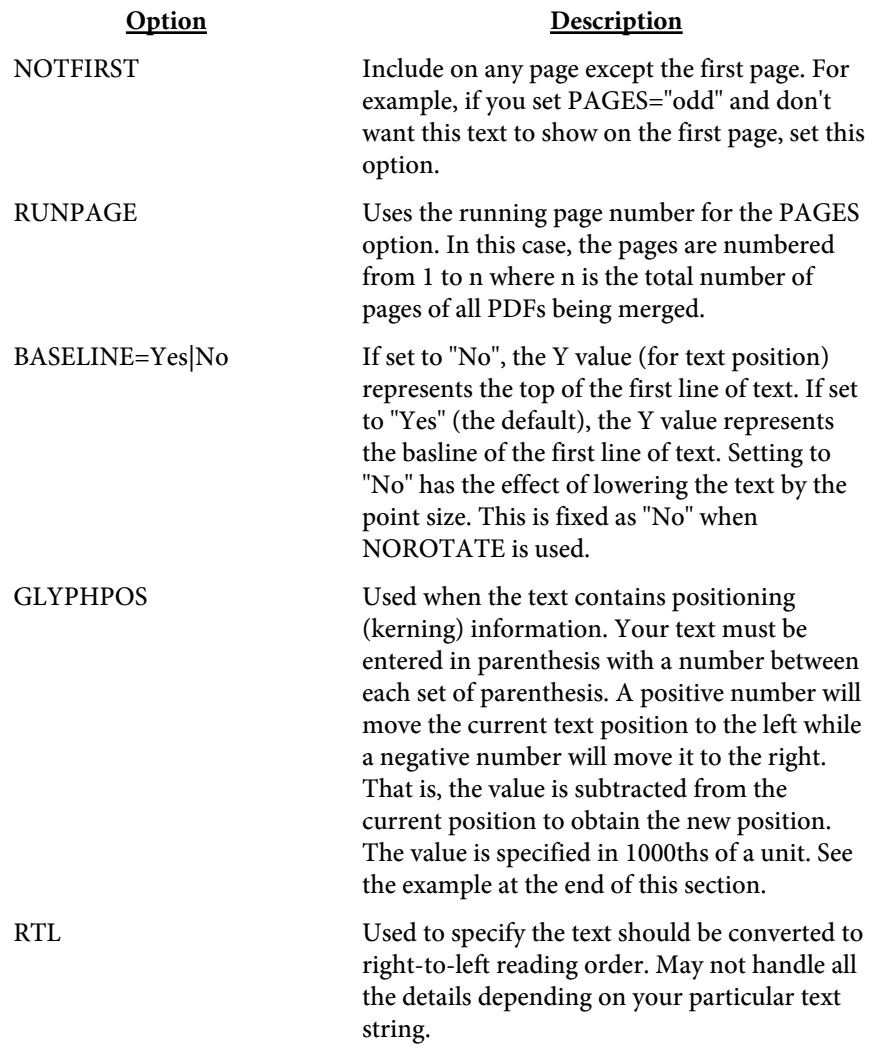
<IMG

X=number Y=number SRC="text" FROMRIGHT FROMTOP ANGLE=number **NOROTATE** IFROTATE=number BORDER=number BORDERCOLOR="text" PADDING=number REND=number IMGSCALE=number TRANSPARENCY=number TRANSPMODE="text" PAGES="text" SKIP="number" FIRST **NOTFIRST** RUNPAGE>

The IMG tag is used to place an image on a page or multiple pages.

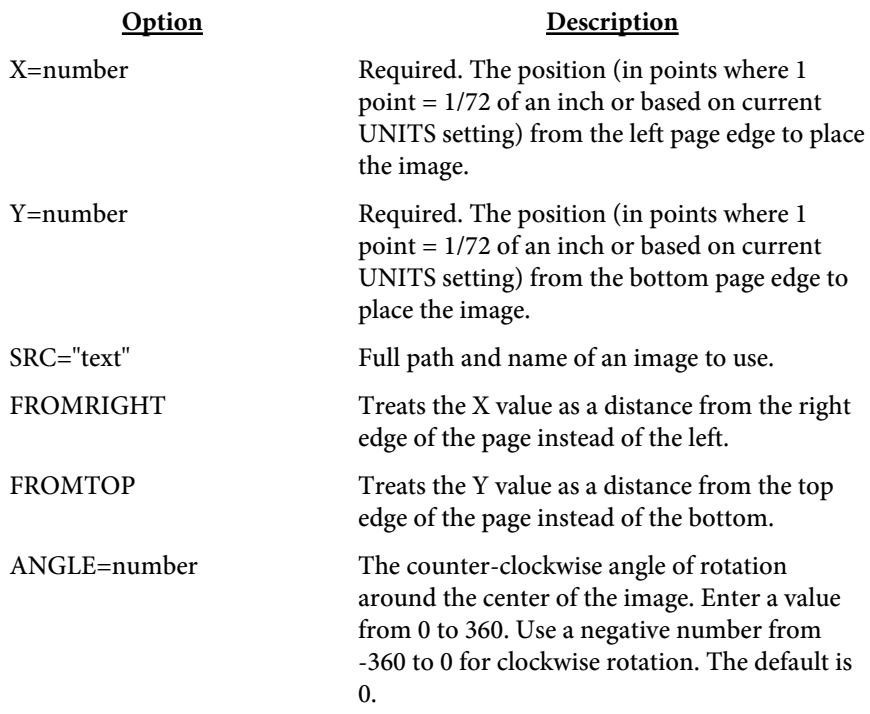

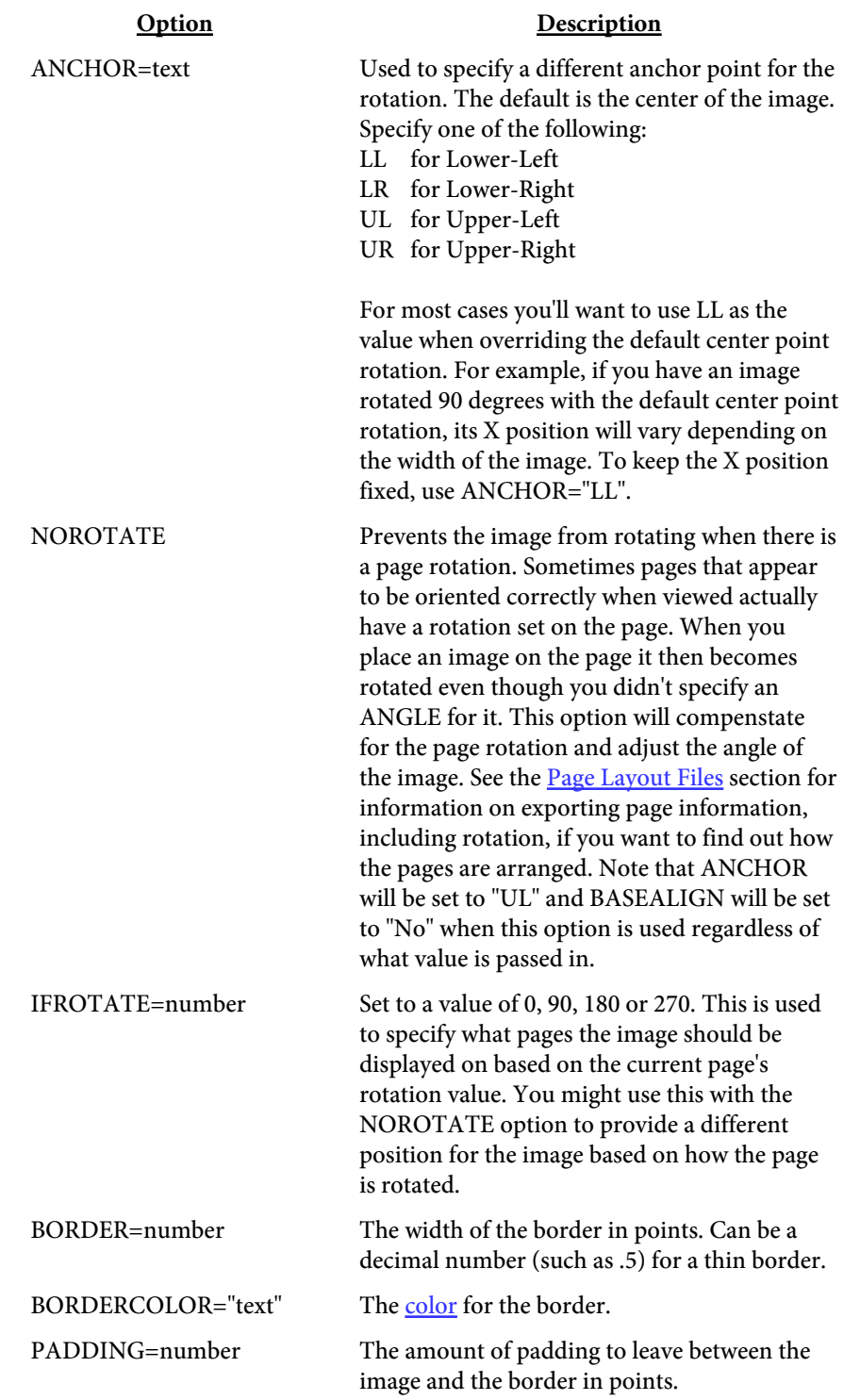

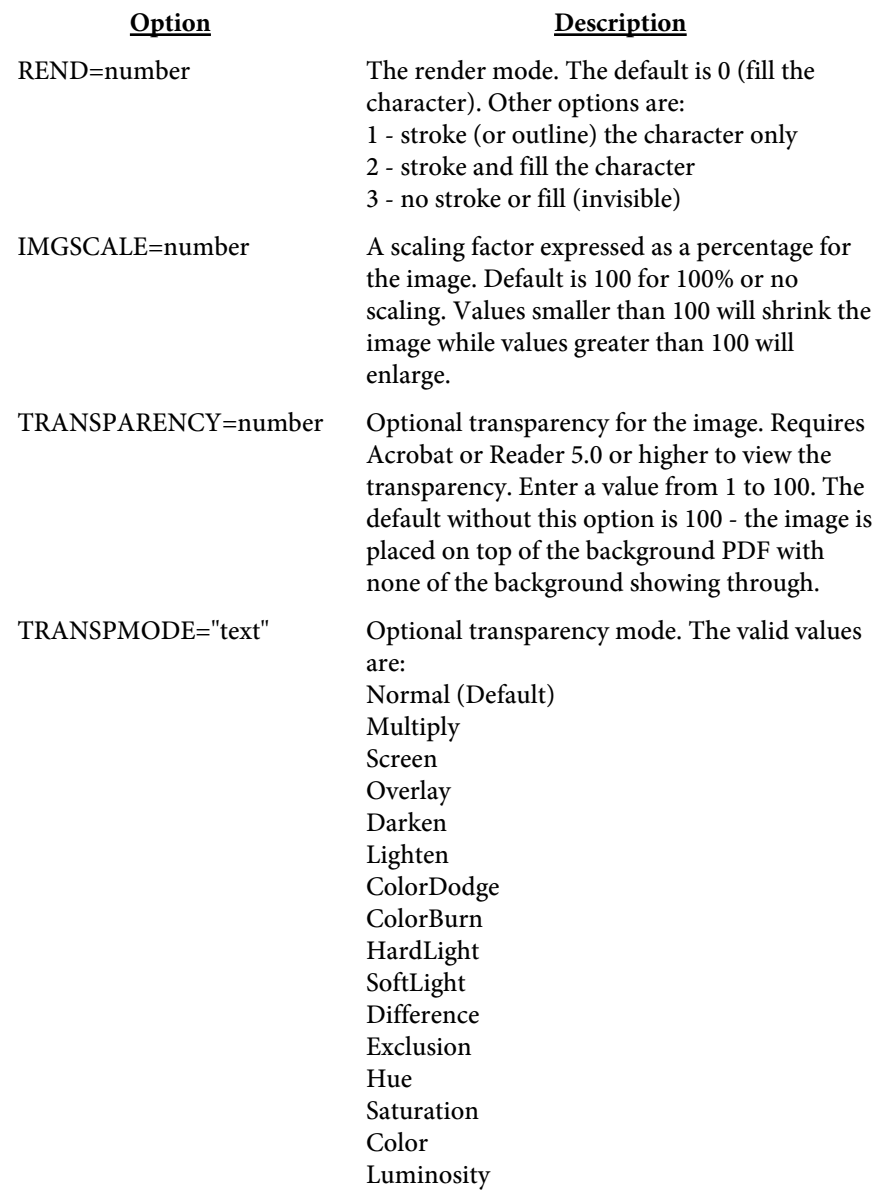

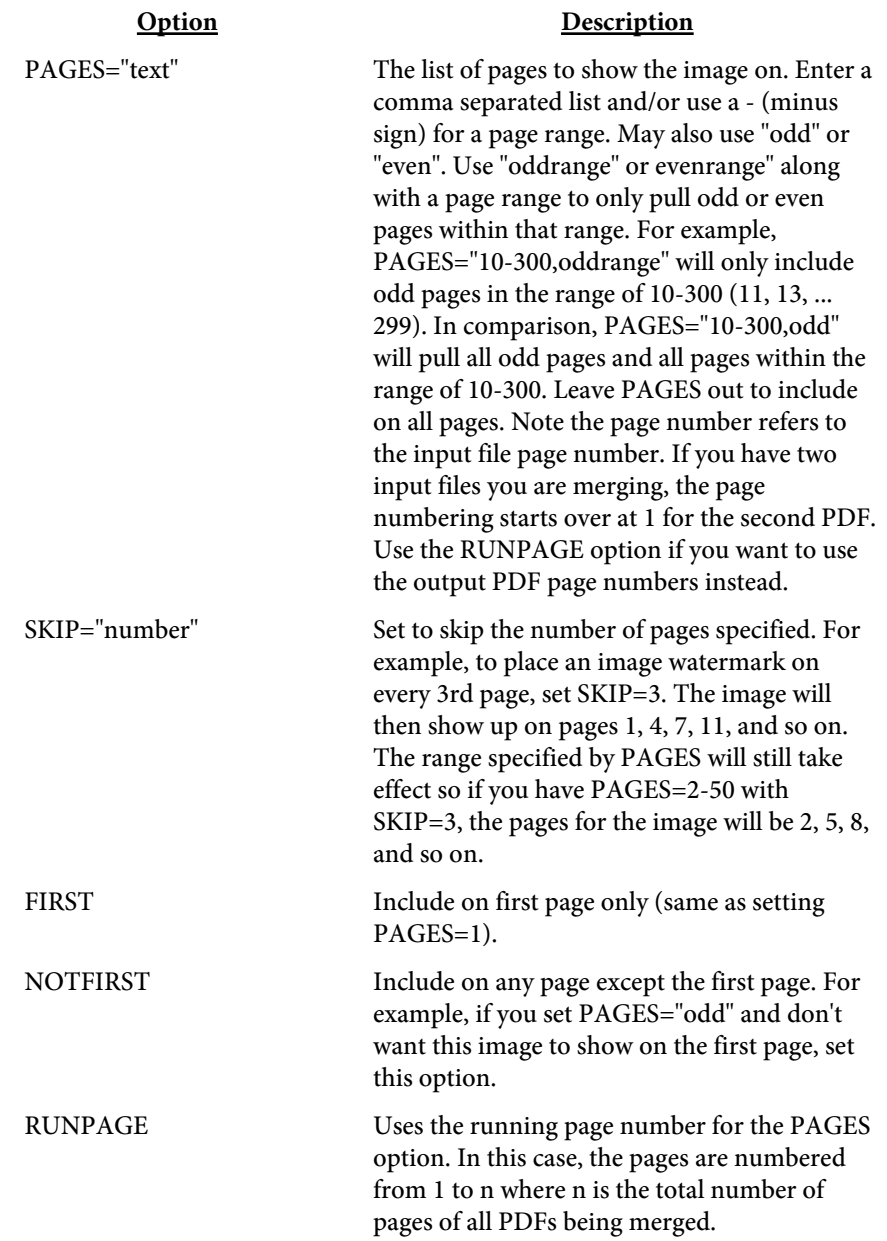

<SHADING NAME="text" COLOR1=color COLOR2=color COLOR3=color COLOR4=color COLOR5=color COLORARY=text>

Used to define a gradient shading pattern. The shading pattern can then be used for text or text background. You may specify from two to five colors.

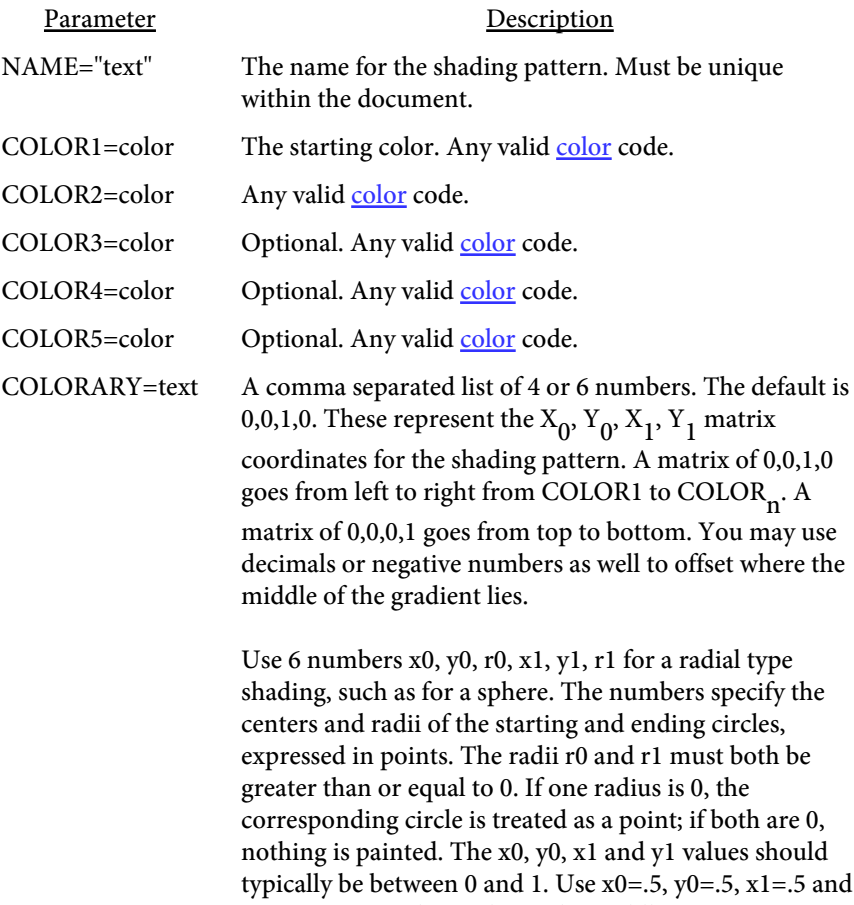

y1=.5 to center the circles in the middle.

## <UNITS VALUE=text>

Used to set the unit of measurement for tags that follow. Typically you'll place one UNITS tag at the top but you may use them through the file with different values. The UNITS tag affects all tags that follow it until another UNITS tag is found.

For example, to set centimeters use <UNITS VALUE="cm">. The default is "pt" for points.

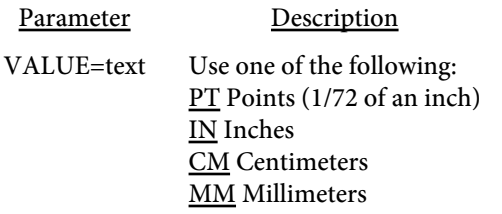

# <MONTHS SHORT=list LONG=list>

The MONTHS tag allows a different set of month names and abbreviations to be used with the &mon and &month text variables. The default is the English spelling of the names if this tag is not used.

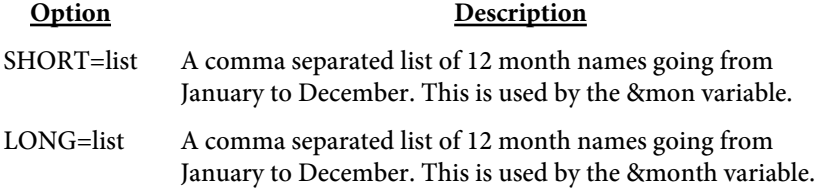

# <MONTHS SHORT=list LONG=list>

The WEEKDAYS tag allows a different set of day of the week names and abbreviations to be used with the &wd and &weekday text variables. The default is the English spelling of the names if this tag is not used.

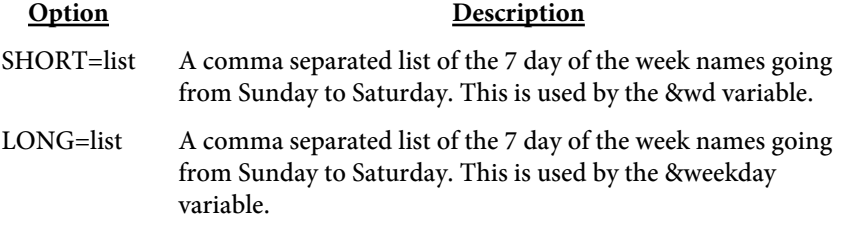

```
Here's a sample (including an added page after existing page #5):
The SRC value for the FONT tags below assume the font is located in your
Windows font directory or your current directory. Be sure to fully qualify
this path (i.e. "c:\myfonts\mycustom.ttf") if you have fonts residing
elsewhere. <UNITS VALUE="in">
<SHADING NAME="blue" COLOR1=#FFFFFF
COLOR2=#9CCFFF COLORARY="0,0,1,0">
<PAGE INSERTPOS=5 ADDAFTER HEIGHT=8.5 WIDTH=11>
<FONT NAME="custom" SRC="myfont.ttf">
<TEXT X=1 Y=3 FACE="custom" PAGES="1-3,6" COLOR="green">
This is the first line of text.
This is another line.
</TEXT>
<TEXT X=2.5 Y=4 SIZE=15 FACE="helvetica" ALIGN="center"
BORDER=3 PADDING=2>
Here is some text to center.
Line 2
Last line of centered text.
</TEXT>
<TEXT X=3 Y=5 SIZE=12 FACE="helvetica" SHADING="blue">
Here is some shaded text.
Line 2
Last line of shaded text.
</TEXT>
<TEXT X=1 Y=1 REND=3>
This text is invisible.
</TEXT>
<TEXT X=1 Y=6 SIZE=18 GLYPHPOS>
(T)-20(his)-215(text)-220(uses glyph)-230(positioning.)
(A)20(ll text must go within parenthesis.)
(Use a slash in front of any parenthesis in the text.)
(For example: \(555\) 555-1212)
</TEXT>
<FONT NAME="bar" SRC="upca075.ttf">
<TEXT X=3 Y=4 SIZE=30 FACE="bar" BARCODE="UPCA">
01234567890
</TEXT>
```
Here's how to load a text file: pdfmeld.exe input.pdf output.pdf -strin mytext.txt

# Rectangle Files

The -rectin option or setRectFileIn method allows you to draw rectangles on the page. A filled rectangle can be used to block out sections of a page when set to the page background color. Any text/images the rectangle covers remains in the document though it is blocked from view.

Each tag, or command, starts with an angle bracket < and closes with >. The tag name (always RECT in this case) comes directly after the opening <. Options are then listed, space separated, with an  $=$  sign between it and its value. For example:

<RECT COLOR="red" X=72 Y=72 WIDTH=144 HEIGHT=288 PAGES=1,5-7> is a tag to paint a rectangle in the lower left corner on pages 1, 5, 6 and 7.

<RECT

X=number Y=number X2=number Y2=number WIDTH=number HEIGHT=number COLOR=text BORDER=number BORDERCOLOR=text SHADING="text" TRANSPARENCY=number TRANSPMODE="text" FROMRIGHT FROMTOP PAGES="text">

Used to draw a rectangle. This can be filled or outlined.

Note the -addback option or setAddBack method can be used to place the added rectangle(s) in the page background rather than foreground.

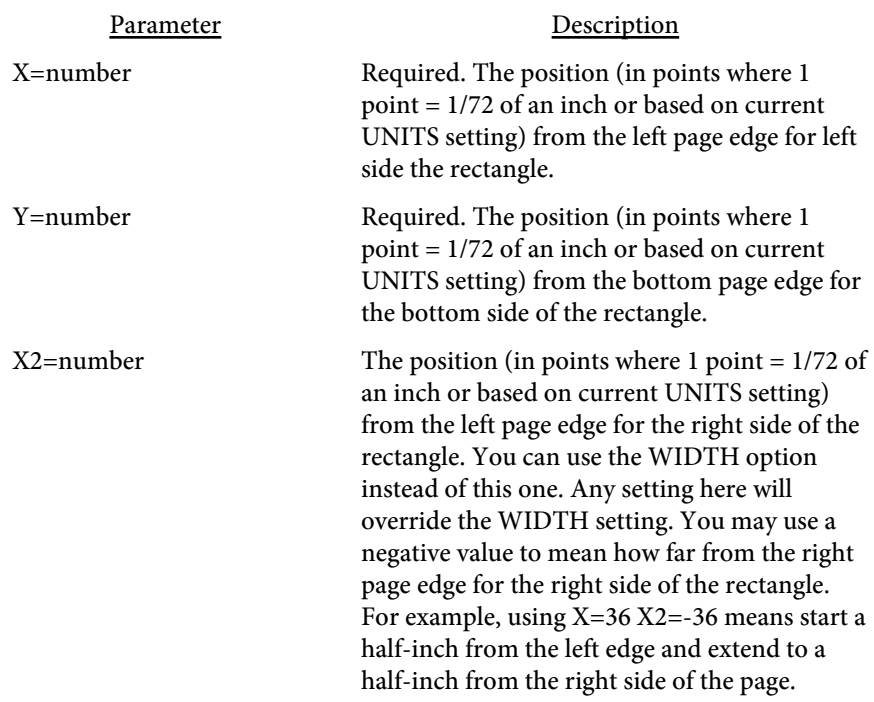

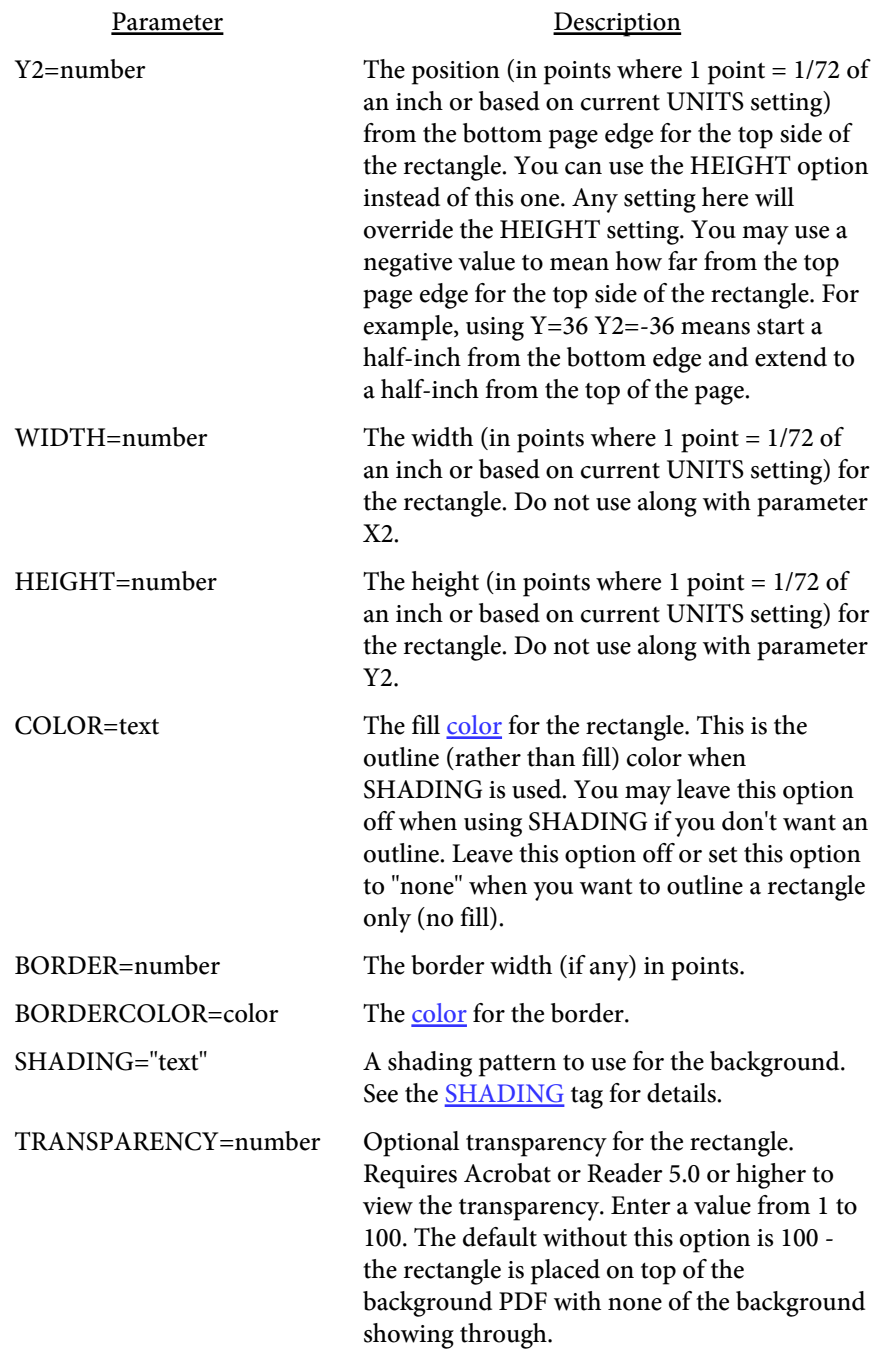

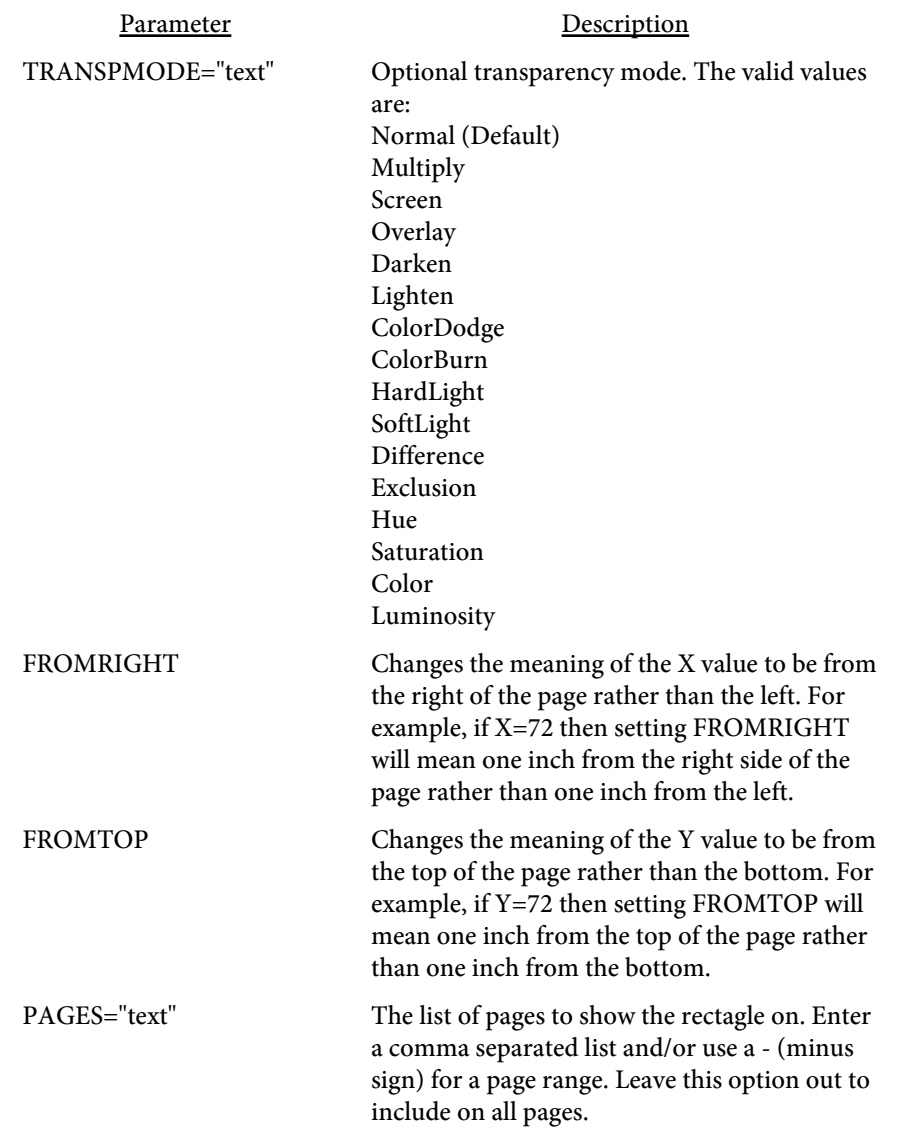

```
<SHADING
   NAME="text"
   COLOR1=color
   COLOR2=color
   COLOR3=color
   COLOR4=color
   COLOR5=color
   COLORARY=text>
```
Used to define a gradient shading pattern. The shading pattern can then be used for the rectangle background. You may specify from two to five colors.

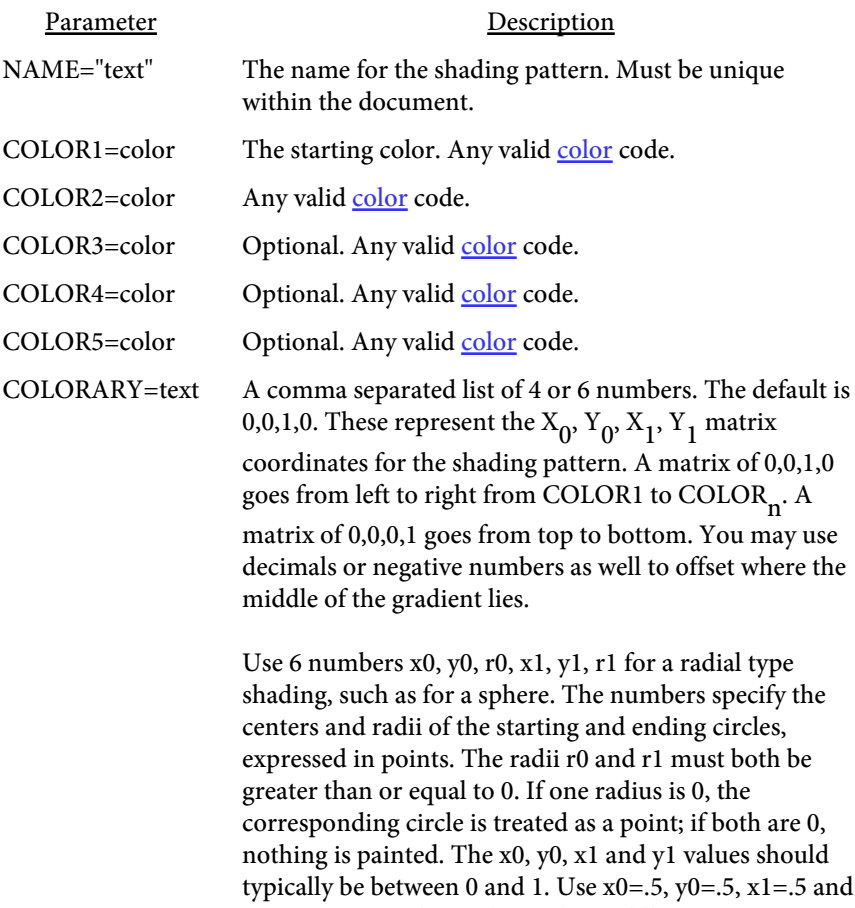

y1=.5 to center the circles in the middle.

## <UNITS VALUE=text>

Used to set the unit of measurement for tags that follow. Typically you'll place one UNITS tag at the top but you may use them through the file with different values. The UNITS tag affects all tags that follow it until another UNITS tag is found.

For example, to set centimeters use <UNITS VALUE="cm">. The default is "pt" for points.

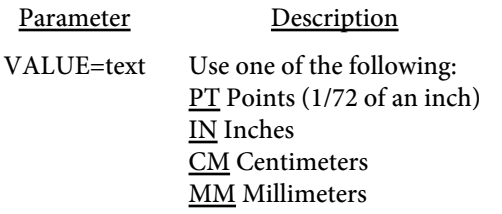

```
Here are some examples:
<SHADING NAME="redfade" COLOR1="#FF0000"
    COLOR2="#FFFFFF" COLORARY="1,1,0,0">
<RECT COLOR="#00C0F9" X=72 Y=72 WIDTH=150 HEIGHT=300>
<RECT COLOR="blue" X=120 Y=540 WIDTH=72 HEIGHT=72
    PAGES="2-5">
<UNITS VALUE="in">
<RECT COLOR="#FF0000" X=1 Y=1 X2=2 Y2=2 PAGES="4,8-10"
SHADING="redfade">
```
Load the file like this: pdfmeld.exe filein.pdf fileout.pdf -rectin filerect.txt

# Image Files

(Note: -imgout and setImgFileOut are not available in [SE version](#page-3-0))

The -imgin/-imgout or setImgFileIn/setImgFileOut methods allow you to modify images in a PDF. The base file is created by using the -imgout option or setImgFileOut method. A set of tags will be created in the output file based on the various images found in the PDF. You may then modify or add images by modifying or adding IMG tags. Image sources can be from JPEG, GIF, certain TIFFs or other PDFs.

In addition, you may use the MEDIA option of the IMG tag to add other media types to your PDF. For example, to place a Flash animation or movie on the page.

Also, see the -imgdir option or setImgDir method if you want to export images from the PDF.

Each tag, or command, starts with an angle bracket < and closes with >. The tag name (always IMG in this case) comes directly after the opening <. Options are then listed, space separated, with an  $=$  sign between it and its value. For example:

<IMG NAME="obj\_35\_Img1" HEIGHT=100 WIDTH=350>

You can also export information on the location and size of images on each page. While the IMG tag shows physical images in the PDF, the IMGPOS tag is used to show on what page the image is used on, its position and size. A single image (IMG tag) may be used on multiple pages and positions. You can think of the IMG tag as the image objects and the IMGPOS as the instances of those objects or images.

Note the -addback option or setAddBack method can be used to place added image(s) in the page background rather than foreground.

<IMG

NAME="text" HEIGHT=number WIDTH=number BYTES=number FILTER=text SRC="text" SRCNAME="text" X=number Y=number X2=number Y2=number SCALEX=number SCALEY=number SCALE=number MASK=text PAGESIZE BORDERWIDTH=number BORDEROUTER BORDERCOLOR=color DECORWIDTH=number DECORWIDTHT=number DECORWIDTHB=number DECORWIDTHL=number DECORWIDTHR=number DECORTILE TRANSPARENCY=number TRANSPMODE="text" PAGES="text" MEDIA="text">

The IMG tags are the individual images in the PDF. You can use the IMG tag to add your own images or other media to the PDF.

Use the MEDIA option to play an audio clip or movie on the page. For example, <IMG MEDIA='myfile.mp3' X=0 Y=0 X2=72 Y=36 PAGES=1> will place an MP3 file in the PDF on page 1. You can load this into an existing PDF with the following options:

```
-imgin "<IMG MEDIA='myfile.mp3' X=0 Y=0 X2=72 Y=36
PAGES=1>" -mediaplay o -mediarepeat
```
The "-mediaplay o" is to begin the clip when the PDF is opened. Note the user will receive a pop-up message when they open the PDF asking if they want to play the clip so they are not forced to play it.

See the IMGPOS tag for image instances.

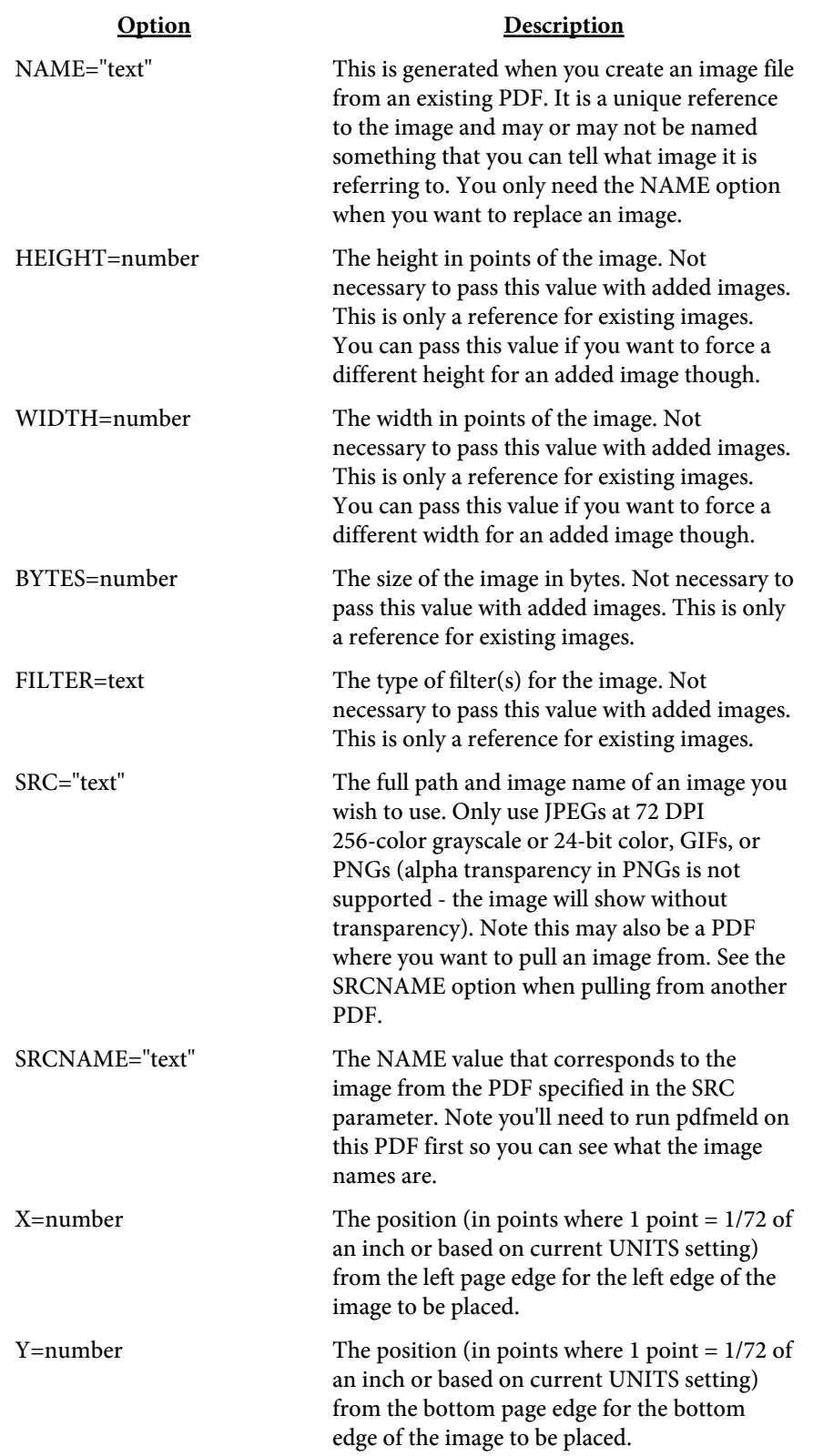

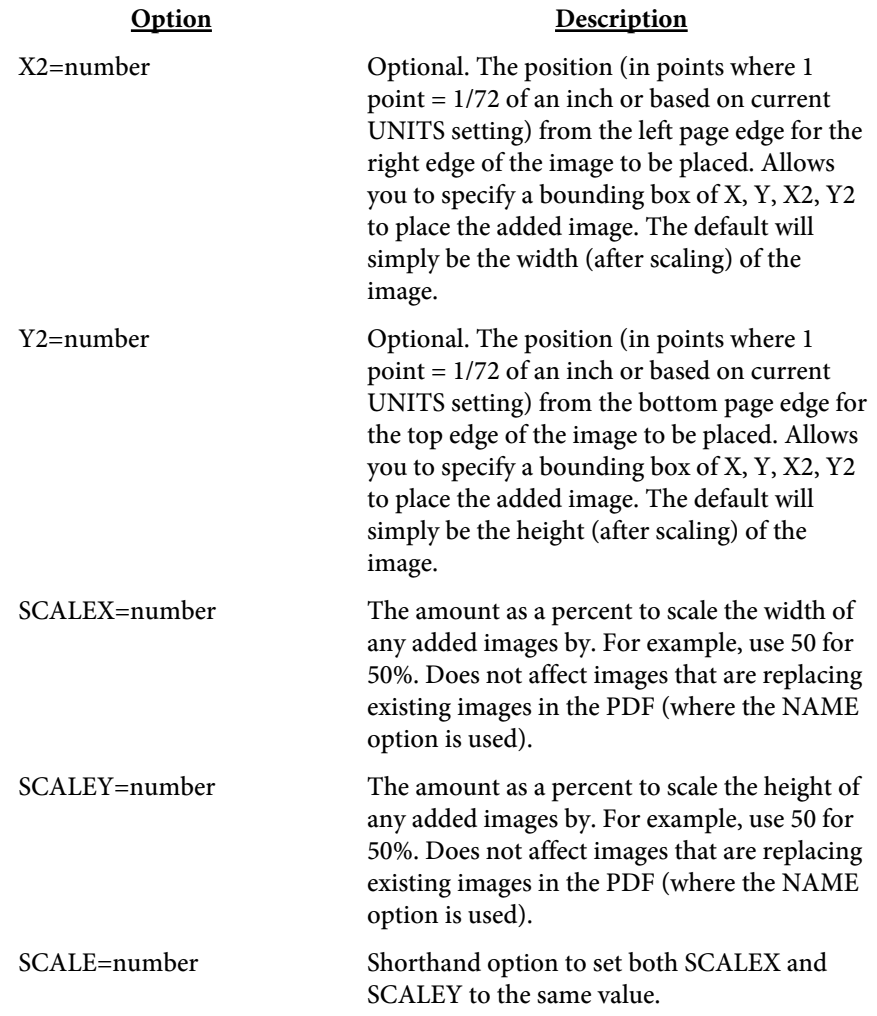

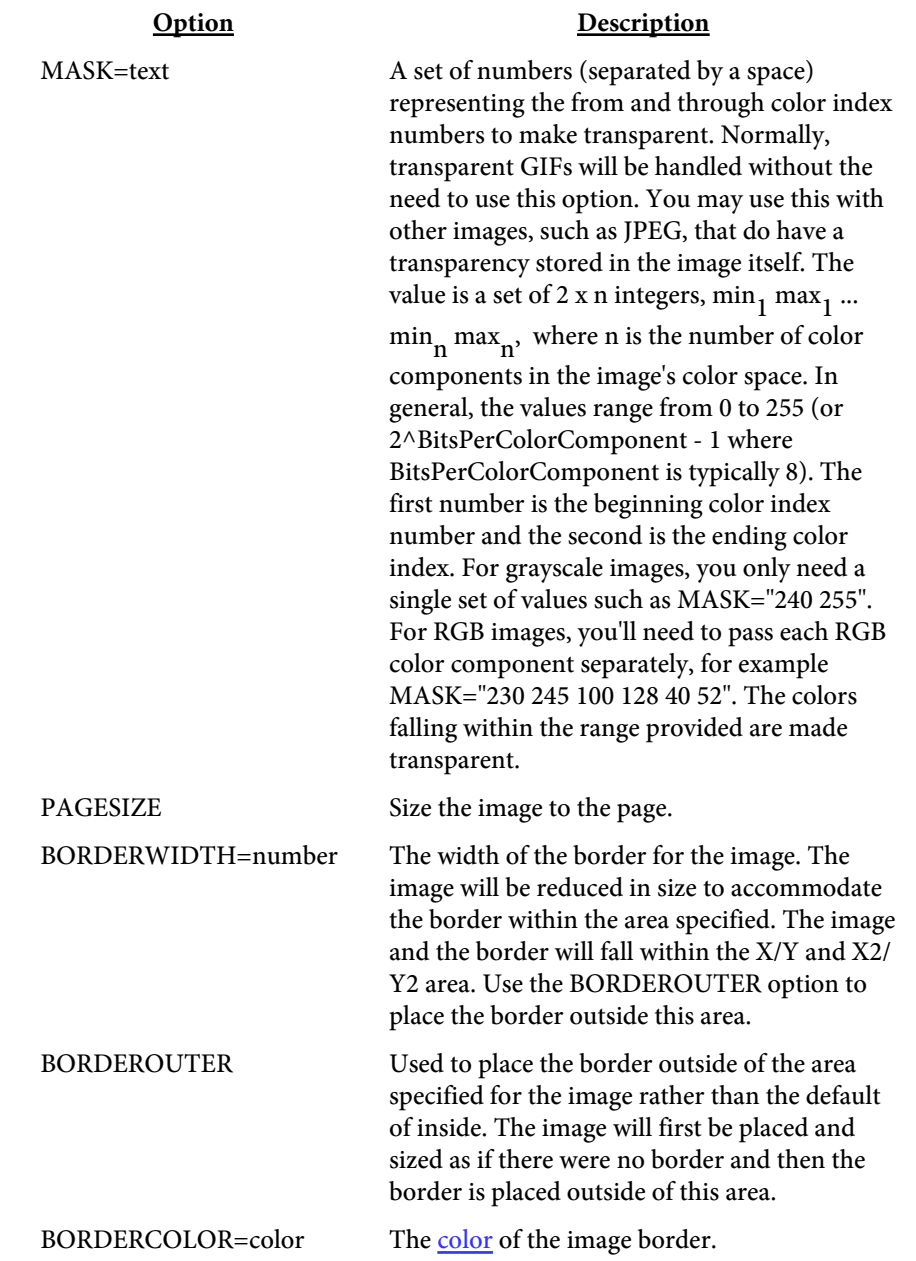

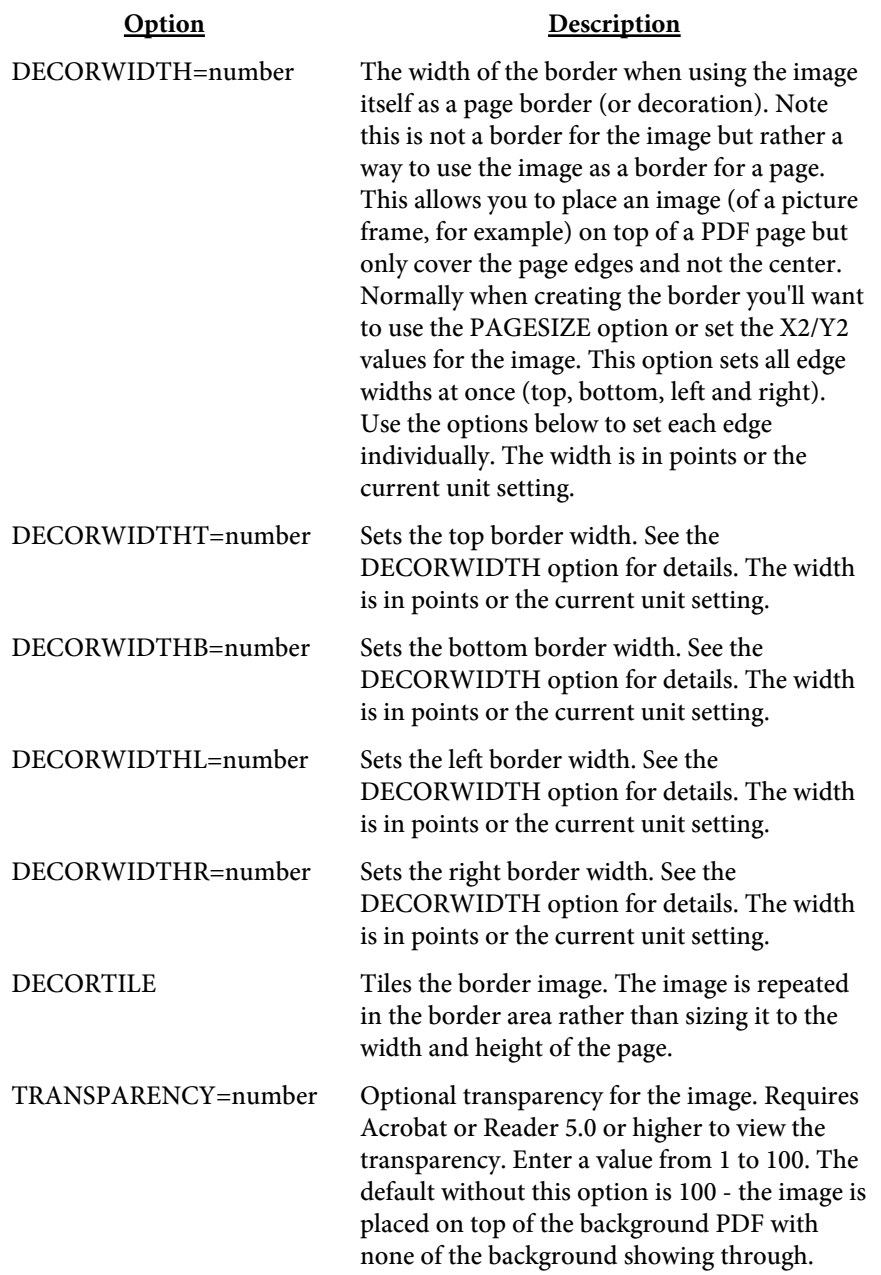

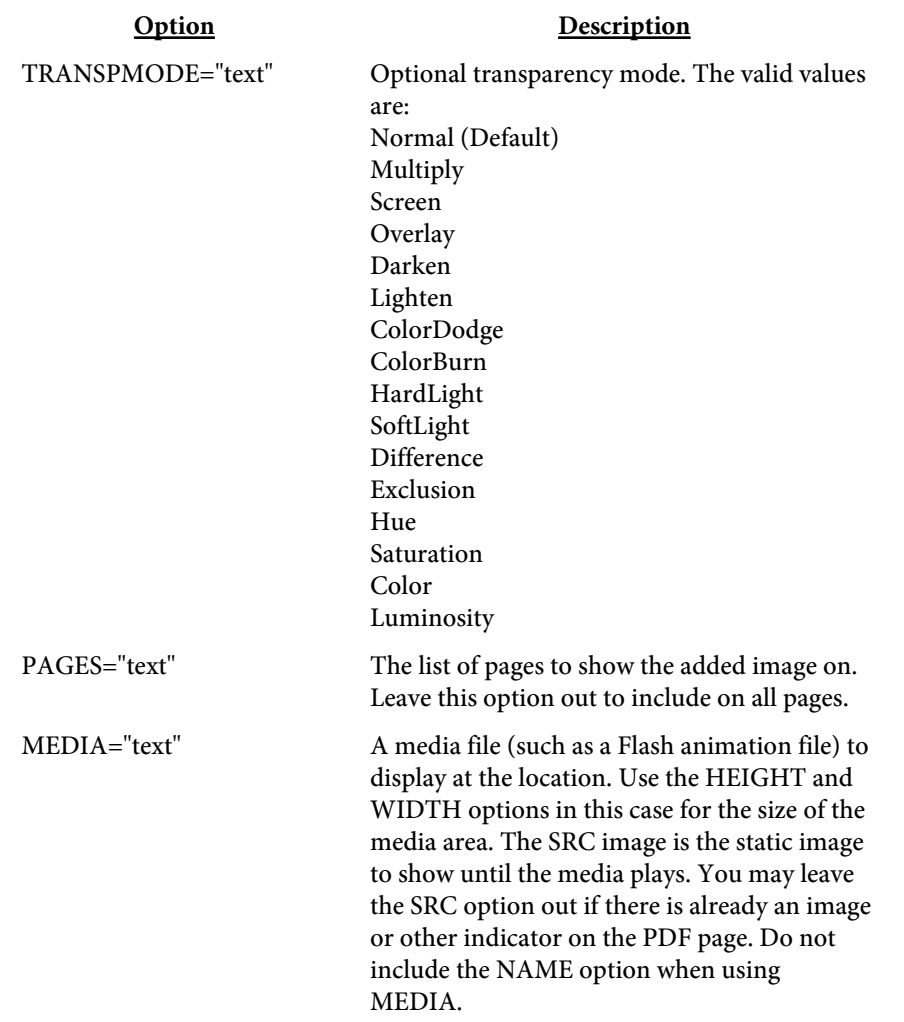

Note the options X, Y, SCALEX, SCALEY, SCALE, and PAGES are only for added images (where the NAME option is not used).

Here's a set of sample image tags:

```
<IMG NAME="obj_21_Img1" HEIGHT=50 WIDTH=200>
<IMG NAME="obj_35_Img2" HEIGHT=100 WIDTH=350
    SRC="c:\images\modimage.jpg">
<IMG NAME="obj_45_Img3" HEIGHT=200 WIDTH=150
    SRC="c:\pdfs\test.pdf" SRCNAME="obj_84">
<IMG SRC="c:\images\newimage.gif" X=200 Y=72
    PAGES="1-3,7,9">
```
The first line shows an image that won't be changed - there is no SRC option so it is left alone.

The second image will be replaced by an existing JPEG image.

The third image will be replaced by an image, obj\_84 in this case, pulled from an existing PDF called test.pdf.

The last image is a new one that will appear 200 points from the left and 72 points from the bottom of pages 1, 2, 3, 7 and 9.

Here's how to create an image file: pdfmeld.exe input.pdf images.txt -imgout

And here's how to load in any changes made to it: pdfmeld.exe input.pdf output.pdf -imgin images.txt

Keep the following in mind when updating your tagged file:

• No spaces between the option and = sign

**•** No spaces between = and the value

<IMGPOS NAME="text" OBJ="text" PAGE=number ID=number A=number B=number  $C=$ number D=number X=number Y=number REMOVE>

You can use the IMGPOS information to move, scale or prevent images from displaying. The IMGPOS tag represents the instances of the images from the IMG tag. Use the additional parameter -imgout "pos" or setImgFileOut("pos") to include this information in the output file. The information can also be used to determine where on a page an image is located. The UNITS tag (if used) does not apply to the values in this tag.

The matrix operation for the image is based on the following formula:

 $x' = x * A + y * C + X$  $y' = x * B + y * D + Y$ 

The B and C values are typically 0 so what this means is move to the X/Y position on the page and display the image with a width of A and height of D. Modify A and/or D to stretch or shrink the image. Modify X and/or Y to move the image.

There may be other scaling or rotation commands issued that pertain to the image. In those instances the values given for the image location will be modified or offset by those actions. That's why the X and Y position, for example, are not guaranteed to be from the left and bottom edge of the page. The PDF must use a compression format that PDF Meld can work with (plain text, ASCII 85 or Zlib) in order to pull this information. If you run the option with this parameter and do not get any IMGPOS tags then likely the PDF is using some other compression algorithm (typically LZW).

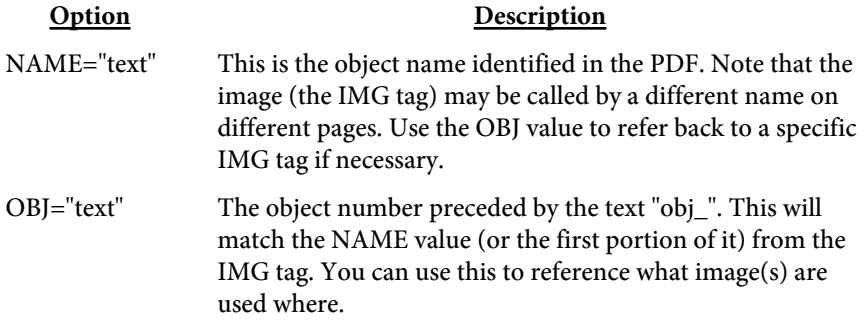

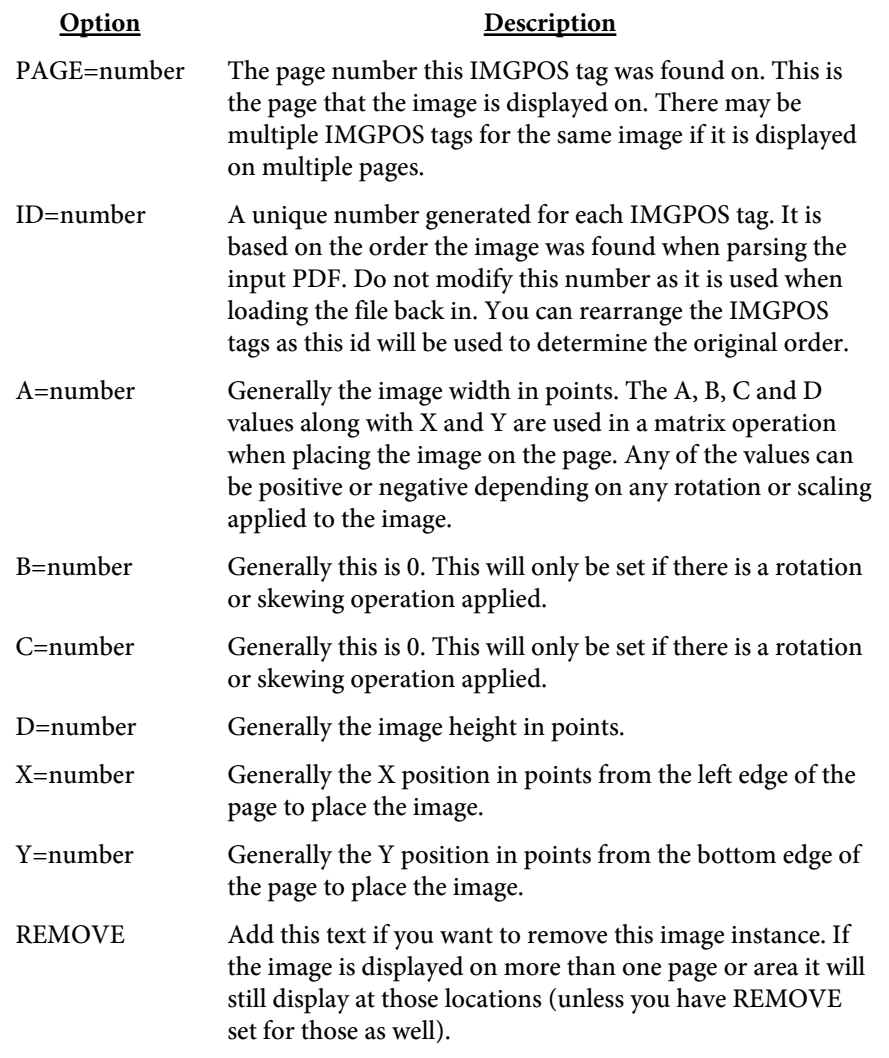

# <THUMB SRC="text" PAGE=number>

Use this tag to embed an image as a page thumbnail. It is not required that every page have a thumbnail image. In Acrobat Reader, the thumbnails will be generated automatically and the image used here will be ignored. The only use for this is when you want to embed your own thumbnails for another other application to use.

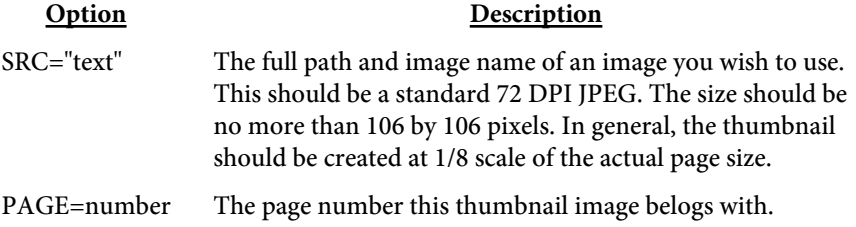

# <UNITS VALUE=text>

Used to set the unit of measurement for tags that follow. Typically you'll place one UNITS tag at the top but you may use them through the file with different values. The UNITS tag affects all tags that follow it until another UNITS tag is found.

For example, to set centimeters use <UNITS VALUE="cm">. The default is "pt" for points.

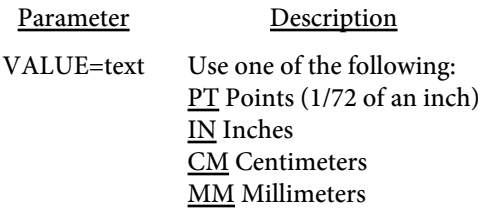

# Font Files

The -fonts option or setFontsFile method allows you to embed TrueType, OpenType or Type 1 fonts in a PDF. The embedded fonts can be used for the page number (or other) string that you specify. Or when you want to embed a font that currently isn't embedded. Also, you can replace one font with another in a PDF. This is really only useful if the size of the characters are consistant with the font you're replacing. Otherwise you'll likely end up with text that's misaligned and flowing off the page and/or on top of itself.

Each tag, or command, starts with an angle bracket < and closes with >. The tag name (always FONT in this case) comes directly after the opening <. Options are then listed, space separated, with an  $=$  sign between it and its value. For example:

<FONT SRC="c:\winnt\fonts\myfont.ttf" NAME="Myfont"> is a tag to embed the myfont.ttf font.

<FONT SRC="text" NAME="text" CODEPAGE=number BOM=text ENCODING=text UNICODE **SUBSET** REPLACE="text" REPLACEIFSUB>

Used to embed a custom font.

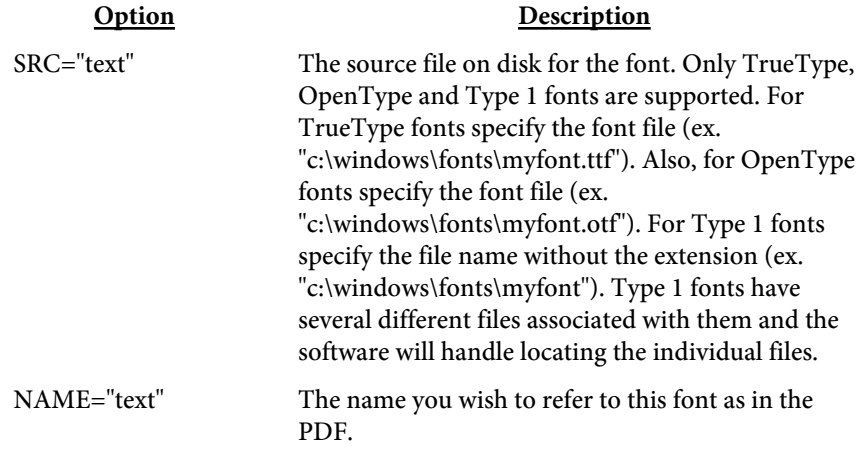

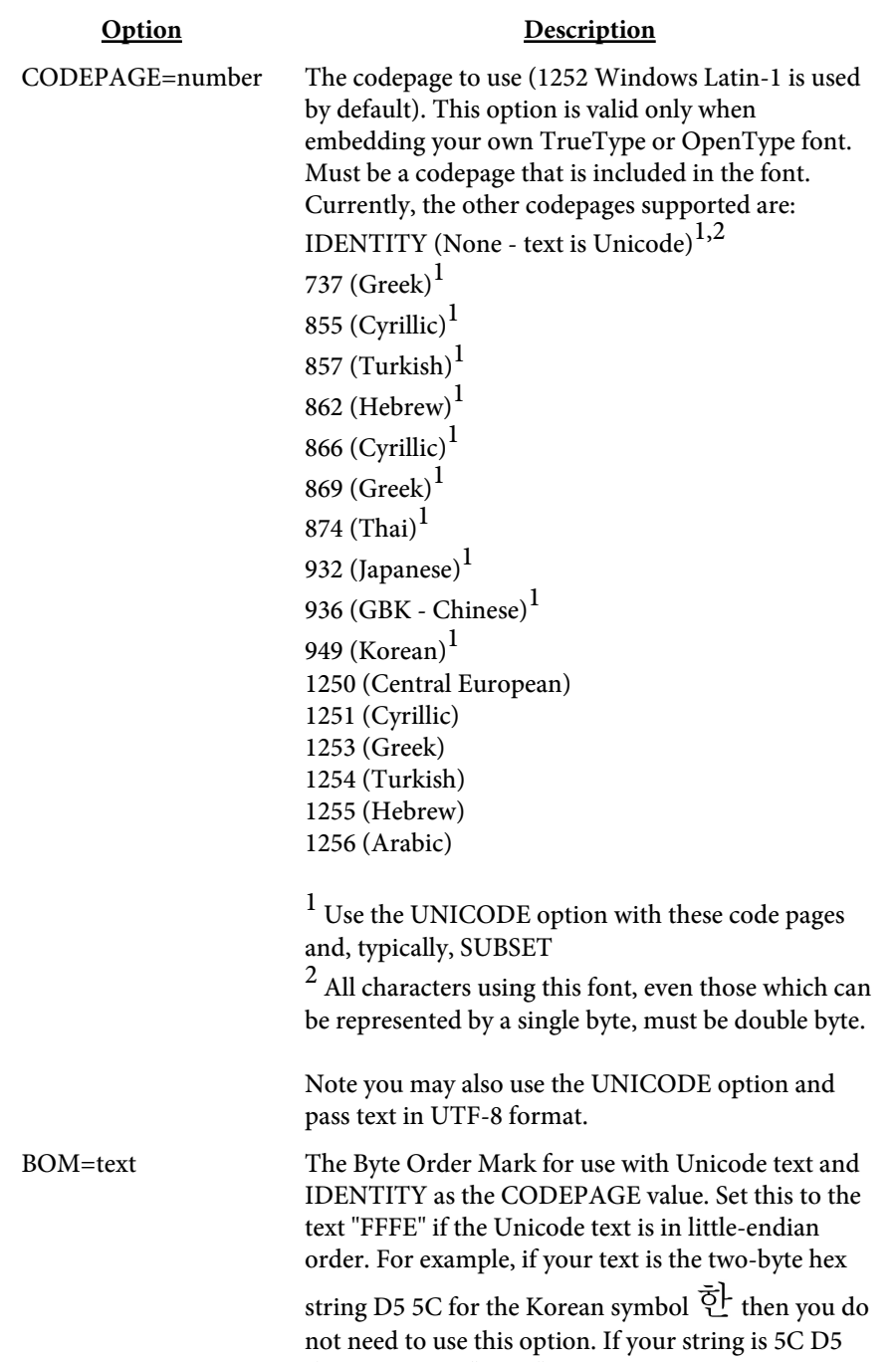

then set BOM="FFFE".

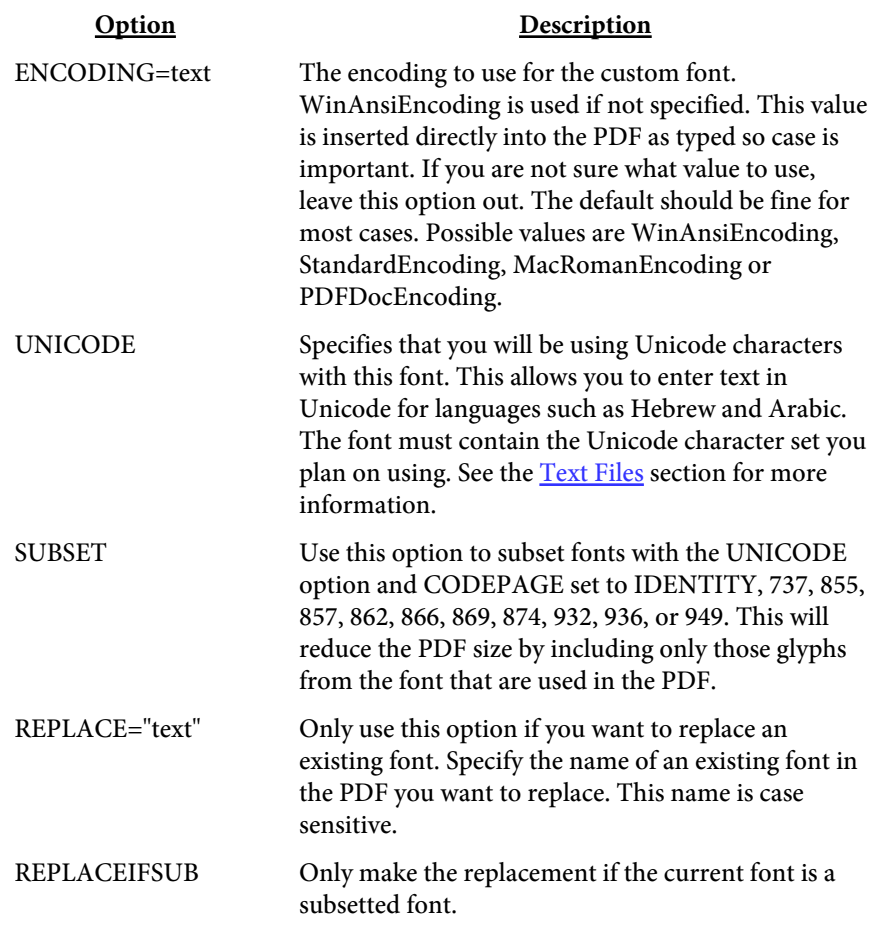

Here's how to load a font file:

pdfmeld.exe input.pdf output.pdf -fonts fontlist.dat

# Adding Custom Bookmarks

The -bmin option or setBookmarkFile method allows you to specify a file with the bookmark structure to use for the output PDF. Use the -bmout option or setBookmarkOut method to create a file of existing bookmarks in a PDF.

You may use the UTF-8 option on the tag if the description contains UTF-8 characters. Or you may use Unicode (UTF-16). You'll need place two ASCII characters - 254 followed by 255 (FEFF in hex) - at the front of the string (the DESCR option) when using Unicode.

You may save the entire file in Unicode format and the program will perform the necessary conversions. You'll need to place two ASCII characters - 254 and 255 for big-endian or 255 and 254 for little-endian - at the front of your file. Also, each BOOKMARK tag must be closed with /> when the entire file is Unicode (rather than just >).

You may also use the syntax ✏ where 9999 is the decimal Unicode value, 香 where 9999 is the hexadecimal Unicode value or &#o9999; where 9999 is the octal Unicode value in the description (DESCR option). For example,  $&\#1575$ ; is the same as  $&\#x0627$ ; and  $&\#o3047$ . You must place the UTF-8 option in the BOOKMARK tag when entering characters this way.

It is recommended you place the tag <UNICODE /> at the top of your file if you are using UTF-8 or Unicode and the entire file is not Unicode. This tag will instruct the program to look for  $\geq$  as the closing sequence to the BOOKMARK tag. This is to avoid closing the tag too soon if there are any > characters in the description text. All of your tags (including the UNICODE tag) must end with  $/$  in this case.

Each tag, or command, starts with an angle bracket < and closes with >. The tag name (always BOOKMARK in this case) comes directly after the opening <. Options are then listed, space separated, with an = sign between it and its value. For example:

<BOOKMARK LEVEL=2 CLOSED PAGE=5 DESCR="A Bookmark">

<BOOKMARK LEVEL=number CLOSED X="text" Y="text" COLOR="text" ITALIC BOLD PAGE=number URL=text DESCR="text" PAGEFMT="text" PAGENUM=number STARTPAGEOFFSET=number INITPAGEFMT="text" FDFFILE="text" PRINT[=text] JS="text" UTF-8>

Used to add a bookmark.

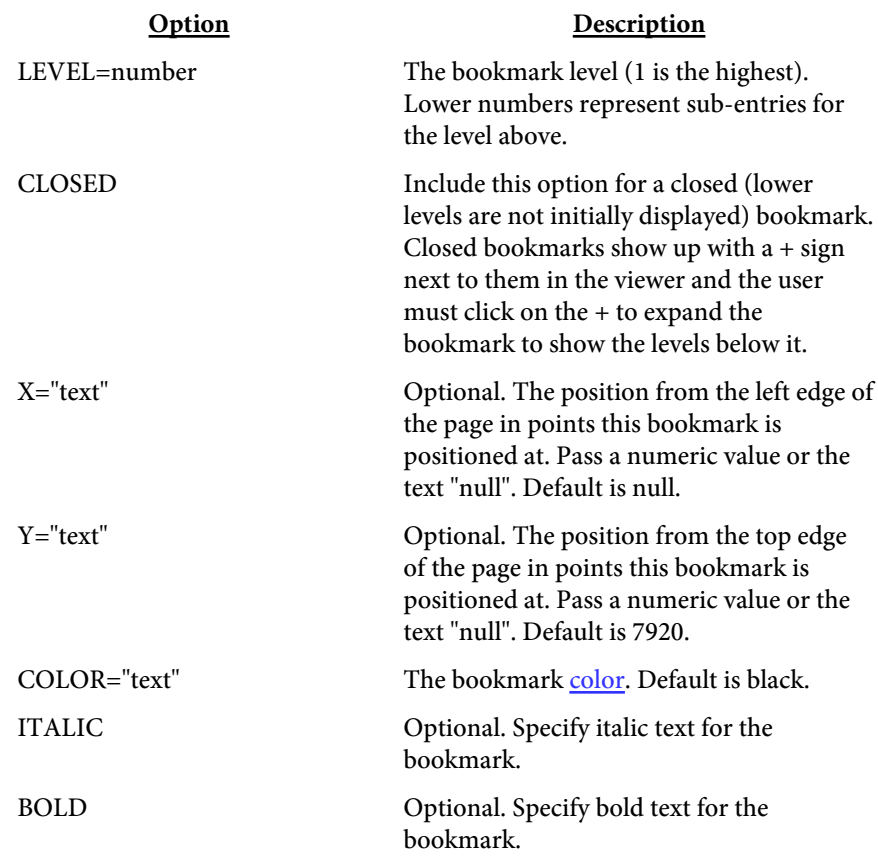

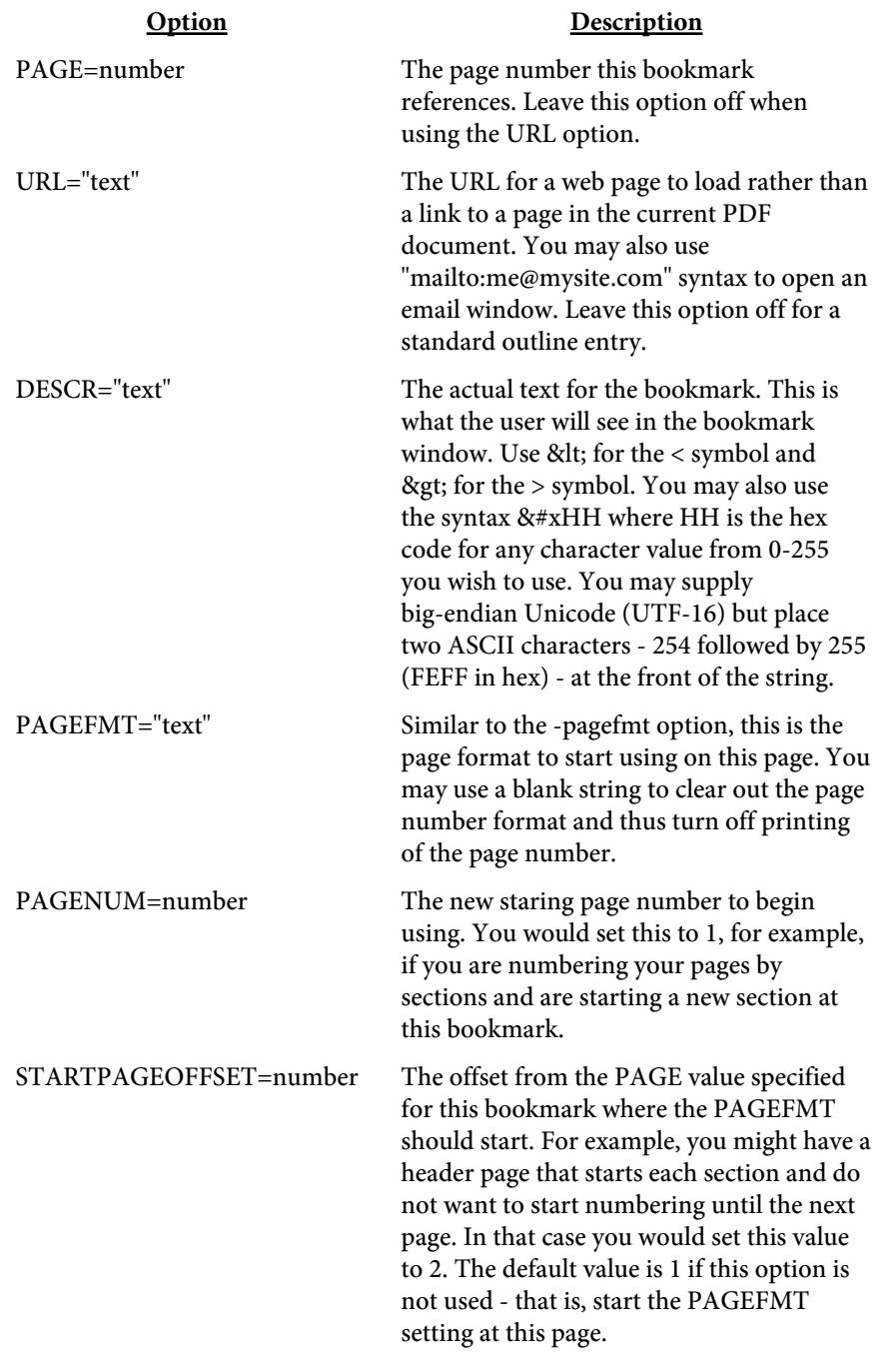

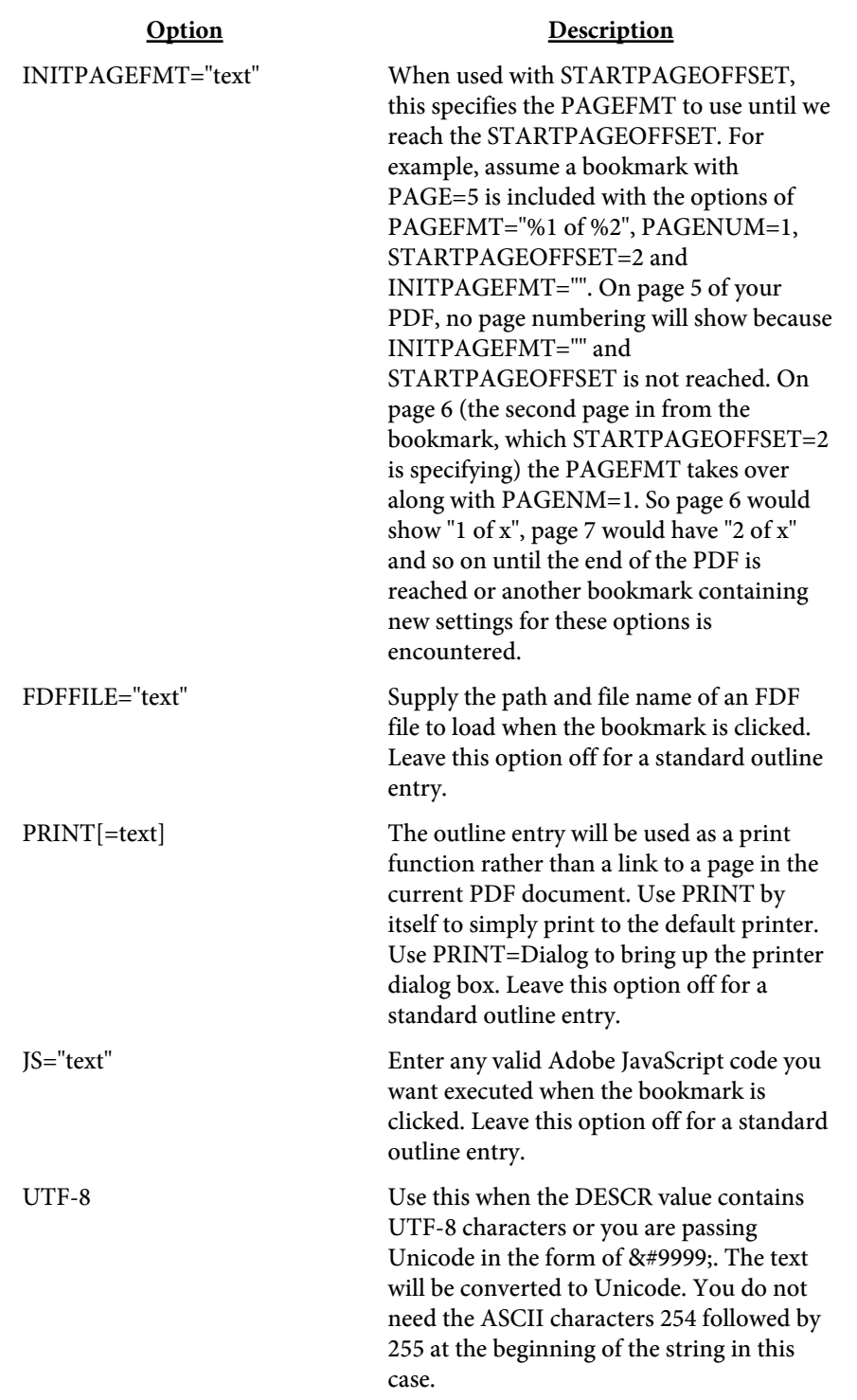

Here's an example of a bookmark structure with 3 levels. The upper levels are closed initially.

<BOOKMARK LEVEL=1 CLOSED PAGE=1 DESCR="Contents"> <BOOKMARK LEVEL=2 PAGE=1 DESCR="Part I">
#### Bookmarks

<BOOKMARK LEVEL=3 PAGE=1 DESCR="Section I"> <BOOKMARK LEVEL=3 PAGE=3 DESCR="Section II"> <BOOKMARK LEVEL=3 PAGE=4 DESCR="Section III"> <BOOKMARK LEVEL=2 CLOSED PAGE=5 DESCR="Part II"> <BOOKMARK LEVEL=3 CLOSED PAGE=5 DESCR="Section I"> <BOOKMARK LEVEL=3 CLOSED PAGE=8 DESCR="Section II"> <BOOKMARK LEVEL=3 CLOSED PAGE=12 DESCR="Section III"> <BOOKMARK LEVEL=1 CLOSED PAGE=15 DESCR="Appendix"> <BOOKMARK LEVEL=2 CLOSED DESCR="More Info" URL="http://www.mysite.com"> <BOOKMARK LEVEL=2 CLOSED DESCR="Request Info" URL="mailto:me@mysite.com"> <BOOKMARK LEVEL=2 CLOSED DESCR="Print Report" PRINT>

The user will see two bookmarks ("Contents" and "Appendix") when the PDF is opened using the example above. Both will have a + sign next to them for exapansion. Note that "Part I" is not marked as initially closed so all the detail under will be shown initially when the "Contents" bookmark is expanded.

```
Create a bookmark file from an existing PDF like this:
pdfmeld.exe input.pdf bm.dat -bmout
```
Load the bookmarks (assume they are in a file called bm.dat) and create the PDF by running:

pdfmeld.exe input.pdf output.pdf -bmin bm.dat

```
Here is an example using Unicode to create Chinese text: 
<BOOKMARK LEVEL=1
    DESCR="先 前 已 经 发 &#21
806;" UTF-8>
```
Note there are several ways of entering Unicode. This example uses the method of passing the decimal value of the Unicode character to show. You may also pass Unicode text directly.

Keep the following in mind when updating your tagged file:

- No spaces between the option and = sign
- **•** No spaces between = and the value

# Adding Custom Annotations

The -annotes option or setAnnotesFile method allows you to specify a file with the annotations to use for the output PDF. There are two types of annotations you may apply.

The first is a popup note. This type appears as a small yellow note icon on the page. Double click the note icon to open it up and read the contents. This allows you to place additional notes or text on the page without having it print. You may also use a stamp (custom image or text) instead of the note icon.

The second type is a web link. This type may or may not have a border, depending on how you format it. Clicking the link area on the page opens a browser to the specified location.

Each tag, or command, starts with an angle bracket < and closes with >. The tag name (always A in this case) comes directly after the opening <. Options are then listed, space separated, with an = sign between it and its value. For example:

<A X1=200 Y1=300 TITLE="Passed" NOTE="Some text..." ANGLE=45 LABEL="Approved" SIZE=20 LABELCOLOR=#FF0000 TRANSPARENCY=50 PAGES=1> <A X1=72 Y1=72 X2=300 Y2=92 HREF="https://www.fytek.com" PAGES=3> <A X1=140 Y1=300 X2=300 Y2=500 TITLE="Important" NOTE="Some text..." PAGES=5> are tags to create a text stamp note on page 1, a link on page 3 to https:// www.fytek.com and a note on page 5.

The default unit is a point (1/72 of an inch) for the position of the annotations (the X1, X2, Y1 and Y2 values). You may use the UNITS tag to specify a different value. The UNITS tag must come before the A tag(s) that it is to be used for. The syntax is: <UNITS VALUE="text">

Set the VALUE option to pt for points (the default), in for inches, cm for centimeters or mm for millimeters. In addition you may also set to an arbitrary value. The value you pass will be used as a multiplier for the number of points per unit. For example, passing a value of 72 will be the same as setting to "in" for inches. Setting to 28.35 is the same as "cm" (72 /  $2.54 = 28.35$ ). You have the flexibility to make up your own numbering scheme however.

 $\leq$ A

X1=number Y1=number X2=number Y2=number HREF="text" STRING="text" TITLE="text" NOTE="text" COLOR="text" SRC="text" LABEL="text" FACE="text" SIZE=number LABELCOLOR="text" LABELBGCOLOR="text" LABELBORDERCOLOR="text" NOPRINT NOVIEW ANGLE=number TRANSPARENCY=number TRANSPMODE="text" PAGES="text">

Used to add an annotation.

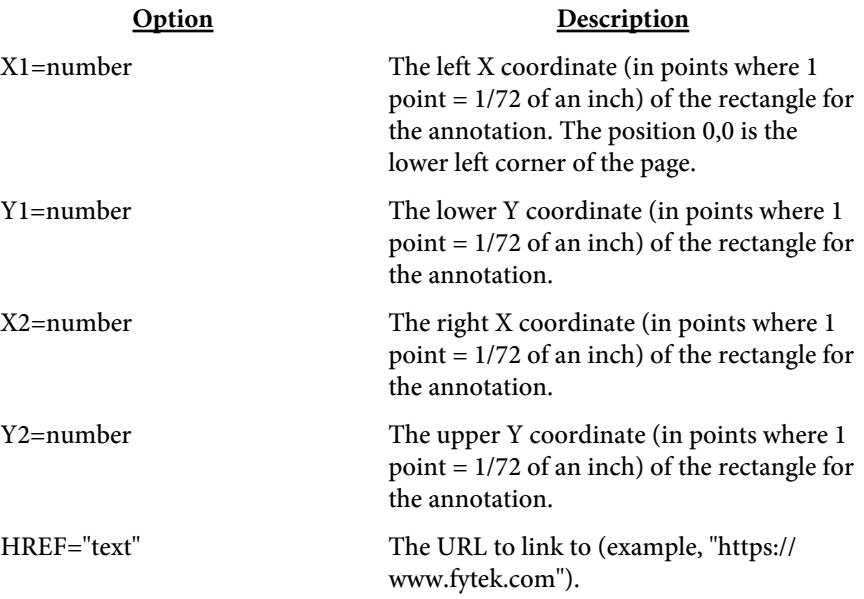

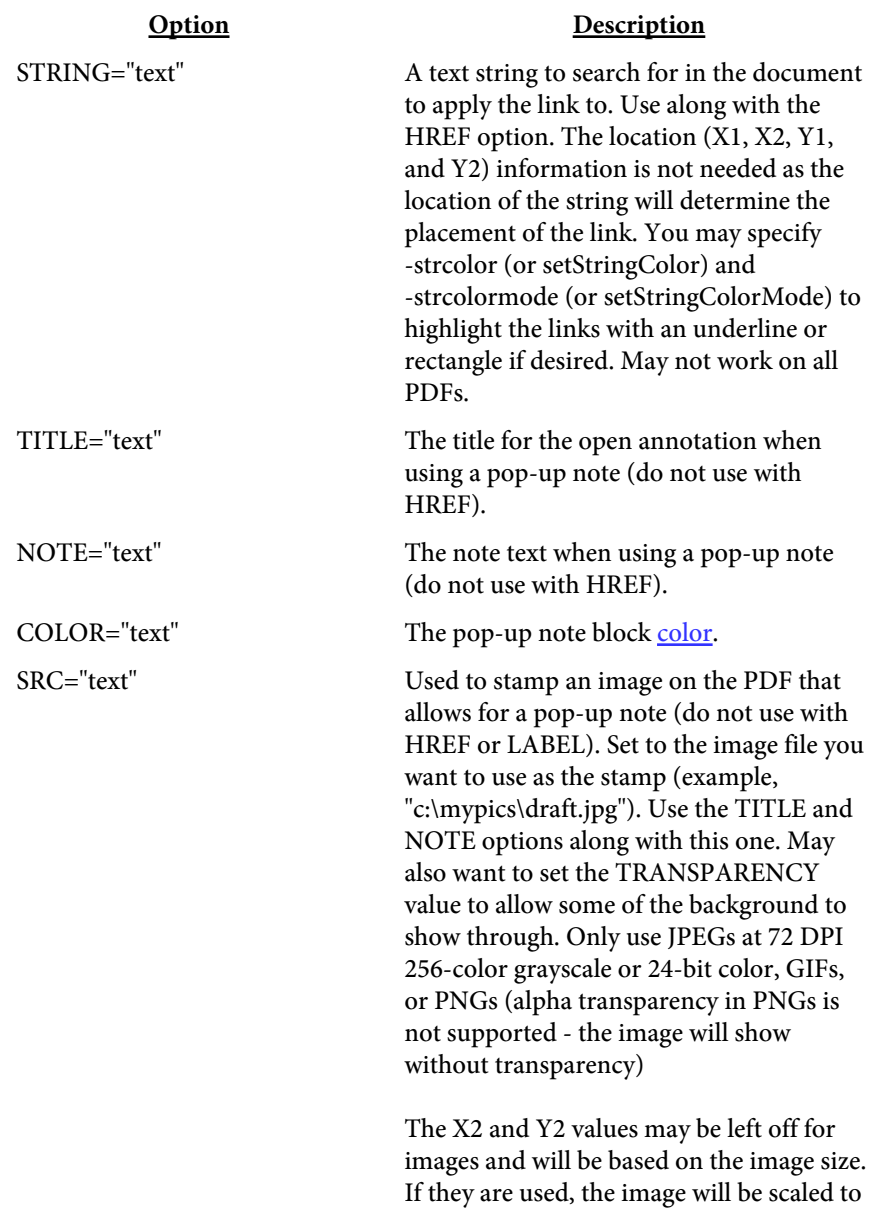

fit the size specified.

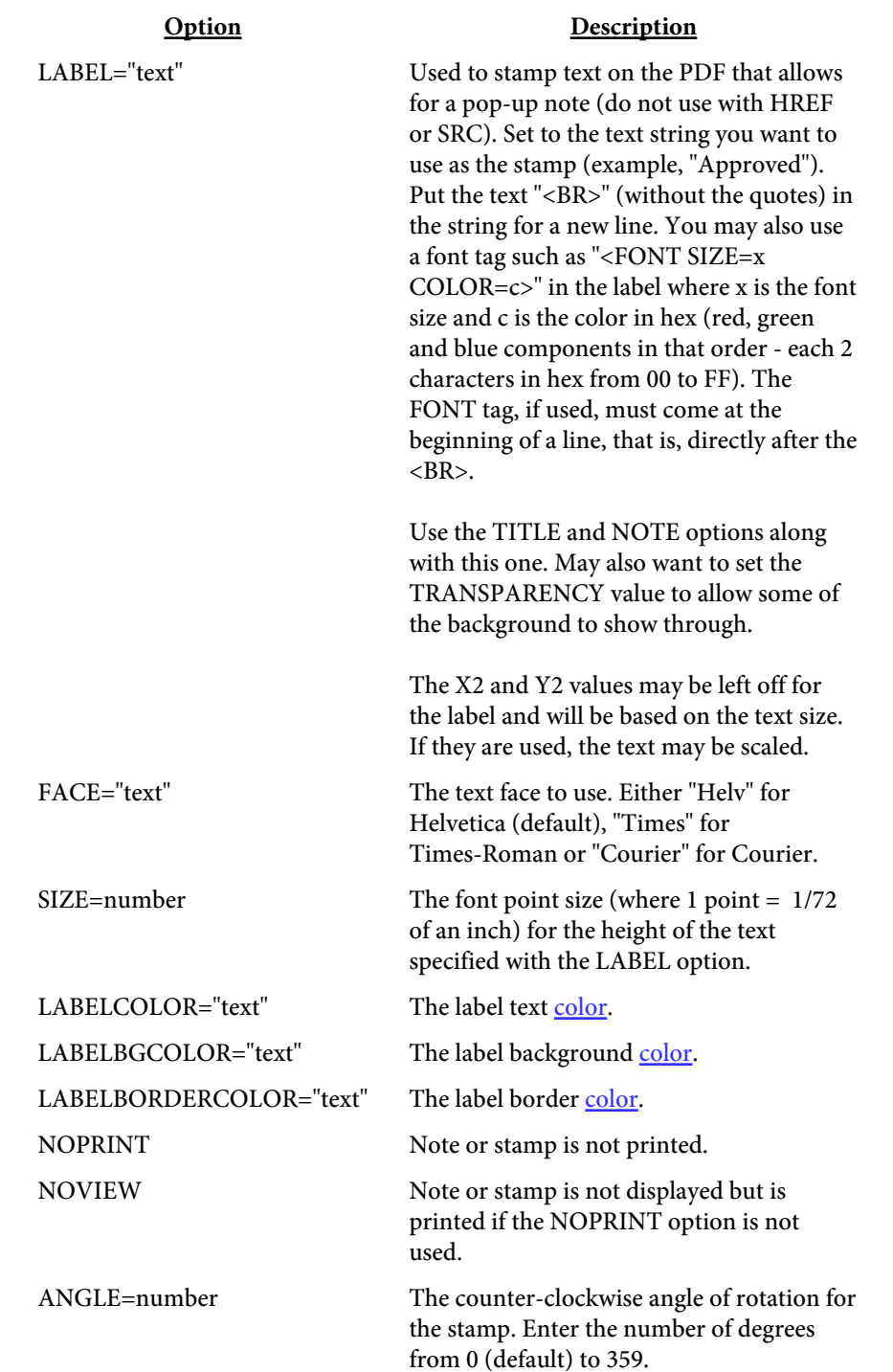

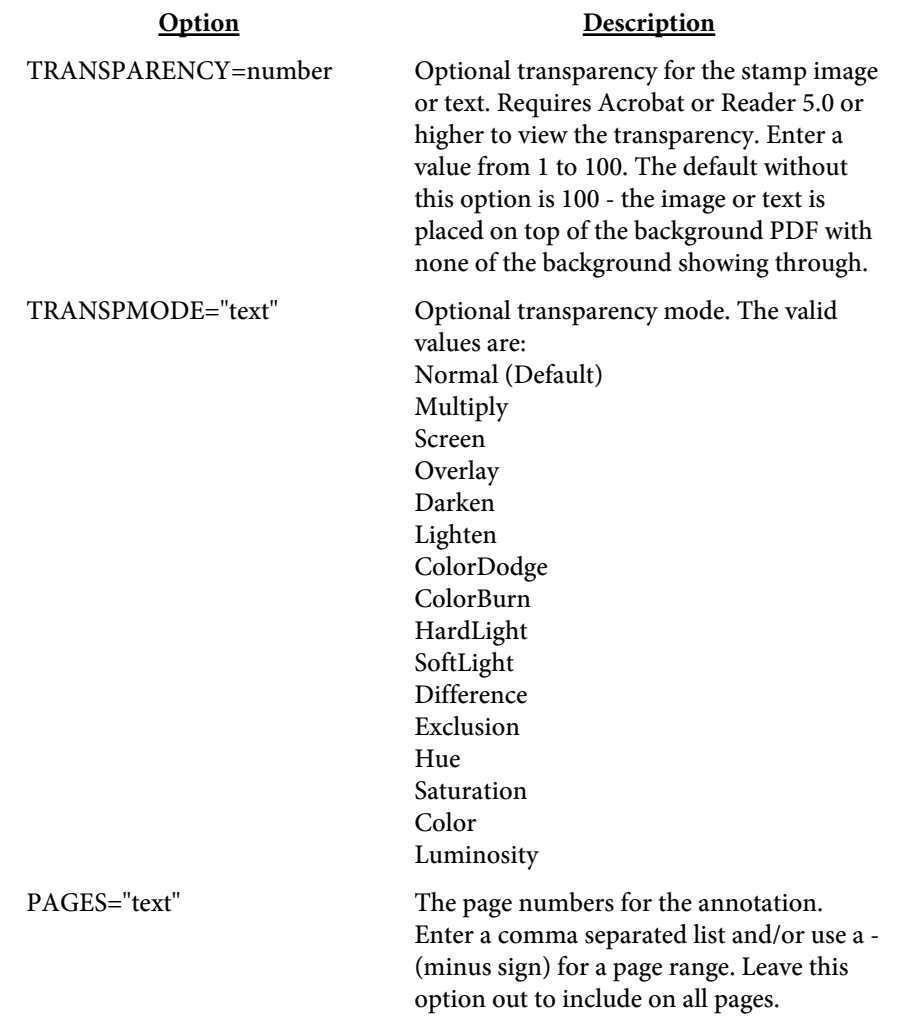

## <UNITS VALUE=text>

Used to set the unit of measurement for tags that follow. Typically you'll place one UNITS tag at the top but you may use them through the file with different values. The UNITS tag affects all tags that follow it until another UNITS tag is found.

For example, to set centimeters use <UNITS VALUE="cm">. The default is "pt" for points.

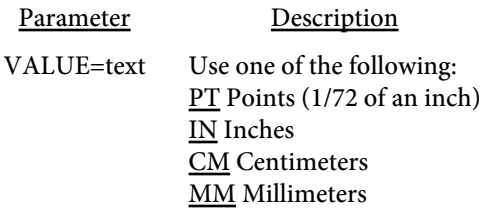

Overlay File

# Overlay File

The -overlayfile option or setOverlayFile method allows you to specify a file containing text to search for in the base PDF to determine what background PDF page to use for the overlay. Use this along with -overlay or setOverlay.

For example, you might have a PDF that contains billing statements for multiple customers. Some customer statements might be one page while others span several pages. Assume your background PDF has two pages one to use for the final page of each statement and one to use for any pages that are continued. You would setup this file to look for the text "continued on next page" (assuming that's the exact text used in your billing PDF). If the text is found, you want to use page 2 of the background PDF. Otherwise, you want to use page 1. This option would allow you to specify the background page to use.

The file layout consists of a set of tags containing a search string and the background PDF page number. There is a tag used to specify the default background page and one to specify text to match on. In the example above, the default would be page 1.

Each tag, or command, starts with an angle bracket < and closes with >. The tag name comes directly after the opening <. Options are then listed, space separated, with an = sign between it and its value. For example: <DEFAULT PAGE=1> <SEARCH STR="continued on next page" PAGE=2> are the tags that correspond to the example.

You may include as many SEARCH tags as you wish but only one DEFAULT tag should be specified. The searching is done in the order the SEARCH tags are found. Once a match is found, no further checking is done and the page specified is used. So, for example, if you have one SEARCH tag that has STR="program" followed by a SEARCH tag that has STR="programming", only the first SEARCH will ever match since "program" is a substring of "programming".

Overlay File

## <DEFAULT PAGE=number>

Used to specify the default background page.

Option Description

PAGE=number Required. The page number of the background PDF to use when there are no string matches.

## Overlay File

<SEARCH STR="text" PAGE=number CASE>

Used to specify a text string to match on.

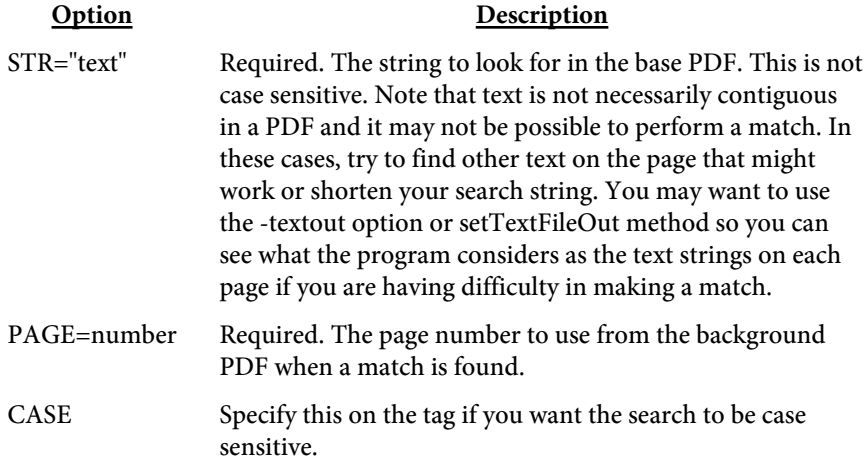

# Text Detail Files

(Note: text detail options are not available in the  $SE$  version)

The -textdetailin and -textdetailout options or setTextDetailIn and setTextDetailOut methods allow you to locate and export ASCII text from your PDF. Note that text is not necessarily contiguous in a PDF so these methods may not work on all types of PDFs. There is also a setTextDetailOutXY method and -textdetailoutxy option that allows you to focus on a small section of the page and only extract text from that section.

For example, you might have a PDF that contains a set of names and addresses. Assume each page has a different name and address in the header area and you want to extract that information to generate address labels. You would use -textdetailout or setDetailFileOut to determine what area on the page should be extracted. With that information, you create a small file with the desired layout. The file is then used as a template for -textdetailin or setDetailFileIn. Note the data will need to be in the same location throughout the PDF for this to work. Or use the -json/setUseJSON option to export the output in JSON format.

The file layouts are tag based and similar for both the export and import options. Each tag, or command, starts with an angle bracket < and closes with >. The tag name comes directly after the opening <. Options are then listed, space separated, with an = sign between it and its value.

There are two sets of X/Y string position values exported. The X, X2, Y, and Y2 values are the bounding box for text prior to any matrix operations. The TX, TX2, TY, and TY2 values are the bounding box for text after matrix operations. These values will be the same if the identity matrix is used.

For example: <TEXTDETAIL PAGE=1 X=5 Y=10 STR="Some Text">

You would first use the detail out option or method to find out where text is located like this:

pdfmeld.exe input.pdf str.txt -textdetailout -pages 1

```
For example, you should see something like this in str.txt (some font
information is not shown for readability):
<TEXTDETAIL PAGE=1 STRID=1 X=36 Y=638 STR="This is another line.">
```
Next, use the information in str.txt to setup your template. For example, to pull out address information, you could setup something like this:

```
"<TEXTDETAIL X=36 Y=746>",
"<TEXTDETAIL X=36 Y=734>",
"<TEXTDETAIL X=36 Y=722 CITY>",
"<TEXTDETAIL X=36 Y=722 STATE>",
"<TEXTDETAIL X=36 Y=722 ZIP>",
"<TEXTDETAIL X=36 Y=710>"
```
The actual template layout would be all on one line; however it is shown here as with each TEXTDETAIL tag on a separate line for readability. Note the X/Y coordinates are taken from the export file (str.txt in this example). The TEXTDETAIL tags will be replaced with the text found at the location specified. The quotes are entered in the sample template so the text is quoted in the output. Once you have the template set, use it like this: pdfmeld.exe input.pdf addr.txt -textdetailin templ.txt

The addr.txt file will then contain the following, based on this example: "Jim Dandy","123 Street","Anywhere","XX","89765","USA" "John Doe","555 South St.","Somecity","XX","42765","USA" and so on for all the addresses.

<TEXTDETAIL PAGE=number STRID=number FONTID=text FONTNAME=text BASENAME=text X=number Y=number X2=number Y2=number TX=number TY=number TX2=number TY2=number STR="text" STRHEX="text" START=number LENGTH=number **CITY** STATE ZIP>

Both the export and import methods use the TEXTDETAIL tag. Some options are for export (-textdetailout or setTextDetailOut) and others are for import (-textdetailin or setTextDetailIn).

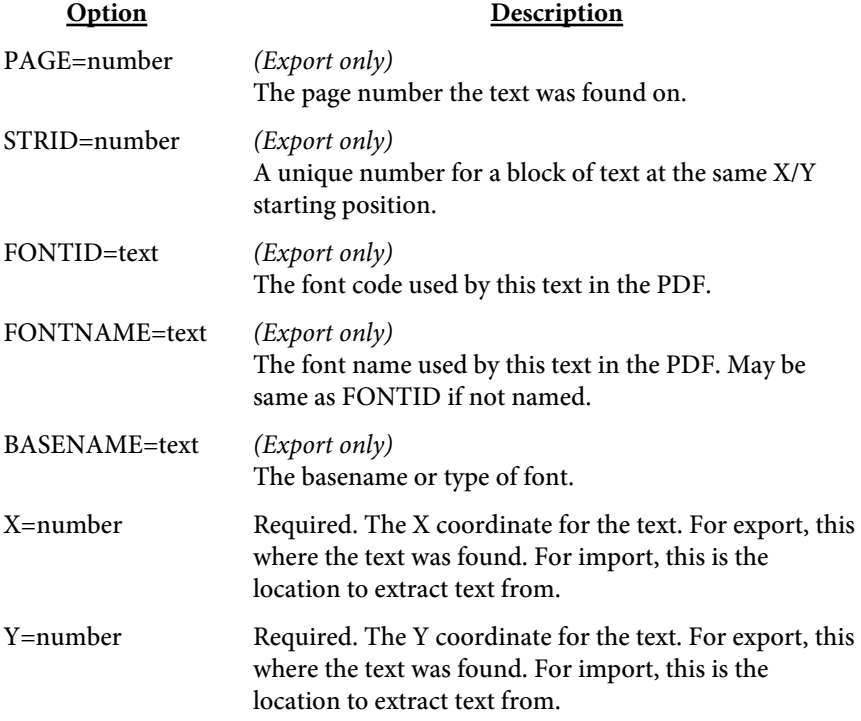

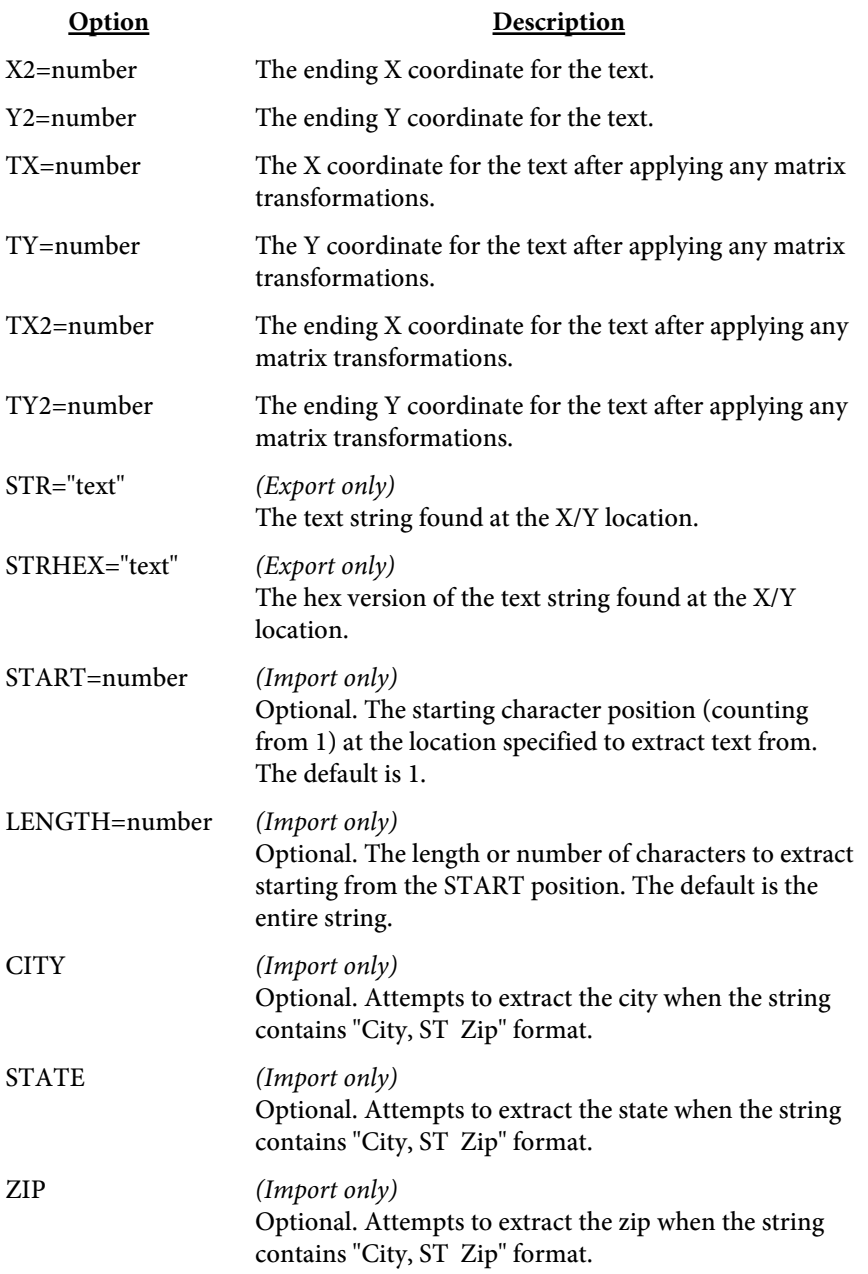

JSON format contains similar information to the text or text detail export. The text fragments are contained in the "details" structure within the page contents. If you want to make a modification to a string, change the "text" value within the "details".

Some fonts contain an alternate location for some of the glyphs. This means that a given character is stored in the font in a different location meaning you need to map the character position to the proper location. For example, a number 5 might be where the letter A is normally stored. There is a "differences" mapping that is included when exporting text details (with -textdetailout or setTextDetailOut) that can be used to map the characters. Or, add a new propery called "textconv" and set the value you wish to have converted. Not every font includes this information in the PDF so this may not work in all situations.

Below is an example of the JSON formatted output using -textout or the method setTextFileOut. Note the "display" value is included only to give a better representation of the text fragments. Changing the "display" value will not update any text in the PDF if you load the changes against the PDF. You may include the entire file when making text changes or just an array of "text" and "id" structures that have changes. Use -json "details" (or setUseJSON("details")) to provide the "details" nodes.  $\mathfrak{g}$ 

```
 {
      "page" : "1",
      "contents" : [
        {
           "id" : 1,
           "details" : [
 {
                "text" : "\u0000ï¿1/2",
                 "id" : 1
 }
           ],
           "display" : "(copyrightserif)"
        },
\{ "id" : 2,
           "details" : [
 {
                 "text" : "Tes",
                 "id" : 2
              },
 {
                 "text" : "t",
                 "id" : 3,
                 "spacer" : "true"
 }
           ],
           "display" : "Test"
        }
       ]
```
 } ]

Using -textdetailout or setTextDetailOut provides more details on the x/y positioning.

```
\lceil {
       "page" : "1",
       "contents" : [
          {
             "x2" : 443.8029,
             "fontid" : "F1",
             "fcolor" : "0,0,0",
             "x" : 48.0897,
             "fontname" : "AFDDKP+Symbol",
             "details" : [
 {
                   "x2" : 54.3861,
                   "tx" : 48.0897,
"ty2" : 70.5259,
"x" : 48.0897,
                   "tx2" : 54.3861,
                   "y" : 70.5259,
                  "text" : "\u0000ï¿\frac{1}{2}",
                   "id" : 1,
                   "y2" : 62.5558,
                   "ty" : 62.5558
                },
                ...
             ],
             "size" : "7.970",
             "display" : "(copyrightserif) Test String",
             "y" : 70.5259,
             "basename" : "AFDDKP+Symbol",
             "id" : 1,
             "y2" : 62.1573
          }
      ]
   }
]
```
Embedded Files

# Adding External Files

## (Note: This feature is not available in  $SE$  version)

The -embed option or setEmbedFile method allows you to bundle external files into the PDF. The end user can save or open these files in the appropriate application.

The input file in this case is a text file in a tag based (or HTML-like) layout. You may also pass in the tag(s) themselves as input to -embed or setEmbedFile. Each tag, or command, starts with an angle bracket < and closes with >. The tag name (always EMBED in this case) comes directly after the opening  $\langle$ . Options are then listed, space separated, with an  $=$  sign between it and its value. For example:

<EMBED SRC="c:\myexcel.xls" DESCR="Financial Data">

is a tag to embed the file myexcel.xls with the description "Financial Data".

Here are the options for an EMBED tag:

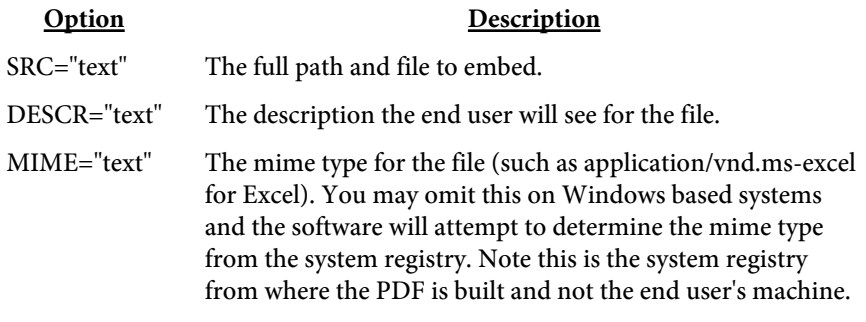

Here are some other examples:

<EMBED SRC="c:\my audio\meeting.mp3"

 MIME="audio/mp3" DESCR="Audio from last meeting"> <EMBED SRC="c:\my files\detail.pdf" DESCR="Detailed information">

Users may view the list of attached files using Acrobat or Reader. Refer to the documentation for your version of Acrobat or Reader to find out how to see the list of attached documents.

Attach the files (assume the list is called embed.dat) and create the PDF by running:

pdfmeld.exe input.pdf output.pdf -embed embed.dat

# URLs

The -urls option or setURLFile method allows you to modify existing URL targets in a tag based (or HTML-like) layout. The input file in this case is a text file containing the old and new URL values. Each tag, or command, starts with an angle bracket < and closes with >. The tag name (always A in this case) comes directly after the opening <. Options are then listed, space separated, with an = sign between it and its value. For example: <A OLDHREF="www.oldsite.com" NEWHREF="www.newsite.net"> is a tag to modify an existing URL. In this case, any URLs such as http:// www.oldsite.com/index.html will be changed to http://www.newsite.net/ index.html.

You may change any portion of the existing URL. The text shown on the page is not changed however, only the web link itself.

Here are the options for an A tag:

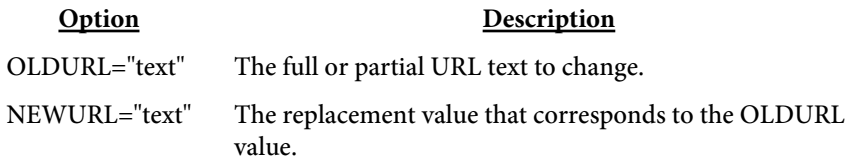

Here are some other examples:

<A OLDHREF="index.html" NEWHREF="index.php"> <A OLDHREF="www.mysite.com" NEWHREF="apps.mysite.com"> <A OLDHREF="http://www" NEWHREF="https://www">

Create your file then modify existing URLs by running: pdfmeld.exe input.pdf output.pdf -urls urllist.dat

# <span id="page-234-0"></span>Data Files

## (Note: This feature is not available in [SE version](#page-3-0))

The -data option or setData method allows you to specify data for fields in a tag based (or HTML-like) layout. The input file in this case is a text file containing the PDF(s) to import along with the values for the fields. The concept is similar to using an FDF file where you have field names and values.

For the DLL, the setDataPDF and setDataField methods allow you to pass the same information without creating the tag based file. With these methods you pass only the options for the PDF and FDFFIELD tags and do not need an input file. The input is created by PDF Meld based on the data passed to these methods in the same order as they are called. That is, PDF Meld internally builds the input file described below dynamically as you make calls to setDataPDF and setDataField.

Each tag, or command, starts with an angle bracket < and closes with >. The tag name comes directly after the opening <. Options are then listed, space separated, with an = sign between it and its value. For example  $\langle$ PDF SRC="c:\pdf\input1.pdf"> is a PDF tag setting the option SRC to the value c:\pdf\input1.pdf.

Note that you must know what the names of the fields are in the target PDF and the types of values they take. One way to determine this information is by using the -fdfout option or setFDFFileOut method to create an output FDF file.

The file structure consists of two tags. First is the <PDF> tag. This tag tells the software to include a PDF into the output. Second is the <FDFFIELD> tag. This tag tells the software what field and value to plug into the PDF. You may have as many PDF tags as you want - each may reference a different PDF file or the same one. You may include the same PDF multiple times with different values for the same field names. You may use an XML formatted layout instead - see the end of this section for an example.

See the [fillable fields](#page-246-0) section for information on adding fields to a PDF.

 $\leq$ PDF SRC="text" STATIC FLATTEN[="text"] NOPREFIX KEEPNAMES>

Used to specify the PDF that is to be filled.

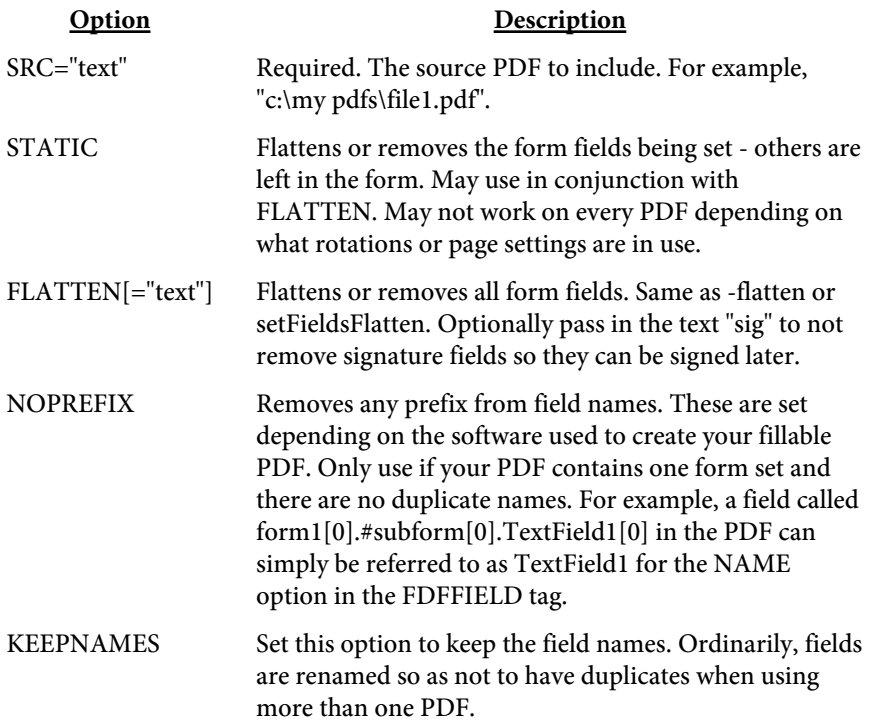

<FDFFIELD NAME="text"" VALUE="text" SRC="text" KEEPSIZE SCALE=number SCALEX=number SCALEY=number FACE="text" SIZE=number COLOR="text" COMP=number>

Used to specify the field values.

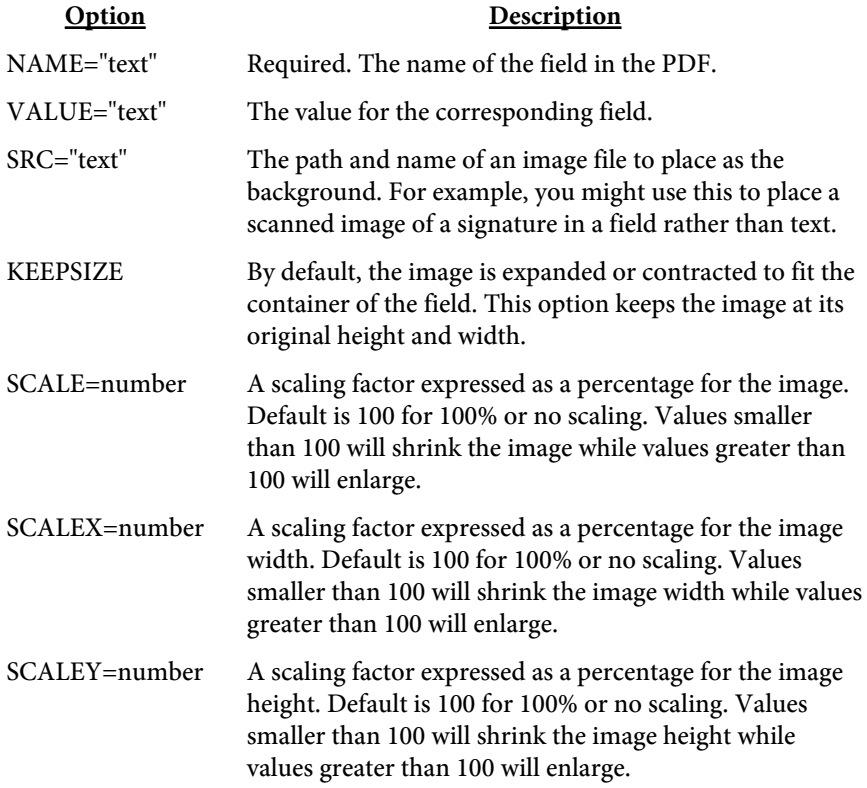

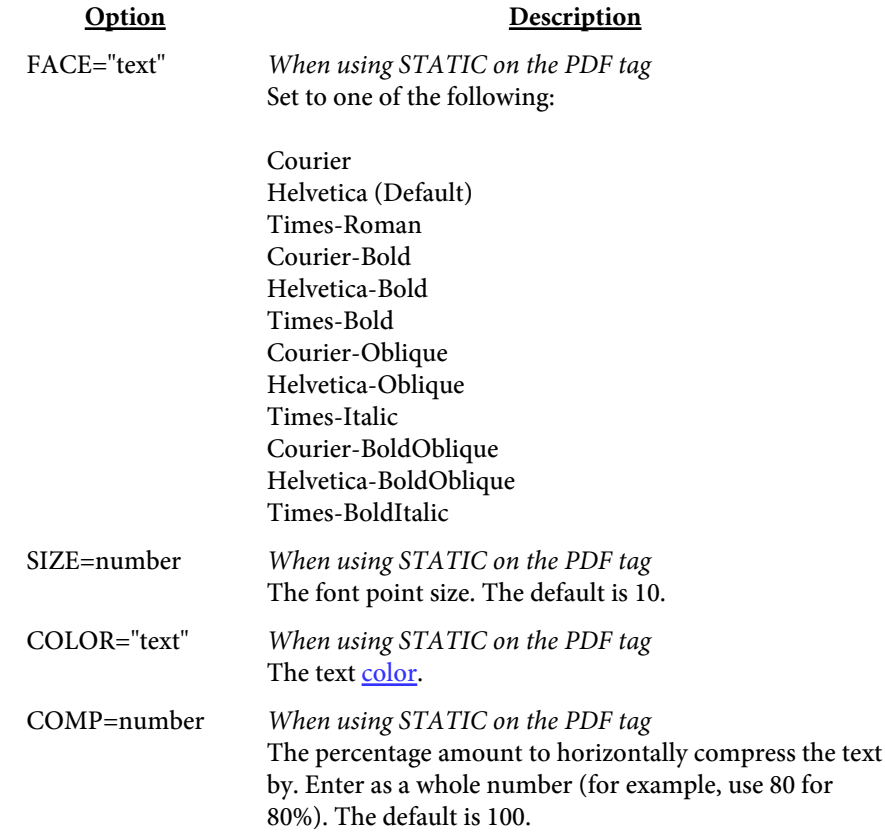

```
<URL
   OLDHREF="text""
   NEWHREF="text"
   NAME="text"
>
```
Used to modify URLs in the PDF. This can be used to take a generic URL reference in the background PDF and make it specific to a particualr customer or invoice, for example.

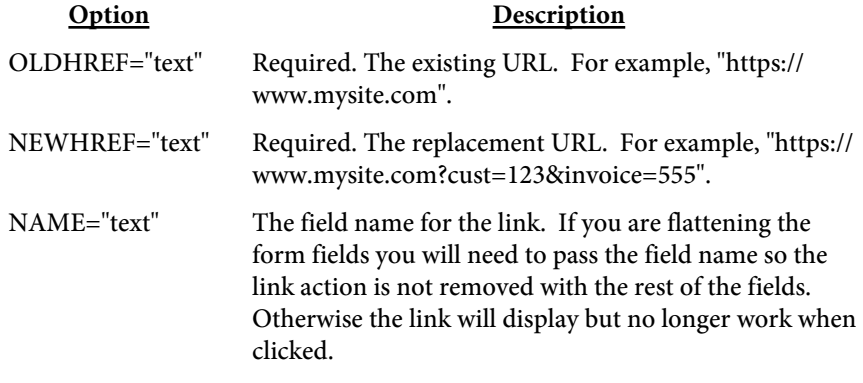

The FDFFIELD tags must appear after the PDF tag for the PDF they go with. For example, if you have a PDF with fields A, B and C then you first include a PDF tag followed by the FDFFIELD tags for these fields. Each tag must go on a separate line. Any FDFFIELD tags occurring before a PDF tag are global settings. You might use this if you're including the same PDF three times but there are some fields you always want set the same. You'd put the FDFFIELD tags for these common fields at the top with the common values.

```
Here's an example file with 2 common fields at the top:
# Sample data file
# First list the defaults
<FDFFIELD NAME="first_name" VALUE="Jane">
<FDFFIELD NAME="last_name" VALUE="Doe">
# Now pull in PDF files
<PDF SRC="c:\pdf\file1.pdf">
# Now set the fields
<FDFFIELD NAME="address" VALUE="123 Main">
<FDFFIELD NAME="state" VALUE="AK">
# Now pull in another PDF file
# This is a repeat of the first
<PDF SRC="c:\pdf\file1.pdf">
# Now set the fields
<FDFFIELD NAME="address" VALUE="555 North">
<FDFFIELD NAME="state" VALUE="AZ">
# Now pull in another PDF file
# Again, a repeat of the first
<PDF SRC="c:\pdf\file1.pdf">
# Note the global last_name is set to something
# different - only for this PDF
<FDFFIELD NAME="last_name" VALUE="Smith">
<FDFFIELD NAME="address" VALUE="987 East">
<FDFFIELD NAME="state" VALUE="MI">
```

```
# Now pull in a different PDF file
<PDF SRC="c:\pdf\file2.pdf">
<FDFFIELD NAME="gross" VALUE="92350.25">
<FDFFIELD NAME="net" VALUE="75000.00">
```
Note the above example will create a PDF containing 4 PDFs. Three of the four were based from the same PDF. The last\_name value overridden in the 3rd PDF is only for that PDF. The value goes back to the global value once the next PDF tag is found.

Load the data (assume the tag file is called input.dat) and create the PDF by running: pdfmeld.exe input.dat myfile.pdf -data

Keep the following in mind:

- **•** Each tag must be on a separate line and not break across a line
- No spaces between the option and = sign
- **•** No spaces between = and the value

To accomplish the same thing using setDataPDF and setDataField instead, you would call the methods as follows. Note the ordering of the setDataPDF vs. setDataField calls is important. The input file will be built internally in the same order as the methods are called.

```
Set PDF = CreateObject("pdf.Meld")
PDF.setOutFile "c:\temp\fileout.pdf"
PDF.setDataField "first name", "Jane"
PDF.setDataField "last_name", "Doe"
PDF.setDataPDF "c:\pdf\file1.pdf"
PDF.setDataField "address", "123 Main"
PDF.setDataField "state", "AK"
PDF.setDataPDF "c:\pdf\file1.pdf"
PDF.setDataField "address", "555 North"
PDF.setDataField "state", "AZ"
PDF.setDataPDF "c:\pdf\file1.pdf"
PDF.setDataField "last_name", "Smith"
PDF.setDataField "address", "987 East"
PDF.setDataField "state", "MI"
PDF.setDataPDF "c:\pdf\file1.pdf"
PDF.setDataField "gross", "92350.25"
PDF.setDataField "net", "75000.00"
rslt = PDF.buildPDF
```
You may also specify your input in an XML format. Here's one way to structure the above example using XML:

```
<?xml version="1.0"?>
<fdfdata>
   <first_name>Jane</first_name>
   <last_name>Doe</last_name>
```

```
Data Files
```

```
 <PDF SRC="c:\pdf\file1.pdf">
     <address>123 Main</address>
     <state>AK</state>
  </PDF>
   <PDF SRC="c:\pdf\file1.pdf">
     <address>555 North</address>
     <state>AZ</state>
  </PDF>
  <PDF> <SRC>c:\pdf\file1.pdf</SRC>
     <last_name>Smith</last_name>
     <address>987 East</address>
     <state>MI</state>
  </PDF>
   <PDF SRC="c:\pdf\file2.pdf" gross="92350.25">
     <net>75000.00</net>
  </PDF>
</fdfdata>
```
The only required name is the SRC option on the PDF tag. Any SRC option with a value containing ".pdf" at the end will be used as the standard <PDF> tag. The SRC option can either be included with the PDF tag or appear separately in the PDF block. All other name/value settings will be used as the standard <FDFFIELD> tag.

# SQL Queries

An SQL Query may be used to extract fillable field information from a data source. The query is placed in a file that is read during the build process or, with the DLL version, you can pass the query statement text using the setSQL method. Only one query statement is allowed so you may need to create a view to encapsulate all the information you need to extract. Note that field names are case-sensitive so you may need to place quotes around column names so they match the PDF field names. For example, select name "Name" from customers.

The output file can be a PDF file when you are expecting a single row or you may provide a directory name and one PDF will be created for each row processed. The output file name will be named the same as the input PDF along with a sequence number to make it unique.

You may optionally provide a unique identifier in your SQL with a column name of lower-case "key". This column will then be appended to the input file name when creating the name of the output file.

Use the -sqlcomb option or setSQLComb method to create a single PDF from the individual PDFs created when the SQL returns multiple rows. You may optionally provide a bookmark description in your SQL with a column name of lower-case "bm". This column will then be used as the bookmark in the single combined PDF. Use the -bmkeep option or setBookmarkKeep method as well in this case.

Use -sqlcmds on Unix to load the needed SQL library. Because of differences among Unix systems, the libraries may not be compatible so they are not loaded unless this option is used.

# Database Connection

<span id="page-243-0"></span>The database connection, specified with the -sqldb or SetSQLDB method, is used to set the parameters necessary for connecting to your database. Each type of connection has different options. In addition, you may specify the connection options on the [QUERY](#page-244-0) tag. The -sqldriver option or SetSQLDriver method should be set to one of the below drivers (such as "Oracle"). Based on the driver below, determine what you should pass to -sqldb or SetSQLDB based on the description.

## **Oracle**

Pass just the database or leave the option off and pass as part of the user such as "username@XE". Or, you may pass the host, SID and port as in "host=localhost;sid=XE;port=1521". Oracle version 8 through 11g should be able to connect.

### mysql (Windows Only)

Specify the database name and the host IP address. For example, "database=mydb;host=localhost". If necessary, you may specify the port as well such as "database=mydb;host=localhost;port=3306". Both mysql and mysqlPP work against MySQL databases though mysql may give slightly better performance on Windows systems.

## mysqlPP

Specify the database name and the host IP address. For example, "database=mydb;host=localhost". If necessary, you may specify the port as well such as "database=mydb;host=localhost;port=3306". Both mysql and mysqlPP work against MySQL databases though mysql may give slightly better performance on Windows systems.

ODBC (Windows Only) Specify the DSN you wish to connect.

```
<QUERY 
   NAME=text
   SQLDRIVER=text
   SQLDB=text
   USERID=text
   PASSWORD=text>
</QUERY>
```
Used to define a query. Place your SQL select statement between the opening and closing QUERY tags. Only the NAME is required. The connection options may be passed on the command line or via DLL methods. You may enter connection options on the query tag if you want to use different settings.

```
<QUERY NAME="getinfo" SQLDRIVER="Oracle"<BR>
   SQLDB="host=dev1.mysite.com;SID=dev1;port=1521" 
   USERID="dev" PASSWORD="dev">
select id "key", name "Name", addr "Address"
   from customers
   where id = <QPARAM $custid>
</QUERY>
```
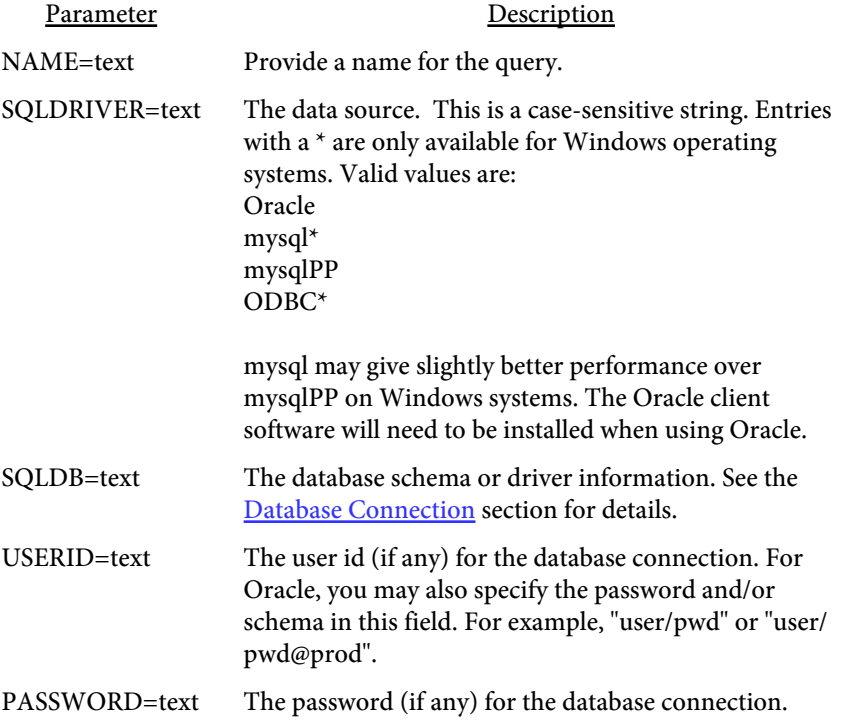

## <QPARAM variable>

Used to prevent SQL injection by passing parameters to the query during execution rather than placing directly in the SQL statement. The "variable" is the variable you want to use. For example:

```
<QUERY NAME="getCities">
select city, state, zip from cities
  where company = <QPARAM $comp>
</QUERY>
```
The \$comp variable would be passed using -sqlparams (or setSQLParams). Additionally, you can set variables using the environment variable RWQUERY\_STRING. For example, set: RWQUERY\_STRING=\$comp=ABC Corp

on the command line then refer to the value as \$comp in the SQL. Be sure to use a \$ in front of the variable name in RWQUERY\_STRING and in the code.

<span id="page-246-0"></span>Fillable Fields

## Fillable Fields

The -fields option or setFieldsFile method allows you to add fields in a tag based (or HTML-like) layout. The input file in this case is a text file containing the fields to add. Each tag, or command, starts with an angle bracket < and closes with >. The tag name (INPUT for most, SELECT/ OPTION for choice) comes directly after the opening <. Options are then listed, space separated, with an = sign between it and its value. For example: <INPUT NAME="name1" TYPE="text"

PAGES=1 X1=10 Y1=500 X2=200 Y2=420>

is a tag to create a text box.

These are the types of fields that can be added:

- **•** Text or multiline text
- **•** Checkbox
- **•** Choice
- **•** Radio
- **•** Signature
- **•** Button or submit

The default unit is a point (1/72 of an inch) for the position of the widgets (the X1, X2, Y1 and Y2 values). You may use the UNITS tag to specify a different value. The UNITS tag must come before the INPUT tag(s) that it is to be used for. The syntax is: <UNITS VALUE="text">

Set the VALUE option to pt for points (the default), in for inches, cm for centimeters or mm for millimeters. In addition you may also set to an arbitrary value. The value you pass will be used as a multiplier for the number of points per unit. For example, passing a value of 72 will be the same as setting to "in" for inches. Setting to 28.35 is the same as "cm" (72 /  $2.54 = 28.35$ ). You have the flexibility to make up your own numbering scheme however.

Use the -grid or setGrid on the input PDF first to create a layout PDF with grid marks on the page. This will aid you in determining where to place the fields.

See the [data](#page-234-0) section for information on populating fields.

See the [sample](#page-270-0) section for a sample set of tags showing the various fields that can be added and some optional settings.

Fillable Fields

<INPUT TYPE="text" NAME="text" PAGES="text" X1=number X2=number Y1=number Y2=number ALIGN="text" FACE="text" SIZE=number **RICHTEXT** VALUE="text" **READONLY** TOOLTIP="text" **HIDDEN** NOPRINT NOVIEW BORDERCOLOR="text" BORDERSTYLE="text" BORDERDASH="number number" BORDERWIDTH=number BGCOLOR="text" FCOLOR="text">

Used to specify a single or multiline text field.

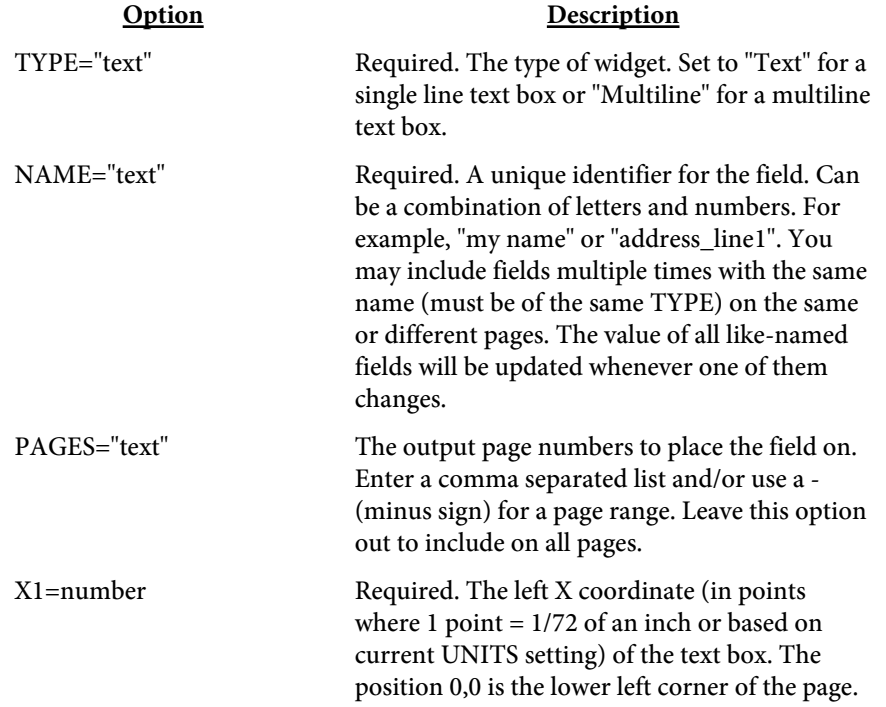

# PDF Meld

#### Fillable Fields

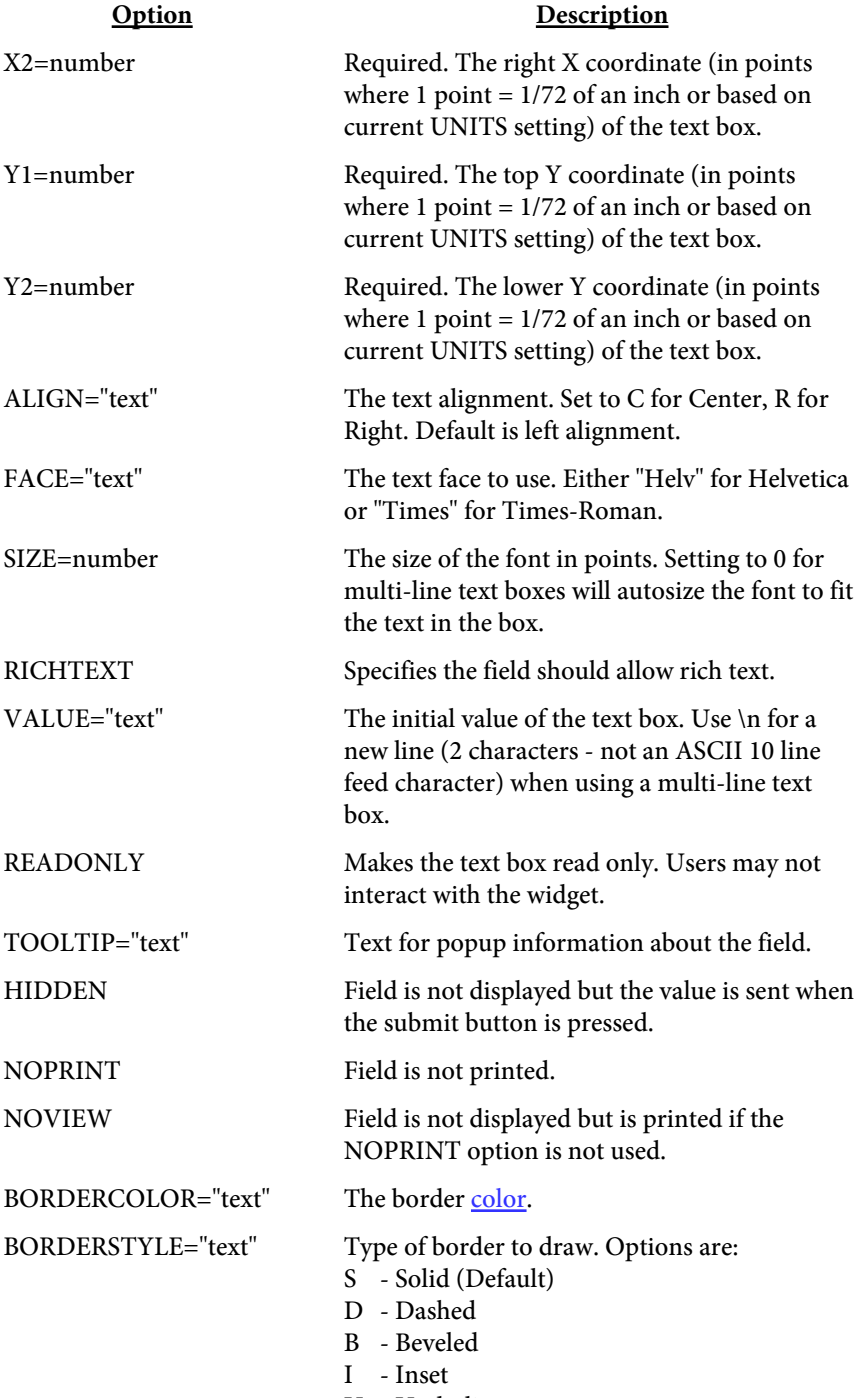

U - Underline

Fillable Fields

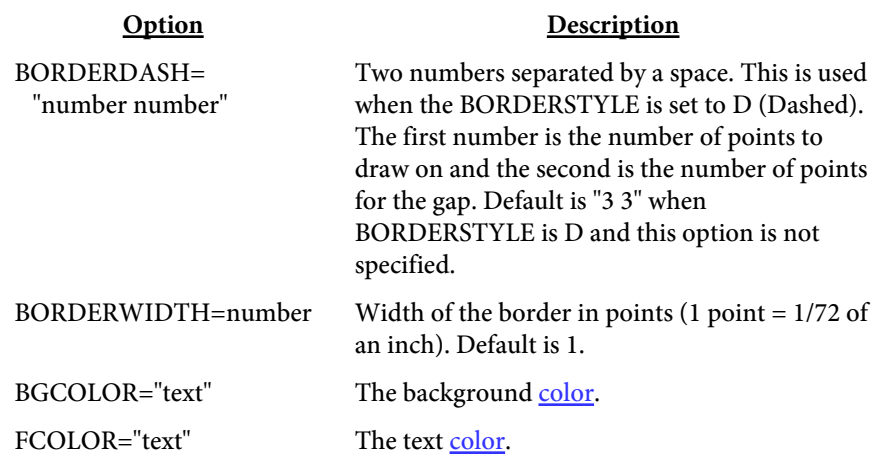

Fillable Fields

<INPUT TYPE="text" NAME="text" PAGES="text" X1=number X2=number Y1=number Y2=number SIZE=number VALUE="text" **CHECKED** STYLE="text" NOPRINT READONLY TOOLTIP="text" BORDERCOLOR="text" BORDERSTYLE="text" BORDERDASH="number number" BORDERWIDTH=number BGCOLOR="text" FCOLOR="text">

Used to specify a checkbox field.

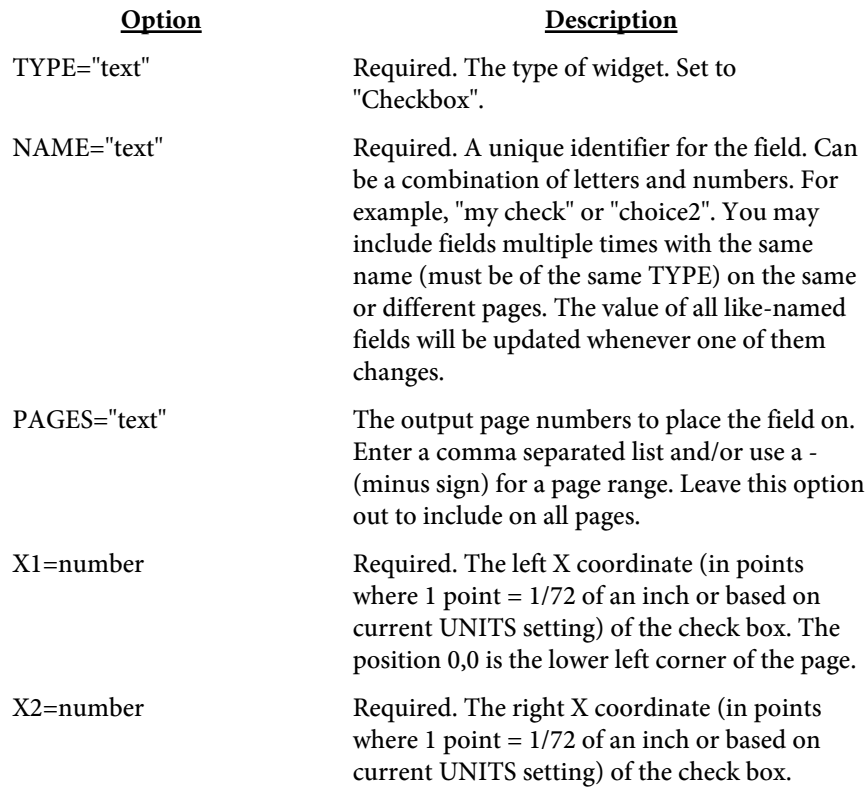

# PDF Meld

## Fillable Fields

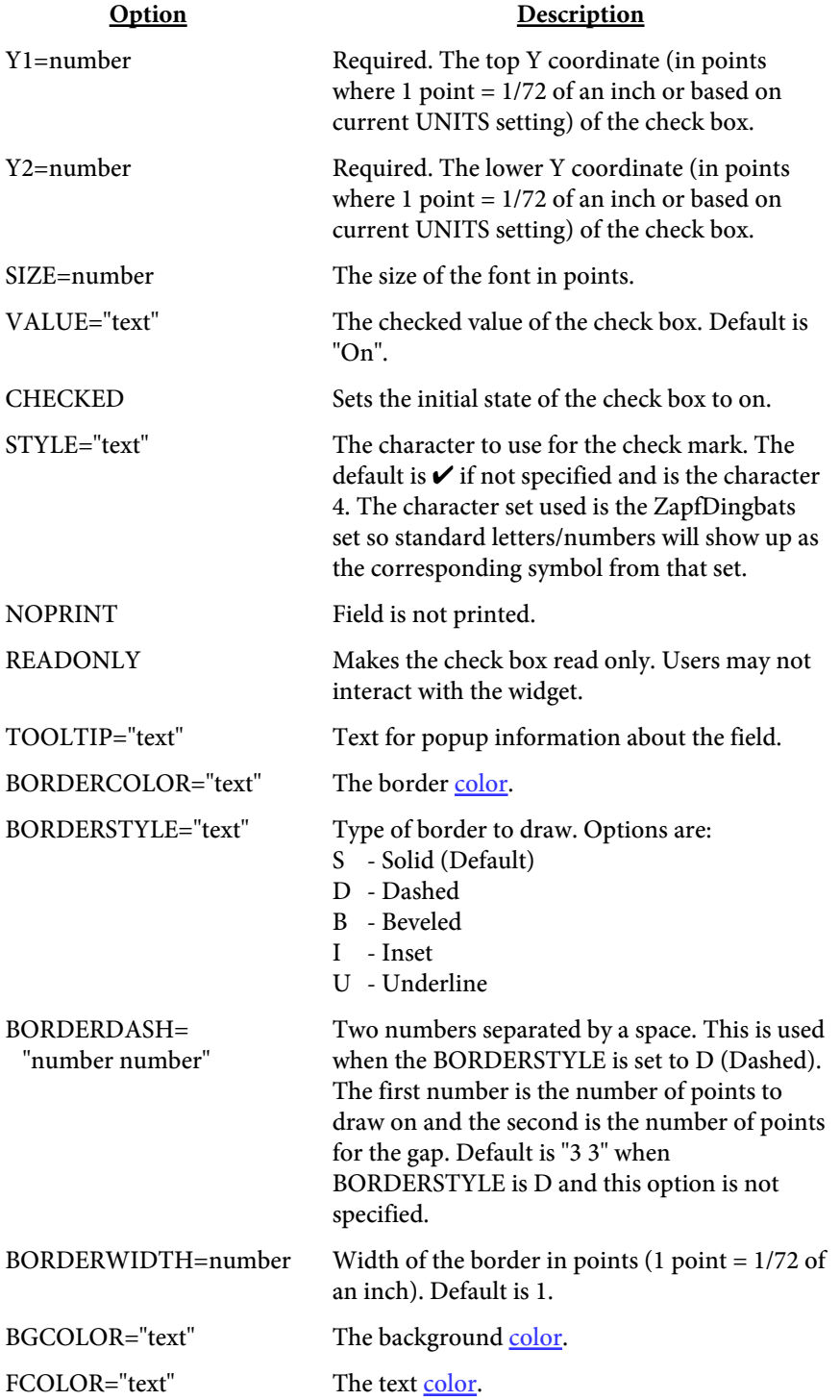
<SELECT NAME="text" PAGES="text" X1=number X2=number Y1=number Y2=number ALIGN="text" FACE="text" SIZE=number NOPRINT **READONLY** TOOLTIP="text" BORDERCOLOR="text" BORDERSTYLE="text" BORDERDASH="number number" BORDERWIDTH=number BGCOLOR="text" FCOLOR="text"> </SELECT>

A choice widget is a combo box. The user can scroll through a drop-down list and select the appropriate item. The tag is SELECT rather than INPUT in this case. The individual options for the list have their own tag called OPTION. There must be a closing /SELECT tag after the options.

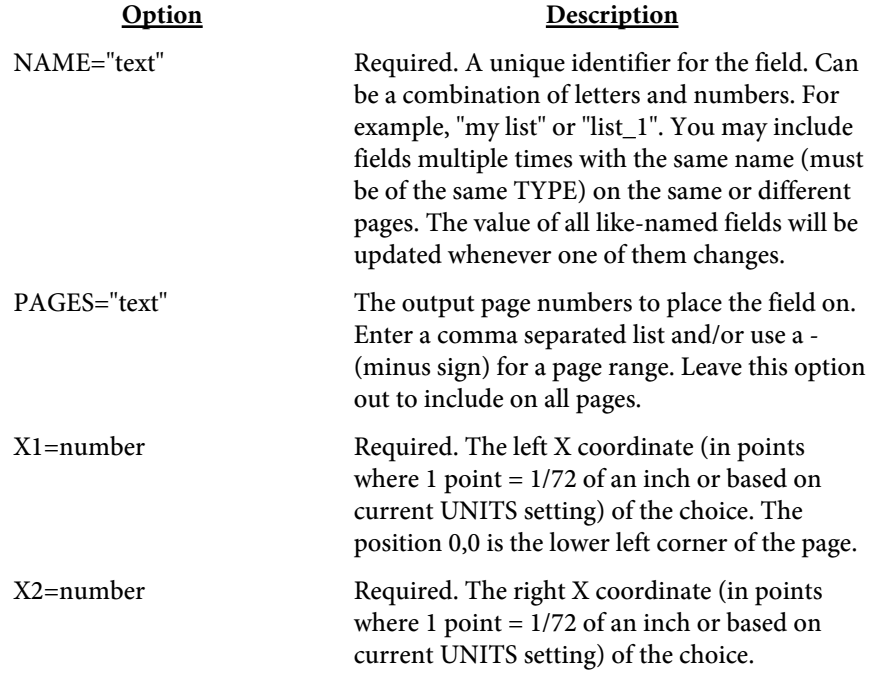

# PDF Meld

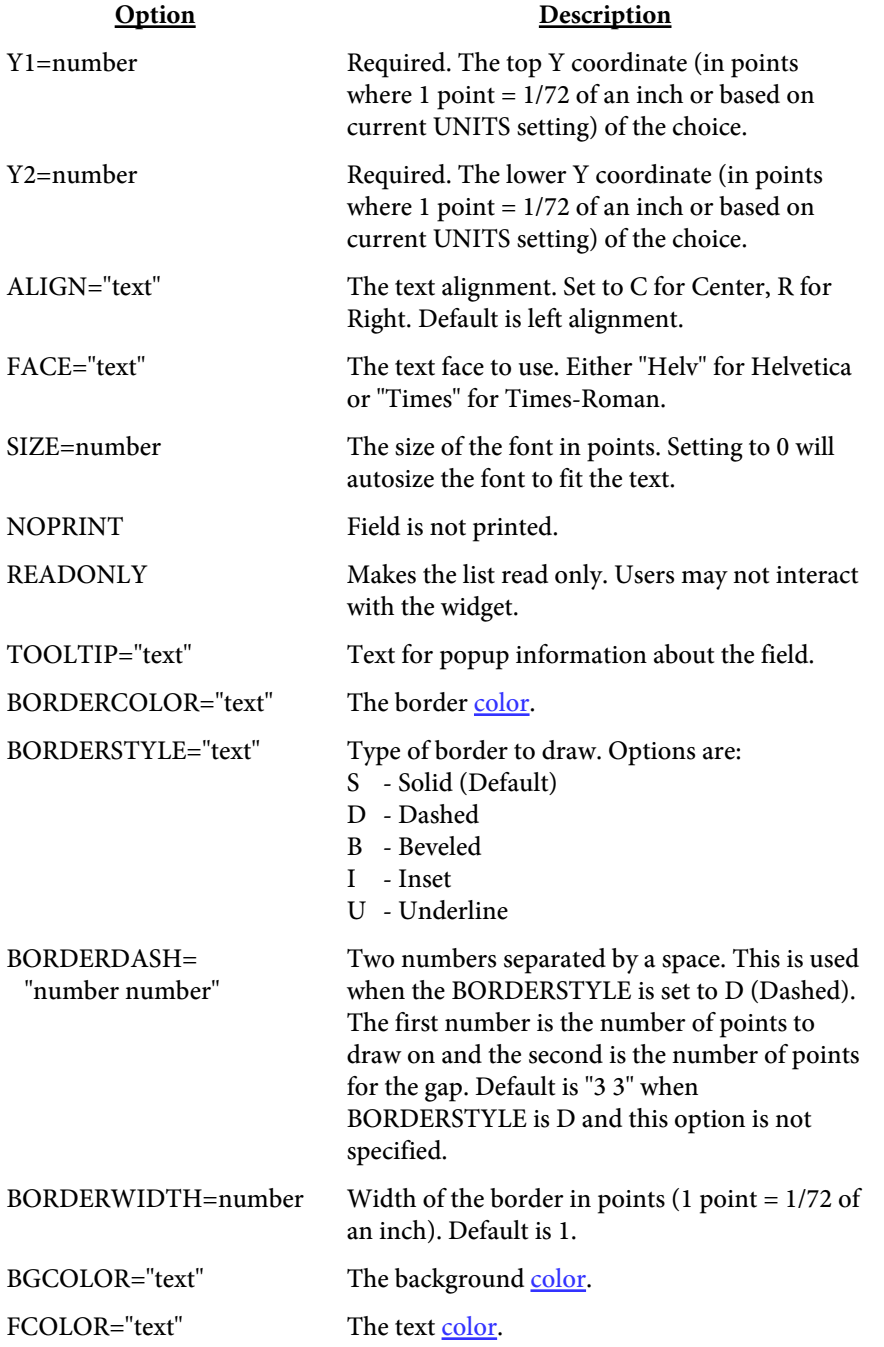

<OPTION VALUE="text" DESCR="text" SELECTED>

The OPTION tag holds the values for the list. Each value or option is placed in its own tag.

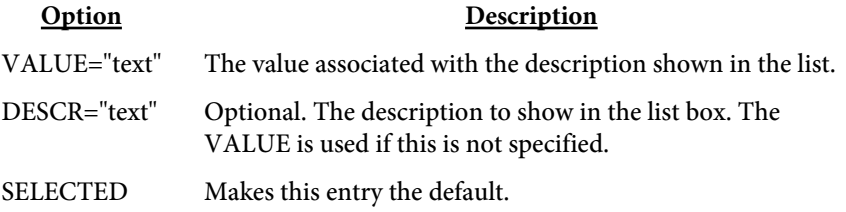

<INPUT TYPE="text" NAME="text" PAGES="text" X1=number X2=number Y1=number Y2=number SIZE=number VALUE="text" **CHECKED** STYLE="text" NOPRINT **READONLY** TOOLTIP="text" BORDERCOLOR="text" BORDERSTYLE="text" BORDERDASH="number number" BORDERWIDTH=number BGCOLOR="text" FCOLOR="text">

A radio set allows only one of several choices to be selected. The NAME identifier is the same for all fields in a radio set while the VALUE is different for each choice. For example, if you want to allow 4 choices where at most 1 can be selected you would have three INPUT tags. Each input tag would have the same NAME (such as "region") and each would have a different VALUE (such as "north", "south", "east" and "west").

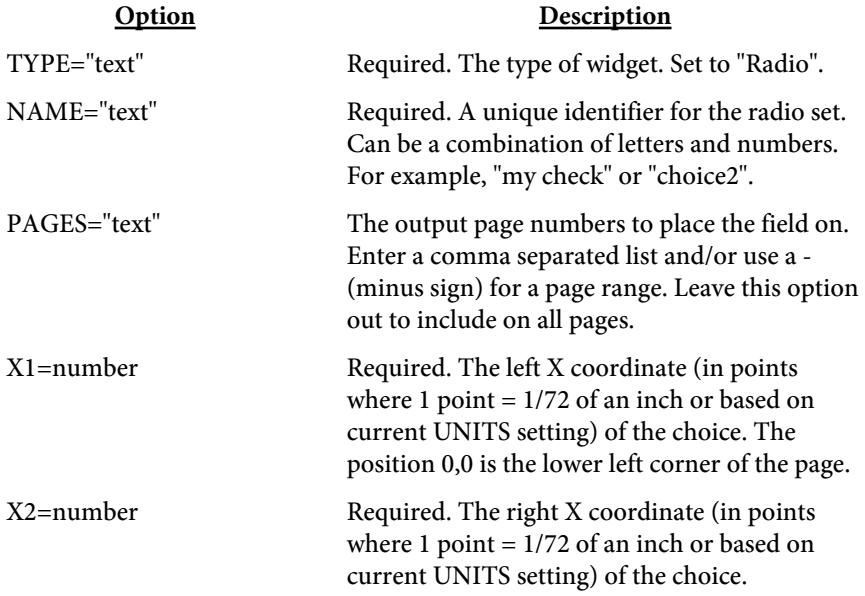

# PDF Meld

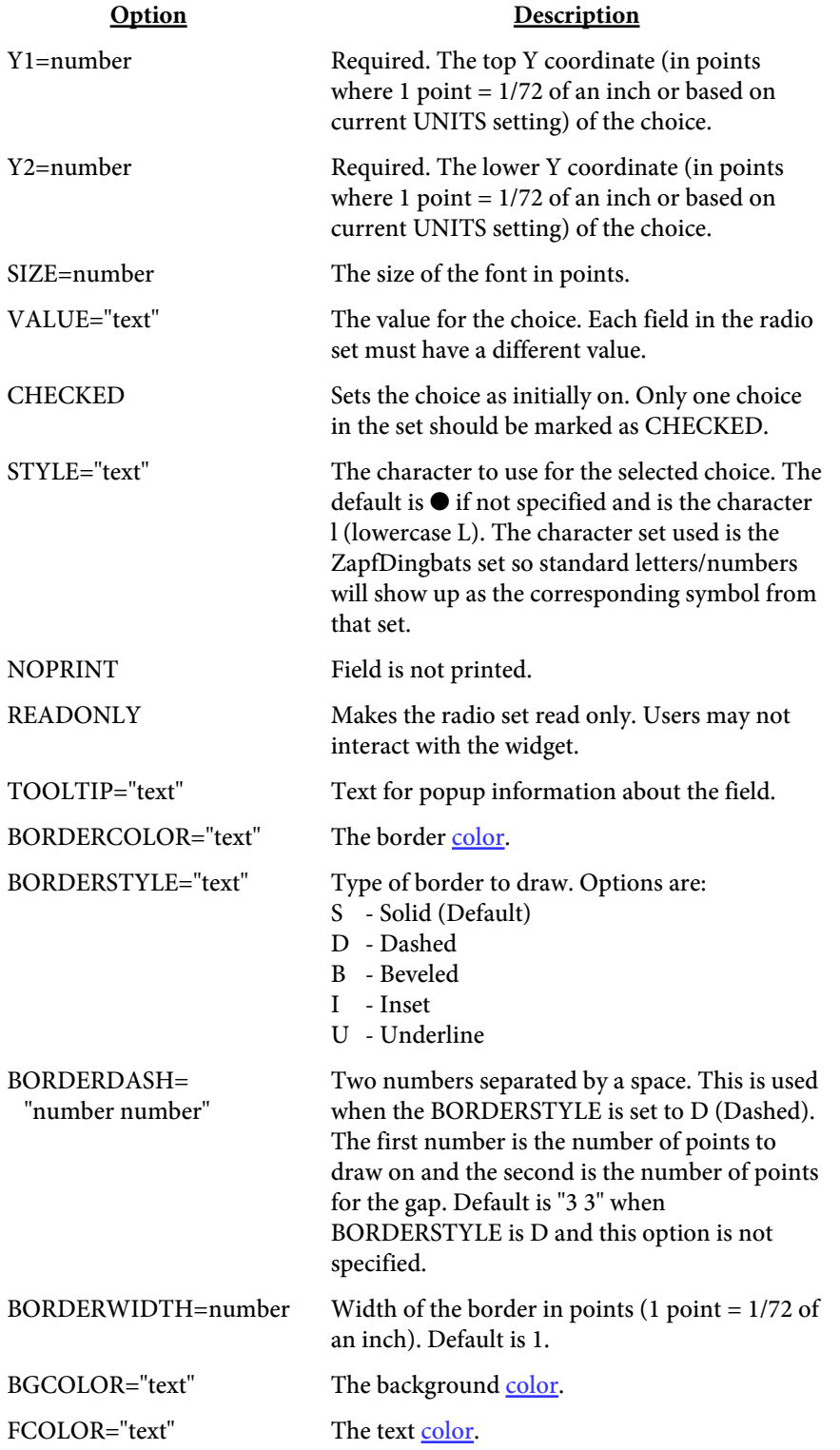

<INPUT TYPE="text" NAME="text" PAGES="text" X1=number X2=number Y1=number Y2=number TOOLTIP="text" NOPRINT SIGNSSL="text" SIGNPKFILE="text" SIGNPEMFILE="text" SIGNTIMESTAMP="text" SIGNTS="text" SIGNDATE="text" SIGNREASON="text" SIGNIMG="text" SIGNKEEPRATIO SIGNIMGALIGN="text" SIGNSIZE=number **SIGNSCRIPT** SIGNSRC="text" SIGNCOLOR="text" SIGNBGCOLOR="text" BORDERCOLOR="text" BORDERSTYLE="text" BORDERDASH="number number" BORDERWIDTH=number BGCOLOR="text" FCOLOR="text">

A signature field can be used by Adobe Acrobat to digitally sign a PDF.

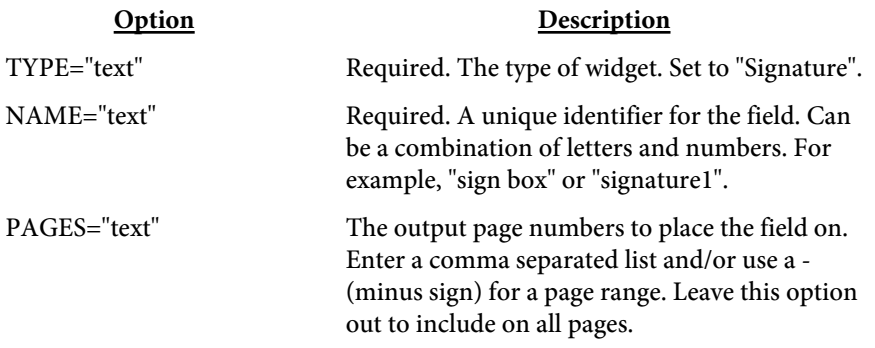

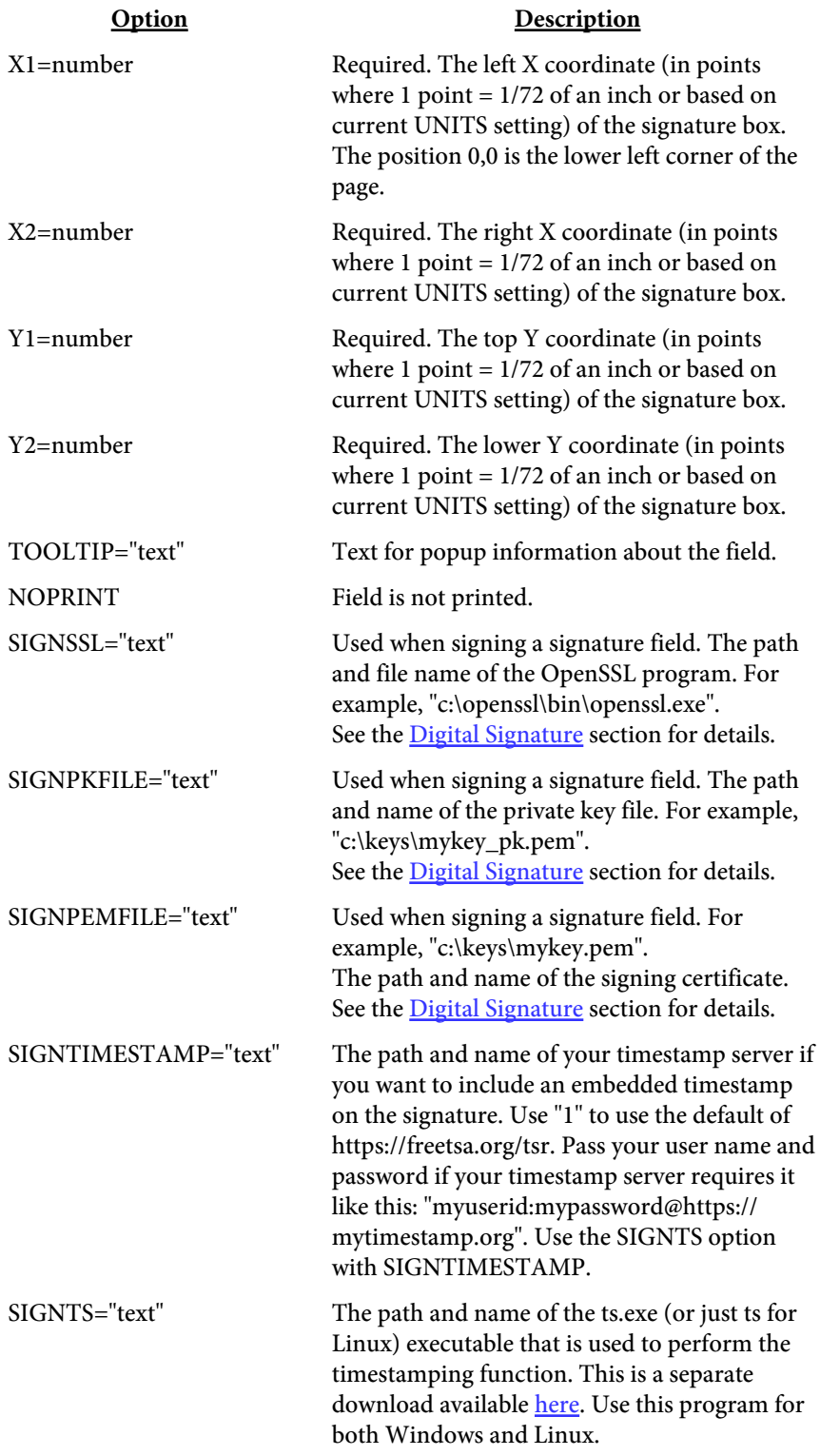

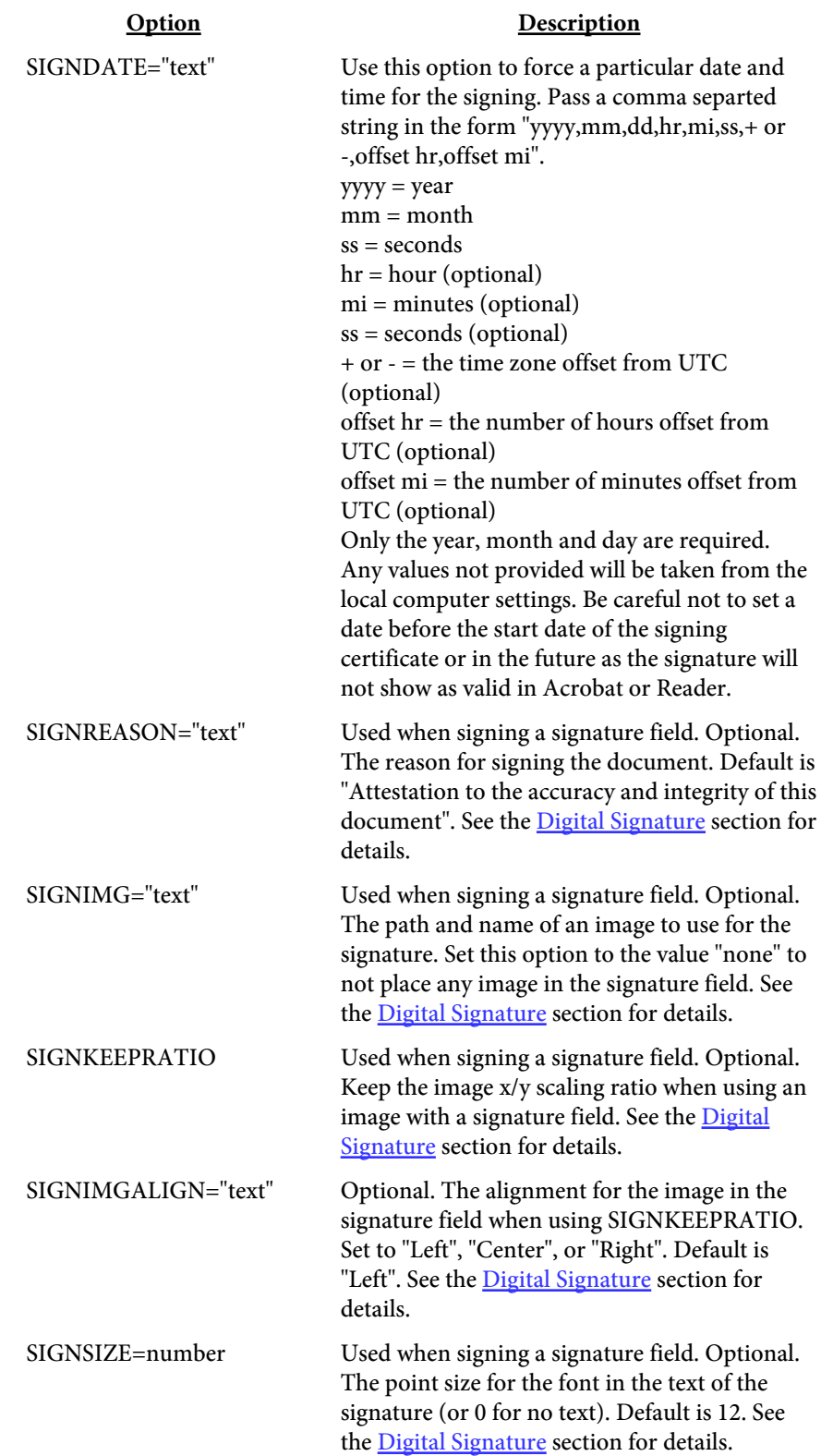

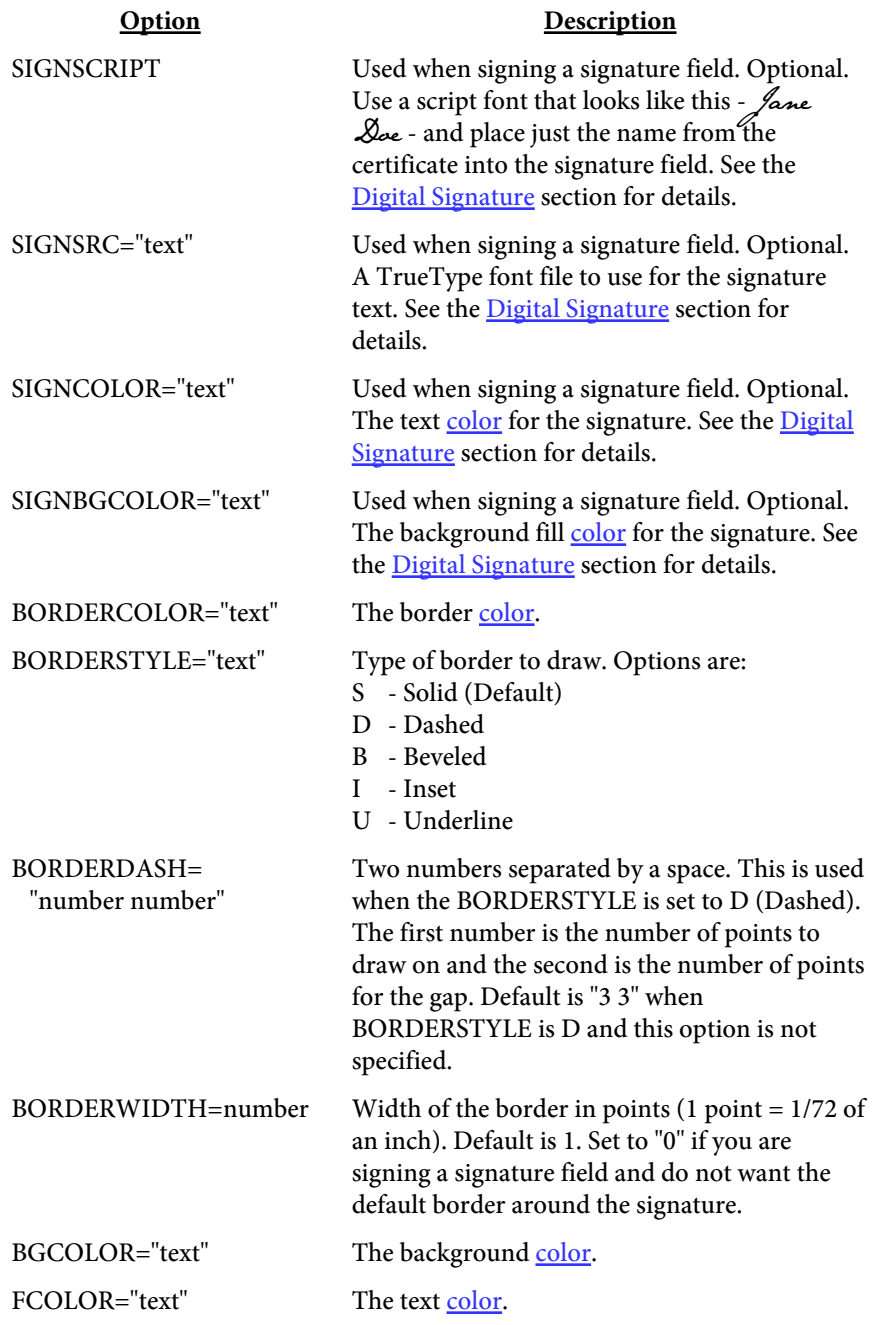

 $<$ SIGN NAME="text" X1=number X2=number Y1=number Y2=number SIGNSSL="text" SIGNTIMESTAMP="text" SIGNTS="text" SIGNDATE="text" SIGNPKFILE="text" SIGNPEMFILE="text" SIGNREASON="text" SIGNIMG="text" SIGNKEEPRATIO SIGNIMGALIGN="text" SIGNSIZE=number **SIGNSCRIPT** SIGNSRC="text" SIGNCOLOR="text" SIGNBGCOLOR="text" BORDERWIDTH=number>

This tag is used on a PDF that already contains a signature field to be signed or to add and sign a new signature field. If the NAME is not passed then PDF Meld will look for the first open signature field to sign.

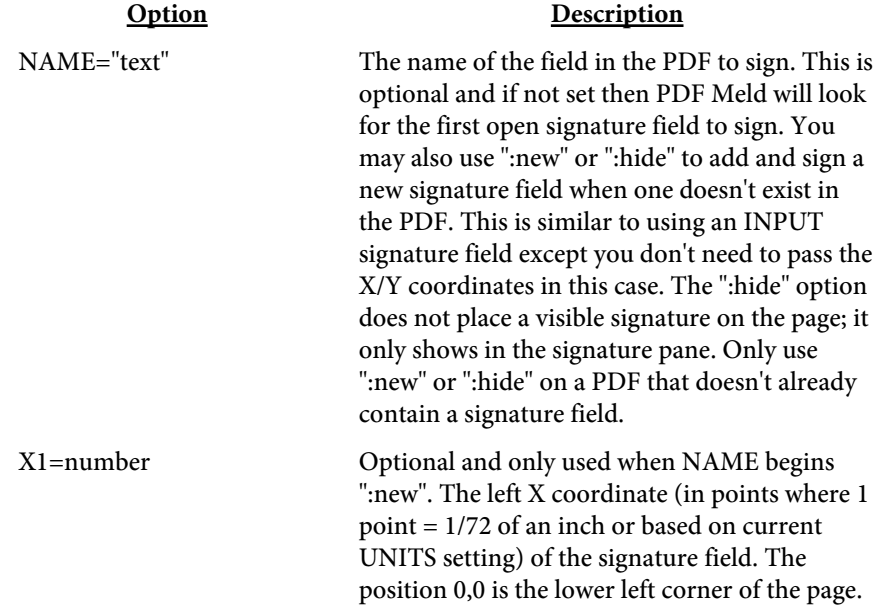

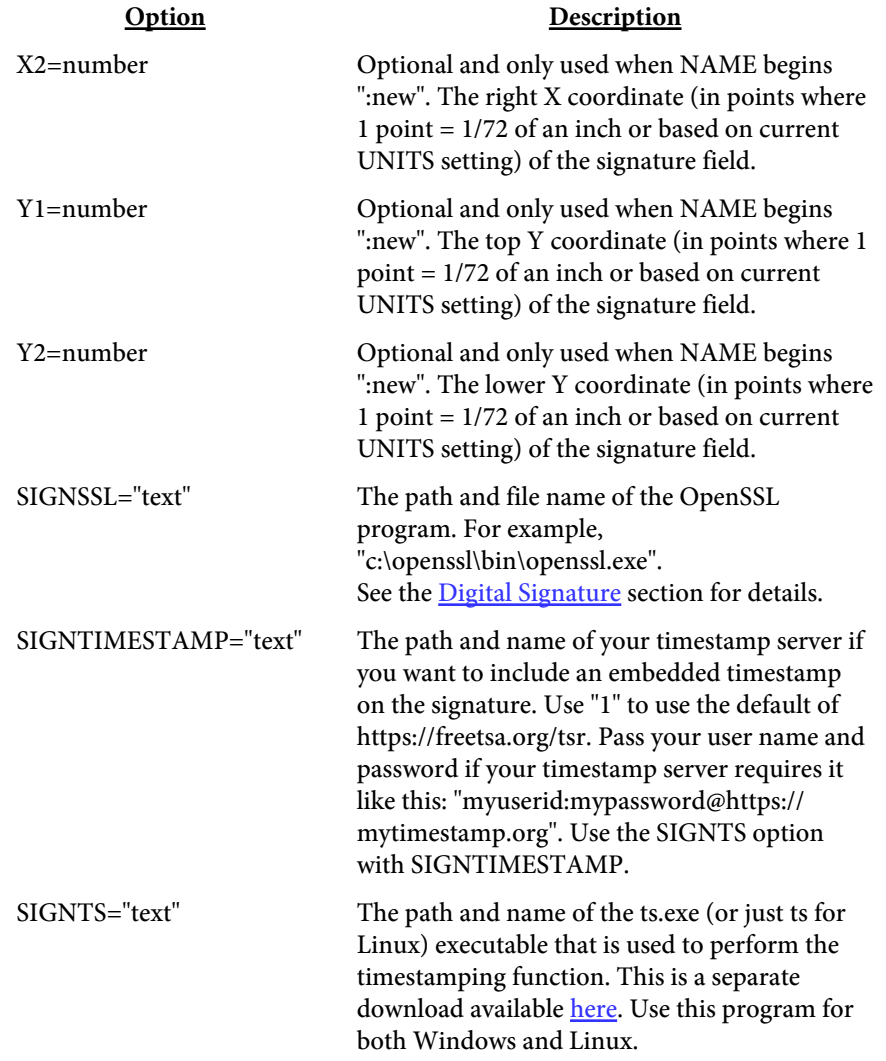

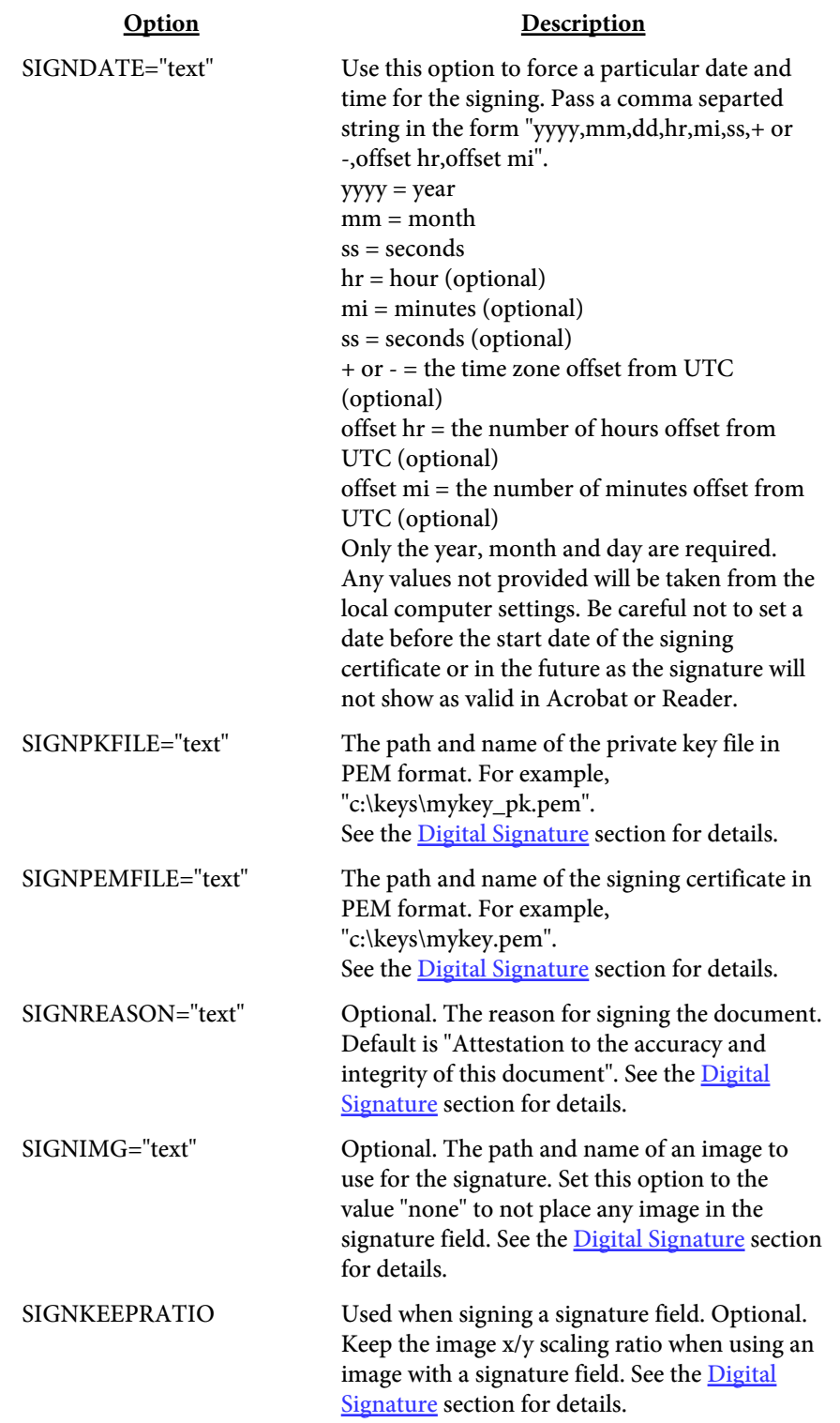

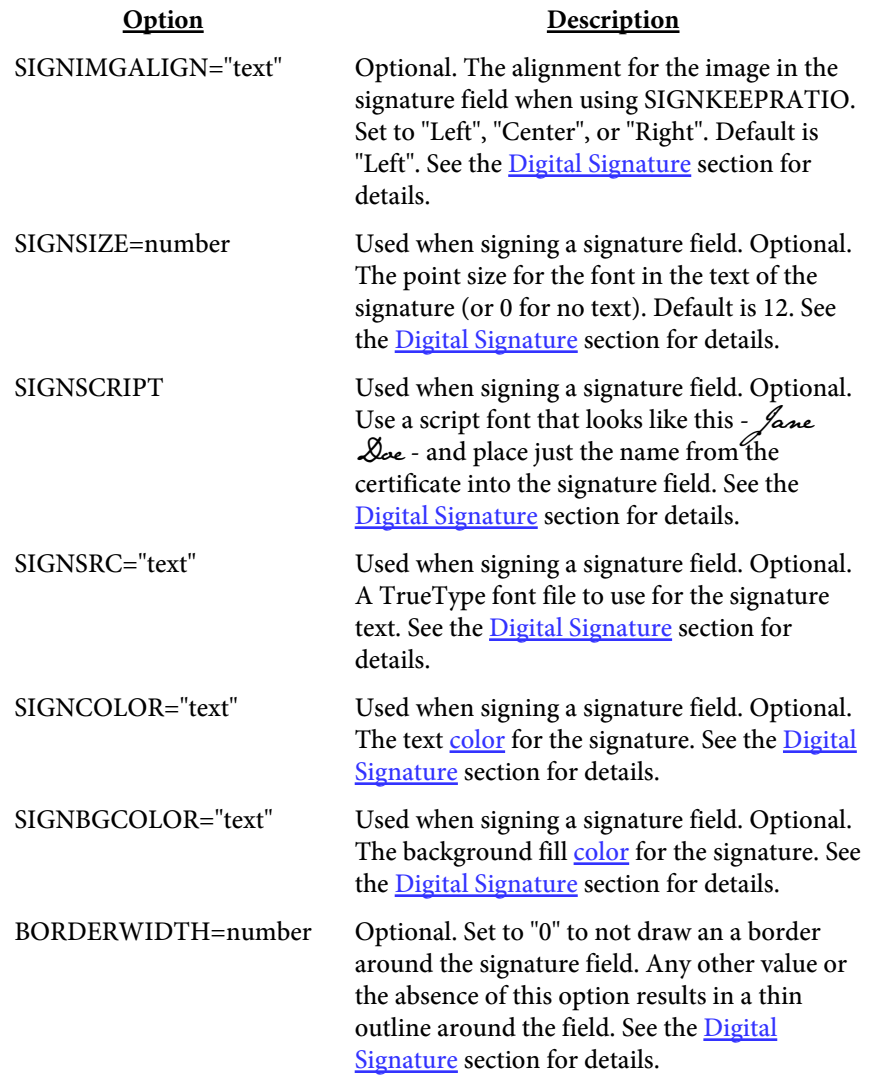

<INPUT TYPE="text" NAME="text" PAGES="text" X1=number X2=number Y1=number Y2=number SIZE=number VALUE="text" JS="text" NOPRINT>

A button allows you to execute a javascript function in the PDF. Visit the Adobe website for the current javascript reference manual.

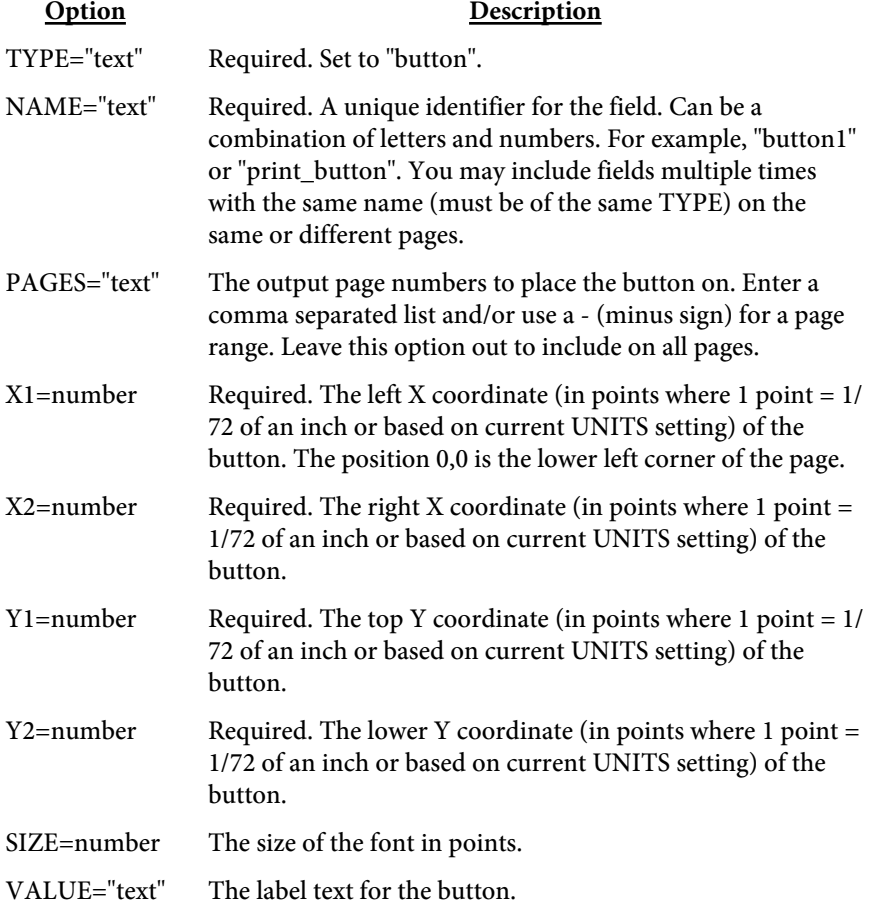

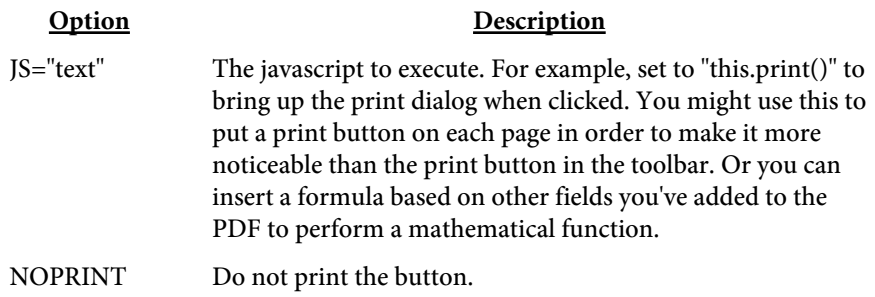

<INPUT TYPE="text" NAME="text" PAGES="text" X1=number X2=number Y1=number Y2=number SIZE=number VALUE="text" URL="text" NOPRINT>

A submit button allows the user to submit the form data to a web site for processing. The user must either have the PDF opened in a browser window or be using the full version of Acrobat for the button to function.

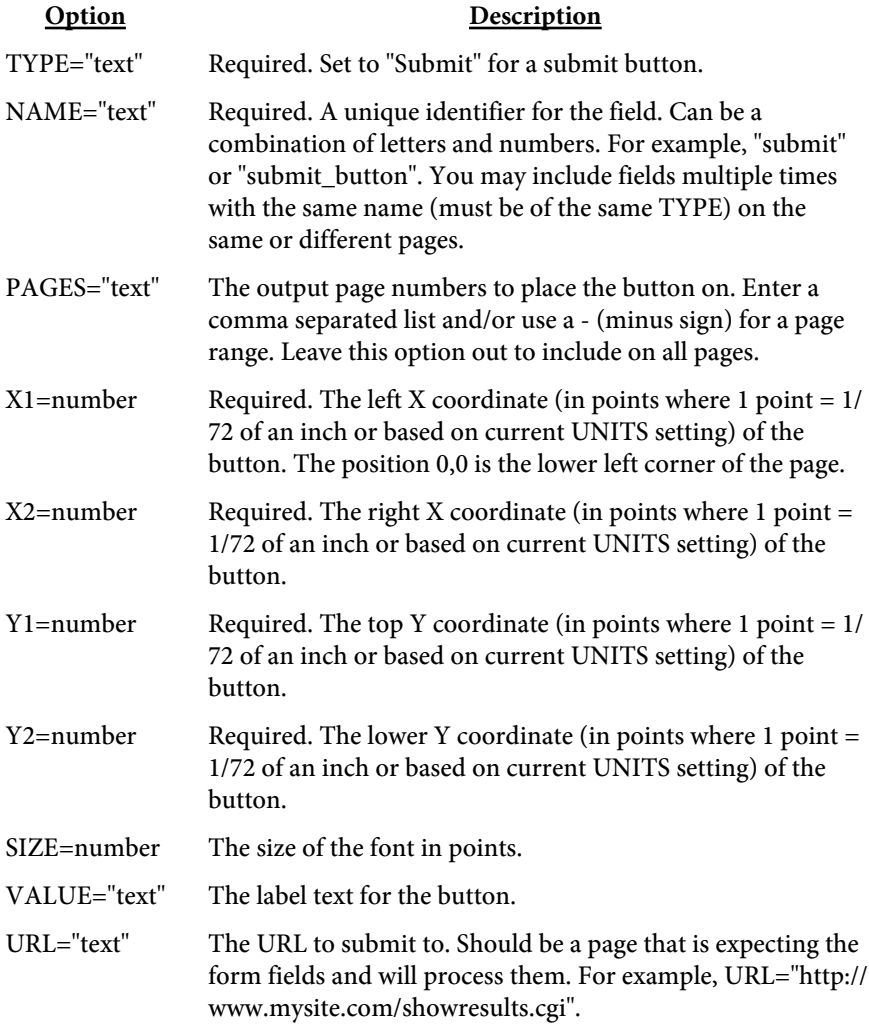

Option Description

NOPRINT Do not print the button.

## <UNITS VALUE=text>

Used to set the unit of measurement for tags that follow. Typically you'll place one UNITS tag at the top but you may use them through the file with different values. The UNITS tag affects all tags that follow it until another UNITS tag is found.

For example, to set centimeters use <UNITS VALUE="cm">. The default is "pt" for points.

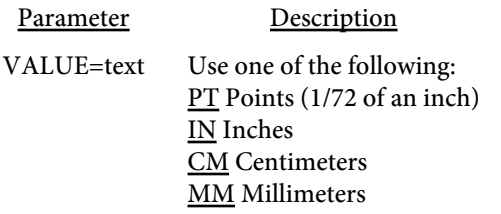

# Sample

```
Here's an example file showing each of the fields: 
<INPUT TYPE="radio" NAME="radioset"
   PAGES=1 BORDERSTYLE=Inset BORDERWIDTH=1
   X1=72 Y1=700 X2=92 Y2=720
   VALUE=1 BORDERCOLOR=#999999 SIZE=12>
<INPUT TYPE="radio" NAME="radioset"
   PAGES=1 BORDERSTYLE=Inset BORDERWIDTH=1 CHECKED
  X1=102 Y1=700 X2=122 Y2=720
   VALUE=2 BORDERCOLOR=#999999 SIZE=12>
<INPUT TYPE="radio" NAME="radioset"
  PAGES=1 BORDERSTYLE=Inset BORDERWIDTH=1
  X1=132 Y1=700 X2=152 Y2=720
  VALUE=3 BORDERCOLOR=#999999 SIZE=12>
<INPUT TYPE="text" NAME="first_name"
   PAGES=1 BORDERSTYLE=U
   X1=72 Y1=600 X2=216 Y2=584
   VALUE="Jane" BORDERCOLOR=black SIZE=12>
<INPUT TYPE="text" NAME="last_name"
   PAGES=1 BORDERSTYLE=U TOOLTIP="Type in your last name"
  X1=72 Y1=580 X2=216 Y2=564
  VALUE="Doe" BORDERCOLOR=black SIZE=12>
<INPUT TYPE="checkbox" NAME="married"
  PAGES=1 FCOLOR=#FFFFFF BGCOLOR=#3333CC
  X1=220 Y1=580 X2=234 Y2=564
   VALUE="On" BORDERCOLOR=black>
<INPUT TYPE="multiline" NAME="comments"
            PAGES=1 BORDERSTYLE=I BORDERWIDTH=3
BORDERCOLOR=#999999
  X1=72 Y1=560 X2=288 Y2=460 FCOLOR=#009900
  VALUE="Enter\nComments\nHere" SIZE=0>
<INPUT TYPE="signature" NAME="sig"
   PAGES=1
  X1=72 Y1=450 X2=172 Y2=380
   BORDERCOLOR=black>
<SELECT NAME="state"
   PAGES=1 FCOLOR=#FFFFFF BGCOLOR=#33CC33
  X1=72 Y1=300 X2=216 Y2=286
  BORDERCOLOR=black>
```

```
<OPTION VALUE="AK" DESCR="Alaska">
<OPTION VALUE="MI" DESCR="Michigan" SELECTED>
<OPTION VALUE="OH" DESCR="Ohio">
<OPTION VALUE="WY" DESCR="Wyoming">
< / SELECT> \,
```
Add the fields (assume the field file is called fields.dat) and create the PDF by running: pdfmeld.exe myfile.pdf output.pdf -fields fields.dat

Printer Configuration Files

# Printer Configuration Files

The -printcfgin option or setPrintCfgIn method allows you to store printer configuration information in your PDF. You first create a file that holds the printer and, optionally, the device and port to print to along with a page range. For example, you might want pages 1 to 3 to print from tray 1 with blue paper and pages 4 and after to print from tray 2 with white paper. You then store the file within the PDF using -printcfgin or setPrintCfgIn.

You must setup each printer and tray you want to print to as a separate printer in Windows. During printing, the PDF will be split and sent to the requested printer. This means you cannot simply take the PDF from one system to another unless the printers are named the same. You can, however, export the printer configuration information and modify it. Also, you may pass in a different printer configuration file to use instead.

You use the -printcomp option or setPrintComp method once the printer information has been added. In addition, you can pass the name of a local printer configuration file to use with -printcomp or setPrintComp. This overrides the settings from the PDF.

The printer configuration file is a tag based file. Each tag, or command, starts with an angle bracket < and closes with >. The tag name (always PRINT in this case) comes directly after the opening <. Options are then listed, space separated, with an = sign between it and its value. For example: <PRINT PRINTER="Accounting Printer" PAGES="1,2">

<PRINT PRINTER="Shipping Printer" PAGES="3--1">

Will print pages 1 and 2 to a printer called "Accounting Printer" and pages 3 on will print on the "Shipping Printer".

While you can embed printer configuration information with PDF Meld for any platform, the PDFs may only be printed this way from Windows. This method may not work on all Windows systems depending on your configuration so be sure to test it before adding to your PDFs.

## Printer Configuration Files

```
<PRINT
   PRINTER="text"
   DEVICE="text"
   PORT="text"
   COPIES=number
   PAGES="text">
```
Used to define a printer configuration.

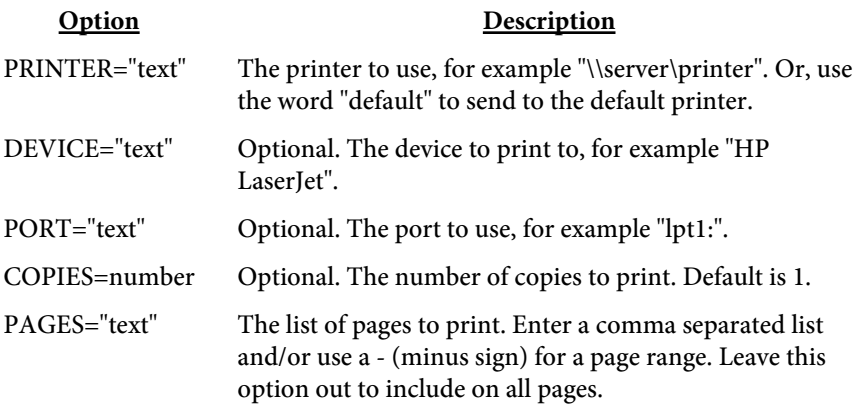

Layer Files

# Layer Files

The -layersin/-layersout or setLayerFileIn/setLayerFileOut methods allow you to remove layers in a PDF. The base file is created by using the -layersout option or setLayerFileOut method. A set of tags will be created in the output file based on the various layers found in the PDF. You may then add a REMOVE option to remove a layer from the output PDF.

Note that if the layers are not specified in the input PDF in such a way to encapsulate the proper settings you may wind up with a PDF that has errors. This is because the markup for the layer is removed entirely from the output PDF as if it was never there. The result is a "flattened" (as far as the layers are concerned) PDF with the remaining layers merged.

Each tag, or command, starts with an angle bracket < and closes with >. The tag name (always LAYER in this case) comes directly after the opening <. Options are then listed, space separated, with an  $=$  sign between it and its value. For example:

<LAYER DESC="Layer 1" NAME="M1"> <LAYER DESC="Layer 2" NAME="M2" REMOVE> will remove the layer called "Layer 2" from the PDF.

Layer Files

<LAYER DESCR="text" NAME="text" REMOVE>

Use this tag to remove layers from a PDF.

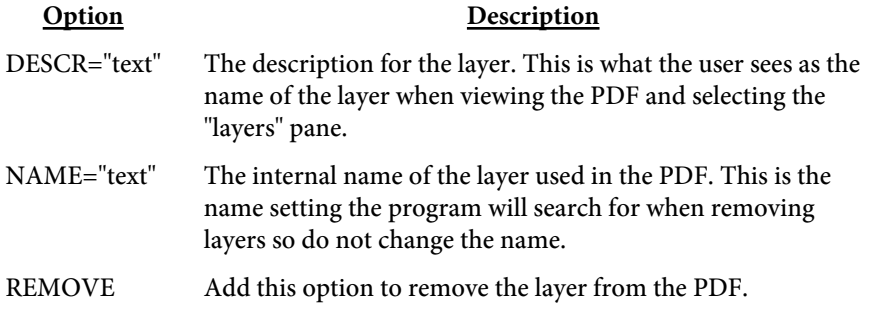

# <span id="page-276-0"></span>Digital Signatures

# Reasons for Using

Digital signatures provide a way to sign a PDF electronically in order to authenticate its contents. The person receiving the signed PDF can be assured the version they are viewing is authentic and has not been tampered with. Any changes to the document after the signature is applied will be noted in the signature pane in Reader or Acrobat so you know what, if anything, was modified. Another use is to self-sign a PDF contract or quote you send to a prospect or client. If they accept and send back the original contract you can verify if any modifications have been made to the version you signed by clicking the signature field to make sure nothing was altered.

You may create a PDF with more than one signature field to sign. In this situation you may have a contract that both you and your client will sign. This means you should have your final copy together before applying the first signature. Note that PDF Meld allows form field value changes to be made when signing the PDF as the only allowable change after the first signature is placed. Use the -fdfin option or setFDFFileIn method to load in any form field changes. You should strip out any fields whose value is not changing so those fields do not show as modified in the signature pane. This allows you to modify a field's value at the time you sign even if the PDF has already been signed by someone else. However, your changes will be highlighted in the signature pane of Reader so the first person signing the PDF is able to see what alterations were made between signatures. Reader will also allow you to view the PDF with the values it had at the time each signature was applied. You may also use the -flattensig option or setFieldsFlatten("sig") method to flatten form fields when signing.

You will need to pass in the user password using the -u option or setUser method if you are signing an encrypted PDF containing a user password. The PDF has a user password if you are prompted to enter a password before Reader or Acrobat opens the PDF. Note that the owner or user password can open the PDF, however it is the user password that will need to be passed into PDF Meld in order to sign it. PDFs containing only an owner password do not need to pass anything special in order to sign.

# Requirements for Signing

PDF Meld uses an open source program called OpenSSL that is available for most Unix and Windows installations. If you do not have OpenSSL installed, you'll need to install it first before you can digitally sign documents. Most Unix systems will likely have it - if you're not sure, try

typing OpenSSL at a shell prompt and if it comes back with a prompt that looks like OpenSSL> then it is installed. Windows binaries are available here: <https://www.slproweb.com/products/Win32OpenSSL.html>or, if the link is not available, search for "openssl windows binary" in your favorite search engine.

The following section deals with using OpenSSL to create your signature files. While you don't need to be an expert at digital certificates, you should be comfortable running commands from the DOS prompt. This is a process you will probably only run once to set your certificates. Once you have them you simply supply them to the PDF Meld for signing so this section is not something you will need to do each time you want to sign a PDF.

First you'll need a certificate to sign PDFs with. You may purchase them from security companies on-line or use OpenSSL to create your own. There are 2 files you'll need to sign with and there is a step-by-step process below on how to create them.

mykey\_pk.pem - your private signing key mykey.pem - your public certificate

There are two types of file formats for certificate files. One is PEM which is a text file and DER which is binary. The names of your files may be different but the point is you'll need a private key in pem format and a certificate in binary form.

Covering all the commands of OpenSSL is beyond the scope of this document. We'll just be covering the basics to get a certificate setup. There are many websites you may visit to explain other uses and options for OpenSSL if you are interested. Installing OpenSSL should only take a few minutes depending on your internet connection.

## Setting up OpenSSL

The first step is to create a configuration file for OpenSSL if you don't have one already. You only need to do this once and you may place it in the directory you installed OpenSSL into. Here's a sample openssl.cnf file to get you started if you need one. This file is also embedded in this PDF so you can download it from this document rather than cut & paste.

```
#
# SSLeay example configuration file.
# This is mostly being used for generation of certificate requests.
#
RANDFILE = .rnd
####################################################################
\lceil ca \rceildefault\_ca = CA\_default \# The default ca section
####################################################################
[ CA_default ]
dir = demoCA = # Where everything is kept
```

```
certs = $dir\certs # Where the issued certs are kept
crl_dir = $dir\crl # where the issued crl are keptdatabase = $dir\index.txt # database index file.
new_certs_dir = $dir\newcerts # default place for new certs.
certificate = $dir\c{acert.pem} # The CA certificate
serial = $dir\serial + The current serial number
crl = \frac{\text{d}}{\text{d}} \cdot \text{c} = \frac{\text{d}}{\text{d}} \cdot \text{c} = \frac{\text{d}}{\text{d}} \cdot \text{c} = \frac{\text{d}}{\text{d}} \cdot \text{c} = \frac{\text{d}}{\text{d}} \cdot \text{c} = \frac{\text{d}}{\text{d}} \cdot \text{c} = \frac{\text{d}}{\text{d}} \cdot \text{c} = \frac{\text{d}}{\text{d}} \cdot \text{c} = \frac{\text{d}}{\text{d}} \cdot \text{c} = 
private_key = $dir\private\cakey.pem # The private key
RANDFILE = $dir\private\private.rnd # private random number filex509_extensions = x509v3_extensions # The extentions to add to the cert
default_days = 365 # how long to certify for
default_crl_days= 30 # how long before next CRL
default_m d = m d5 # which md to use.preserve = no # keep passed DN ordering
# A few difference way of specifying how similar the request should look
# For type CA, the listed attributes must be the same, and the optional
# and supplied fields are just that :-)
policy = policy_match
# For the CA policy
[ policy_match ]
countryName = optional
stateOrProvinceName = optional
organizationName = optional
organizationalUnitName = optional
commonName = supplied
emailAddress = optional
# For the 'anything' policy
# At this point in time, you must list all acceptable 'object'
# types.
[ policy_anything ]
countryName = optional
stateOrProvinceName = optional
localityName = optional
organizationName = optional
organizationalUnitName = optional
commonName = supplied
emailAddress = optional
####################################################################
[ req ]
default_bits = 1024
default_keyfile = privkey.pem
distinguished_name = req_distinguished_name
attributes = req_attributes
[ req_distinguished_name ]
countryName = Country Name (2 letter code)
countryName_min = 2
countryName_max = 2
stateOrProvinceName = State or Province Name (full name)
localityName = Locality Name (eg, city)
0.organizationName = 0rganization Name (eg, company)
organizationalUnitName = Organizational Unit Name (eg, section)
commonName = Common Name (eg, your website's domain name)
commonName max = 64
emailAddress = Email Address
emailAddress_max = 40
[ req_attributes ]
```

```
challengePassword = A challenge password
challengePassword min = 4
challengePassword_max = 20
[ x509v3_extensions ]
# under ASN.1, the 0 bit would be encoded as 80
n \leq C \leq Type = 0x40
#nsBaseUrl
#nsRevocationUrl
#nsRenewalUrl
#nsCaPolicyUrl
#nsSslServerName
#nsCertSequence
#nsCertExt
#nsDataType
```
The end user will not need to do anything special to use certificates you create but they will not be trusted certificates. They have the option to trust your certificate, if they wish, but they do not have to. In either case, Reader will report whether or not the document has been modified since it was signed.

## Creating Self-Signed Certificates

Now that OpenSSL is setup, here are the steps to create a self-signed certificate. Note that there are a variety of security companies that sell self-signed certificates. However, we'll use OpenSSL here to show you how to create your own in just a few short steps.

- 1. Open a DOS window or a shell in Linux/Unix.
- 2. Be sure your PATH environment variable contains the executable for OpenSSL. This will be the directory you installed it into. If not set, you can type this at the DOS prompt: **path=%path%;c:\(openssl-directory)** Where the "(openssl-directory)" is replaced with the directory containing the binary openssl.exe program. This should be the directory you installed the program into along with the path of \bin at the end of that.
- 3. Create the public and private key files by running the following: **openssl req -x509 -new -config openssl.cnf -days 365 -out mykey.pem -keyout mykey\_enc.pem -newkey rsa:2048** The file mykey\_end.pem is the encrypted private key. You may set the number of days for expiration to whatever you want. In the example, we've used 1 year but you may set for whatever you like. This is just the expiration for the certificate. Be sure to put the full path to openssl.cnf in the line above if it is not in your current directory. The -newkey rsa:2048 (or rsa:4096) is optional if you want to create larger encryption keys than the 1024 default size. Now you should have mykey\_enc.pem and mykey.pem on your system.

4. Convert the encrytped private key to an RSA private key file: **openssl rsa -in mykey\_enc.pem -out mykey\_pk.pem** The file mykey\_pk.pem is the private key you'll use for the SIGNPKFILE option. Be sure to put the full path to openssl.cnf in the line above if it is not in your current directory.

## Passing Signature Information to PDF Meld

Now that you have the files, use them on the command line or in a tagged input file. On the command line, -signpkfile would be set to mykey\_pk.pem and -signpemfile would be mykey.pem using the example above. You do not have to pass the signing password to the program.

Here is a sample input field that can be loaded with the -fields option or setFieldsFile method. This will add a signature field to a PDF and sign the field at the same time:

<INPUT TYPE="signature" NAME="sig" PAGES=1 X1=72 Y1=450 X2=272 Y2=380 SIGNSSL="c:\openssl\bin\openssl.exe" SIGNPKFILE="c:\openssl\mykey\_pk.pem" SIGNPEMFILE="c:\openssl\mykey.pem" SIGNREASON="Approving this document" SIGNIMG="c:\images\sigimage.jpg">

Here is a sample using the SIGN option instead. This signs an existing signature field in a PDF. If there is only one signature field available you may leave off the NAME option:

<SIGN NAME="sig"

 SIGNSSL="c:\openssl\bin\openssl.exe" SIGNPKFILE="c:\openssl\mykey\_pk.pem" SIGNPEMFILE="c:\openssl\mykey.pem" SIGNREASON="Approving this document" SIGNIMG="c:\images\sigimage.jpg">

Or you may use the -signssl, -signpkfile, -signpemfile, etc. PDF Meld options or setSign method to sign an existing signature without creating a separate file with the SIGN tag.

Another way to pass this information in is to use an FDF file. In this case, pass the values on a line in the file similar to this:  $<<$ /T (sign field) /V () /TU (DIGITAL SIGNATURE) /FT /Sig /SIGNSSL (c:\\openssl\\bin\\openssl.exe) /SIGNPKFILE (c:\\openssl\\mykey\_pk.pem) /SIGNPEMFILE (c:\\openssl\\mykey.pem) /SIGNREASON (Approval) >>

This method allows you to set values for other fields in the document at the time of signing. Note the double backslashes \\ above are necessary for a valid FDF file or you may convert the values to hex and use angle brackets for the values instead - <78797A313233> is the same as (xyz123). You may use all of the SIGNSSL, etc. options available in the INPUT or SIGN tag. Use the -fdfout option or setFDFFileOut method to first export the fields in the PDF if necessary. Modify the signature as shown above - only one signature may be applied at a time so you'll need to run the process multiple times for multiple signings. Then, once the FDF file has been updated, use the -fdfin option or setFDFFileIn method to load in the modified field values along with the signature. The options for SIGNSSL, etc. must be entered in uppercase when using them in an FDF file.

## Trusting Certificates

You will see something similar to the following after you sign a document for the first time.

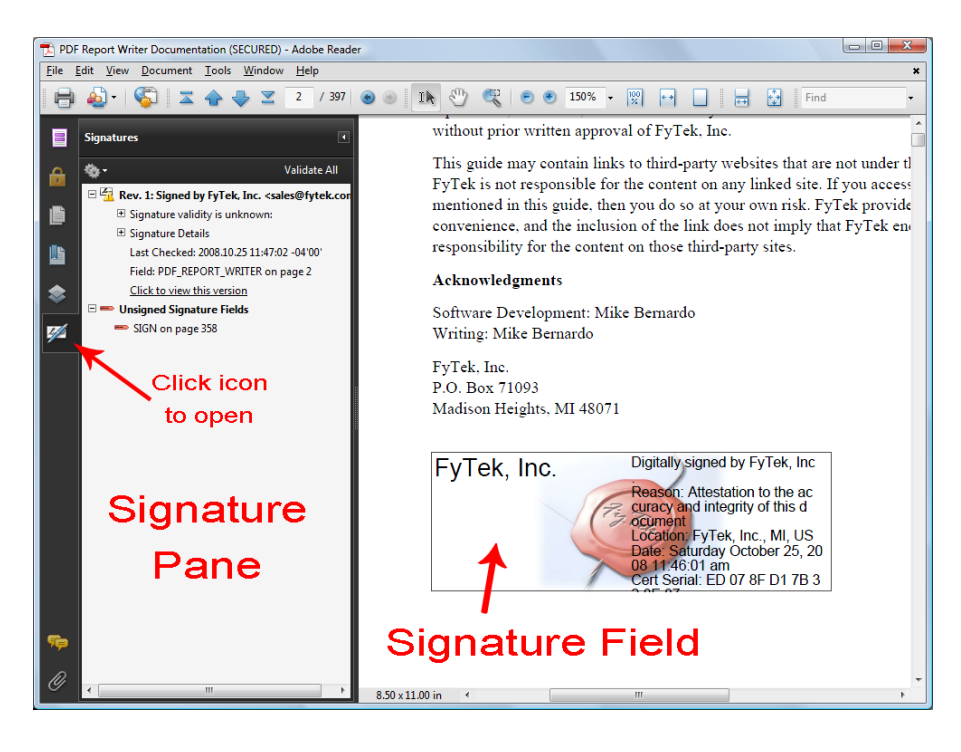

Note the icon with the yellow warning icon in the signature pane. This is because the certificate has not yet been trusted by Reader. Once you have trusted the certificate the icon will change and all future signatures in PDFs with this certificate will be recognized. There are several ways to do this.

The first method is to export an FDF file using PDF Meld at the time you sign a PDF. You only need to create the FDF file once for any given certificate so you don't need to do this everytime. Use the -certfile option or setCertFile method to create the FDF file. This file contains just your certificate that users can open in Acrobat or Reader and allow it use the certificate as a trusted root. You can email this file or make it available on a website. There is no private information stored in it.

The second method is to export the certifcate from the output PDF as an FDF file and send it to the intended user. You are sending just a certifcate for the user to load into Acrobat or Reader in this case, not a PDF. Also, you only need to export a given certificate one time so once you create the file you can supply the same one to end users as often as you like and it will be good not just for this PDF but for any that you sign with this certificate. To do this, open the PDF with the newly added signature. Click on the signature to open a dialog box then click the "Signature Properties..." button to continue. Next, click the "Show Certificate..." button to continue. Screen shots of these dialog windows are shown in the next section. From the certificate screen you will see a button labeled "Export...". Click the "Export..." button to step through the process of exporting the certificate.

By default you should have Acrobat FDF Data Exchange as the format for the certificate, which is what you want. Click the "Next" button and supply the requested data when prompted to create the file. Once you are finished you should have a file with an extension of .fdf you can supply to end users containing your certificate. They open this file using Acrobat or Reader and, rather than opening a PDF, are presented with a dialog box where they can step through the process of trusting the certificate. In this way you can email, place on a website, or otherwise provide the certificate in advance rather than have the user trust the certificate directly from the PDF which involves a warning dialog when attempted.

The third method is to trust the certificate directly from the PDF. You can use this method to trust certificates you created or when you are sure of the source of the PDF. The first step is to click on the signature field to bring up the dialog box shown. Your dialog boxes may differ slightly in options depending on the version of Adobe Reader you are using. These examples use Adobe Reader version 9. Note this document is signed so you can follow the steps below for this PDF if you like.

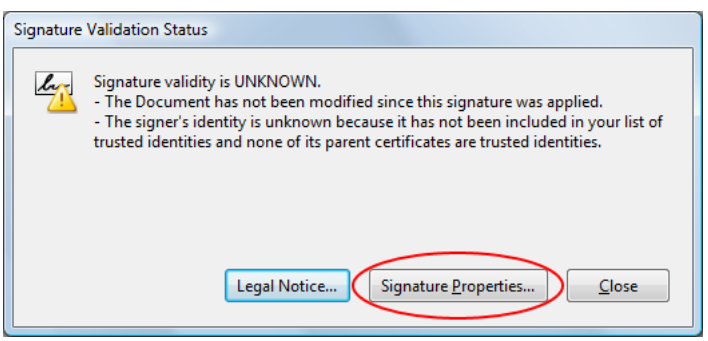

This is the dialog box that appears once you click the signature field. Click the "Signature Properties..." button to continue.

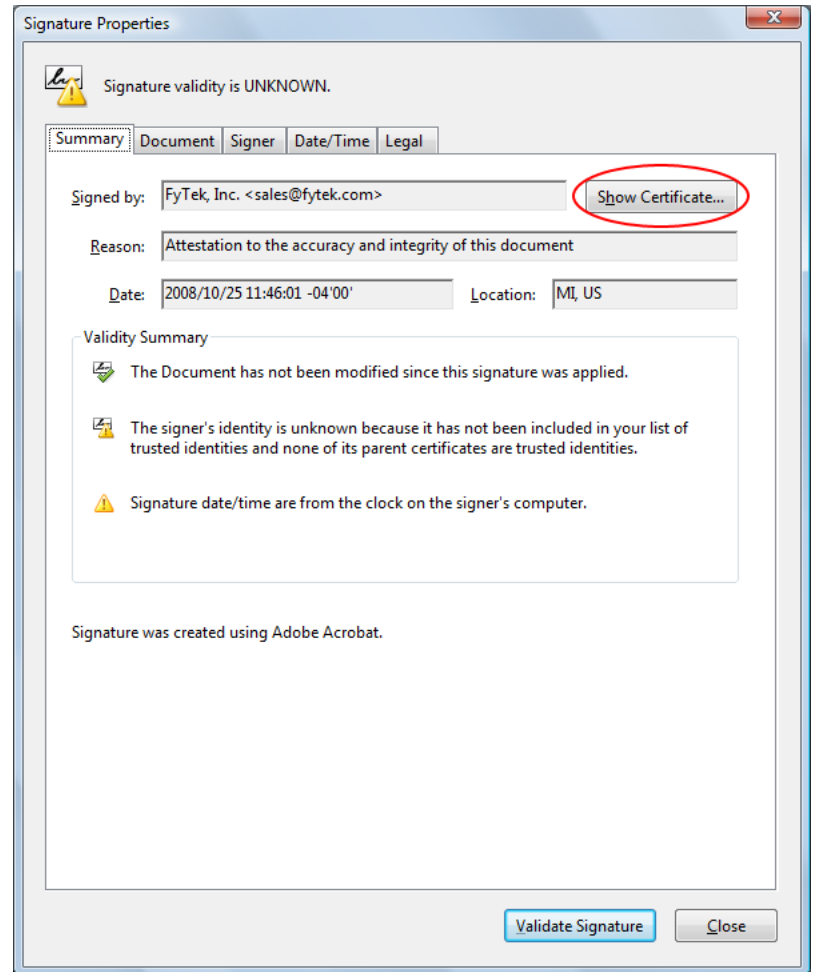

This is the signature property dialog for the certificate. Across the top of the dialog area is a set of tabs you can click on to view various information. For now, click the "Show Certificate..." button to continue.

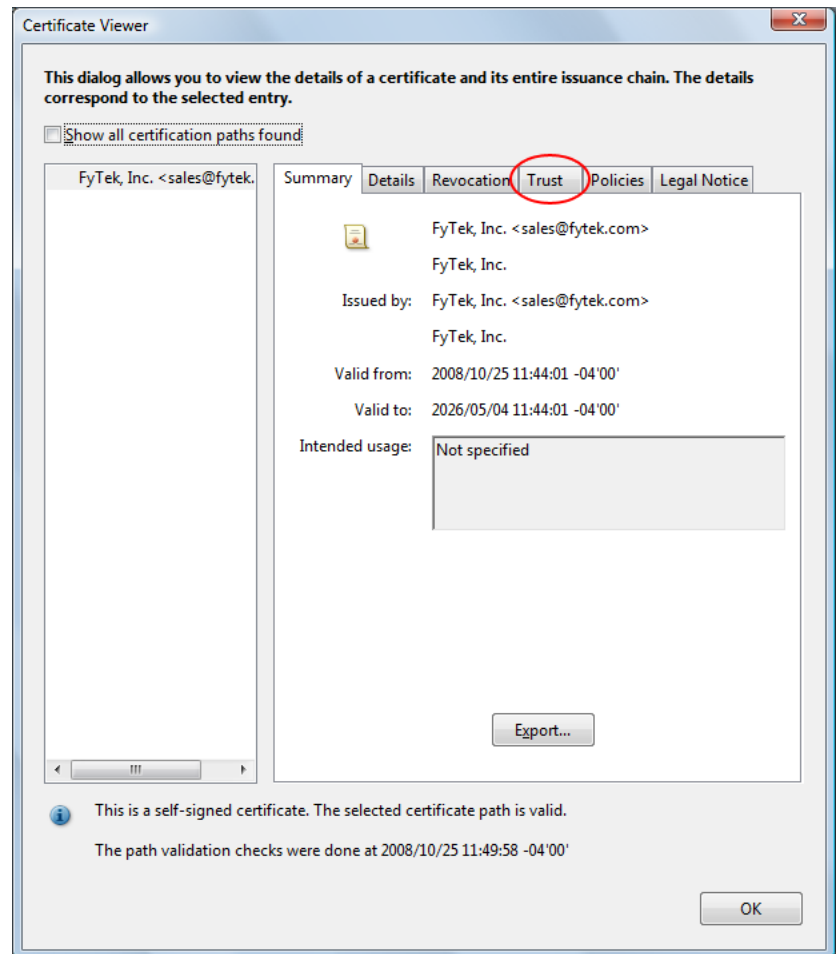

Another dialog box will open containing a set of tabs across the top. Click on the "Trust" tab.

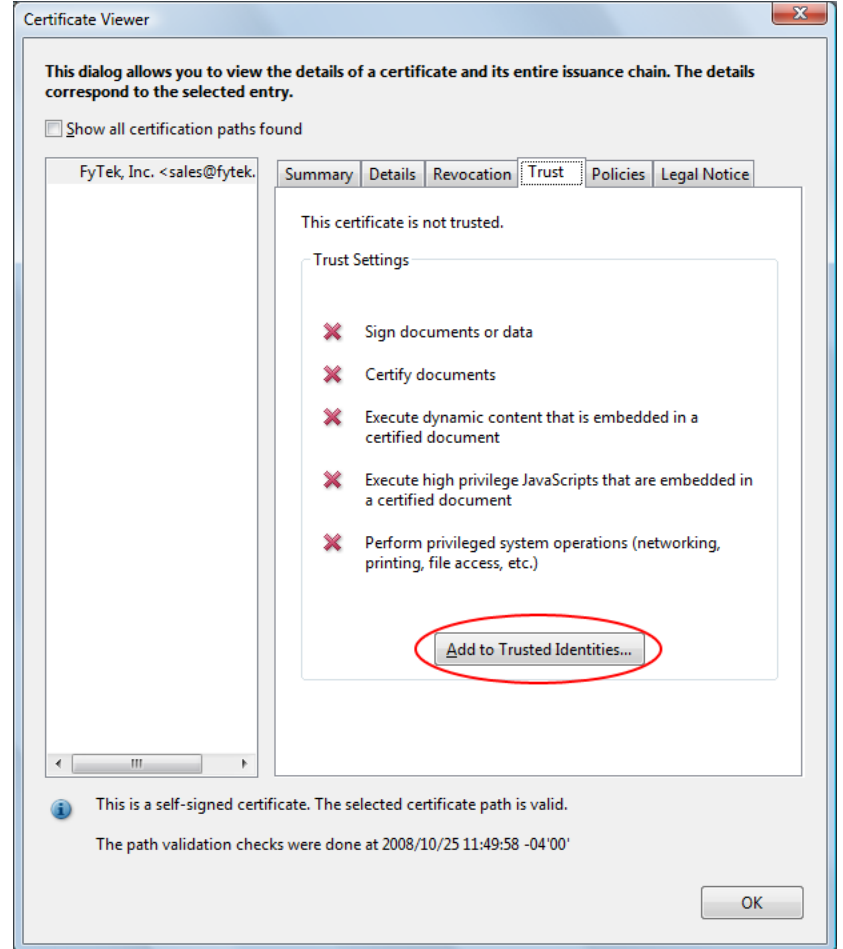

The trust tab shows what trusts you have enabled for the certificate. In this case, no trusts have been established. To trust this certificate, click the "Add to Trusted Identities..." button.

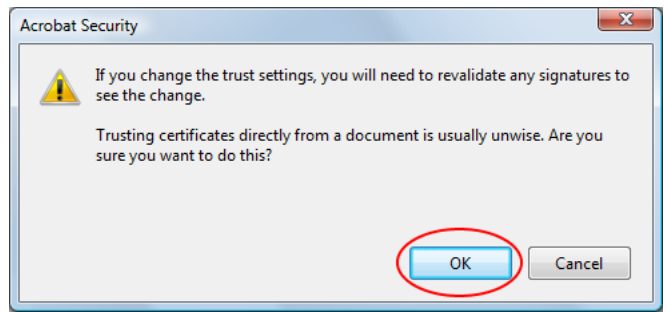

You will likely recieve a warning box. Be sure to only trust certificates when you are certain of their source.

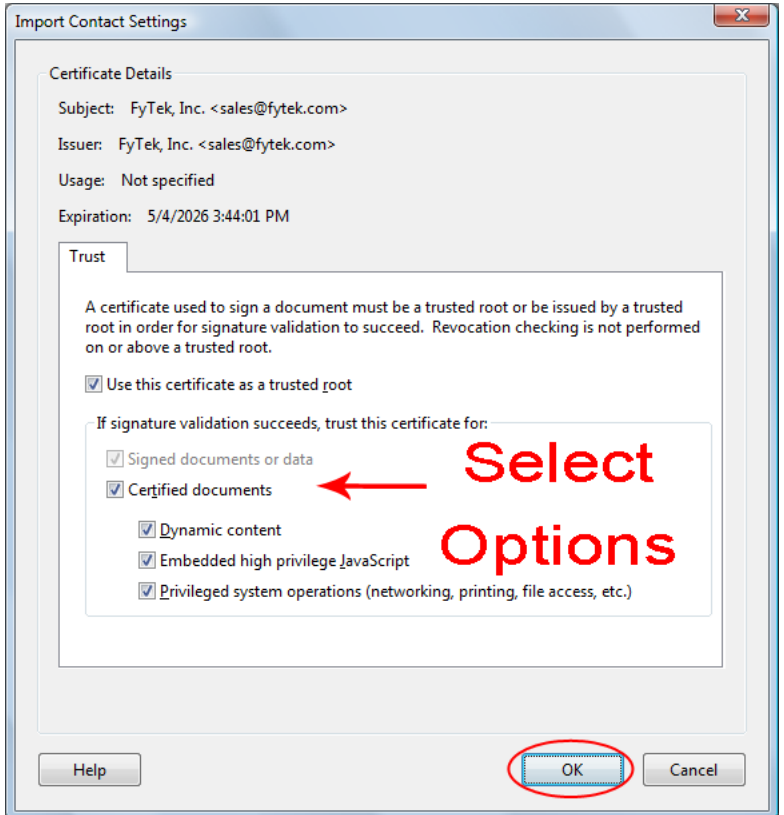

Select what items you want to trust the certificate for by clicking the checkboxes.
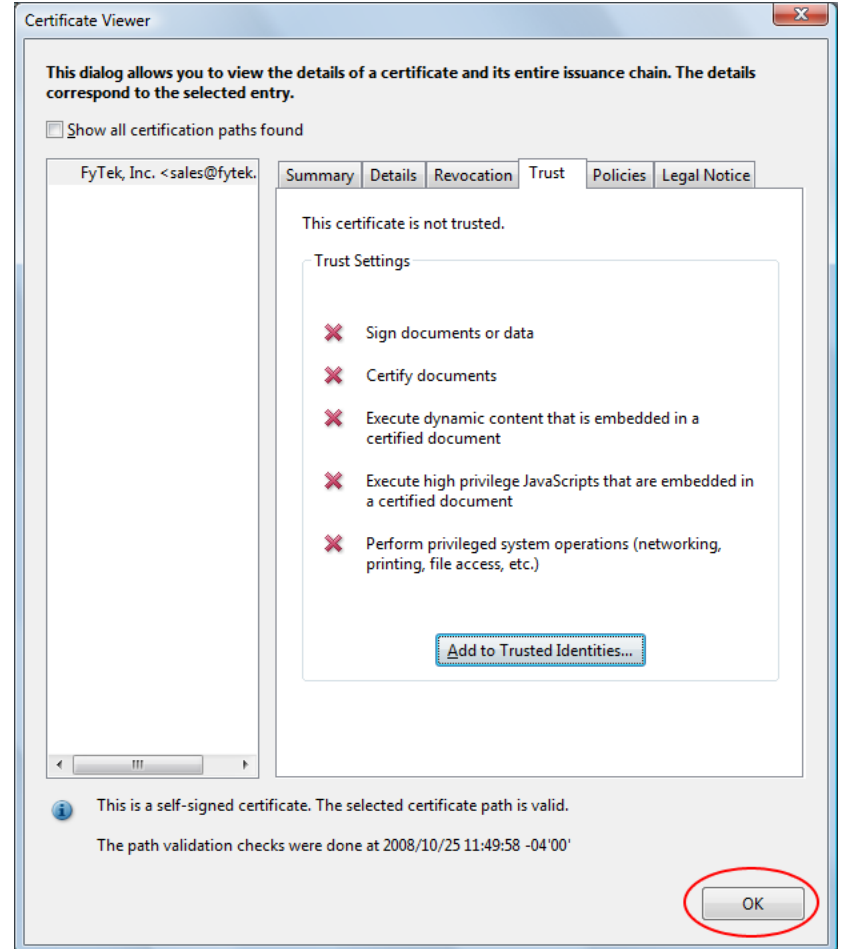

Click the "OK" button to continue. Note the red X's will remain until we revalidate the signatures.

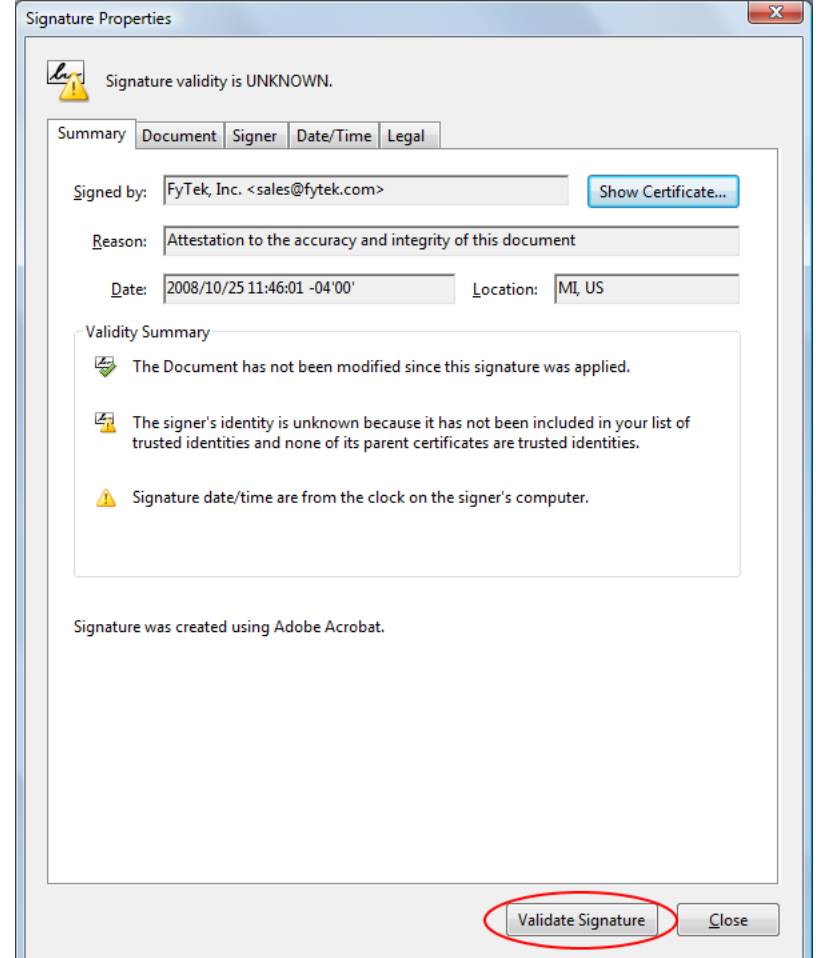

Click the "Validate Signatures" button to validate the signature we just setup the trusts for.

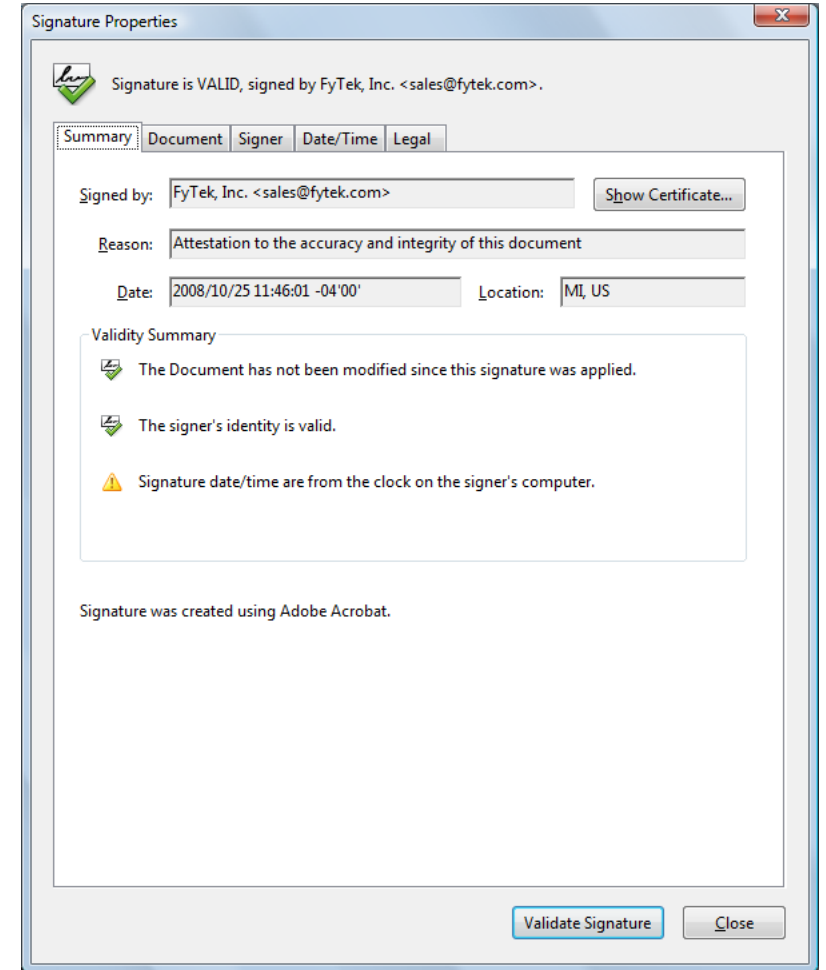

A green check icon now shows in the signature properties dialog.

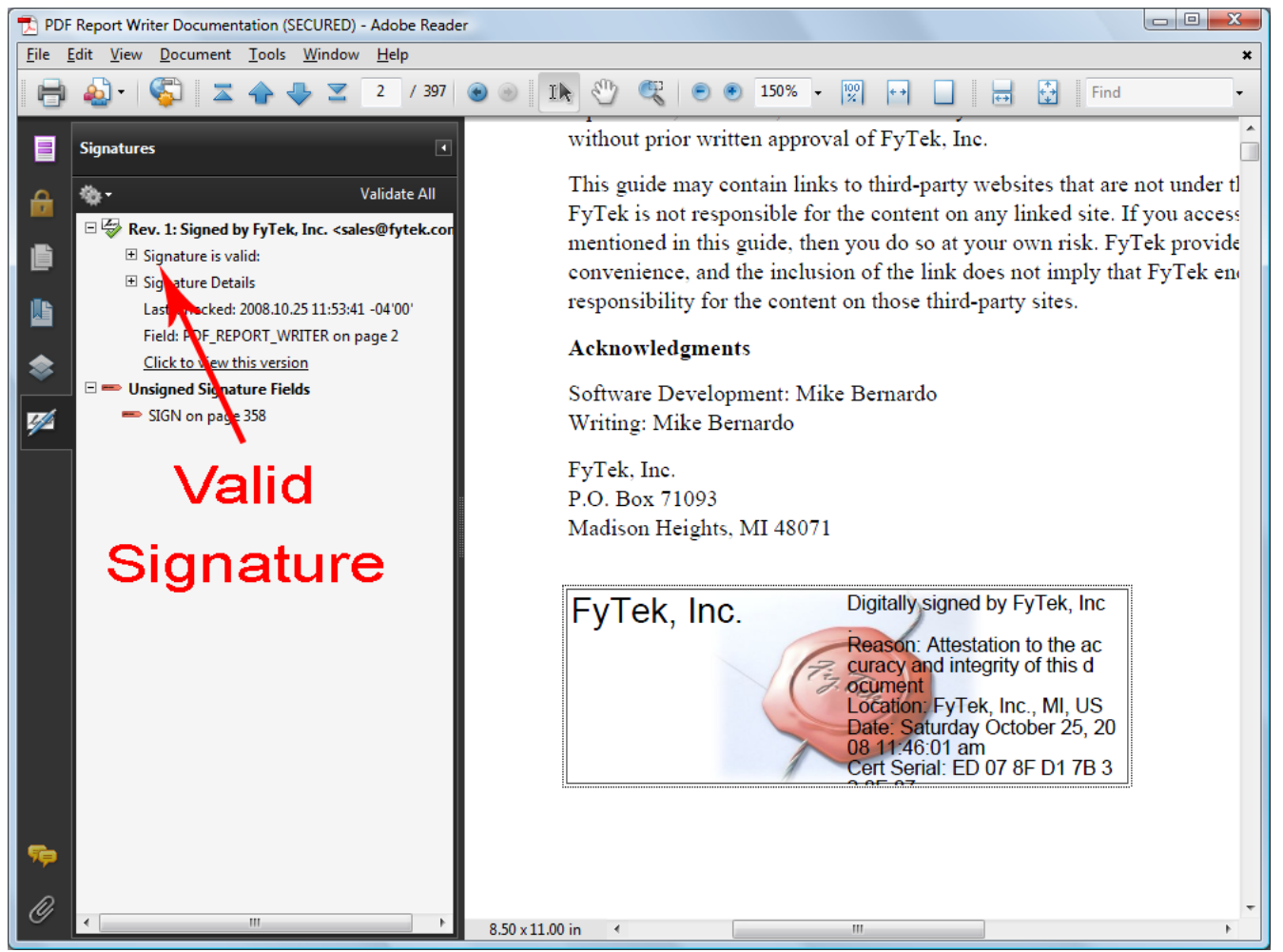

A green check icon also shows in the signature pane. All future signings using this certificate will be trusted. The signature pane on the left will show what signings have taken place on the document and what signatures are open for signing. In this case there is one signature so far but an open signature box remains. You may also follow through on the dialog boxes by clicking the second signature (once signed) to view any changes to the document that happened between the time of the first and second signature.

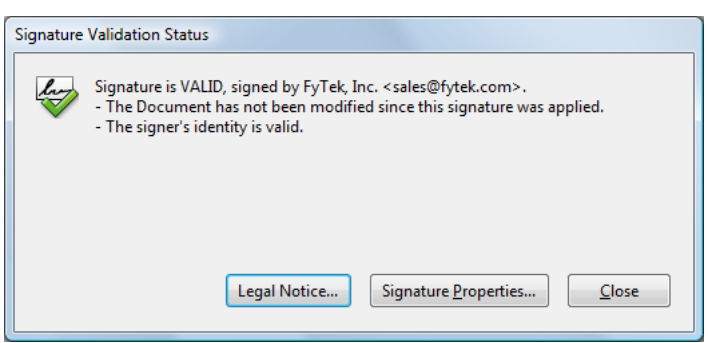

This is what you will see now when you first click the signature field, assuming the signature is valid and the PDF has not been tampered with. Overlaying PDFs

# Overlaying PDFs

Overlaying of PDF pages (via the setOverlay method or -overlay option) involves low-level restructuring within PDFs. For most PDFs, these functions will provide the intended output. In some cases certain PDFs may not work correctly using the default algorithms for overlay. PDF Meld has a couple other options you may want to try when this happens.

The alternate method setOverlay2 and option -overlay2 are provided to perform a different type of overlay. These functions may work if setOverlay or -overlay are not working with your PDFs. Try setOverlay2 or -overlay2 if you are having difficulties with the overlay function. These may also work faster, depending on the PDFs involved.

There is another option in the event you are still not able to get the overlay to work with the above functions. The setResRename method or -resrename option may help. Use these along with the standard setOverlay or -overlay functions.

The DLL methods is: setResRename("x")

The command line options is: -resrename "x"

Set the "x" above to one of the following letters: "R", "S" or "F". Each one represents a different algorithm for updating the resources. One may allow you to perform the overlay. Do not use this option unless you are experiencing overlay problems. Note that in some cases it may not be possible to overlay pages due to the filters or certain compression algorithms used within the document.

## Google Drive/OCR

The Google Drive options allow you include documents from Google Drive and/or save your PDF to Google Drive. Additionally, you may use this option to OCR a scanned image PDF. You may OCR with or without your own service account though it's recommended you use your own service account for security.

A service account is one that you set up through Google and provide it with the necessary privileges to access your documents. Following this introduction are some instructions on how to set up a service account. Once your service account is setup you request a JSON file containing the credentials needed to access your service account from other software, such as PDF Meld. Since your JSON file is plain text and may be used by anyone with access to it, there is a -gdriveencfile option you may use to encrypt this file so it is only readable by PDF Meld. To use it, pass in your JSON file with the -gdrivejson option and specify -gdriveencfile and provide a file name for the encrypted file. For example, pdfmeld.exe filein.pdf fileout.pdf -gdrivejson "myfile.json" -gdriveencfile "myfile.enc". Then from now on, use the encrypted file to pass to -gdrivejson and leave off the -gdriveencfile. For example, pdfmeld.exe filein.pdf fileout.pdf -gdrivejson "myfile.enc" -gdriveocrsave.

Note that a service account is not the same as your personal Google Drive even if you setup the service account while signed in with your personal Gmail account. If you want to view the documents under your personal account you will need to share them with your email account. Use the -gdriveshareemail, -gdrivesharetype and -gdriveshareaccess options in this case. Set the options like this -gdriveshareemail "youremail@gmail.com" -gdrivesharetype "user" -gdriveshareaccess "writer".

Another option is to create a folder under your account. Share that folder with your service account. Pass the folder id (which you can get if you go into the folder and look at the URL) with -gdriveparents option and the file will show up in the folder.

The -gdriveocrsave or setGDriveOCRSave method is used to OCR your output PDF. You will need an internet connection to transfer the output to Google Drive for OCR processing even if you are not using your own service account. Running an OCR option without providing Google Drive credentials uses a generic FyTek account and the file is not retained on Google Drive.

If you want to access a file from your Google Drive as an input to PDF Meld, make sure your service account has read access to the document. Include the -gdrivejson option or setGDriveJSON method to pass in your JSON formatted credentials by supplying the file name containing the credentials. Use the id of the document along with the https address to pass a Google Drive document as an input file. For a Google document/ worksheet, use the format "https://www.googleapis.com/drive/v3/files/ (fileid)/export?mimeType=application/pdf::ext=pdf" as your file name. For a PDF saved in Google Drive, use the format "https://www.googleapis.com/ drive/v3/files/(fileid)::ext=pdf". Note the non-standard ::ext=pdf option at the end for PDF Meld so it knows the content to expect is a PDF. To save your output to Google Drive be sure to also include -gdrivesave or setGDriveSave.

Below are the instructions for setting up a service account as of November 2016. Google may change this process at any time so you might need to make adjustments to the below instructions.

To set up a service account for yourself, start by going to this address to access the Google API page: [https://console.developers.google.com/apis/](https://console.developers.google.com/apis/library) [library.](https://console.developers.google.com/apis/library) Click on the "Drive API" link.

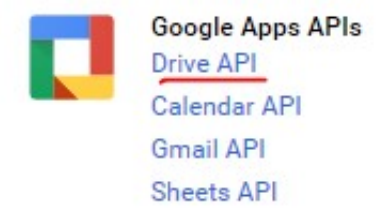

Next, click on Create project.

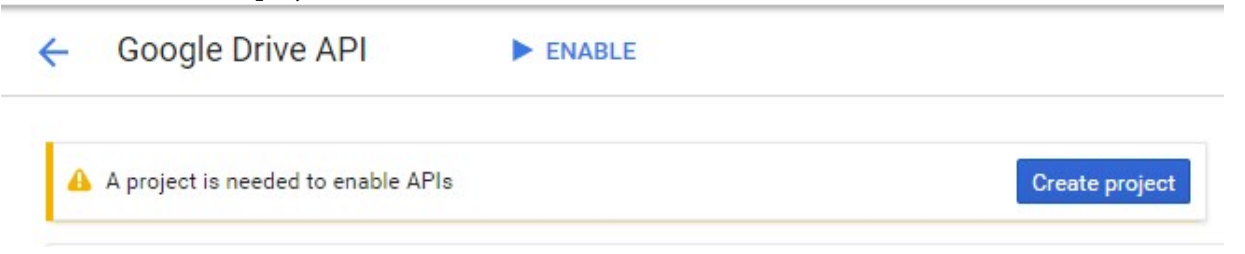

Name your project and click create.

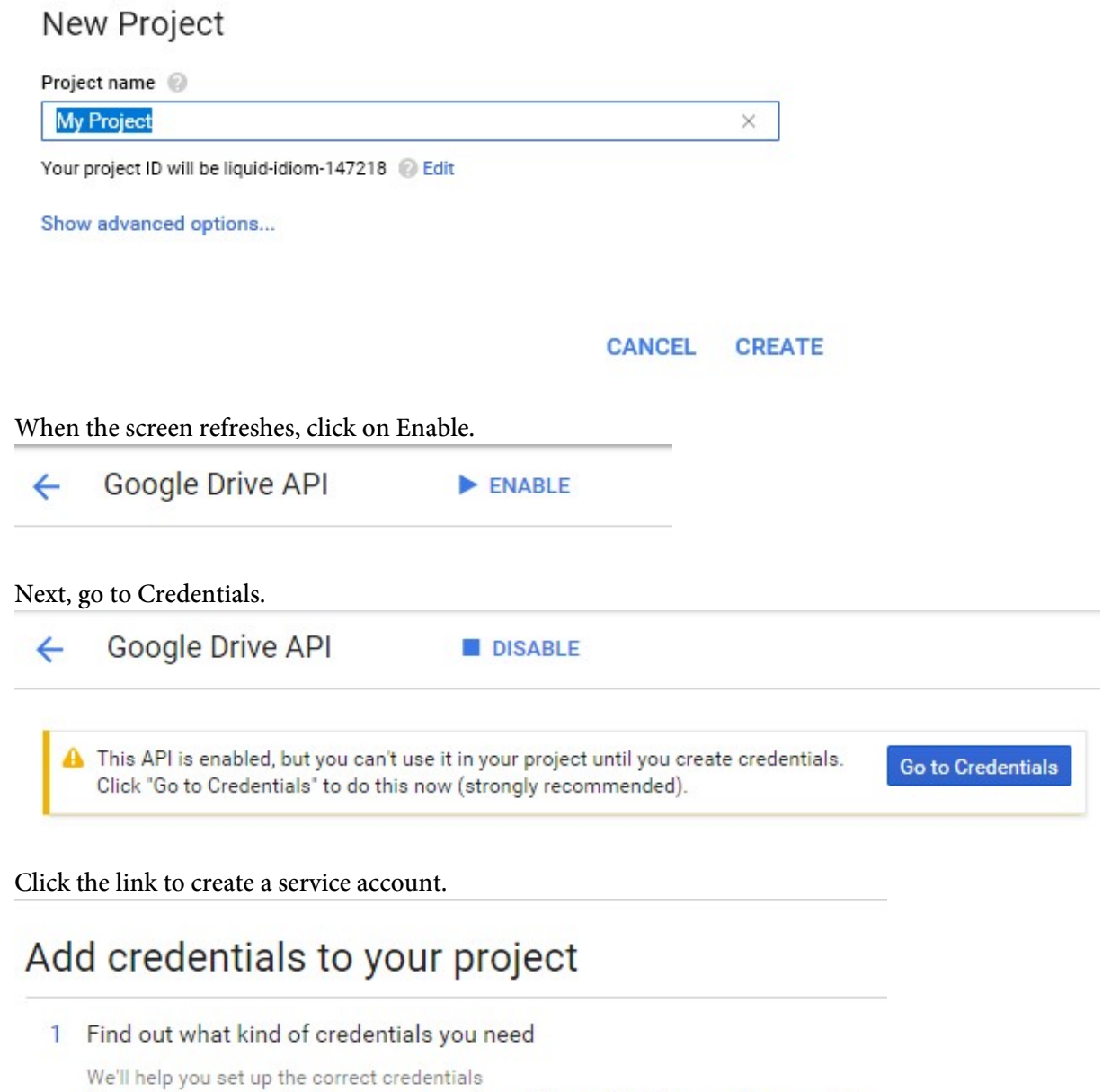

If you wish you can skip this step and create an API key, client ID, or service account

Which API are you using?

Click the link to create a service account.

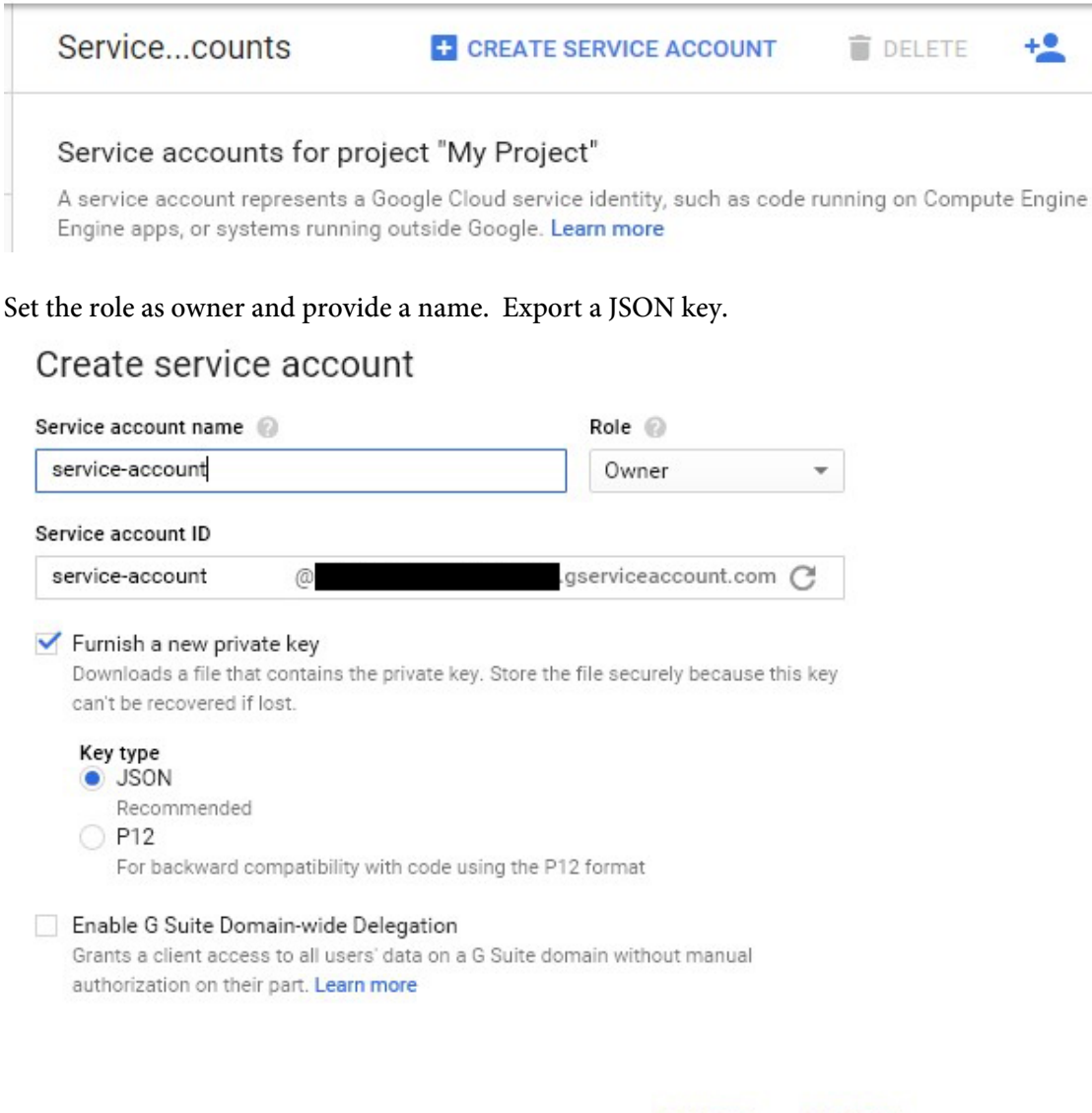

**CANCEL CREATE** 

Use the JSON key as the value for the option -gdrivejson. Note you may encrypt this key with the -gdriveencfile option. That will create a new file with same name and an .enc extension added. Then you pass this file instead to -gdrivejson.